# **HP Asset Manager**

For the Windows® and Linux® operating systems

Software Version: 9.41

# Automatic Software Mechanisms

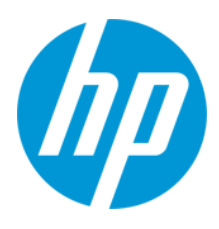

Document Release Date: June 2014 Software Release Date: June 2014

### **Legal Notices**

#### **Warranty**

The only warranties for HP products and services are set forth in the express warranty statements accompanying such products and services. Nothing herein should be construed as constituting an additional warranty. HP shall not be liable for technical or editorial errors or omissions contained herein.

The information contained herein is subject to change without notice.

### **Restricted Rights Legend**

Confidential computer software. Valid license from HP required for possession, use or copying. Consistent with FAR 12.211 and 12.212, Commercial Computer Software, Computer Software Documentation, and Technical Data for Commercial Items are licensed to the U.S. Government under vendor's standard commercial license.

### **Copyright Notice**

© Copyright 1994 - 2014 Hewlett-Packard Development Company, L.P.

#### **Trademark Notices**

Adobe™ is a trademark of Adobe Systems Incorporated. Microsoft® and Windows® are U.S. registered trademarks of Microsoft Corporation.

### **Documentation Updates**

The title page of this document contains the following identifying information:

- Software Version number, which indicates the software version.<br>● Document Release Date. which changes each time the document
- Document Release Date, which changes each time the document is updated.
- **.** Software Release Date, which indicates the release date of this version of the software.

To check for recent updates or to verify that you are using the most recent edition of a document, go to: **http://h20230.www2.hp.com/selfsolve/manuals**

This site requires that you register for an HP Passport and sign in. To register for an HP Passport ID, go to: **http://h20229.www2.hp.com/passport-registration.html**

Or click the **New users - please register** link on the HP Passport login page.

You will also receive updated or new editions if you subscribe to the appropriate product support service. Contact your HP sales representative for details.

### **Support**

#### Visit the HP Software Support Online web site at: **http://www.hp.com/go/hpsoftwaresupport**

This web site provides contact information and details about the products, services, and support that HP Software offers.

HP Software online support provides customer self-solve capabilities. It provides a fast and efficient way to access interactive technical support tools needed to manage your business. As a valued support customer, you can benefit by using the support web site to:

- **e** Search for knowledge documents of interest
- Submit and track support cases and enhancement requests<br>● Download software patches
- 
- Manage support contracts
- Look up HP support contacts
- Review information about available services<br>● Fnter into discussions with other software cur Enter into discussions with other software customers
- **•** Research and register for software training

Most of the support areas require that you register as an HP Passport user and sign in. Many also require a support contract. To register for an HP Passport ID, go to:

**http://h20229.www2.hp.com/passport-registration.html**

To find more information about access levels, go to:

**http://h20230.www2.hp.com/new\_access\_levels.jsp**

**HP Software Solutions Now** accesses the HPSW Solution and Integration Portal Web site. This site enables you to explore HP Product Solutions to meet your business needs, includes a full list of Integrations between HP Products, as well as a listing of ITIL Processes. The URL for this Web site is **http://h20230.www2.hp.com/sc/solutions/index.jsp**

# <span id="page-4-0"></span>**Contents**

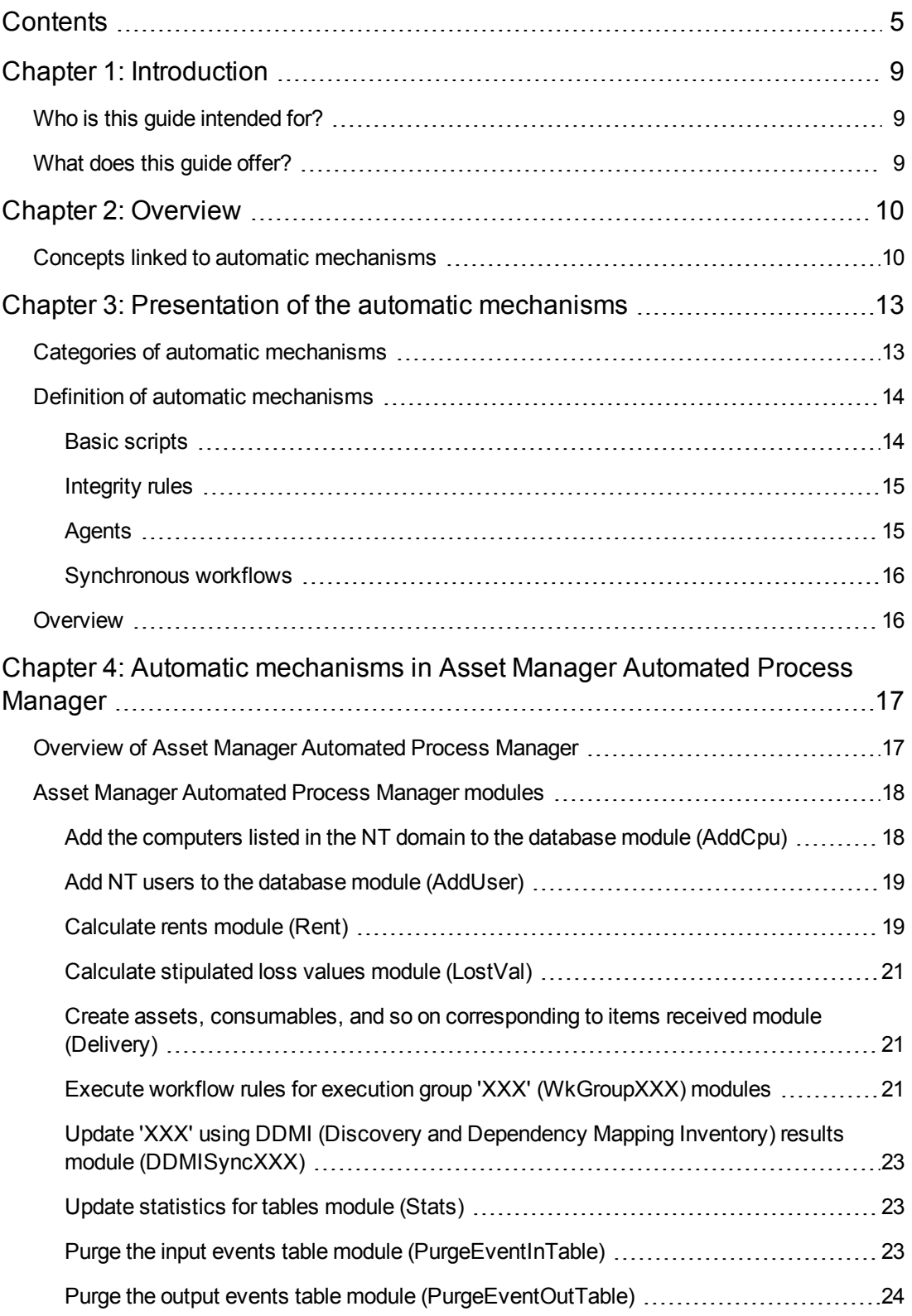

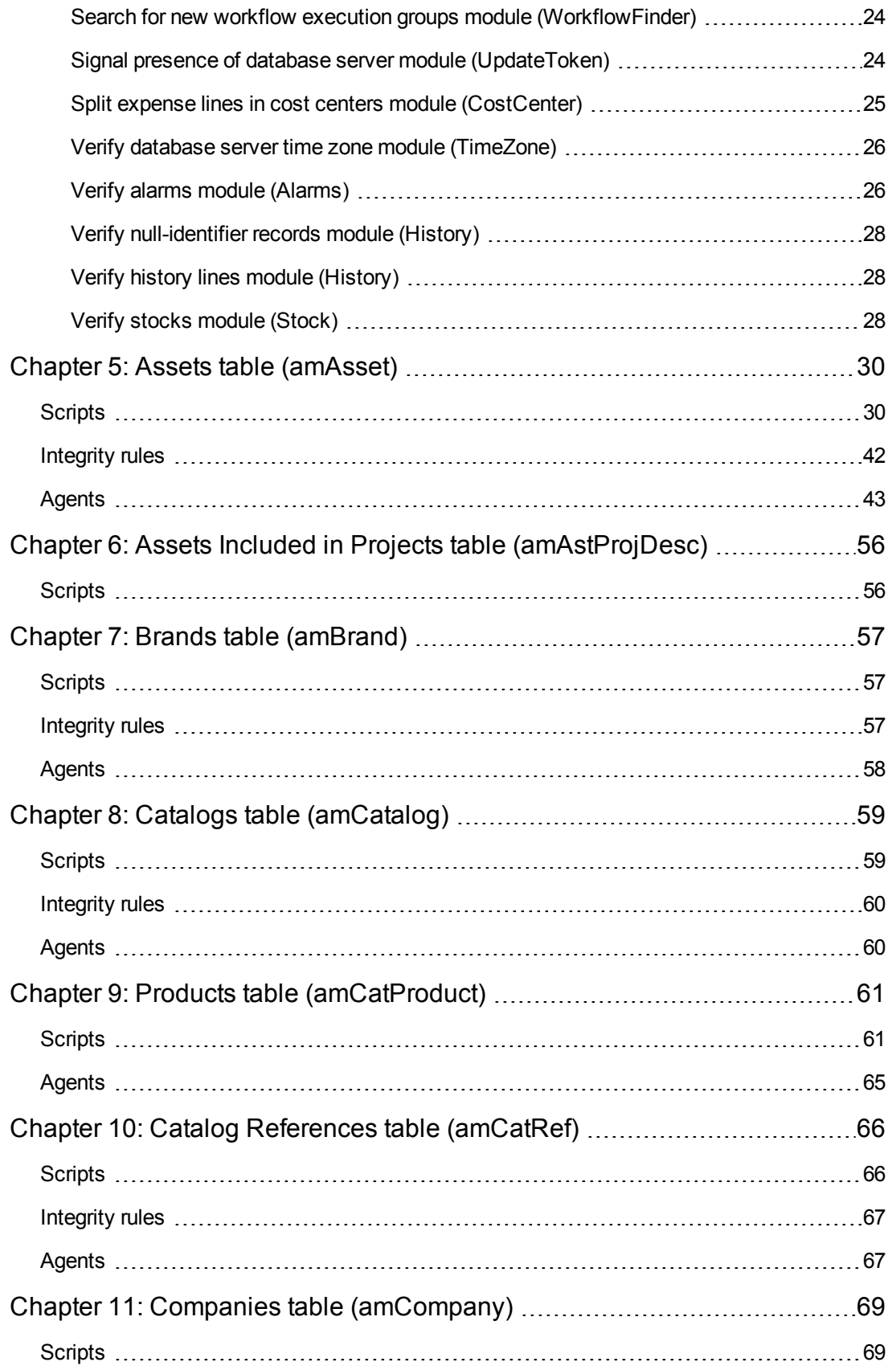

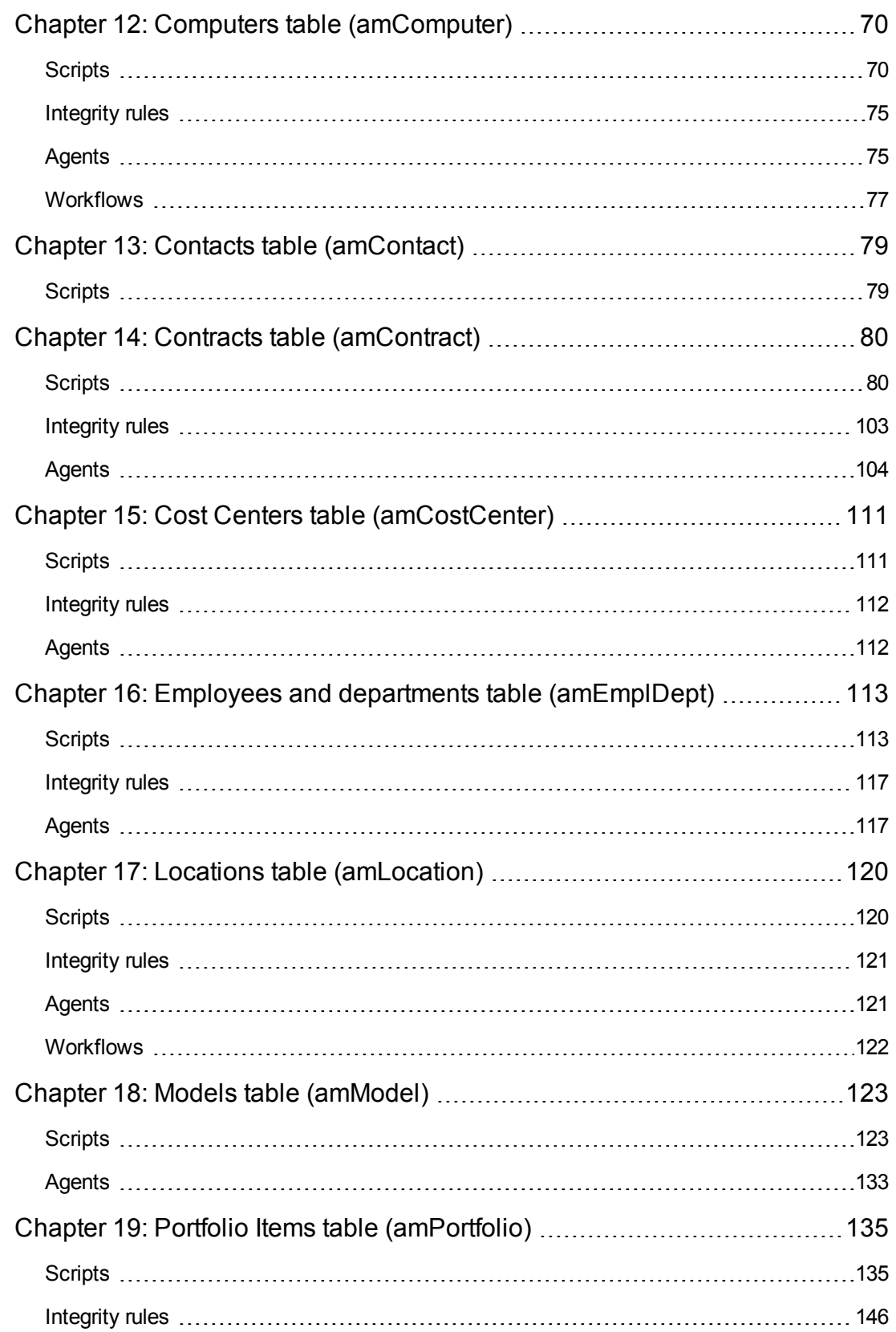

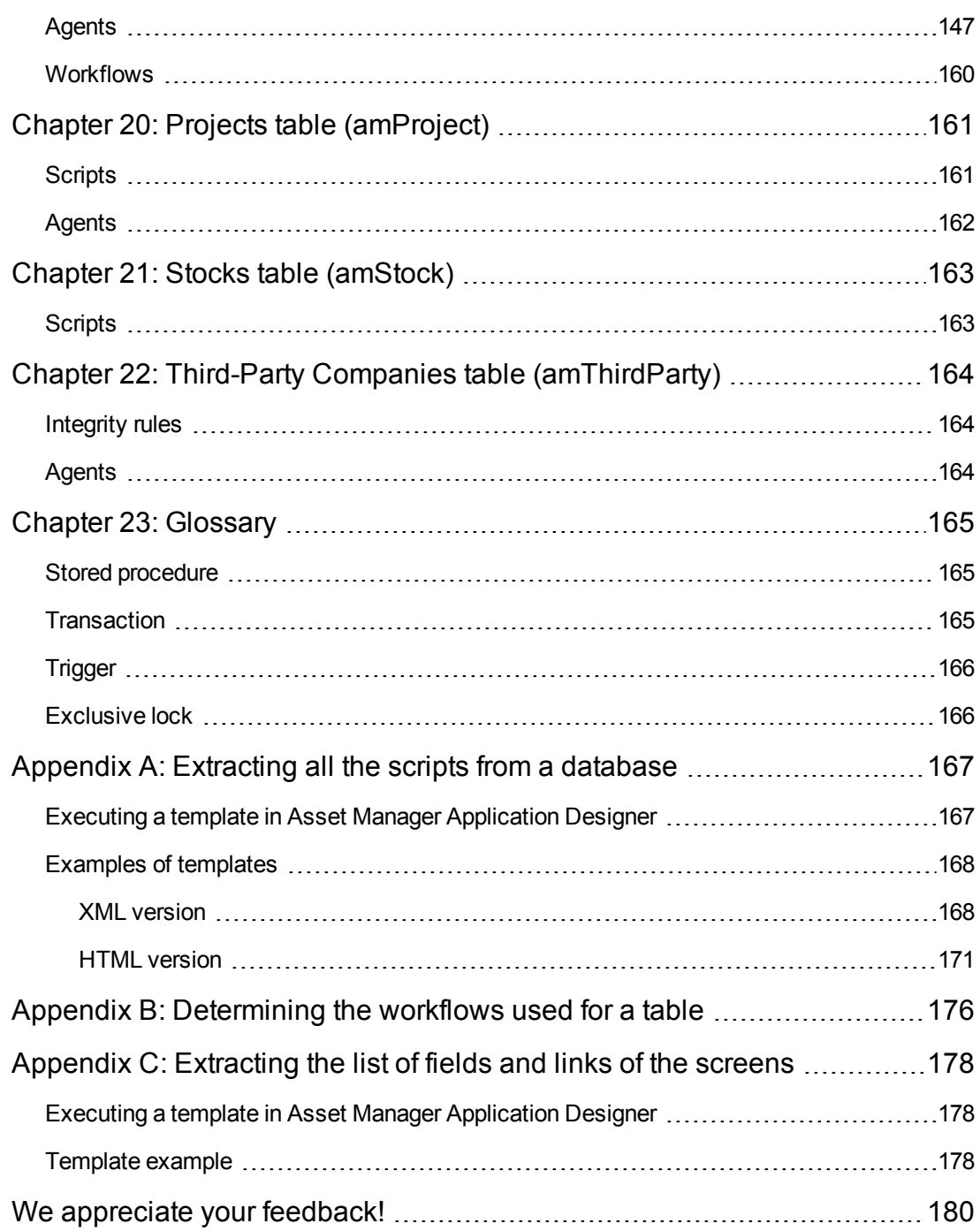

# <span id="page-8-0"></span>**Chapter 1: Introduction**

This chapter includes:

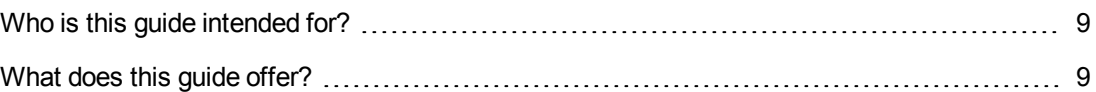

**Note:** The automatic software mechanisms in question are those that correspond to Asset Manager version 4.2.1.2671

# <span id="page-8-1"></span>**Who is this guide intended for?**

This guide is intended for all enterprises using Asset Manager.

It is intended for engineers who require detailed information concerning the automatic dataprocessing mechanisms in Asset Manager:

- Database administrators.
- <span id="page-8-2"></span>• Those in charge of implementation or customization.

# **What does this guide offer?**

This guide offers an overview of the different types of automatic mechanisms used in Asset Manager and gives an exhaustive listing of the different conditions governing these mechanisms. It also describes in detail the mechanisms associated with certain core tables in the database.

# <span id="page-9-0"></span>**Chapter 2: Overview**

Asset Manager uses a set of automatic mechanisms with three objectives in mind:

- 1. To maintain the structural and logical integrity of the data stored in the database. For example, integrity rules to maintain the relationship between the values of multiple fields.
- 2. To facilitate data entry. For example, scripted default values to populate certain fields automatically on creating a record.
- 3. To apply business rules globally or specifically. For example, workflows to trigger archival of past expense lines.

The use of the term **automatic mechanism** as used in this guide is large. It covers any sort of automatic modification to the database by a component of Asset Manager, triggered by an event (entering information in the user interface, updating a record, deletion of data by a workflow, and so on). All other external mechanisms outside of Asset Manager or its components, is not covered in this guide. This is the case, for example, of automatic mechanisms defined at the database level, such as triggers and stored procedures.

This chapter includes:

```
Concepts linked to automatic mechanisms 10
```
## <span id="page-9-1"></span>**Concepts linked to automatic mechanisms**

This section contains reminders of important general information concerning databases and specific information concerning the Asset Manager database.

### **Database access**

The automatic mechanisms apply to all types of database access. The following diagram summarizes the different components that access that database:

#### **Database access**

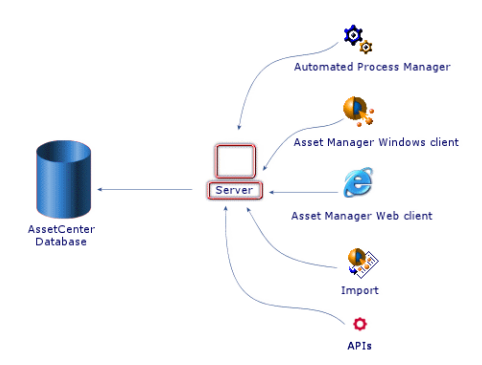

### **Sequence of modification**

The modification of data in the database, whether it be an elementary operation (update, insert, delete) or a series of elementary operations, always follows the same sequence within a

#### transaction.

**Note:** A transaction may be made up of several SQL queries. A database manipulation involving read and write operations may be consistent once finished but pass through intermediate stages that are not.

The typical sequence of modification is as follows:

#### **Sequence within a transaction**

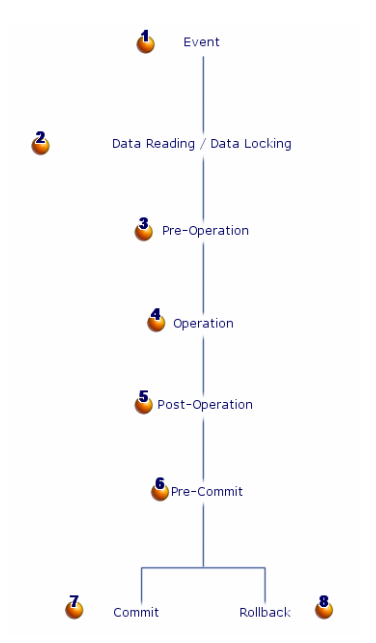

- $\bullet$   $\bullet$ : The event is not part of the transaction. It is at the origin of it. An event therefore means a manipulation that will potentially lead to a modification of the data in the database.
- $\cdot$   $\cdot$   $\cdot$  In order to maintain the consistency of the transaction, a data-locking mechanism is used. In practice, the first transaction to use a data item locks it. The other transactions in progress may therefore not use it until it is unlocked.
- $\cdot$   $\cdot$   $\cdot$   $\bullet$  and  $\bullet$  constitute the sequential steps followed in all database operations be they INSERT, DELETE or UPDATE.

**Note:** There may be several operations and therefore several Pre-Operation / Operation / Post-Operation cycles within the same transaction.

- $\bullet$   $\bullet$  represents an interim step: The operations have been performed but the modifications have not yet been committed to the database.
- $\bullet$   $\bullet$ : The modifications have been committed to the database.
- $\bullet$   $\bullet$ : All the modifications have been cancelled. The database has not been modified by the transaction.

**Note:** Each database engine has its individual characteristics, in particular with regard to **Rollback** operations. Refer to the documentation provided with your DBMS for more information.

# <span id="page-12-0"></span>**Chapter 3: Presentation of the automatic mechanisms**

Several automatic mechanisms are used in Asset Manager:

- Scripts
- Integrity rules
- Agents
- Synchronous and asynchronous workflows
- Automatic mechanisms handled by Asset Manager Automated Process Manager

The objective of this chapter is to provide you with the most exhaustive list possible of these automatic mechanisms.

This chapter includes:

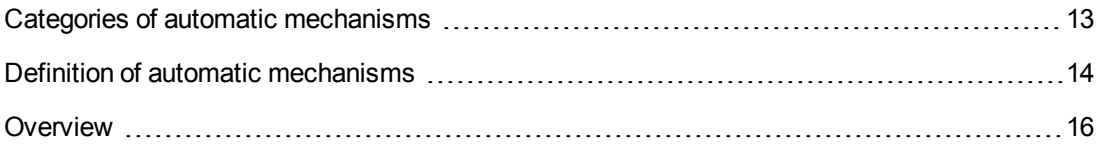

# <span id="page-12-1"></span>**Categories of automatic mechanisms**

As a convention, we have chosen to classify the different automatic mechanisms in Asset Manager using three major groups. The categories depend on the persistence of the automatic mechanisms:

- 1. Permanent automatic mechanisms, as their name suggests, are permanently activated for all database access methods (Windows client, APIs, and so on) as well as at the transaction level. Scripts and integrity rules enter into this category.
- 2. Synchronous automatic mechanisms, which are only triggered as the result of an event (modification of a record, specific step in a transaction, and so on). Agents and asynchronous workflows enter into this category.
- 3. Asynchronous automatic mechanisms, which are triggered in an uncorrelated manner with reference to events. This category includes automatic mechanisms managed by Asset Manager Automated Process Manager and asynchronous workflows, which are not dealt with in detail in this chapter. For a complete description of workflows, refer to the **Advanced use** guide, **Workflow** chapter.

# <span id="page-13-0"></span>**Definition of automatic mechanisms**

This section includes:

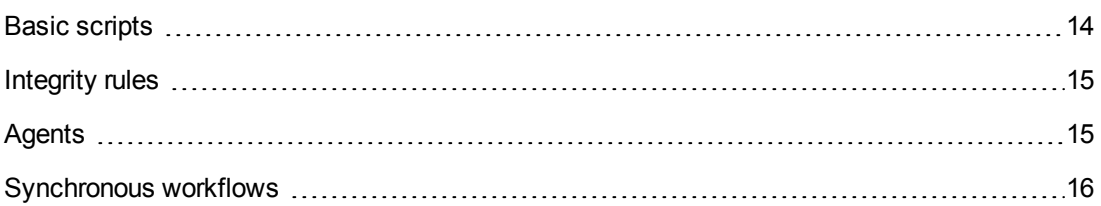

# <span id="page-13-1"></span>**Basic scripts**

In Asset Manager, Basic scripts are used to define and control automatic behavior. Asset Manager ships with a standard set of predefined scripts (and automatic mechanisms). The administrators and users may create their own scripts.

Scripts work:

- $\bullet$  at the record level, or
- $\bullet$  at the field and link level

The following table summarizes the different types of scripts.

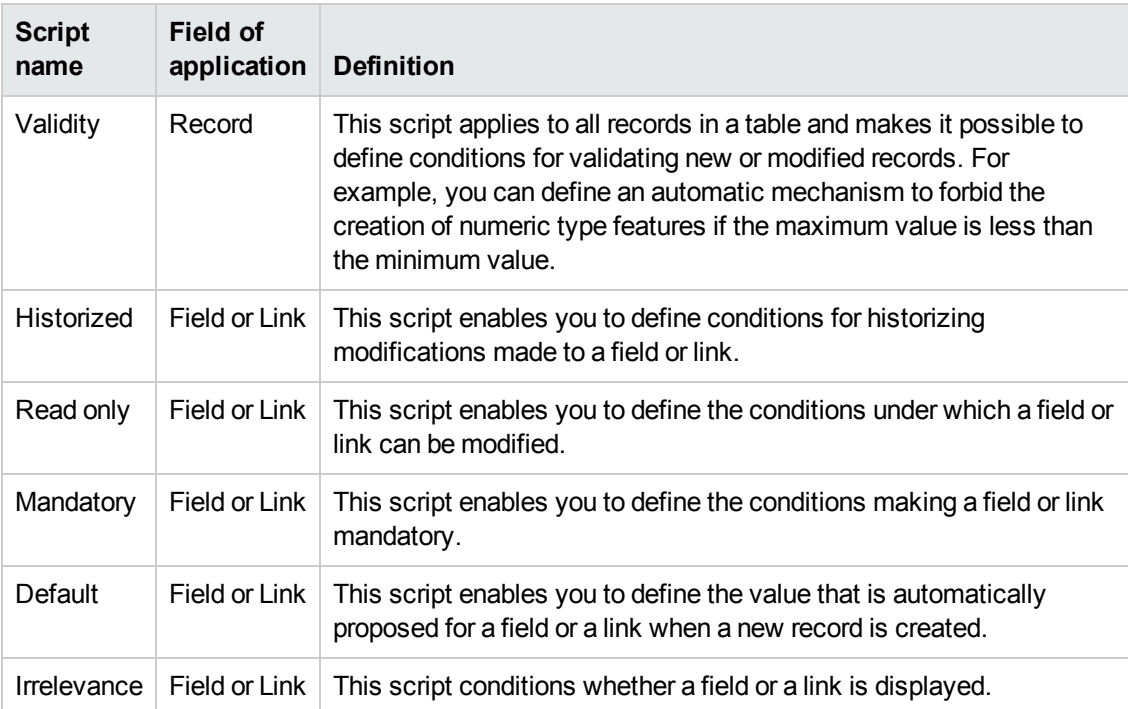

## <span id="page-14-0"></span>**Integrity rules**

Asset Manager permanently checks the consistency between certain field before authorizing insert or update operations in the database.

In practice, an integrity rule is made up of three elements:

- 1. The list of monitored objects (fields and links)
- 2. The rule concerning the objects monitored to be verified
- 3. The list of objects (fields and links) that can be modified to check the rule

**Caution:** An integrity rule constantly checks the rule for which it is created. It sometimes has to perform arbitrations and modify values to maintain database integrity.

The integrity rules work recursively. For example, if an integrity rule, A, triggered by the modification of a field, C, modifies a field D, which in turn is monitored by a second integrity rule, B, then integrity rule B will execute when field D is modified without waiting for rule A to finish working.

# <span id="page-14-1"></span>**Agents**

An agent is an automatic mechanism that is triggered at the same time as a transaction. This can be before (**Pre**), during or after (**Post**) one of the following operations:

- Insert
- Update
- Delete

**Note:** An agent can also be triggered before the database **Commit** operation.

An agent is made up of three elements:

- 1. The list of objects (fields and links) monitored by the agent with for each object the step of the transaction during which it is monitored.
- 2. The list of operations performed by the agent.
- 3. The list of objects (fields and links) updated by the process.

Agents work in cooperative mode. The are triggered once only and declare beforehand which objects are going to be modified by the process, thus allowing other agents to work.

## <span id="page-15-0"></span>**Synchronous workflows**

A synchronous workflow is a specific type of workflow used to implement behaviors that do not exist by default in Asset Manager. Unlike agents and integrity roles, workflows can be created and modified by the user. They are particularly suited to the needs of implementers who require company-specific or line-of-business-specific automatic mechanisms. In this type of workflow, events are processed immediately and the appropriate transitions are activated by Asset Manager Automated Process Manager.

For example, a synchronous workflow may be used to automatically propagate a changed cost center at the location level to the sub-locations.

There is no major functional difference between a synchronous workflow and an agent. Only their nature differs: An agent is hard coded in Asset Manager and cannot be modified, a synchronous workflow is part of the data in the database and may not be modified at will. Additionally, synchronous workflows are only executed after one of the operations previously mentioned (Insert, Update, Delete).

**Note:** We invite you to read the documentation on workflows, the **Advanced use** guide, **Workflow** chapter.

# <span id="page-15-1"></span>**Overview**

The following diagram gives an overview of how the different mechanisms fit together to modify data.

#### **Positioning of automatic mechanisms**

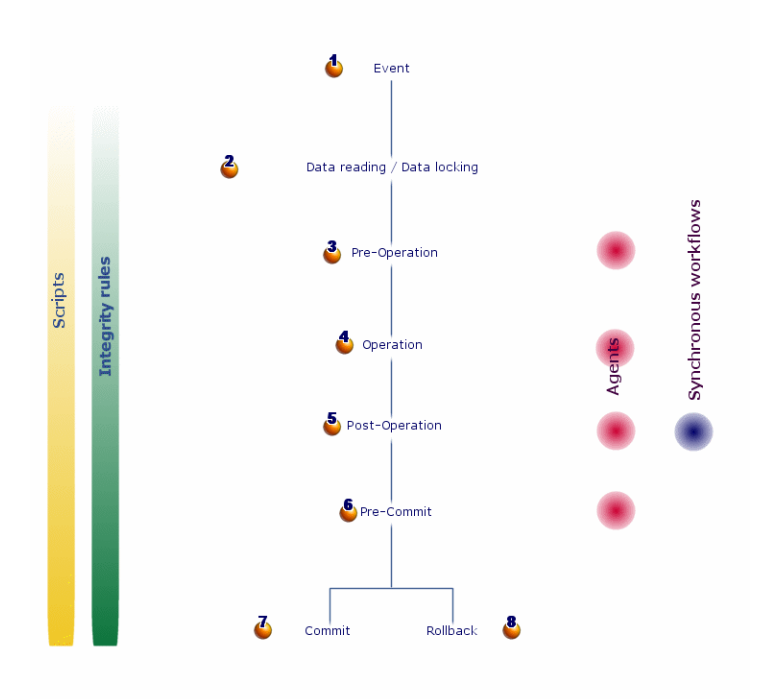

# <span id="page-16-0"></span>**Chapter 4: Automatic mechanisms in Asset Manager Automated Process Manager**

This chapter includes reminders of the automatic mechanisms processed by Asset Manager Automated Process Manager and includes:

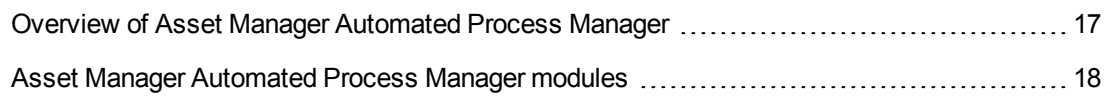

**Note:** For further information, refer to the **Administration** guide, Asset Manager Automated Process Manager chapter.

# <span id="page-16-1"></span>**Overview of Asset Manager Automated Process Manager**

Asset Manager includes a system to monitor deadlines and automatically trigger actions: This program, named Asset Manager Automated Process Manager, operates independently of Asset Manager and automatically monitors all designated database deadlines. In particular:

- Alarms (end of term dates of contracts for example).
- Purchase request approvals.
- Stock line reorder levels.
- Rent calculations at the asset and the contract level.
- Lease contract loss value calculations.
- Expense line split operations associated with cost centers.
- Verification of history lines.
- Workflow deadlines.
- Searches for new workflow execution groups.
- Execution of workflow rules.
- Verification of time zones.

If justified to do so by the deadlines, Asset Manager Automated Process Manager performs actions, such as issuing reminder messages in the Asset Manager database via the internal messaging system. If necessary, it calculates contract rent, lease contract loss-values, and so on. <span id="page-17-0"></span>Each automatic mechanism carried out by Asset Manager Automated Process Manager is defined as a module.

# **Asset Manager Automated Process Manager modules**

This section includes:

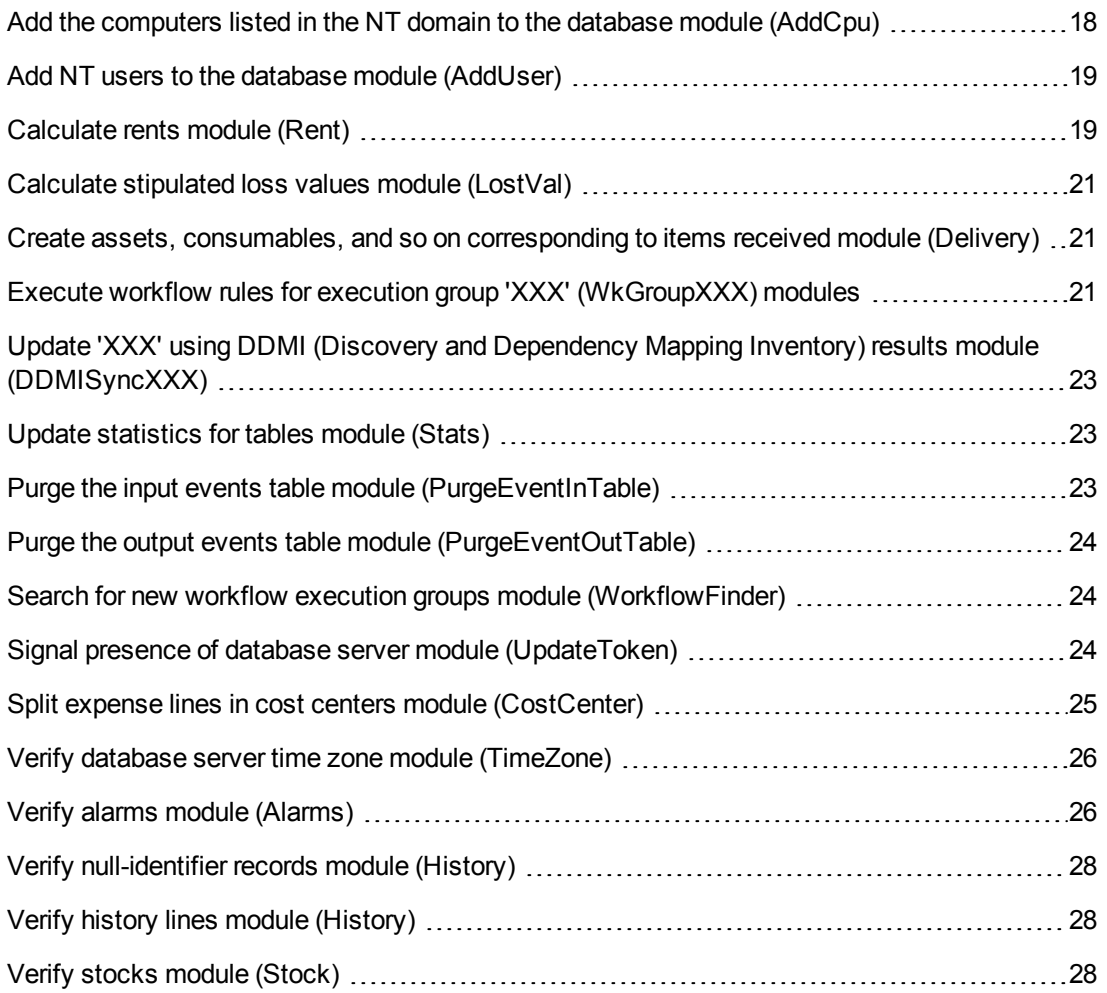

# <span id="page-17-1"></span>**Add the computers listed in the NT domain to the database module (AddCpu)**

Asset Manager Automated Process Manager enables you to program the recovery of those computers declared in the NT domain.

The domain to analyze is specified at the HP Connect-It **addcpu.scn** scenario.

# <span id="page-18-0"></span>**Add NT users to the database module (AddUser)**

Asset Manager Automated Process Manager enables you to program the recovery of the users declared on the NT domain.

This is essentially used to populate the **Departments and employees** table with the information useful for connecting to an Asset Manager database that uses integrated NT security.

<span id="page-18-1"></span>The domain to analyze is specified at the HP Connect-It **adduser.scn** scenario.

### **Calculate rents module (Rent)**

Asset Manager Automated Process Manager monitors periodic rent payments for contracts and assets. It calculates and/recalculates the amounts involved.

The **Calculate rents** module defines:

- Certain parameters concerning the generation of costs for contracts and asset-level rent payments.
- The frequency of updates.

#### **Overview**

Asset Manager Automated Process Manager verifies at regular intervals whether it needs to generate expense lines. If this is so, it generates them.

After checking and generating the expense lines relative to a periodic rent, Asset Manager Automated Process Manager stores the date of the last expense line (past or present) in the **Recalculation effective from** field (SQL name: dRecalcul).

- If the contract-level rent is distributed to the assets, Asset Manager Automated Process Manager modifies the **Recalculation effective from** field that is found in the rent sub-tabs of the **Acquis.** tab of the assets detail.
- If the contract-level rent is not distributed to asset level, Asset Manager Automated Process Manager modifies the **Recalculation effective from** field, which is found in the rent sub-tabs of the **Rents** tab of the contract detail.

Asset Manager Automated Process Manager does not recalculate every single expense line each time.

- Projected expense lines associated with a periodic rent are always recalculated.
- **The Recalculation effective from** field, proper to each rent, sets the date from which past and present expense lines associated with a periodic rent are recalculated. The lessee may directly modify the recalculation date of the non-projected expense lines by directly modifying the **Recalculation effective from** field. This flexibility enables you to recalculate erroneous expense lines in case of a change in tax rates, for example.

### **Parameters**

The **User data item** field is used to set the rent generation parameters. The syntax of this field is as follows:

<Duration>j

This duration set the number of days for which the calculation is made. For example, if you want to calculate rent over a period of 90 days, enter the following value:

90d

**Note:** The maximum number of rent calculations made per transaction is specified by the UserData entry in the **Amsrv.cfg** configuration file.

Location of this file: See **Asset Manager - Installation and upgrade** guide, chapter **.ini and .cfg files**.

### **Projected rent**

The **User data item** field enables you to specify the number of days for which you calculate project rent payments.

Asset Manager Automated Process Manager generates the projected expense lines for the specified period. In order to not generate any, you just need to set this field to **0**.

### **Example**

Let's consider the following configuration:

- The contract is effective from July 1, 2001 through July 1, 2004.
- $\bullet$  The rent is payable monthly on the first day of the month.
- Asset Manager Automated Process Manager verifies rent payments every 2 months and generates projected rent payments for the next 12 months.

On July 1, 2002, Asset Manager Automated Process Manager is launched for the first time: it generates:

- Past rents from July 1, 2001 through July 1, 2002.
- The present rent on July 1, 2002.
- The projected rents from August 1, 2002 through July 1, 2003.

Following these calculations, the Recalculation effective from field indicates the date of the last non-projected expense line, that is, July 1, 2002.

Asset Manager Automated Process Manager runs in the background: 2 months later on September 1, 2002, it generates:

- The projected rents from October 1, 2002 through September 1, 2003.
- <span id="page-20-0"></span>• Past or present rents for which the payment date is later than that contained in the Recalculation effective from field, that is, the rents from August 1, 2002 through October 1, 2002.

### **Calculate stipulated loss values module (LostVal)**

Asset Manager Automated Process Manager recalculates, at regular intervals, the loss values for lease schedules whose calculation method is set to **Calculate for all periods** (**Calculation** field (SQL name: seLossValCalcMode) on the **Leasing** tab of the lease schedule detail). In this way, loss values pertaining to any loss value rules which have been modified since the last time Asset Manager Automated Process Manager accessed the database are updated.

## <span id="page-20-1"></span>**Create assets, consumables, and so on corresponding to items received module (Delivery)**

### **Prerequisites**

This module cannot be executed unless you have already done the following:

- Execute Asset Manager.
- <sup>l</sup> Select the **Administration/ Database options** menu.
- <sup>l</sup> Select the **Procurement/ Let Asset Manager Automated Process Manager create the items received in the portfolio** option.
- Set this option to **Yes**.

### **Task performed by the module**

This module is used to process the records from the **Items received** table to create received items (assets, consumptions, and so on) in their respective tables.

### **Utility of this mode**

Assigning this task to Asset Manager Automated Process Manager rather than the Asset Manager application can increase the performances of those users receiving orders.

### **Frequency of execution**

<span id="page-20-2"></span>We recommend that you execute this module several times a day if you want the users to be able to quickly access the items received in their respective tables.

## **Execute workflow rules for execution group 'XXX' (WkGroupXXX) modules**

Once a workflow execution group (Example: **ADMIN**) is detected, Asset Manager Automated Process Manager executes the appropriate workflow rules.

### **Monitoring of workflow execution groups**

Asset Manager Automated Process Manager monitors the deadlines specific to workflow instances associated with the execution group.

Deadlines to be monitored by Asset Manager Automated Process Manager as soon as the activity is triggered are defined in the **Alarms** tab of the detail of the workflow activity.

These deadlines are defined by the time limits defined for the set tasks to be carried out.

**Note:** In the case of deadlines specific to workflow, business calendars specified in the **Time limit** tab in the activity detail are taken into account. When calculating deadlines, these time limits are converted to business hours.

### **Processing of Periodical type events**

According to the frequency defined in the **Parameters** tab in the detail of a **Periodical** type event, Asset Manager Automated Process Manager triggers the event if the activation conditions are met.

Then, the role of Asset Manager Automated Process Manager depends on the event's processing mode as indicated in the **General** tab of the event detail:

- <sup>l</sup> **Log event and process by server**: As soon as the event occurs, Asset Manager Automated Process Manager saves it to the table with SQL name "amWfOccurEvent". Then, Asset Manager Automated Process Manager activates the transition according to the frequency of verification as defined in the configuration screen of Asset Manager Automated Process Manager.
- **Log event and process immediately**: As soon as the event occurs, Asset Manager Automated Process Manager saves it to the table with SQL name "amWfOccurEvent", and activates the transition.
- <sup>l</sup> **Process event immediately without logging**: As soon as the event occurs, Asset Manager Automated Process Manager activates the transition.

### **Activation of transitions**

Asset Manager Automated Process Manager activates the transitions for events according to the frequency defined in the configuration screen. The following events are concerned:

- **System** events.
- <sup>l</sup> **Database** and **Periodical** type events whose processing mode is set to **Log event and process by server**.

### **Execution of tasks**

Asset Manager Automated Process Manager executes tasks resulting from **Automatic action** or **Test / script** type activities, except in the possible case of tasks resulting from activities whose **Execute actions immediately** (SQL name: bExecImmediately) box is selected.

The frequency with which Asset Manager Automated Process Manager verifies and performs the tasks it has to carry out is indicated in the configuration screen of Asset Manager Automated Process Manager.

In the case of a task originating from an **Automatic action** or **Test / script** type activity whose **Execute actions immediately** box (SQL name: bExecImmediately) is checked:

- This task is executed by Asset Manager Automated Process Manager if it is Asset Manager Automated Process Manager that activates the transition creating the task. In this case, Asset Manager Automated Process Manager performs the task as soon as the transition it creates is activated.
- <span id="page-22-0"></span>• Otherwise, the Asset Manager client machine executes the task.

# **Update 'XXX' using DDMI (Discovery and Dependency Mapping Inventory) results module (DDMISyncXXX)**

Asset Manager Automated Process Manager lets you program the retrieval of inventory data from the HP Discovery and Dependency Mapping Inventory database.

The HP Discovery and Dependency Mapping Inventory database is specified in HP Connect-It scenario **ddmiamxxx.scn**.

**Note:** This module is based on the assumption that the machine scan has already been performed.

# <span id="page-22-1"></span>**Update statistics for tables module (Stats)**

This module updates the database statistics.

These statistics are used by all the DBMSs supported by Asset Manager to optimize SQL query plans.

If these statistics are not updated, the DBMS will not know which indexes are the most efficient.

<span id="page-22-2"></span>We recommend that you execute this module once a week, or every night if your database is heavily modified.

# **Purge the input events table module (PurgeEventInTable)**

This module deletes the records from the **Input events** table according to the information in the:

- <sup>l</sup> **Status** field (seStatus) of the **Input events** table (amInputEvent).
- **Deletion** field (seStatus) of the **Input events** table (amInputEvent).

<sup>l</sup> Expiration time defined by the **Events management/ Expiration time for input events (hours)**, accessible via the **Administration/ Database options** menu in the Asset Manager application.

# <span id="page-23-0"></span>**Purge the output events table module (PurgeEventOutTable)**

This module deletes the records from the **Output events** table according to the information in the:

- <sup>l</sup> **Status** field (seStatus) of the **Output events** table (amOutputEvent).
- **Deletion** field (seStatus) of the **Output events** table (amOutputEvent).
- <sup>l</sup> Expiration time defined by the **Events management/ Expiration time for output events (hours)**, accessible via the **Administration/ Database options** menu in the Asset Manager application.

# <span id="page-23-1"></span>**Search for new workflow execution groups module (WorkflowFinder)**

Asset Manager Automated Process Manager monitors the creation of new workflow execution groups.

As soon as Asset Manager Automated Process Manager detects a new workflow execution group **G**, it creates a new monitoring module **Execution of workflow rules for execution group G**.

This mechanism has the following advantages:

- It enables you to define verification timetables for each workflow execution group.
- <span id="page-23-2"></span>• Different workflow execution groups can be monitored by different instances of Asset Manager Automated Process Manager.

## **Signal presence of database server module (UpdateToken)**

Asset Manager Automated Process Manager regularly sends a signal to the database server to indicate that it is functioning.

If the database server does not receive a signal from Asset Manager Automated Process Manager for more than one hour, a message is displayed when a user connects to the database in Asset Manager.

This message indicates that Asset Manager Automated Process Manager has not been launched on this database for more than one hour and that without this process, monitoring functions will be interrupted.

<span id="page-24-0"></span>If the database server goes without receiving a signal from Asset Manager Automated Process Manager for more than a week, it is no longer possible to connect to the database.

## **Split expense lines in cost centers module (CostCenter)**

Asset Manager Automated Process Manager handles split operations for expense lines.

#### **General overview**

Asset Manager Automated Process Manager searches the expense lines to be split: These are the expense lines whose **Split operation status** field (SQL name: seSplitStatus) is set to **Not split**.

By default, all expense lines are to be split, regardless of their status (**Status** field (SQL name: seStatus) of an expense line).

Asset Manager Automated Process Manager splits the designated expense lines. When an expense line is split:

- A debit expense line, equivalent to the split expense line is created in the parent cost center.
- Expense lines are created in the target cost centers, according to the split percentage values. By default, these are **Not split**.

#### **Specific example: Managing the removal of a cost center**

When you decide to delete a cost center, and the cost center contains expense lines, Asset Manager will not allow you to perform the operation unless the **Authorize extended deletions** option in the **Edit** category of the **Edit/ Options** menu is checked.

In this case, Asset Manager gives you three possibilities:

- Delete all linked records.
- Detach the linked records.
- Attach the linked records to another record.

What happens next depends on the option you choose:

#### **Delete all linked records**

When a cost center is deleted, Asset Manager deletes:

- The expense lines of the deleted cost center.
- The expense lines resulting from split operations on the deleted cost center.

An Asset Manager agent modifies the **Split operation status** field (seSplitStatus) so it displays "Not split" at the level of the expense lines highest up in the split operation. When these high-level expense lines were split, they generated the expense lines belonging to the deleted cost center (after any intermediate split operations).

When Asset Manager Automated Process Manager finds these expense lines, which are not split but have generated split expense lines, it deletes all the expense lines resulting from their split

operations. In doing this, Asset Manager Automated Process Manager deletes the expense lines that, when split, generated the expense lines belonging to the deleted cost center.

Then Asset Manager Automated Process Manager performs the split operations on those expense lines, which have not yet been split. It thus recalculates, using new parameters, all the expense lines that, when split, generated the expense lines of the deleted cost center.

#### **Detach all linked records**

In this case:

- The expense lines of the deleted cost center are no longer associated with a cost center.
- The expense lines, which when split generated the expense lines for the deleted cost center, are split again.
- The expense lines, resulting from split operations on the deleted cost center, are not modified.

#### **Attach linked records to another record**

In this case, you select another cost center X, which takes the place of the deleted cost center:

- The expense lines of the deleted cost center are attached to cost center X.
- The expense lines, which when split generated the expense lines for the deleted cost center, are split again; cost center X is considered as the new target cost center.
- <span id="page-25-0"></span>• The expense lines resulting from split operations on the deleted cost center are deleted and the expense lines of cost center X are split.

### **Verify database server time zone module (TimeZone)**

This module verifies the delay between the local time of the server and the client machines. This is useful if you specified a time zone for a client machine (navigation menu **Administration/ System/ Time zones**).

### <span id="page-25-1"></span>**Verify alarms module (Alarms)**

#### **List of alarms monitored**

#### **At the asset level**

Several key dates are monitored:

- <sup>l</sup> The end-of-reservation date of an asset: This is shown in the **End date** field (SQL name: dtEnd) in the **Portfolio/Reservations** tab of the asset detail.
- <sup>l</sup> The warranty expiration date of an asset: Asset detail, **Maint.** tab, **Warranty end date** field (SQL name: dWarrEnd).
- End-of-term date for lease, rental, loan of an asset: This alarm can only be defined if the acquisition method of the asset (Asset detail, **Acquis.** tab, **Acq. method** field (SQL name:

seAcquMethod)) is set to **Lease**, **Rental** or **Loan**. In this case the **Price and conditions** subtab of the **Acquis.** tab shows an **Rental/loan end date** field (SQL name: dEndAcqu).

<sup>l</sup> End-of-rent dates of an asset: Alarms can be attached to end of validity dates (**Acquis.** tab, rent descriptions sub-tabs, **Schedule** frame).

#### **At the consumable level**

Asset Manager Automated Process Manager monitors the end-of-reservation date for consumables: This is shown in the **Reserv. end date** field (SQL name: dReservEnd) in the reservation detail of a consumable. To access the reservation detail of a consumable:

- 1. Launch Asset Manager.
- 2. Select **Asset lifecycle/ Procurement lifecycle/Requests/ Purchase requests**.
- 3. Select the purchase request reserving the consumable.
- 4. Select the **Composition** tab of the detail of the request that you want to reserve the portfolio item from.
- 5. Display the request line corresponding to the consumable.
- 6. Display the **Reservations** tab of the request line. This tab shows the list of reservations for consumables.
- 7. Display the detail of the reservation. The monitored field is **End date** (SQL name: dtEnd).

#### **At the project level**

Asset Manager Automated Process Manager monitors the end dates of project: Project detail, **General** tab, **End** field (SQL name: dEnd).

#### **At the contract level**

Several key dates are monitored:

- **The end-of-term date: Contract detail, General tab, End field (SQL name: dEnd).**
- <sup>l</sup> If the contract **Type** (SQL name: seType) is **Lease schedule** or **Master lease**, alarms can be attached to the end of term option notice dates. These dates are shown to the right of the **Buyout notice period**, **Renewal notice period** or **Return notice period** fields on the sub-tabs where the possible end of term options, **Renewal**, **Buyout**, **Return**, are described.
- <sup>l</sup> If the contract **Type** (SQL name: seType) is **Lease schedule**, alarms can be attached to contract rent end dates in the **Schedule** frame of the **Rents** tabs.

#### **At the purchase request level**

If the acquisition method of the purchase request (Purchase request detail, **Financing** tab, **Acq. method** field (SQL name: seAcquMethod)) is set to **Lease**, **Rental** or **Loan**, it is possible to define an alarm associated with the rental, lease or loan end dates (**Acq. method** field on the **Financing** tab of the purchase request detail).

The same is true for estimates and orders.

### **What happens in two-level alarms when the first level action has been triggered?**

In the case of alarms with 2 levels, the triggering of the second level alarm depends on the action carried out at the first level.

- If the first-level alarm triggers an action other than the sending of a message via Asset Manager's internal messaging system (such as sending a message via a third-party messaging system), the second-level alarm will always be triggered at the defined moment.
- If the first level-alarm sends a message to a group of Asset Manager users via the internal messaging system, the action defined at the second level will not be triggered if one or more of the recipients has read the message.

# <span id="page-27-0"></span>**Verify null-identifier records module (History)**

This module verifies integrity of the records whose primary keys are null.

These records are automatically created in all the tables when the database is created.

They are used by Asset Manager to perform certain administrative tasks (which is transparent to you).

This module verifies that these records still exists, and will recreate them if necessary.

<span id="page-27-1"></span>We recommend that you execute this module at least once every day to maintain the integrity of the database.

## **Verify history lines module (History)**

Sometimes when a record is destroyed in the database, the corresponding history lines are not destroyed. Asset Manager Automated Process Manager verifies if there are any such history lines; if it finds any it destroys them.

## <span id="page-27-2"></span>**Verify stocks module (Stock)**

Asset Manager Automated Process Manager monitors stock reorder levels.

For each stock, Asset Manager Automated Process Manager refers to the stock rules defined in the **Manage** tab of the stock detail.

For each stock rule concerning a model:

• Asset Manager Automated Process Manager calculates the quantity of items actually available from the **Assignments** field in the detail of a portfolio item.

- <sup>l</sup> When the quantity falls below the value specified in the **Reorder level** (SQL name: lReordLevel) field of the stock rule detail, Asset Manager Automated Process Manager automatically creates a purchase request.
	- <sup>n</sup> The parameters of the purchase request can be found in the **Auto-request** and **Management** tabs of the detail of the stock.
	- <sup>n</sup> The purchase request specifies the quantity to be reordered (**To order** field (SQL name: lQtyToOrder) in the detail of the stock rule).
- For as long as the request is not fully received, Asset Manager Automated Process Manager does not verify the stock rule that it has generated. Therefore, no new request is sent.
- As soon as delivery of the request is taken in full, Asset Manager Automated Process Manager:
	- Readjusts the stock levels.
	- <sup>n</sup> Erases the contents of the **Request line** field (SQL name: ReqLine) in the stock rule detail.
	- $R$  Reactivates the stock rule.

# <span id="page-29-0"></span>**Chapter 5: Assets table (amAsset)**

This chapter provides an exhaustive list of all the mechanisms dealing with the Assets table. Each section deals with a different type of automatic mechanism.

This chapter includes:

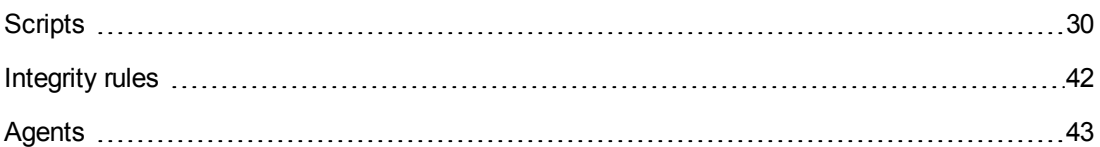

# <span id="page-29-1"></span>**Scripts**

The following tables summarize the objects to which the scripts are attached and describe the operations performed by the scripts.

**Caution:** This section lists all the standard scripts touching upon the objects in the table concerned. This list cannot include any customizations and modifications specific to your own implementation of Asset Manager. To learn how to extract the scripts really used in your [implementation](#page-166-0) concerning this table, refer to the appendix Extracting all the scripts from a database at the end of this document.

#### **Validity scripts on the table**

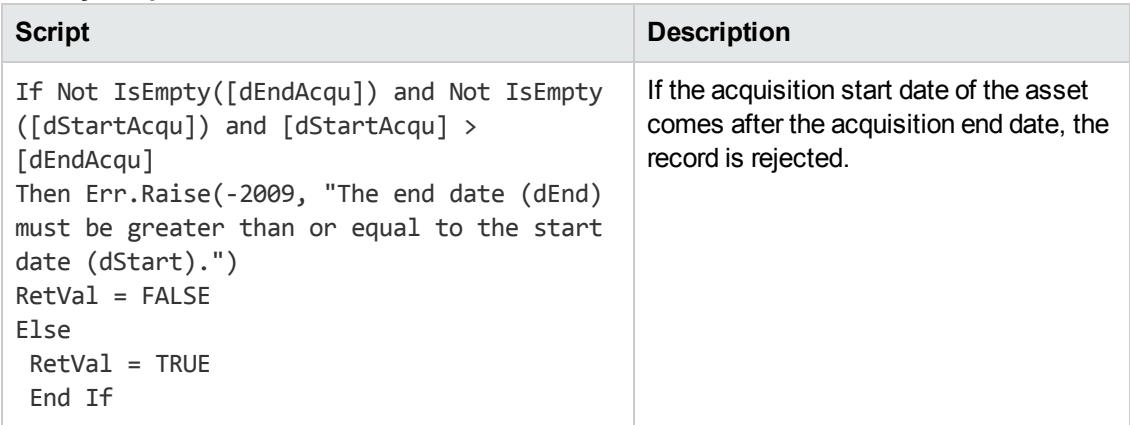

#### **Default value scripts**

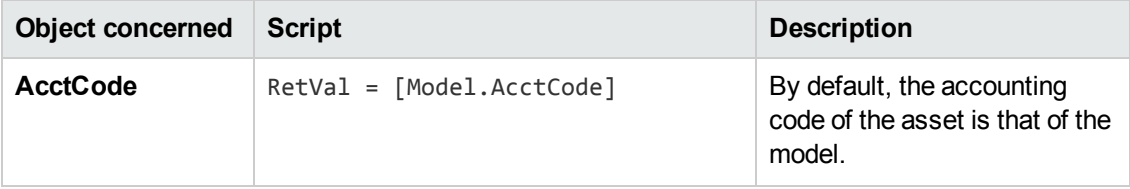

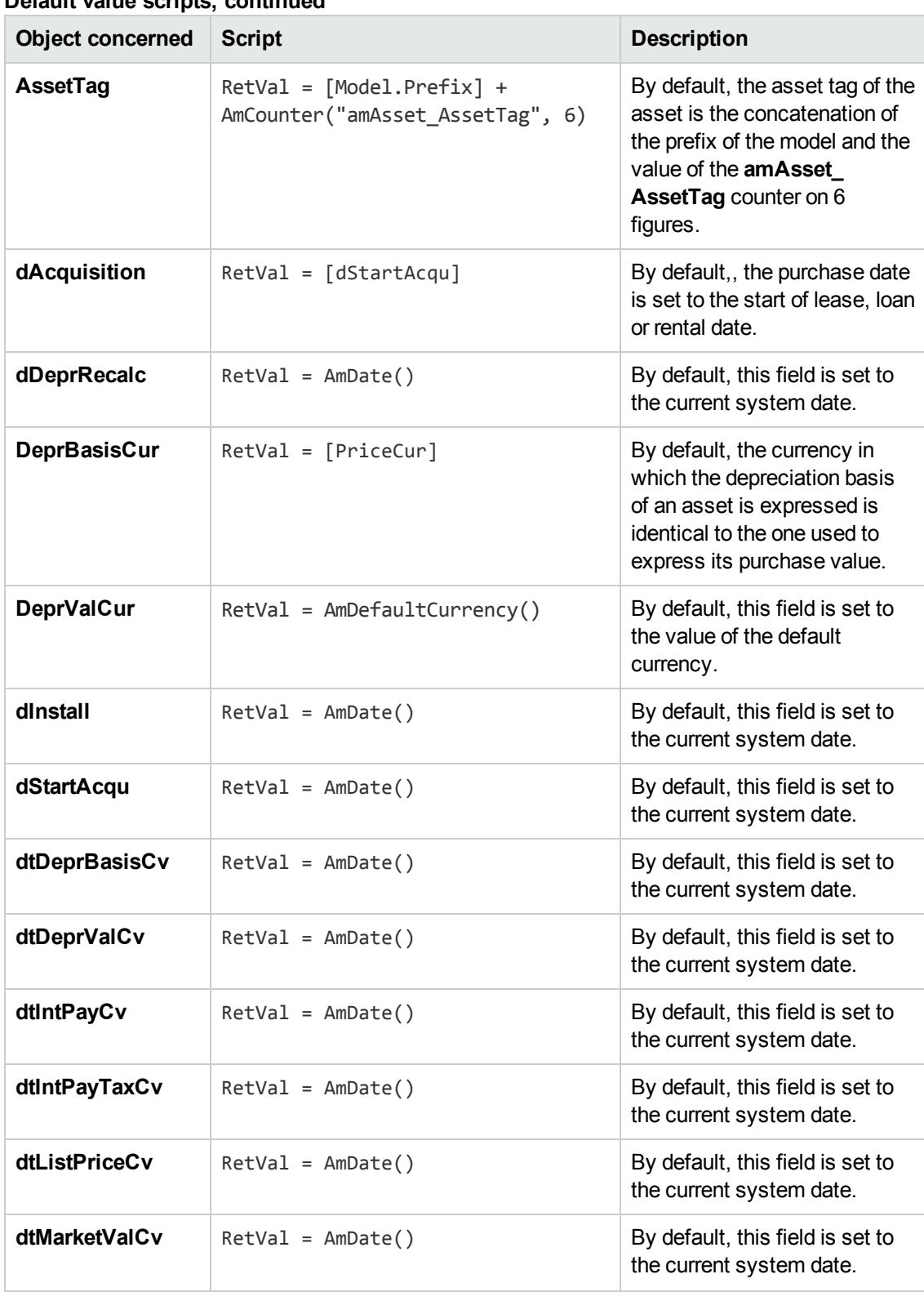

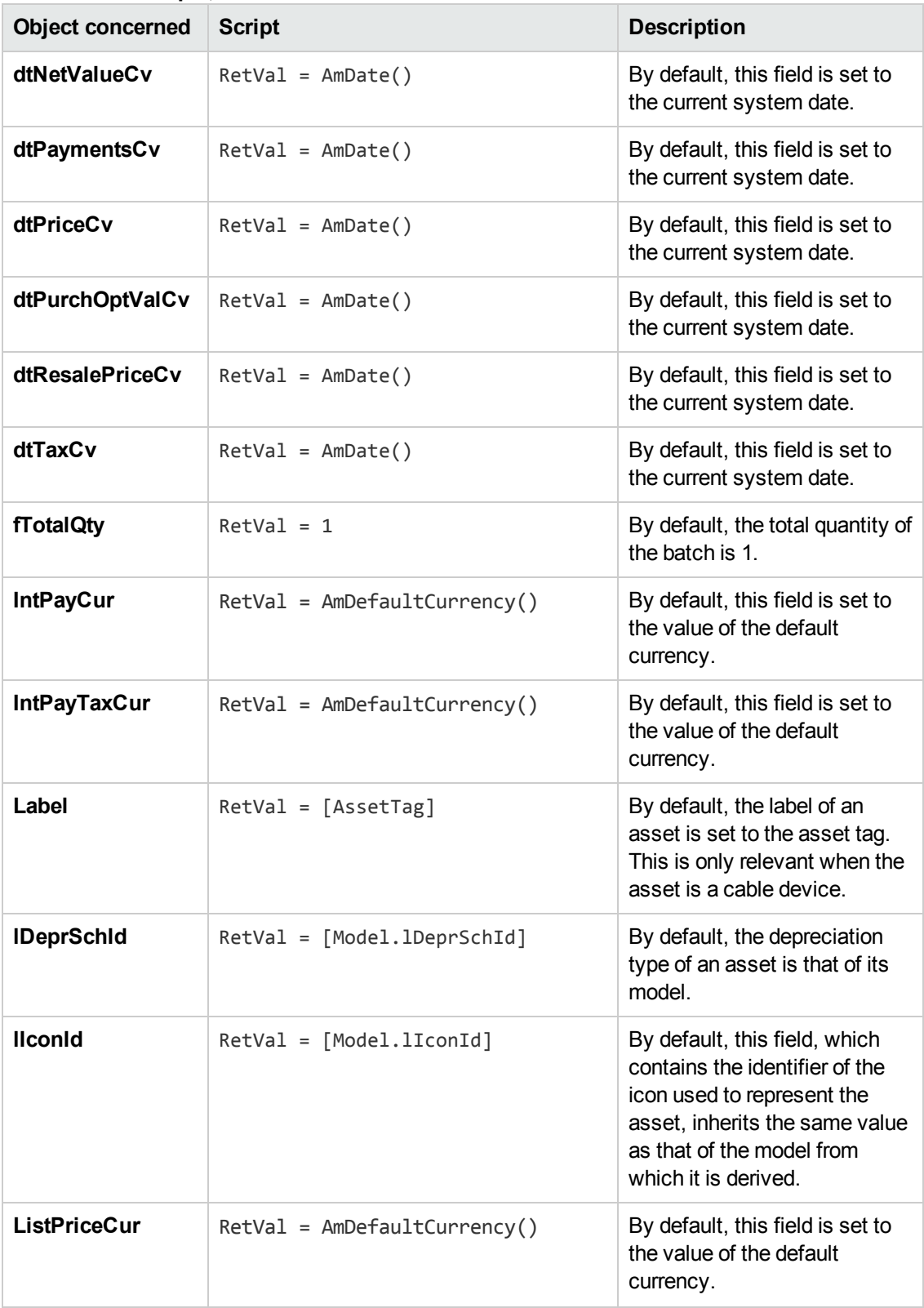

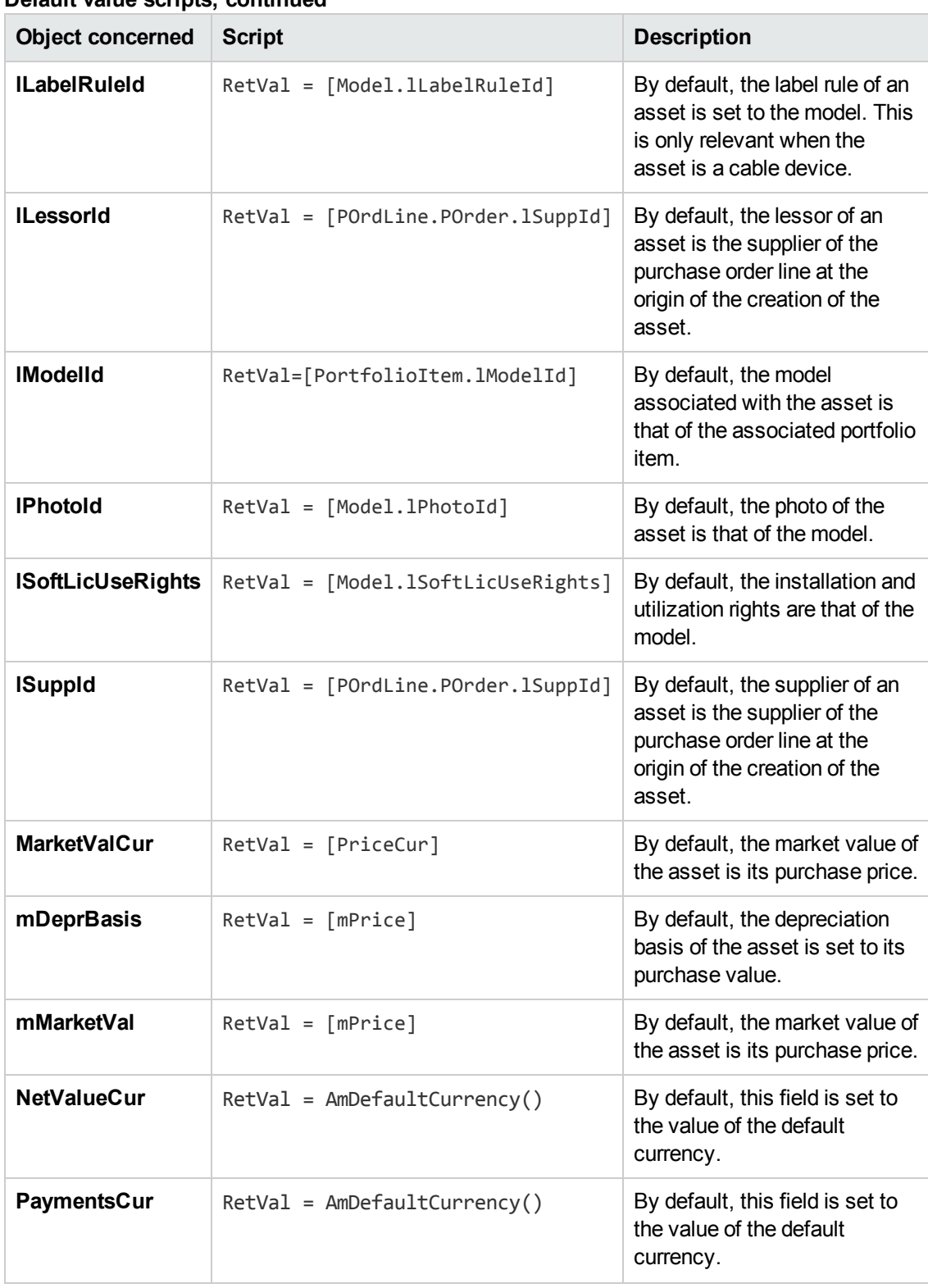

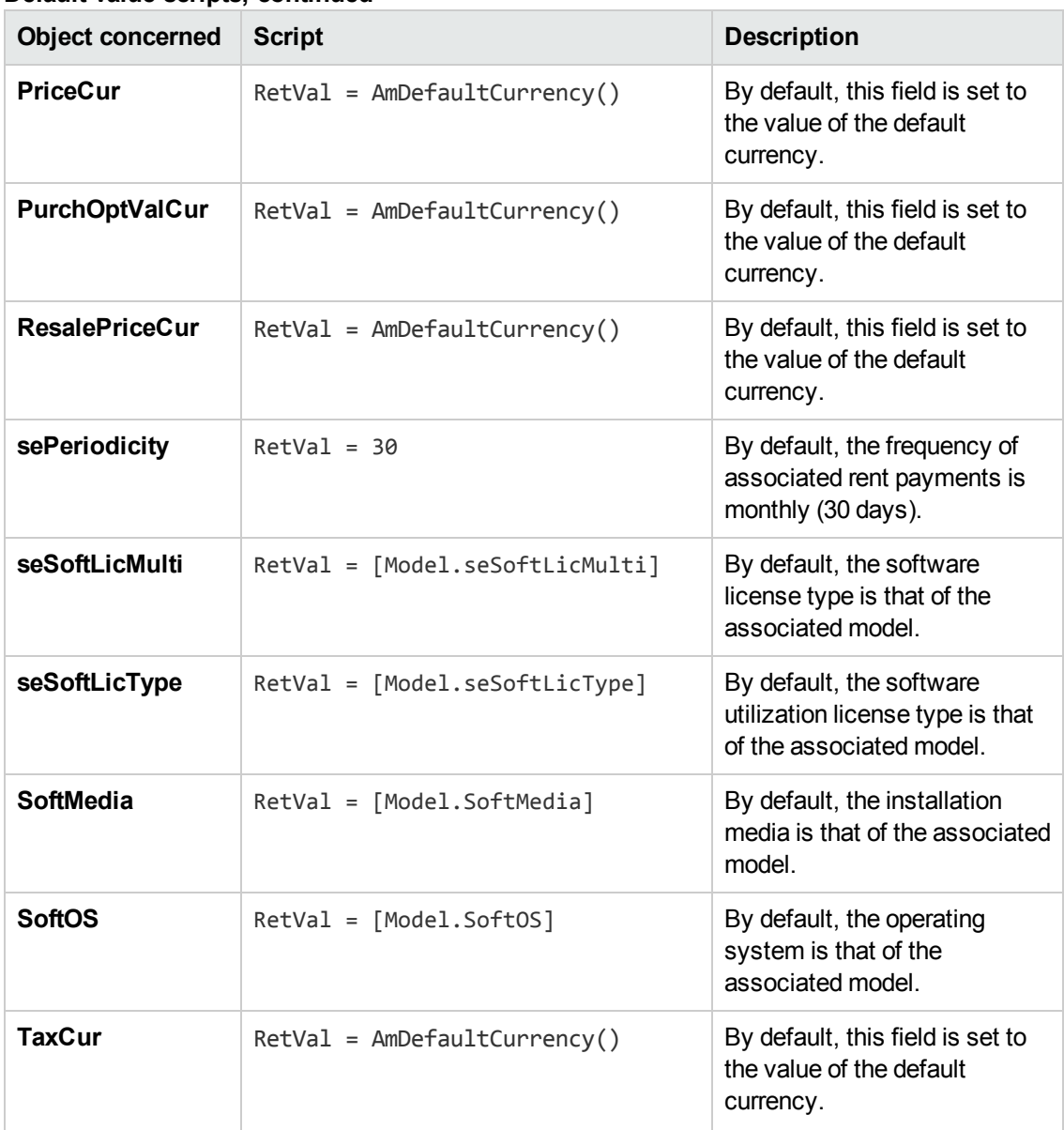

### **Read-Only scripts**

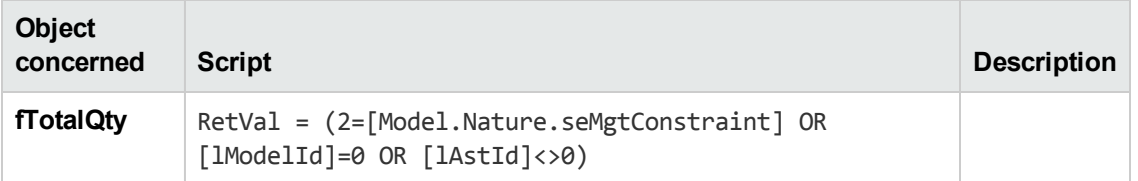

#### **Irrelevance scripts**

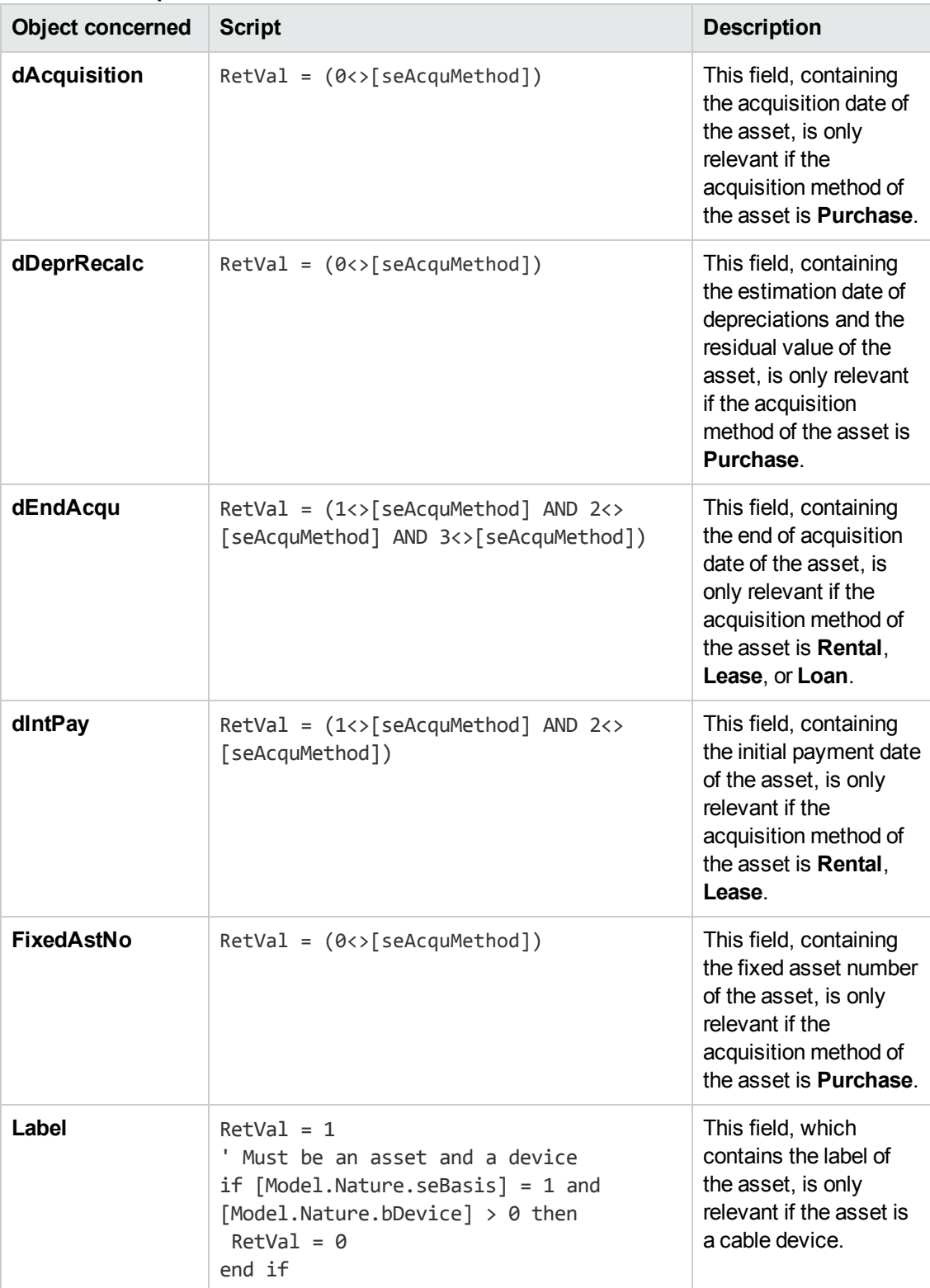

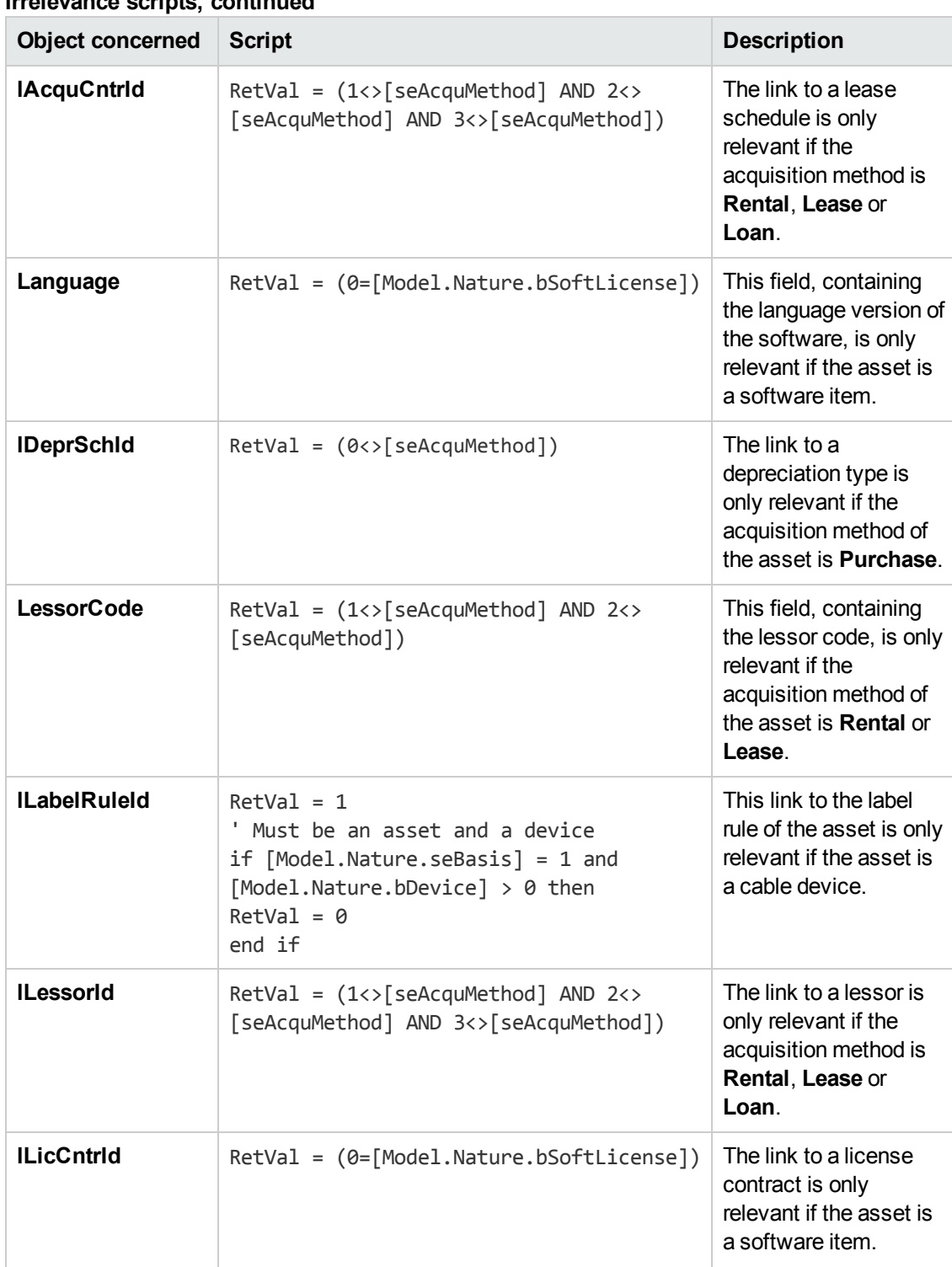

### **Irrelevance scripts, continued**
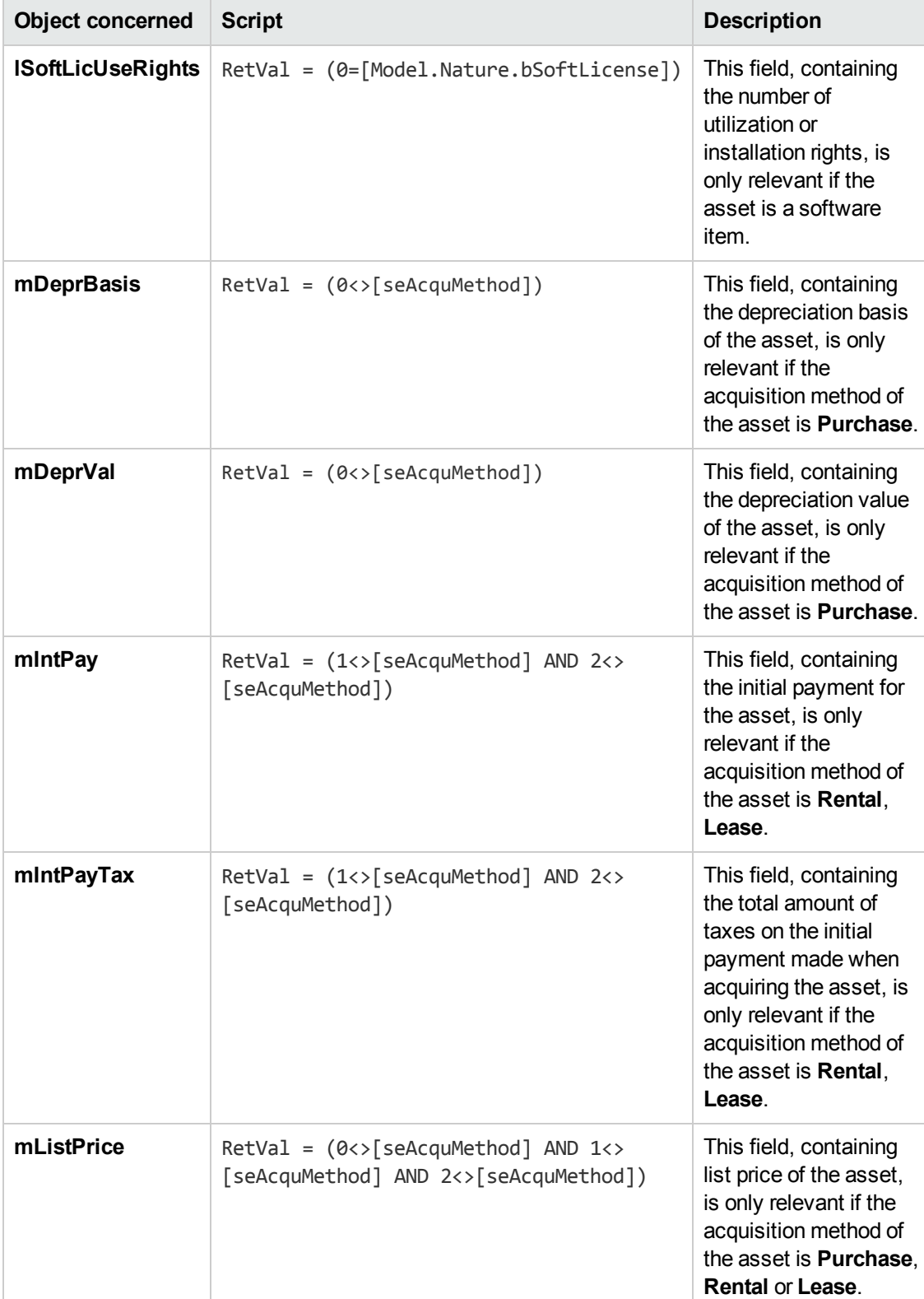

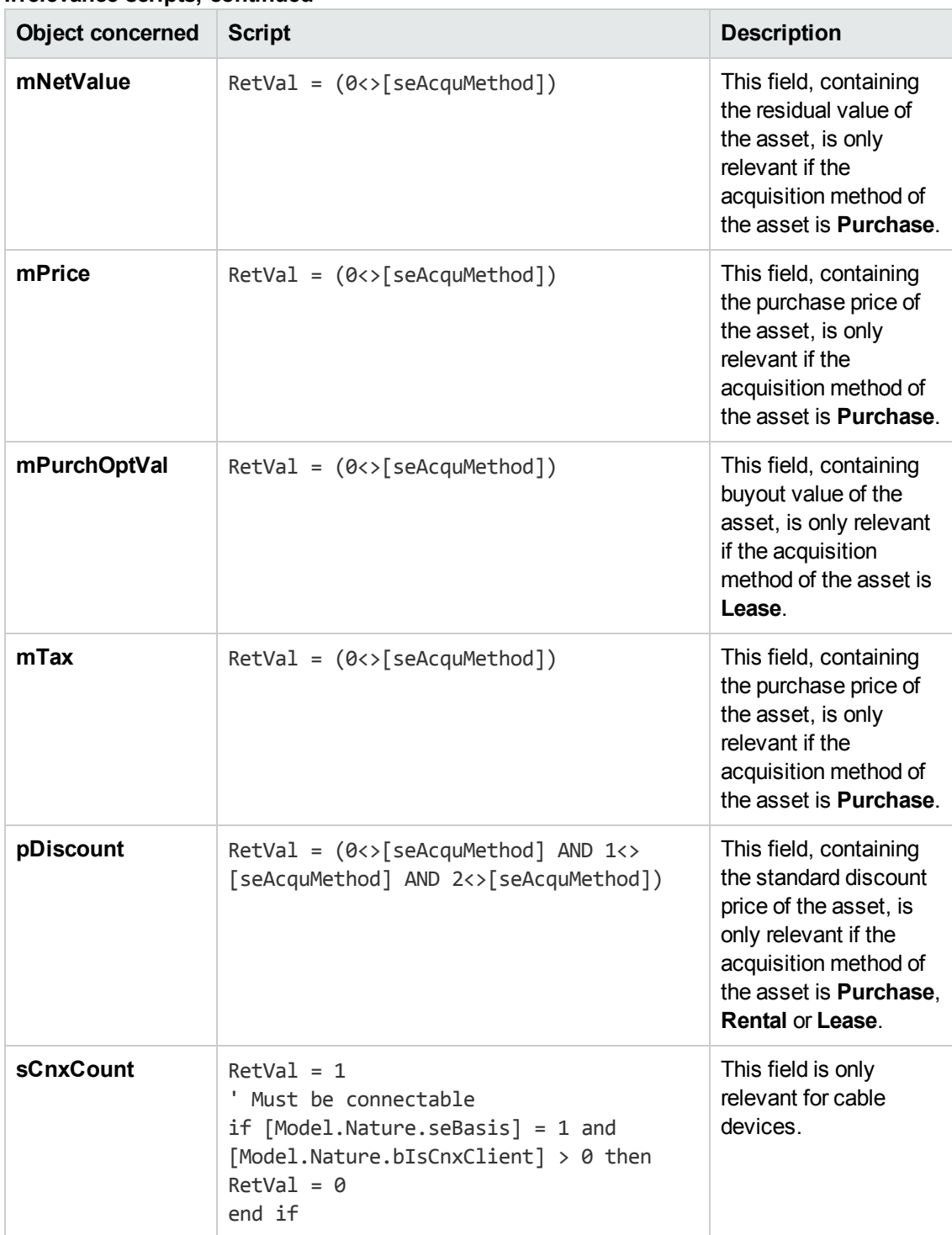

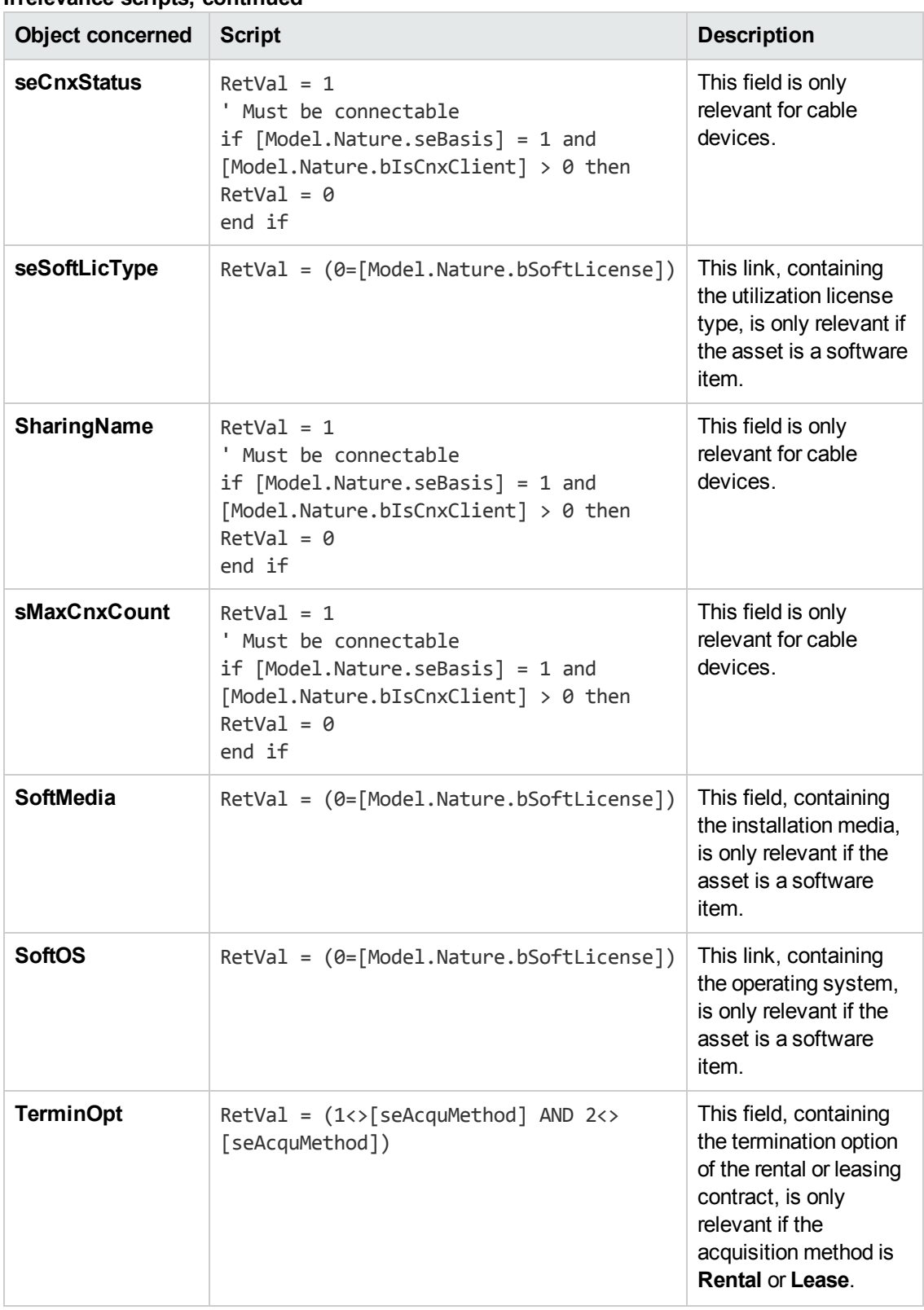

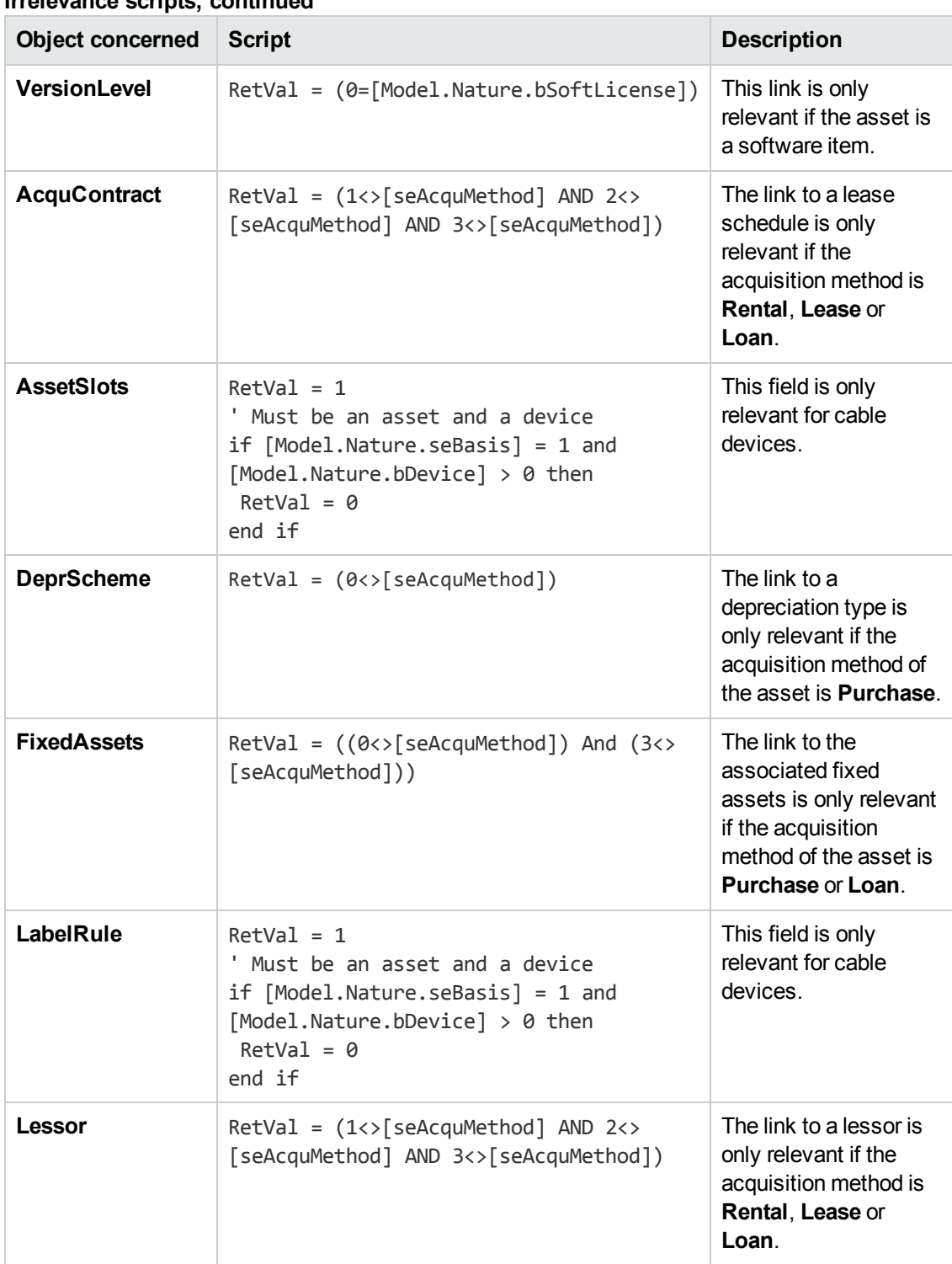

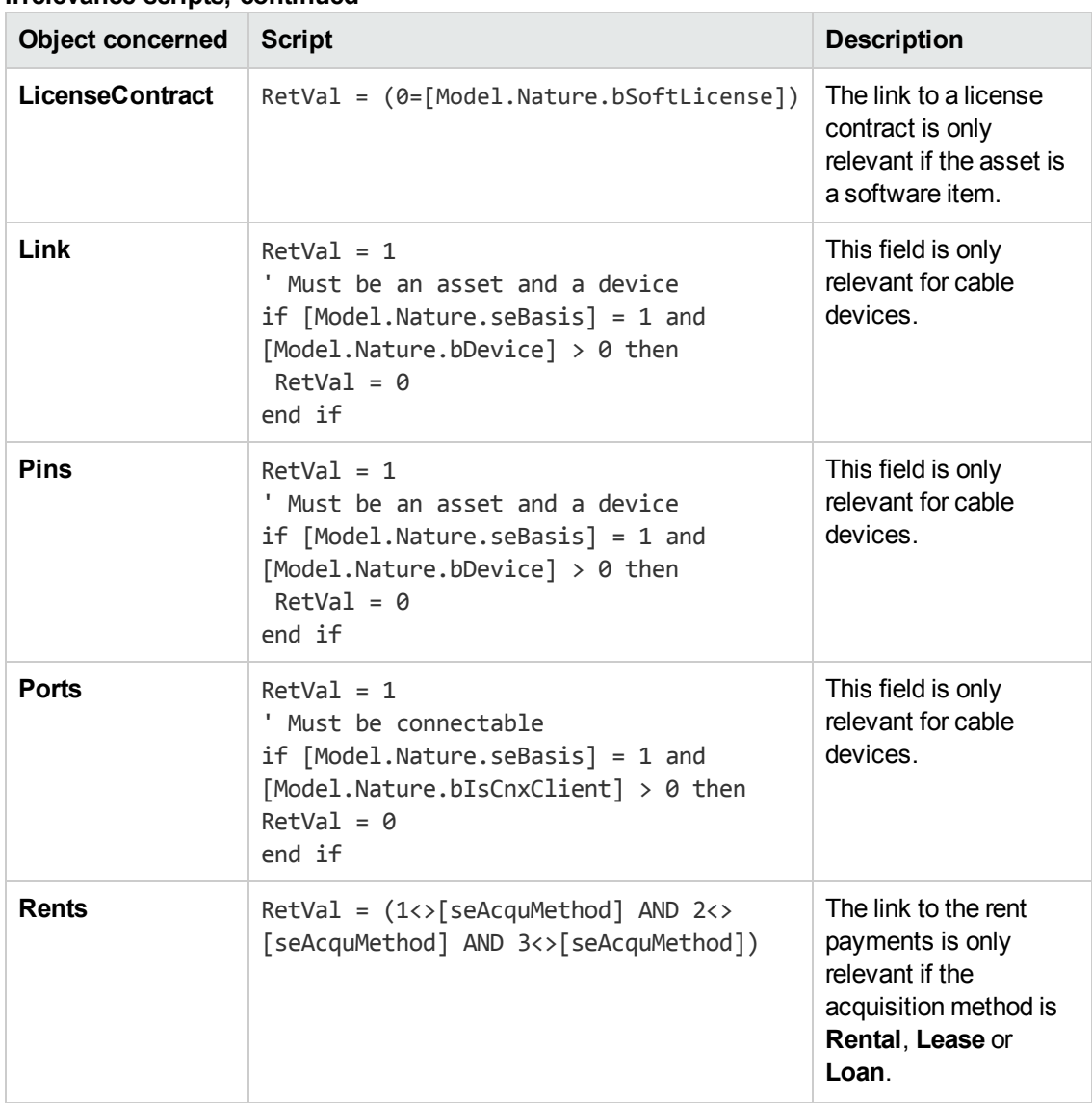

# **Integrity rules**

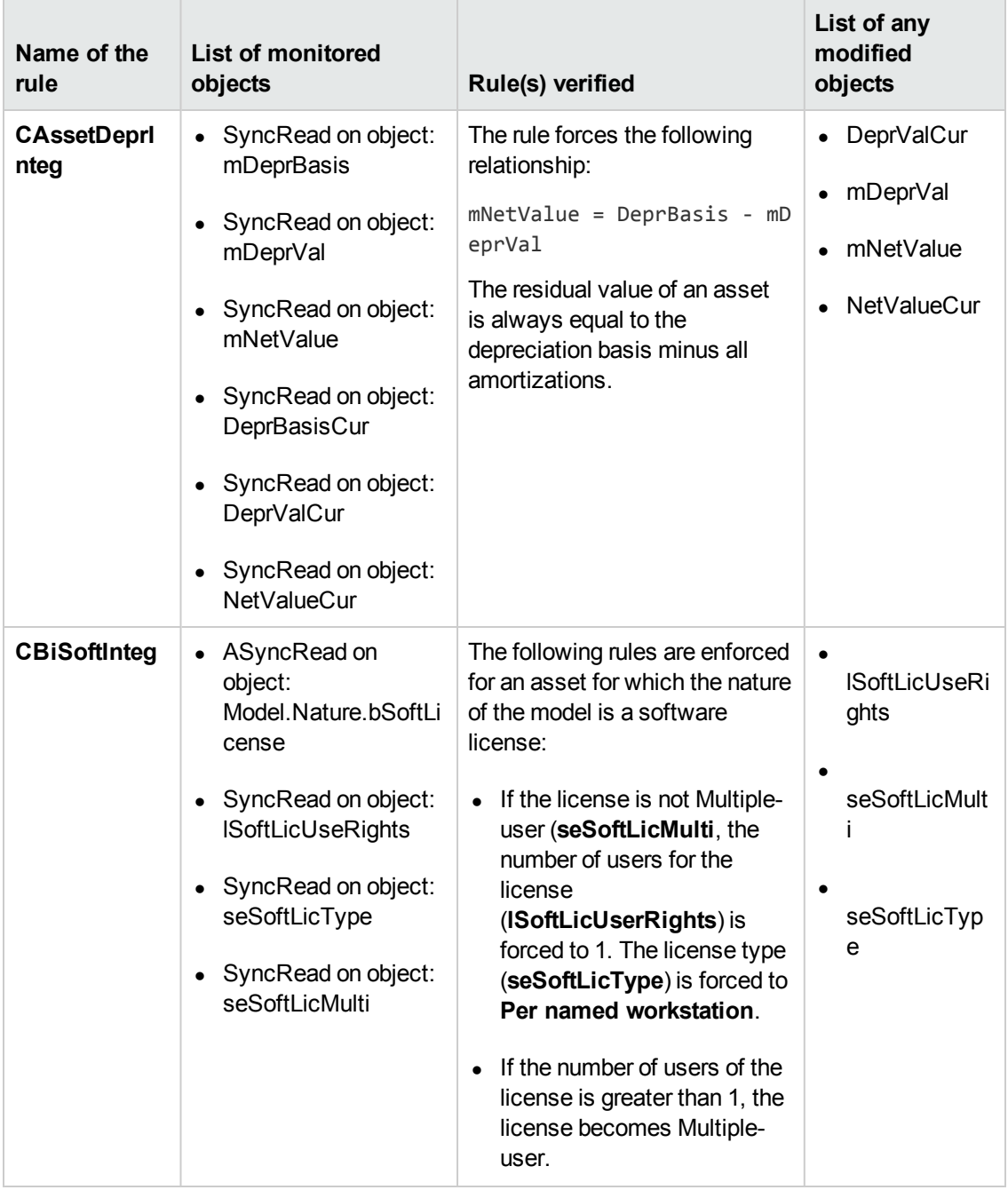

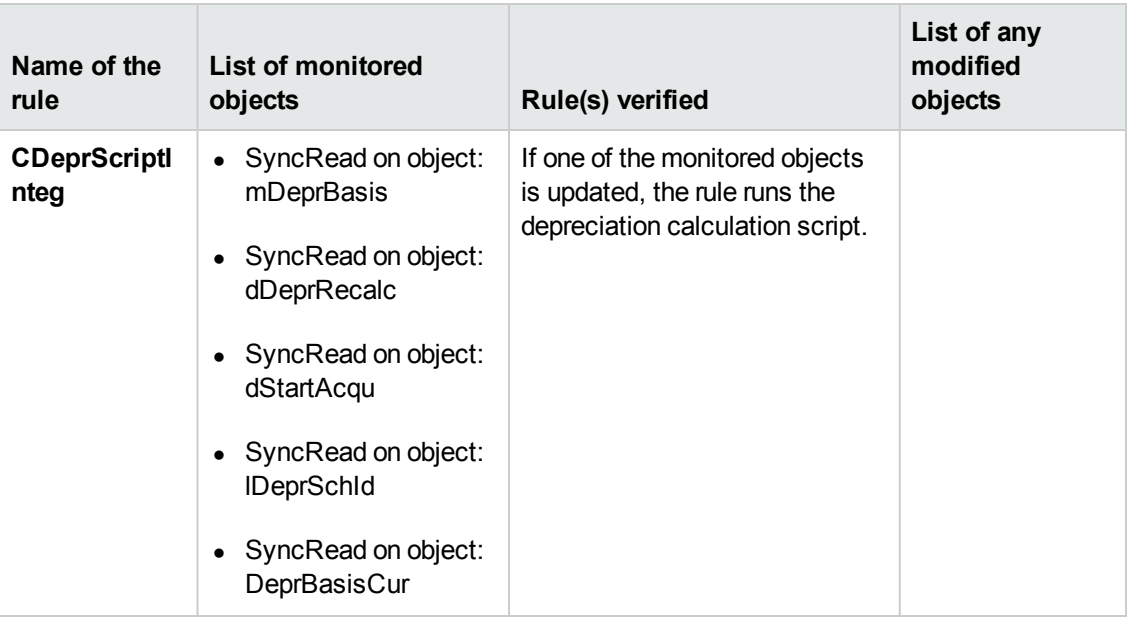

# **Agents**

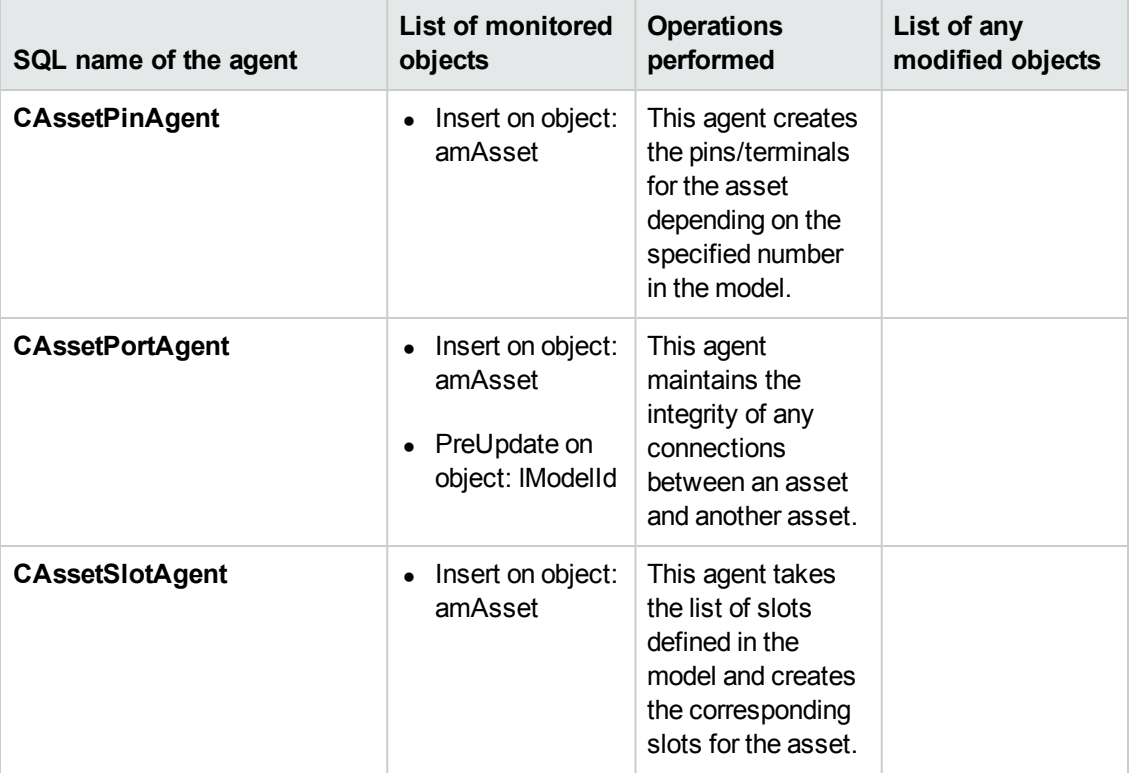

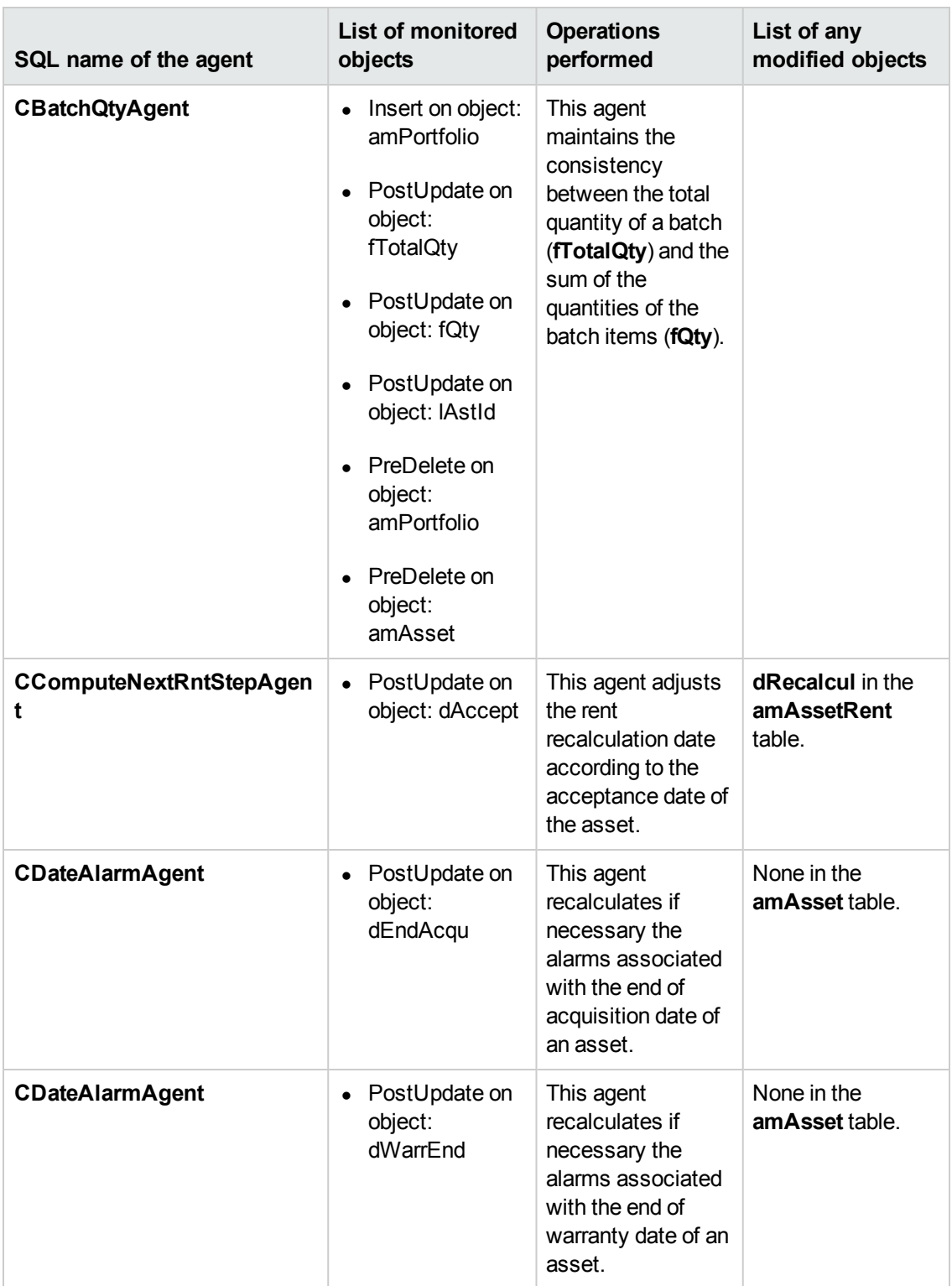

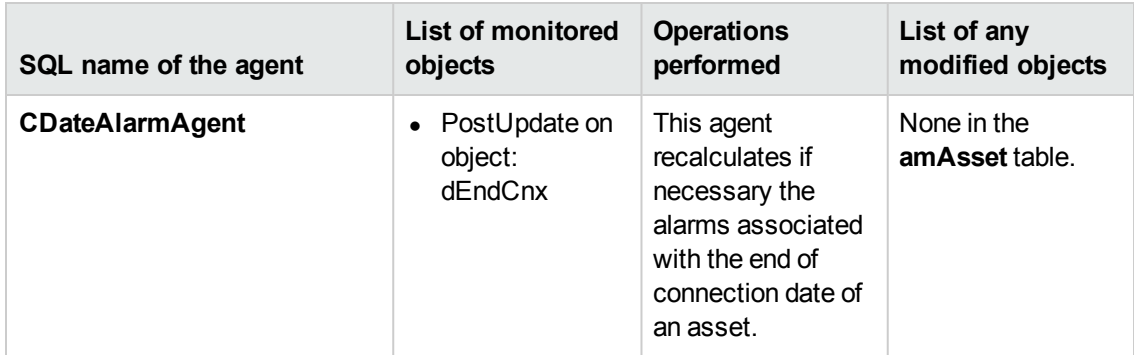

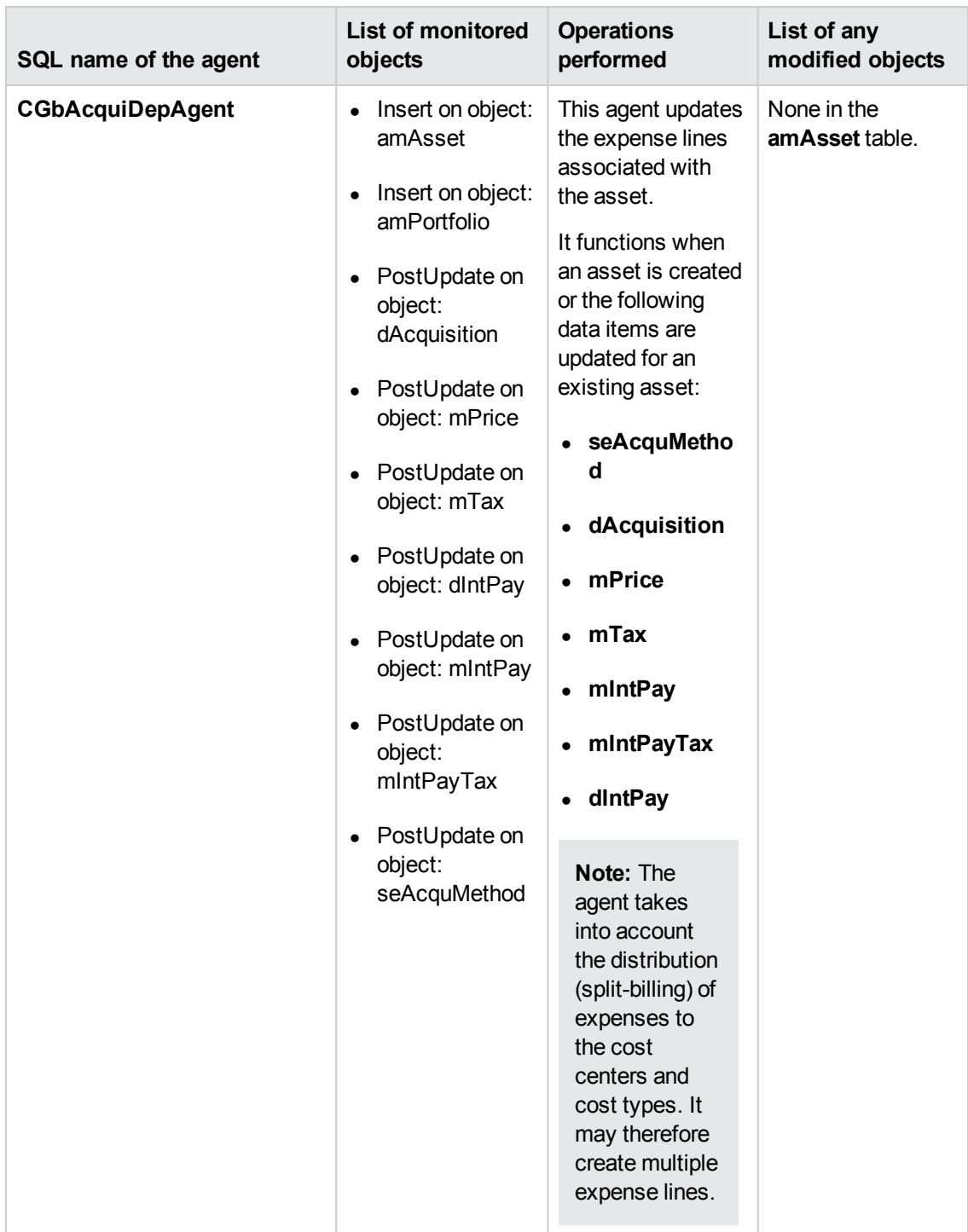

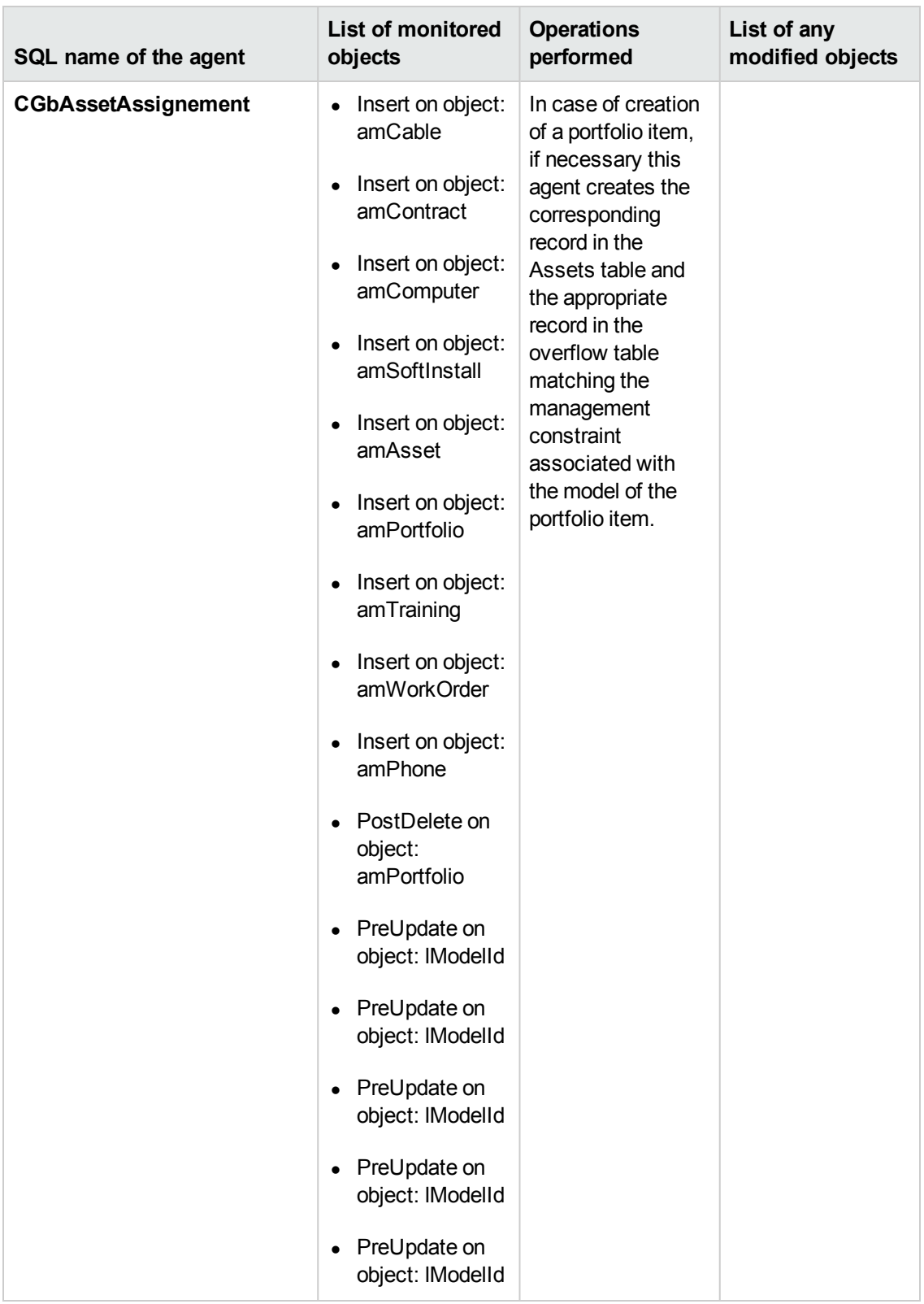

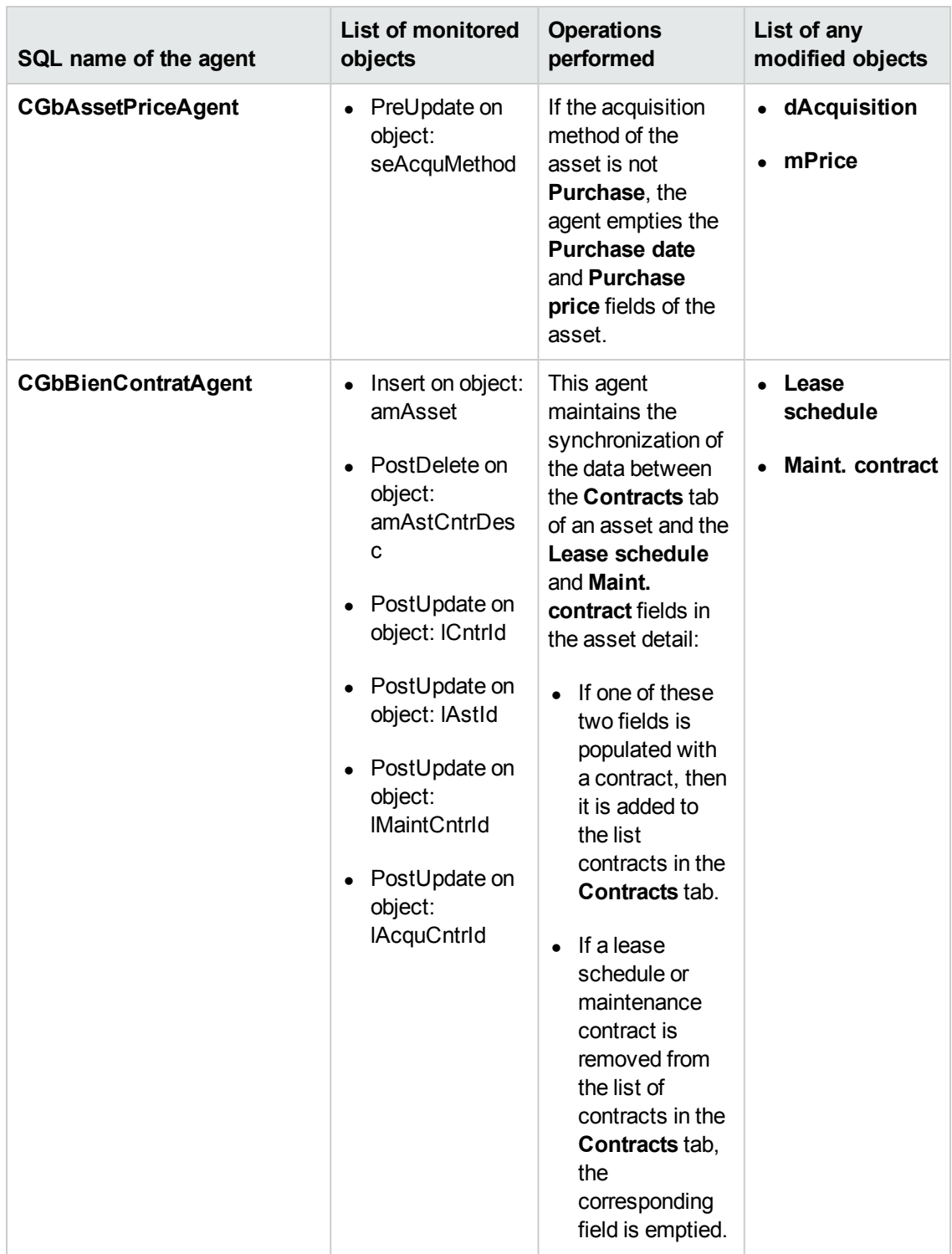

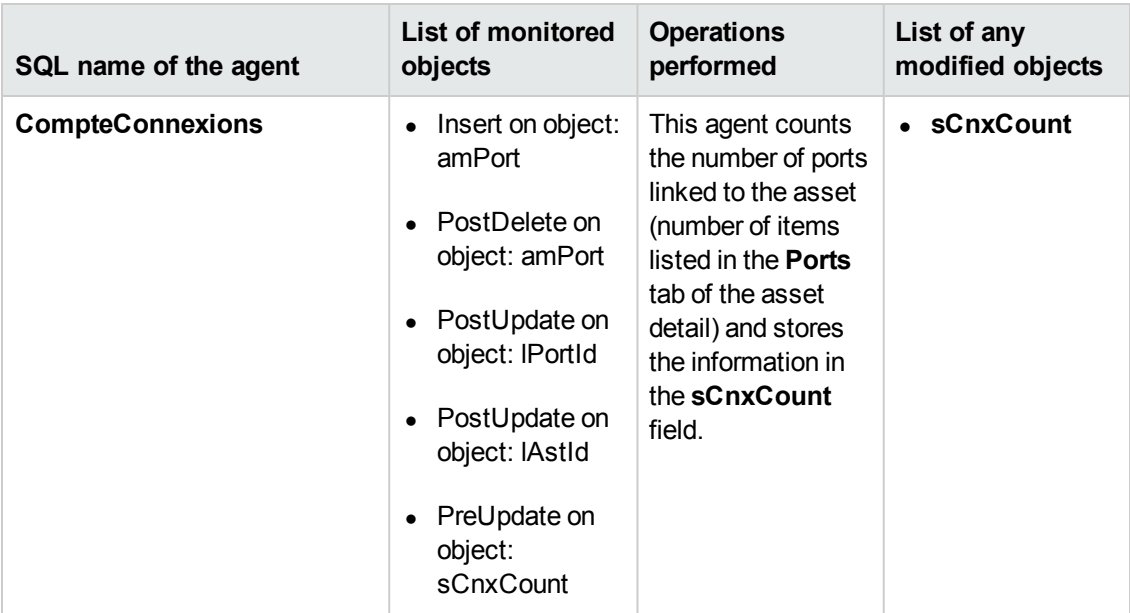

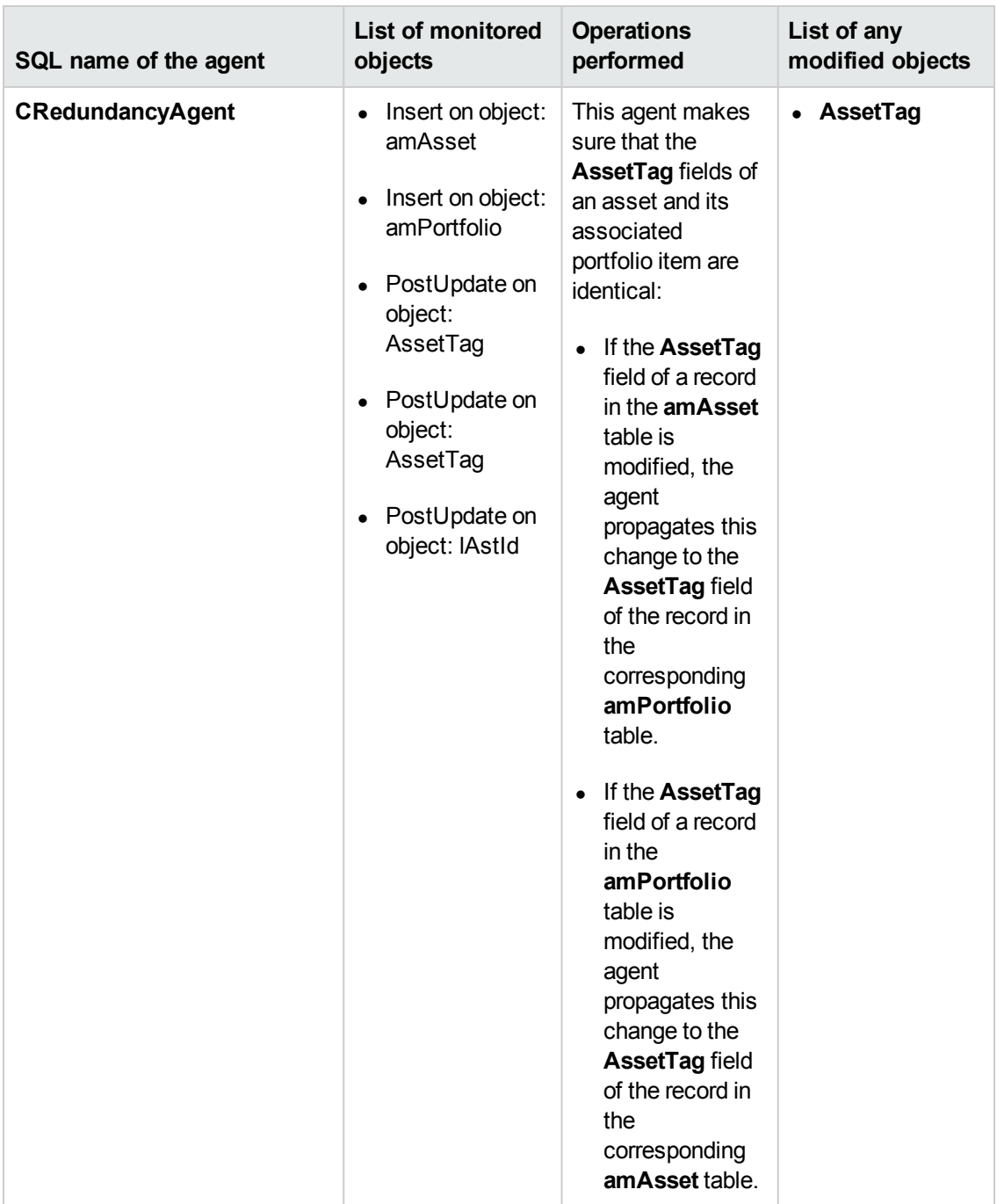

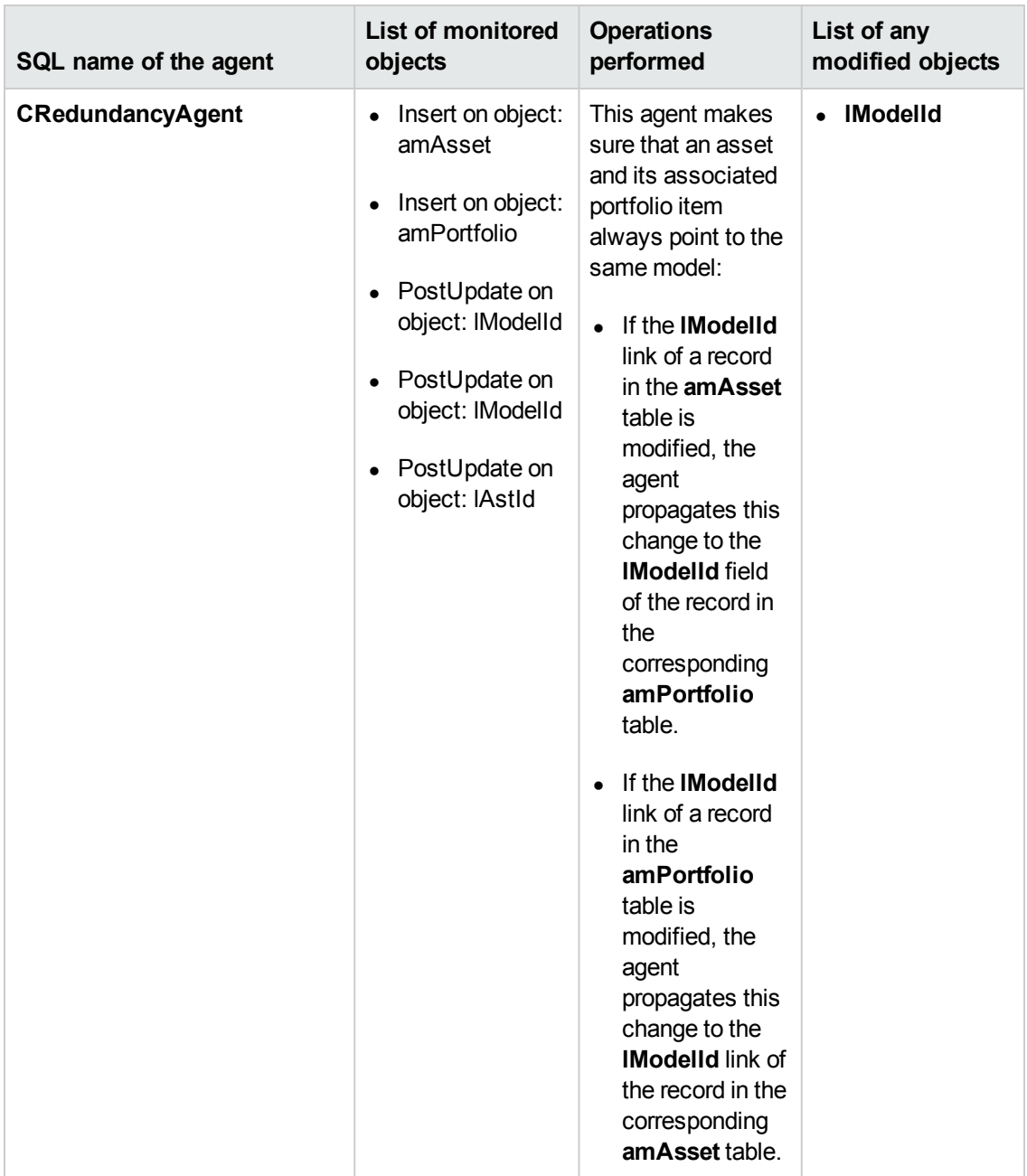

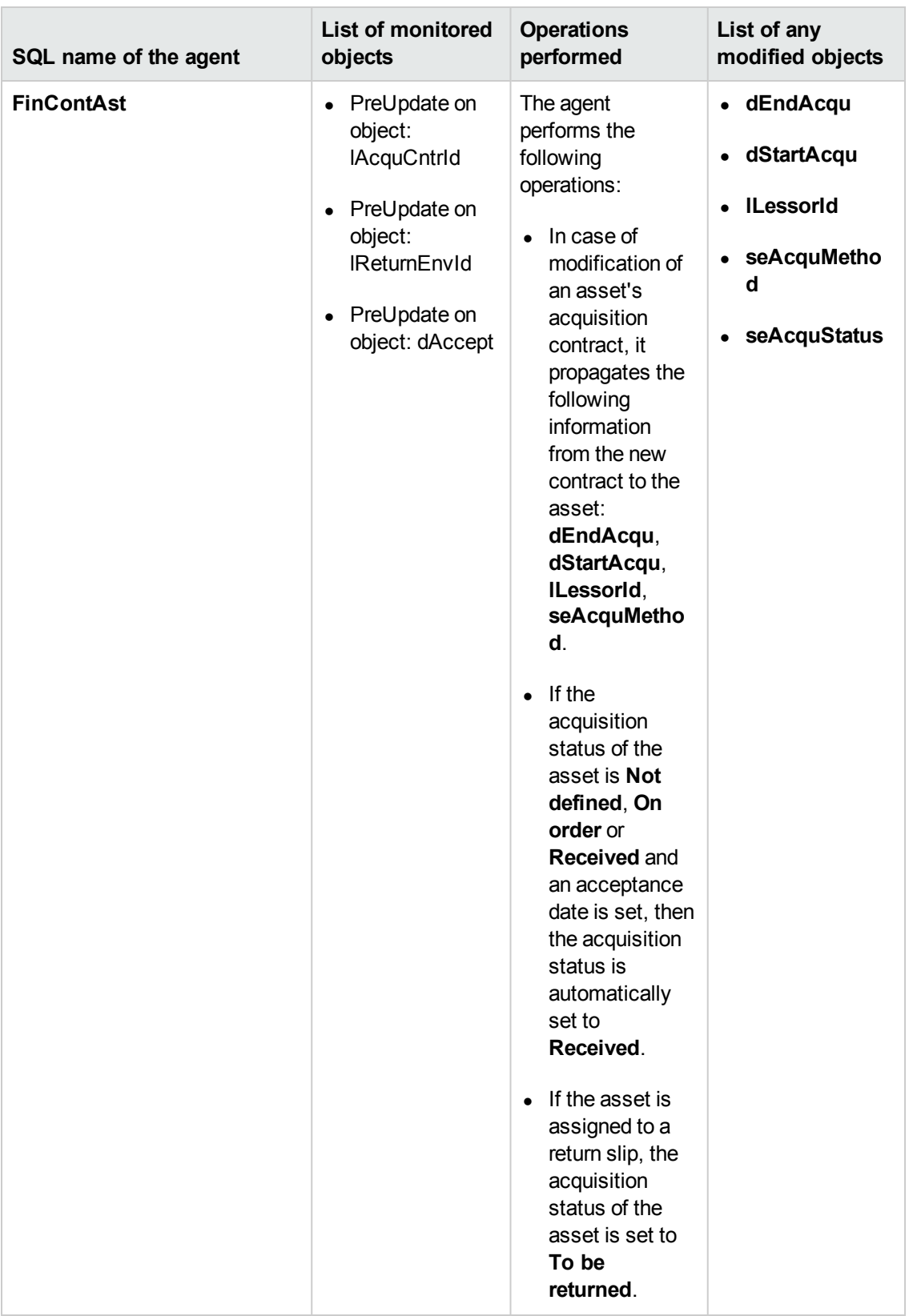

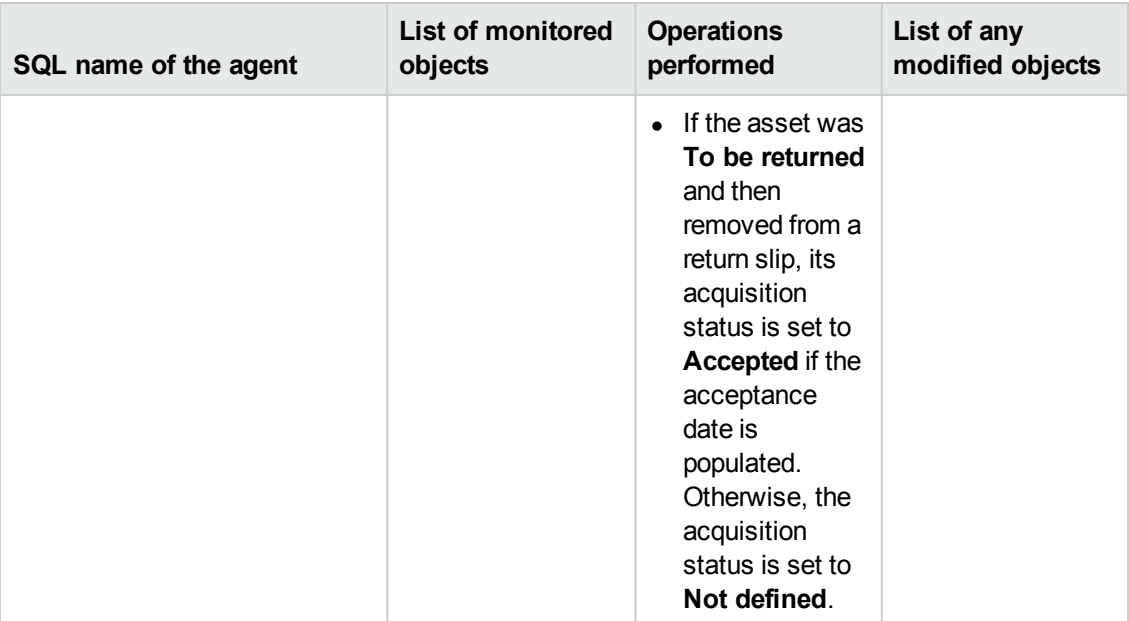

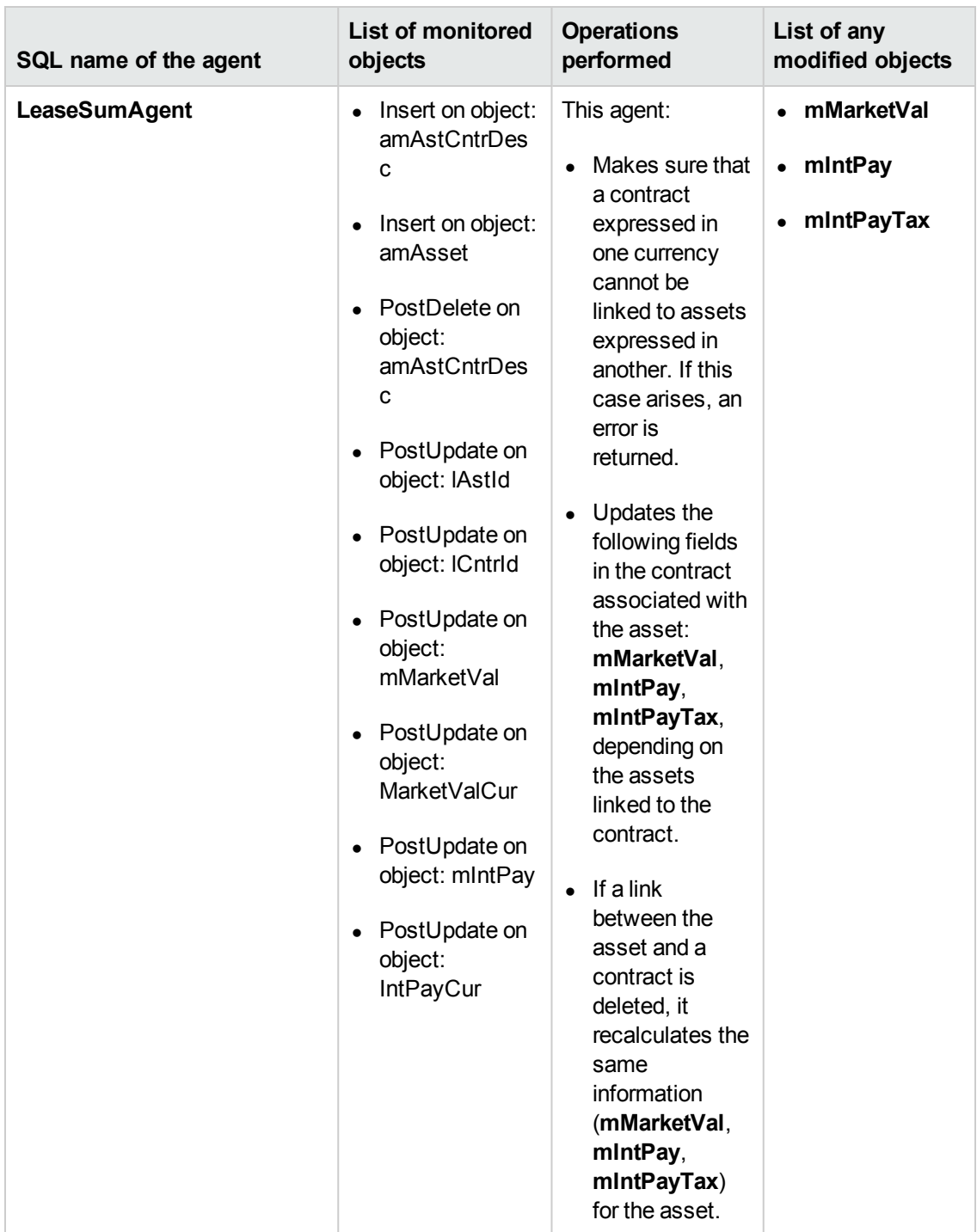

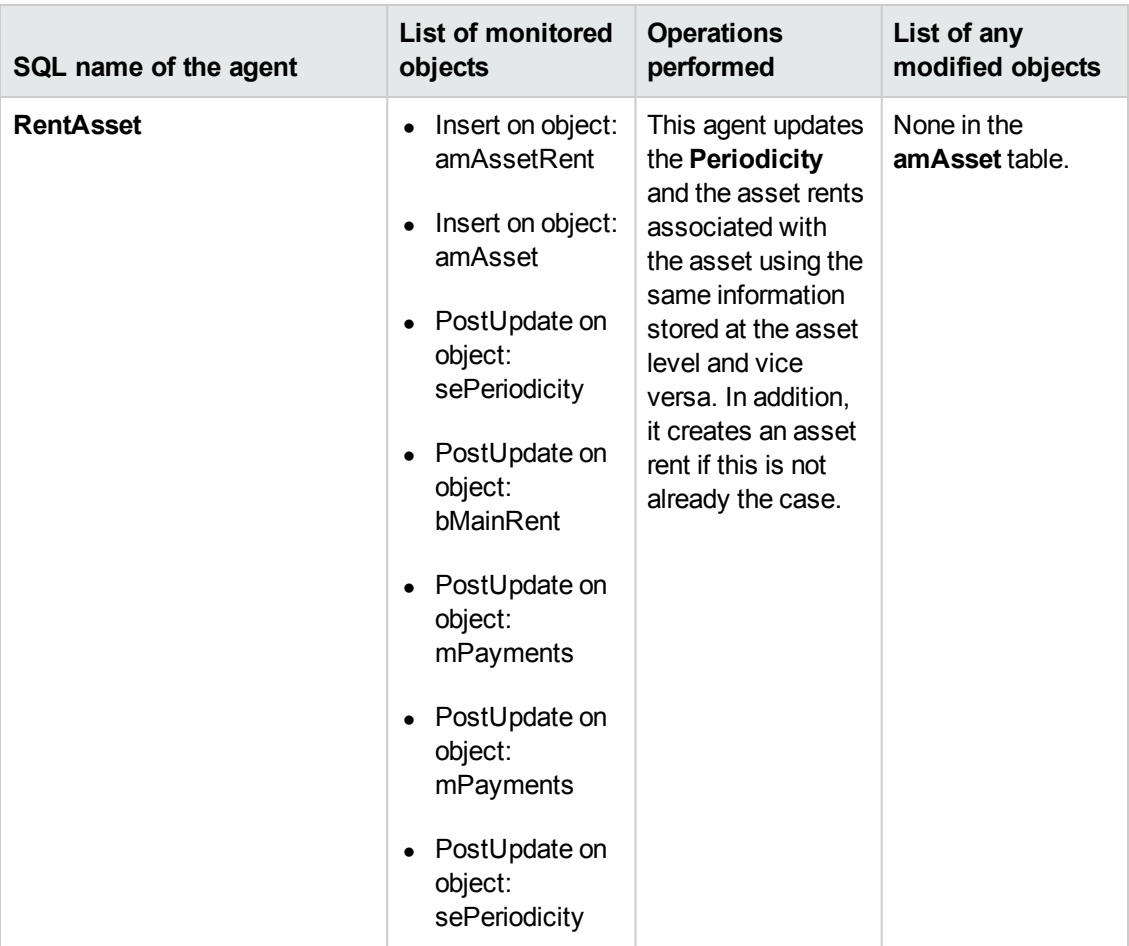

# **Chapter 6: Assets Included in Projects table (amAstProjDesc)**

This chapter provides an exhaustive list of all the mechanisms dealing with the Assets Included in Projects table. Each section deals with a different type of automatic mechanism.

This chapter includes:

[Scripts](#page-55-0) [56](#page-55-0)

<span id="page-55-0"></span>**Note:** There are no automatic mechanisms other than the default script values on this table.

## **Scripts**

The following tables summarize the objects to which the scripts are attached and describe the operations performed by the scripts.

**Caution:** This section lists all the standard scripts touching upon the objects in the table concerned. This list cannot include any customizations and modifications specific to your own implementation of Asset Manager. To learn how to extract the scripts really used in your [implementation](#page-166-0) concerning this table, refer to the appendix Extracting all the scripts from a database at the end of this document.

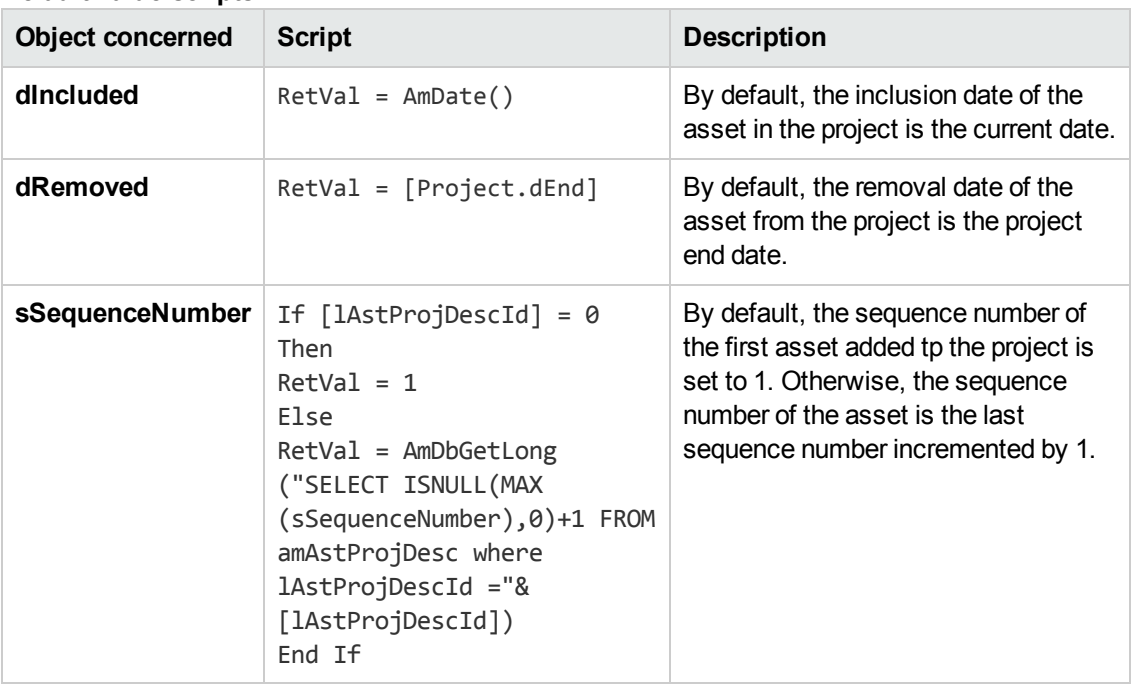

# **Chapter 7: Brands table (amBrand)**

This chapter provides an exhaustive list of all the mechanisms dealing with the Brands table. Each section deals with a different type of automatic mechanism.

This chapter includes:

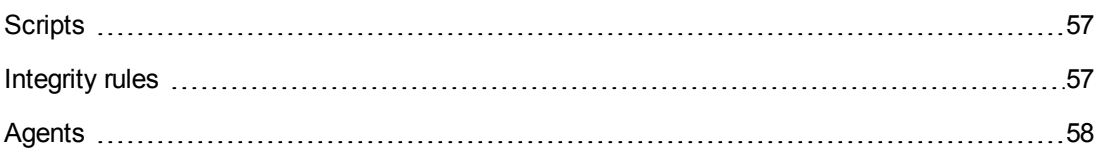

## <span id="page-56-0"></span>**Scripts**

The following tables summarize the objects to which the scripts are attached and describe the operations performed by the scripts.

**Caution:** This section lists all the standard scripts touching upon the objects in the table concerned. This list cannot include any customizations and modifications specific to your own implementation of Asset Manager. To learn how to extract the scripts really used in your [implementation](#page-166-0) concerning this table, refer to the appendix Extracting all the scripts from a database at the end of this document.

### **Default value scripts**

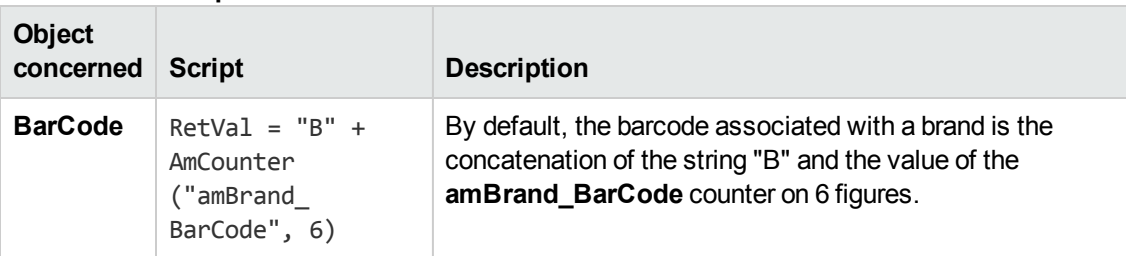

### **Mandatory scripts**

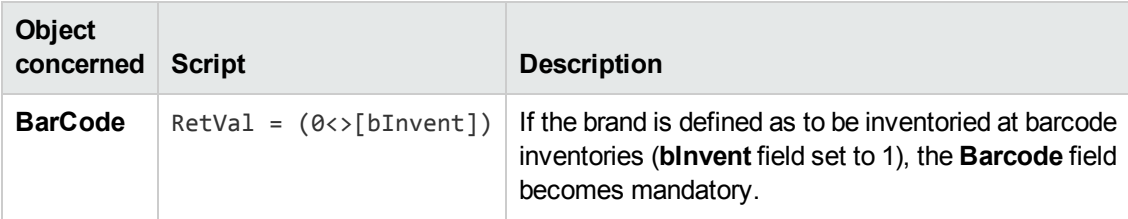

## <span id="page-56-1"></span>**Integrity rules**

There are no integrity rules on the Brands table (**amBrand**).

# <span id="page-57-0"></span>**Agents**

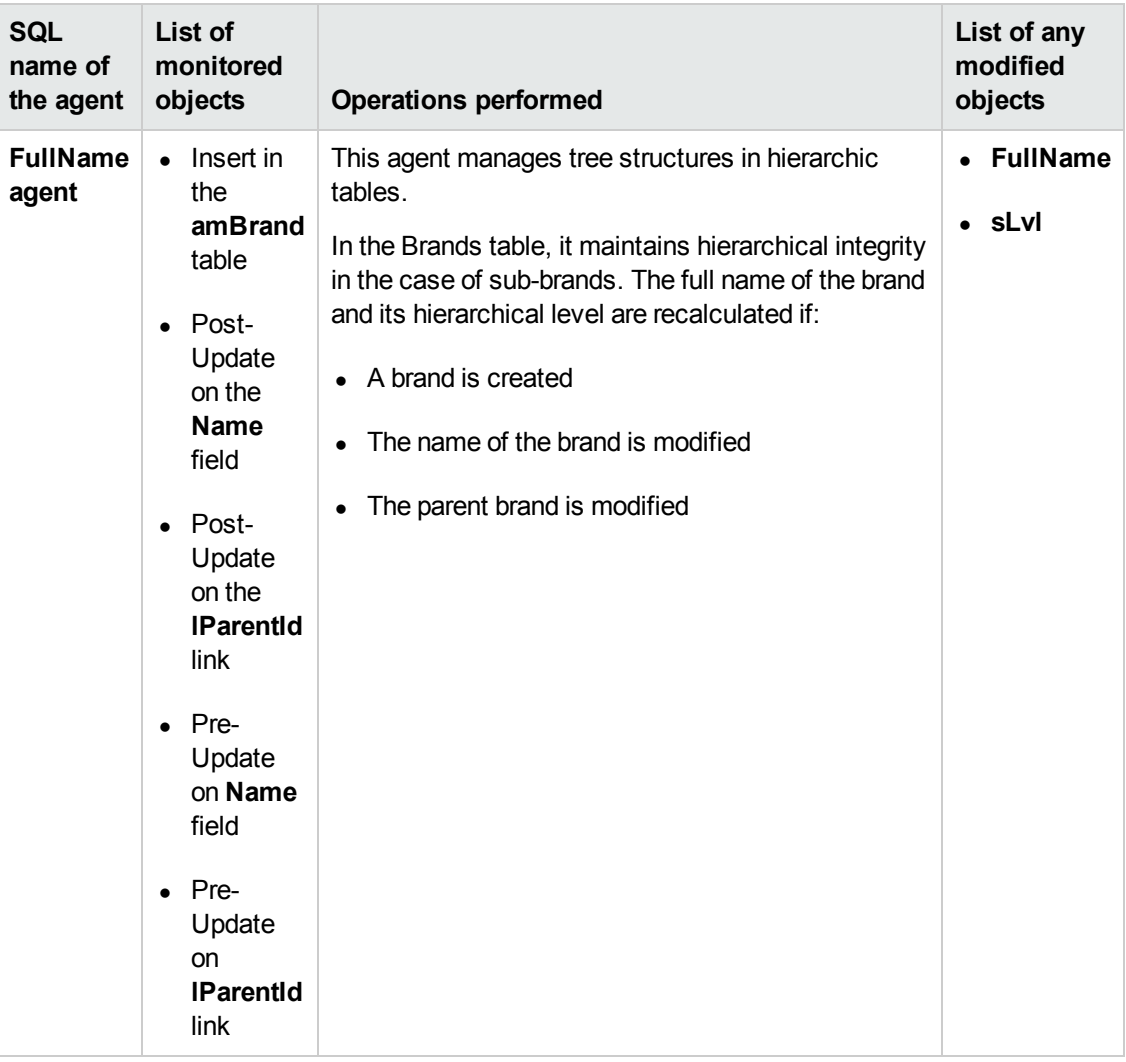

# **Chapter 8: Catalogs table (amCatalog)**

This chapter provides an exhaustive list of all the mechanisms dealing with the Catalogs table. Each section deals with a different type of automatic mechanism.

This chapter includes:

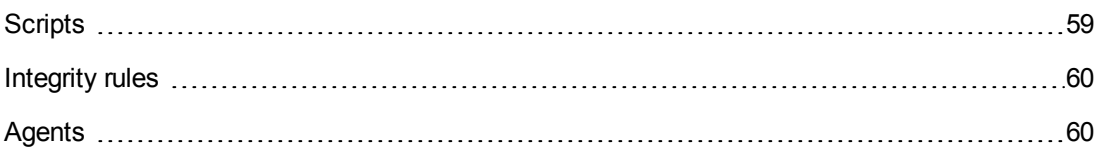

## <span id="page-58-0"></span>**Scripts**

The following tables summarize the objects to which the scripts are attached and describe the operations performed by the scripts.

**Caution:** This section lists all the standard scripts touching upon the objects in the table concerned. This list cannot include any customizations and modifications specific to your own implementation of Asset Manager. To learn how to extract the scripts really used in your [implementation](#page-166-0) concerning this table, refer to the appendix Extracting all the scripts from a database at the end of this document.

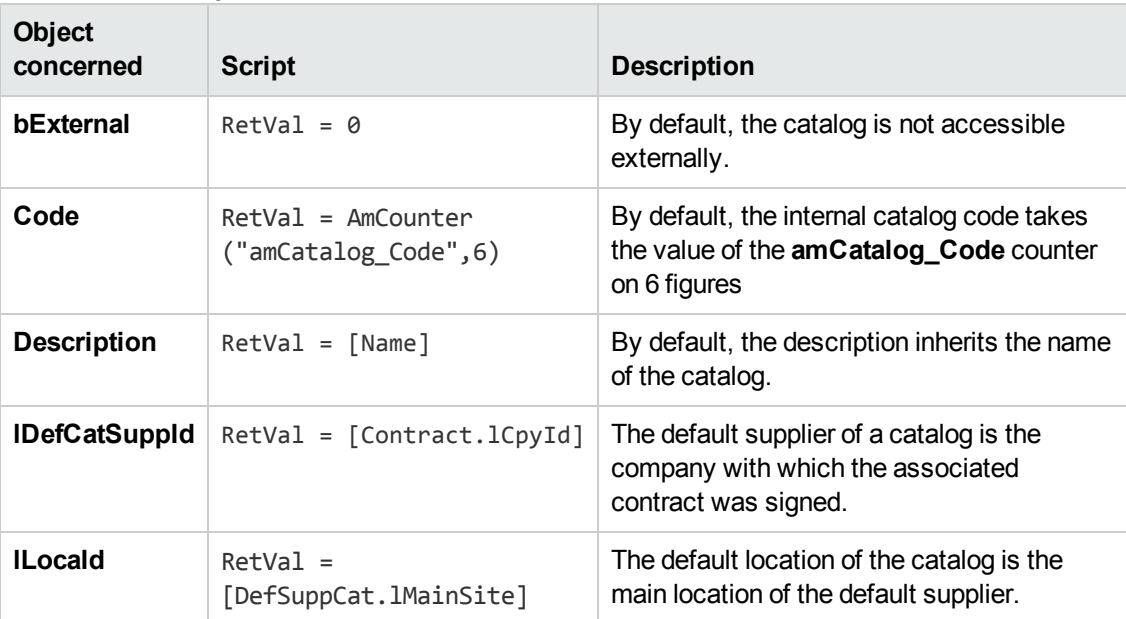

#### **Irrelevance scripts**

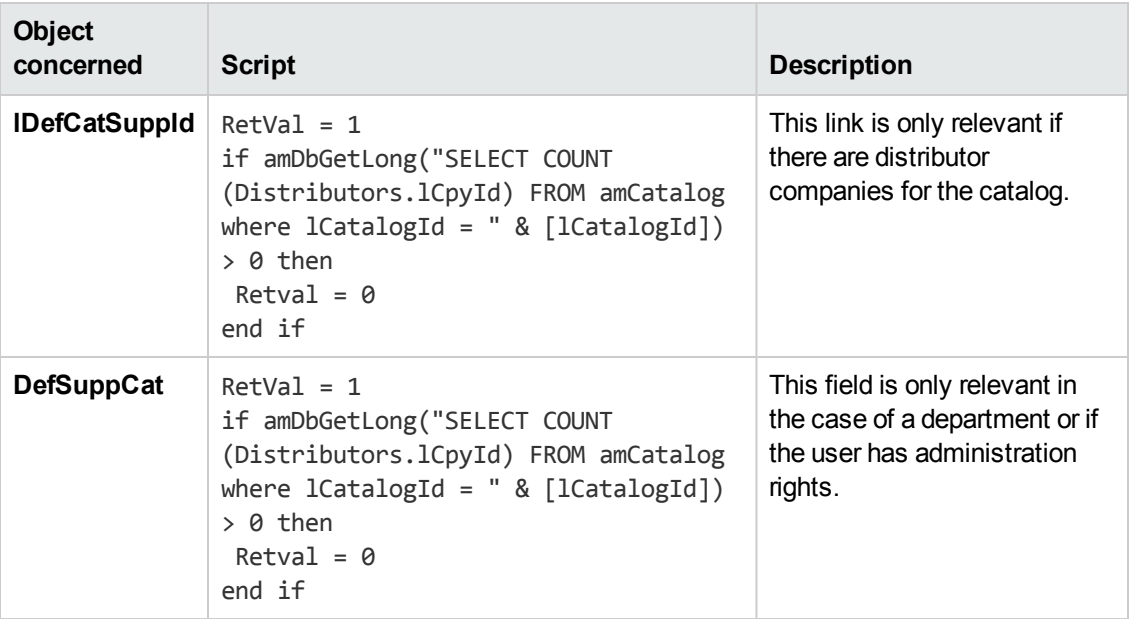

# <span id="page-59-0"></span>**Integrity rules**

<span id="page-59-1"></span>There are no integrity rules on the Catalogs table (**amCatalog**).

## **Agents**

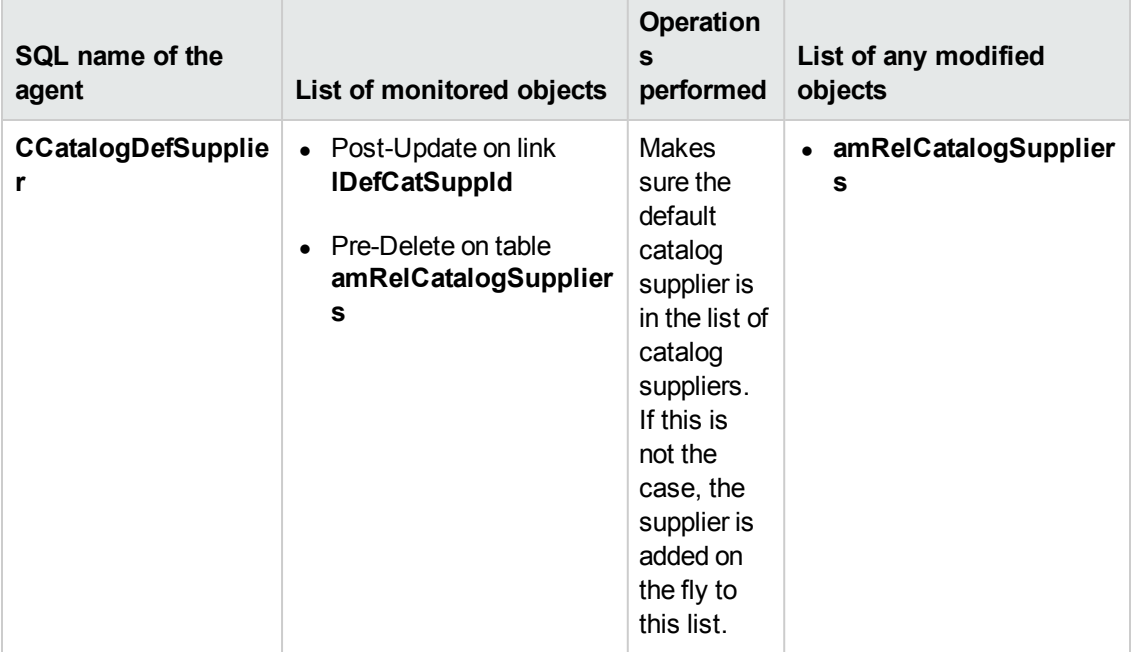

# **Chapter 9: Products table (amCatProduct)**

This chapter provides an exhaustive list of all the mechanisms dealing with the Products table. Each section deals with a different type of automatic mechanism.

This chapter includes:

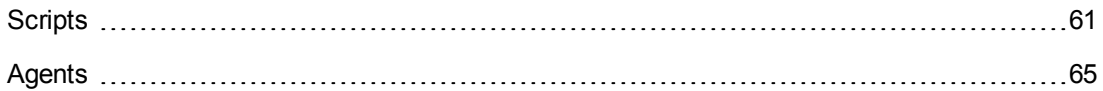

### <span id="page-60-0"></span>**Scripts**

The following tables summarize the objects to which the scripts are attached and describe the operations performed by the scripts.

**Caution:** This section lists all the standard scripts touching upon the objects in the table concerned. This list cannot include any customizations and modifications specific to your own implementation of Asset Manager. To learn how to extract the scripts really used in your [implementation](#page-166-0) concerning this table, refer to the appendix Extracting all the scripts from a database at the end of this document.

#### **Validity scripts on the table**

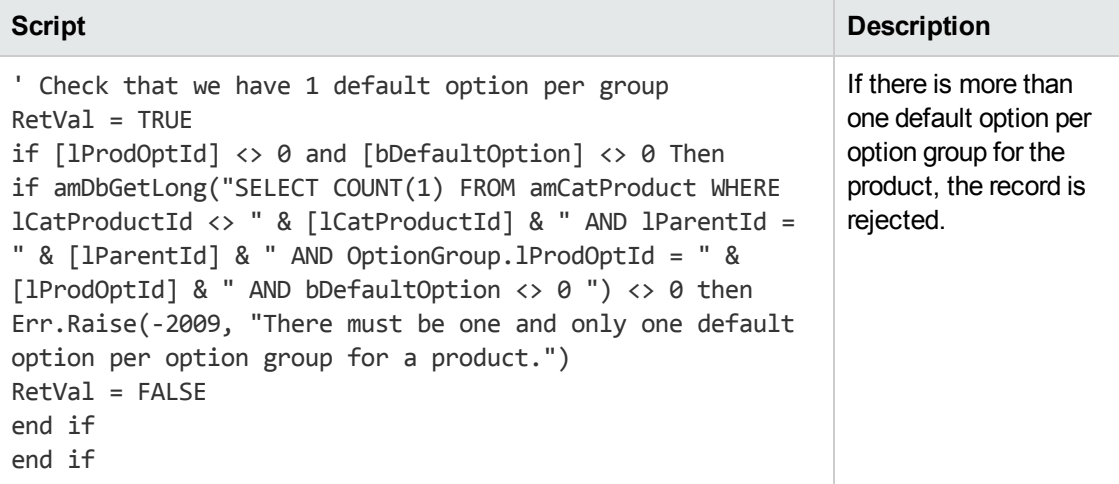

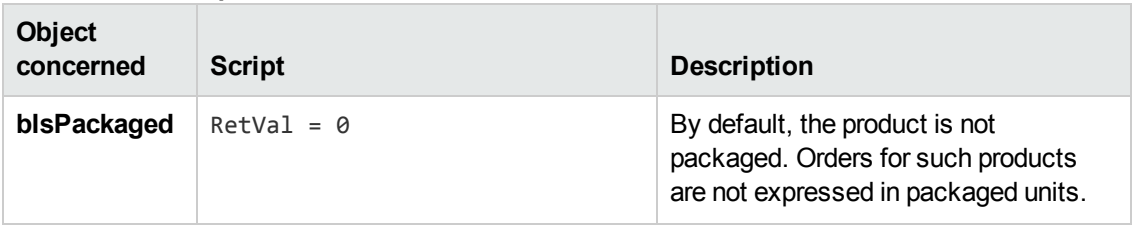

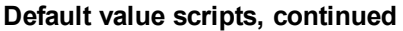

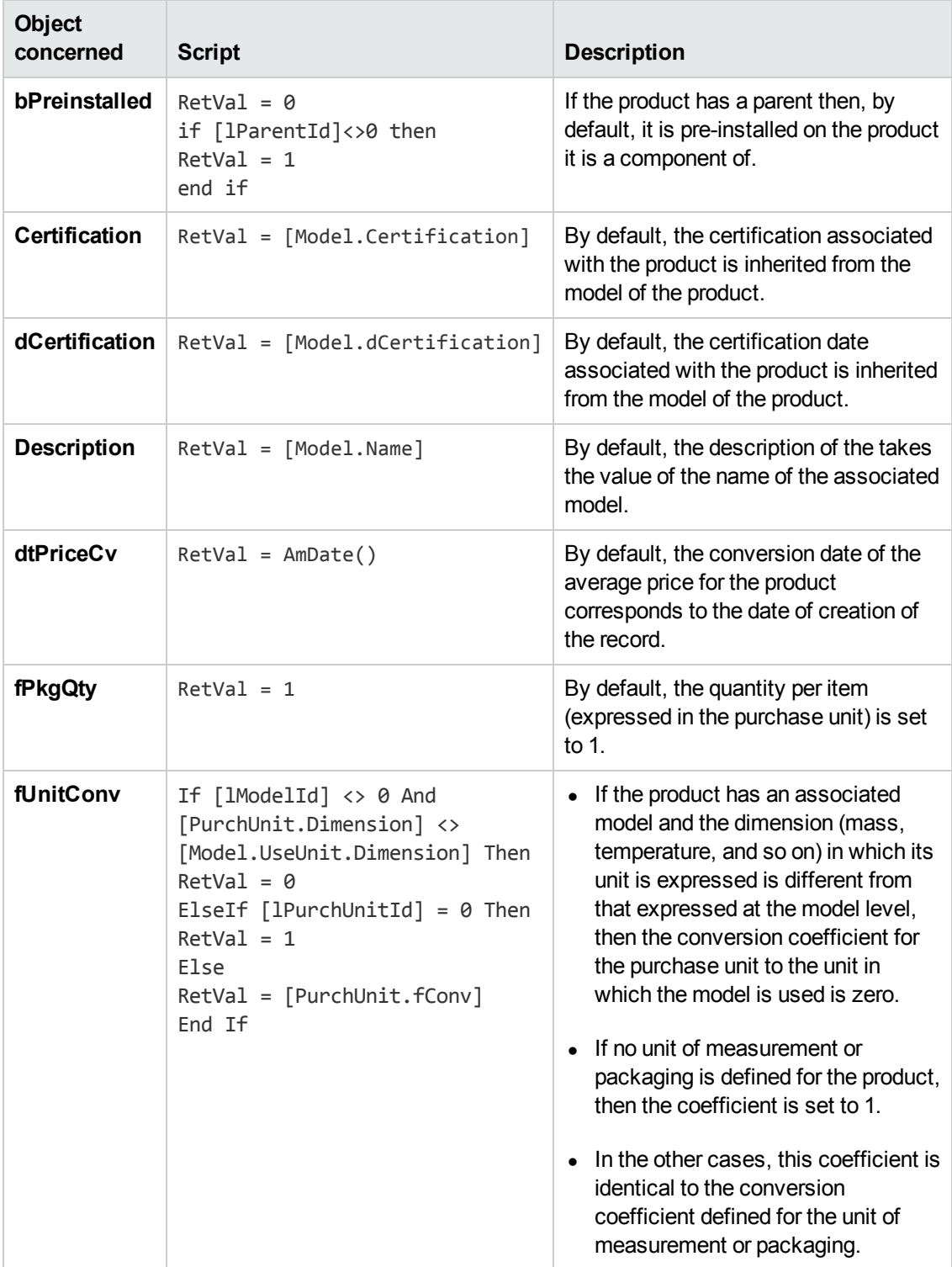

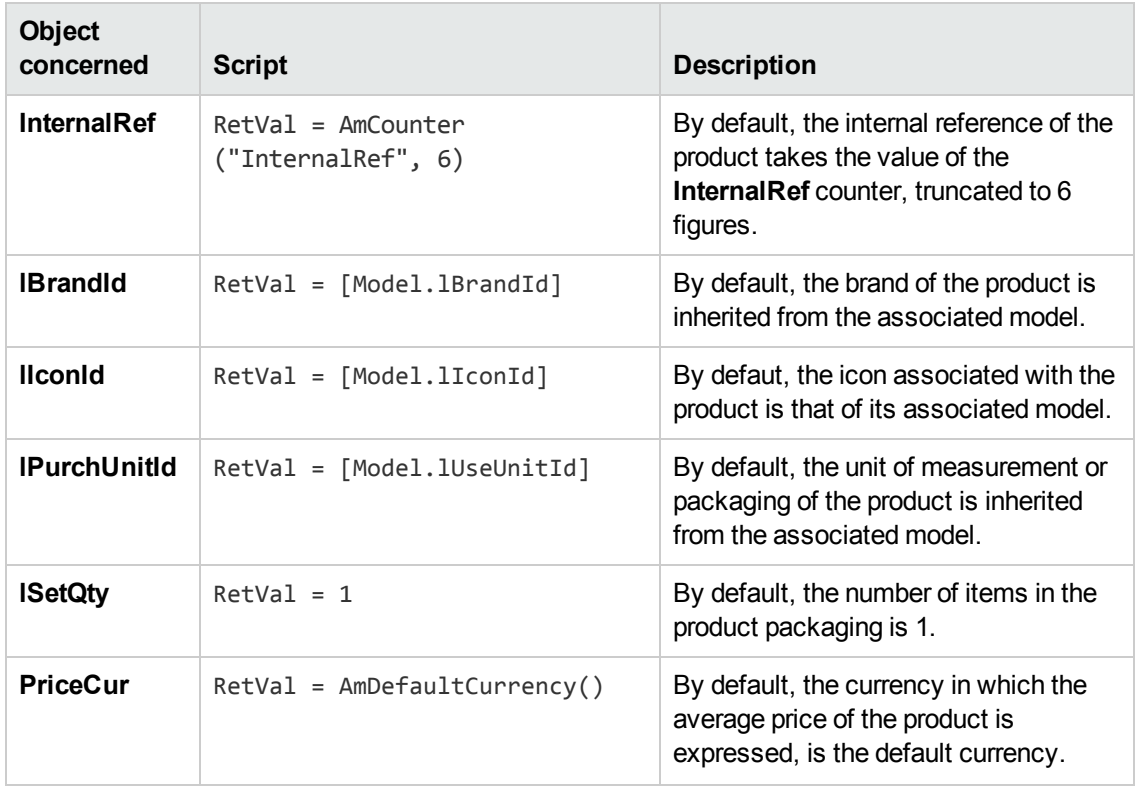

### **Default value scripts, continued**

### **Irrelevance scripts**

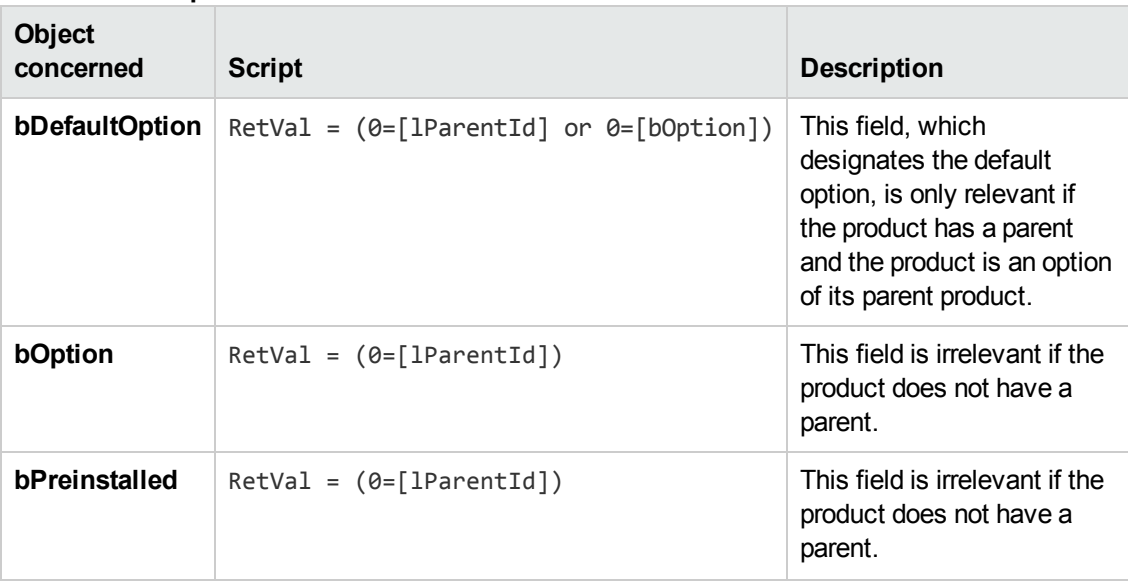

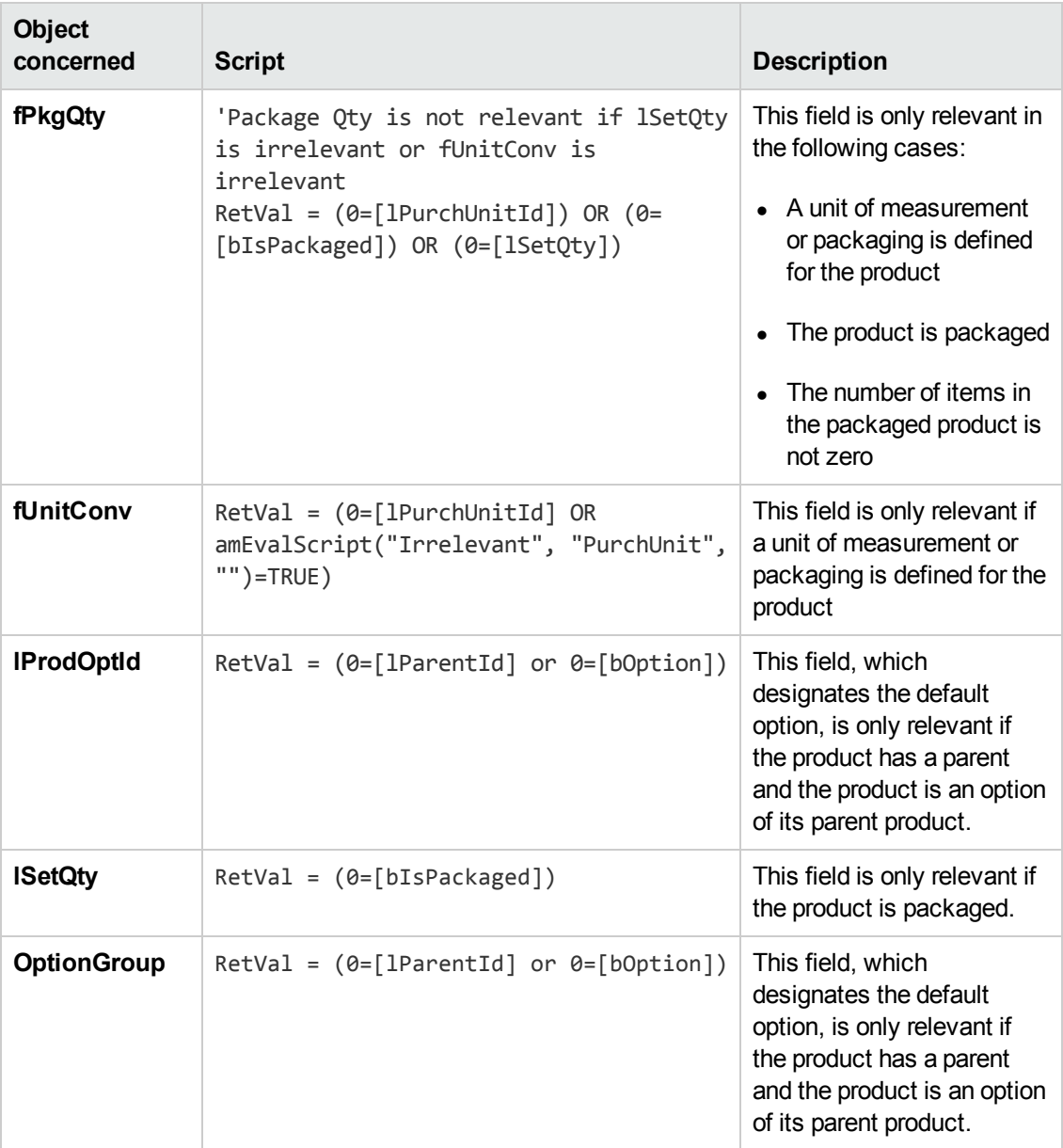

# <span id="page-64-0"></span>**Agents**

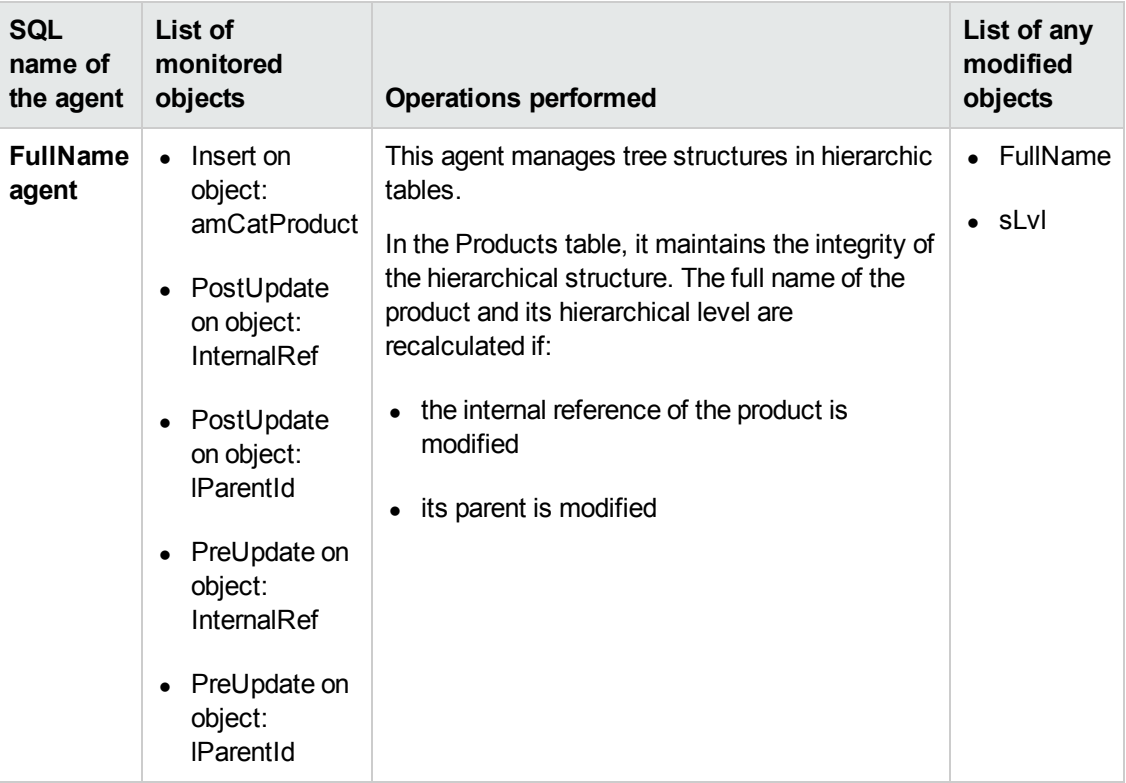

# **Chapter 10: Catalog References table (amCatRef)**

This chapter provides an exhaustive list of all the mechanisms dealing with the Catalog References table. Each section deals with a different type of automatic mechanism.

This chapter includes:

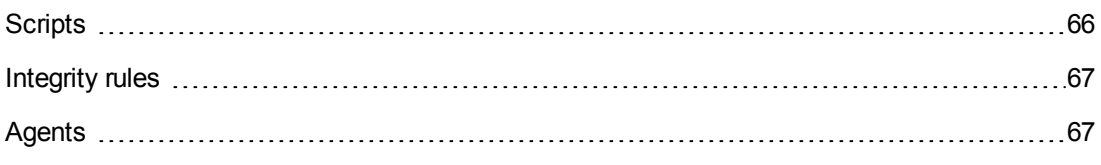

<span id="page-65-0"></span>**Note:** There are no automatic mechanisms other than the default script values on this table.

## **Scripts**

The following tables summarize the objects to which the scripts are attached and describe the operations performed by the scripts.

**Caution:** This section lists all the standard scripts touching upon the objects in the table concerned. This list cannot include any customizations and modifications specific to your own implementation of Asset Manager. To learn how to extract the scripts really used in your [implementation](#page-166-0) concerning this table, refer to the appendix Extracting all the scripts from a database at the end of this document.

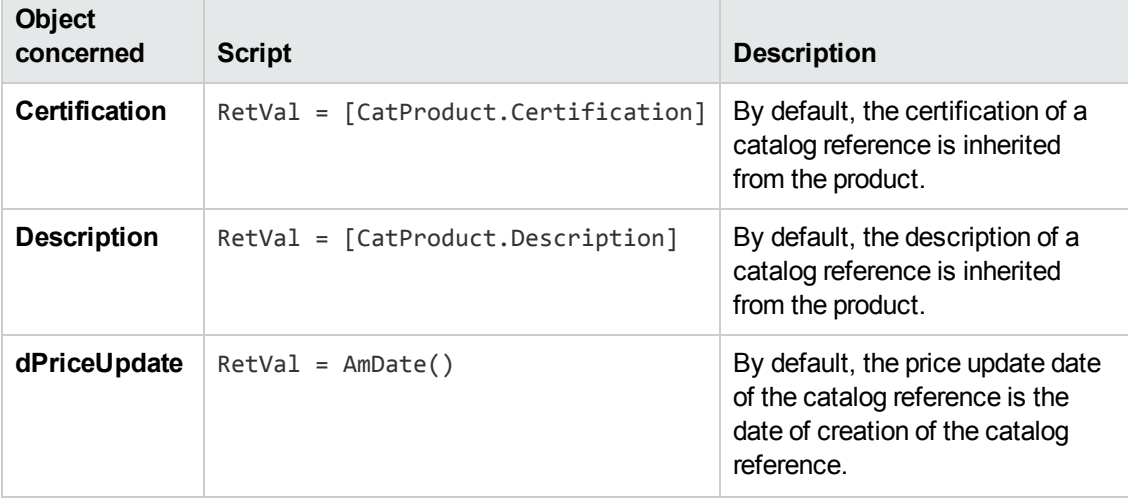

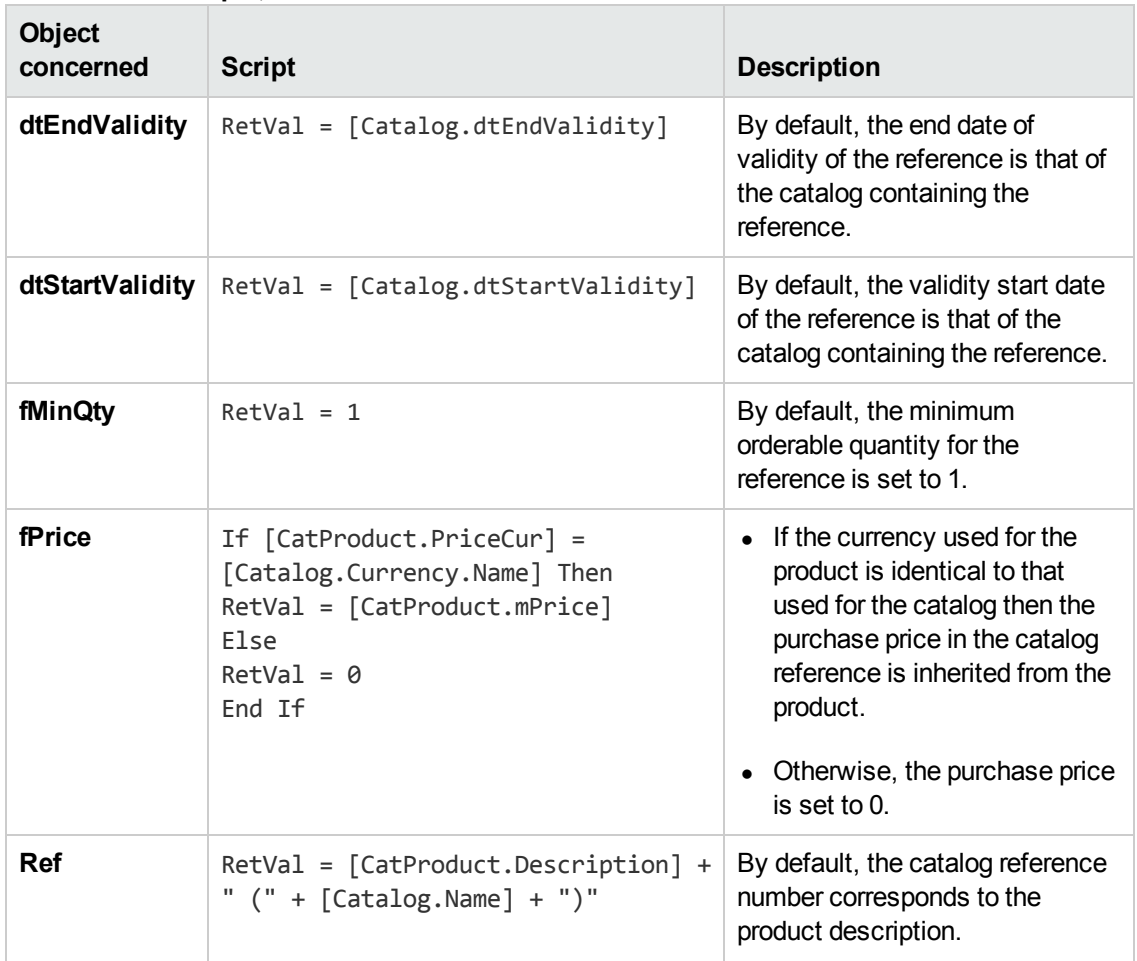

### **Default value scripts, continued**

#### **Mandatory scripts**

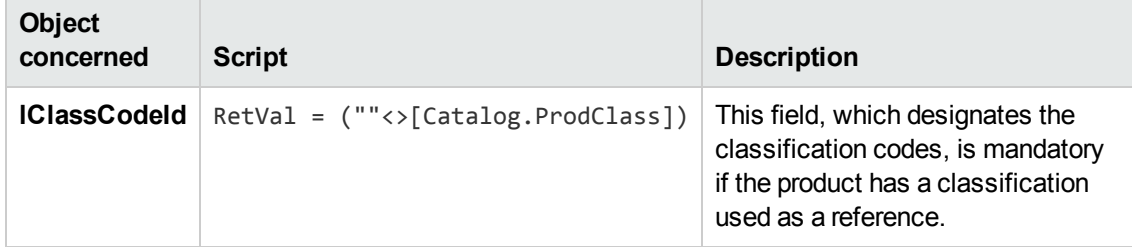

## <span id="page-66-0"></span>**Integrity rules**

<span id="page-66-1"></span>There are no integrity rules on the Catalog References table (**amCatRef**).

### **Agents**

The following table lists the active agents on the Catalog References table (**amCatRef**).

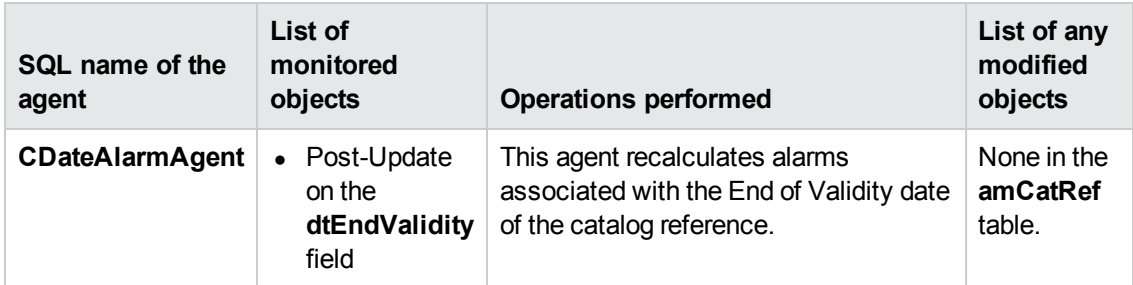

# **Chapter 11: Companies table (amCompany)**

This chapter provides an exhaustive list of all the mechanisms dealing with the Companies table. Each section deals with a different type of automatic mechanism.

This chapter includes:

[Scripts](#page-68-0) [69](#page-68-0)

<span id="page-68-0"></span>**Note:** There are no automatic mechnisms other than the scripts on this table.

## **Scripts**

The following tables summarize the objects to which the scripts are attached and describe the operations performed by the scripts.

**Caution:** This section lists all the standard scripts touching upon the objects in the table concerned. This list cannot include any customizations and modifications specific to your own implementation of Asset Manager. To learn how to extract the scripts really used in your [implementation](#page-166-0) concerning this table, refer to the appendix Extracting all the scripts from a database at the end of this document.

#### **Default value scripts**

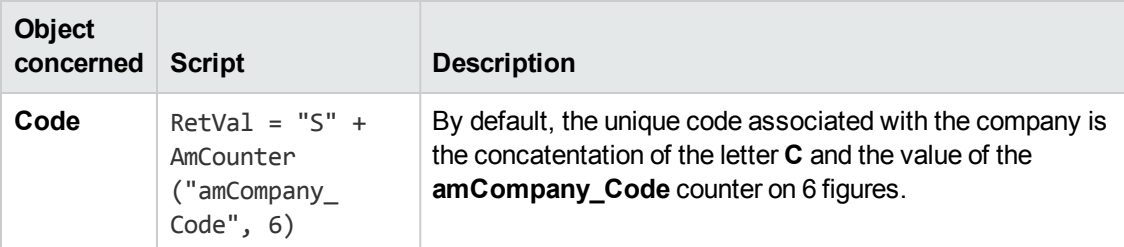

#### **Irrelevance scripts**

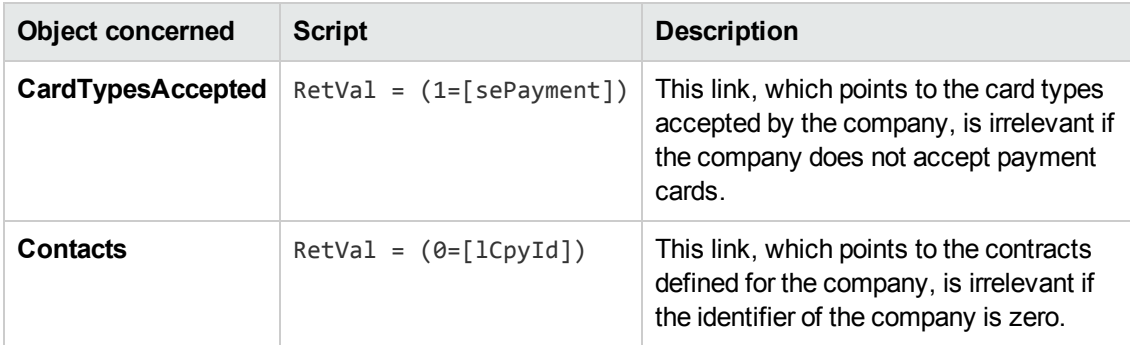

# **Chapter 12: Computers table (amComputer)**

This chapter provides an exhaustive list of all the mechanisms dealing with the Computers table. Each section deals with a different type of automatic mechanism.

This chapter includes:

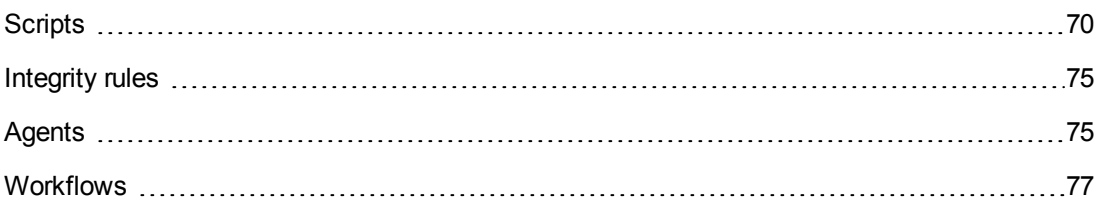

## <span id="page-69-0"></span>**Scripts**

The following tables summarize the objects to which the scripts are attached and describe the operations performed by the scripts.

**Caution:** This section lists all the standard scripts touching upon the objects in the table concerned. This list cannot include any customizations and modifications specific to your own implementation of Asset Manager. To learn how to extract the scripts really used in your [implementation](#page-166-0) concerning this table, refer to the appendix Extracting all the scripts from a database at the end of this document.

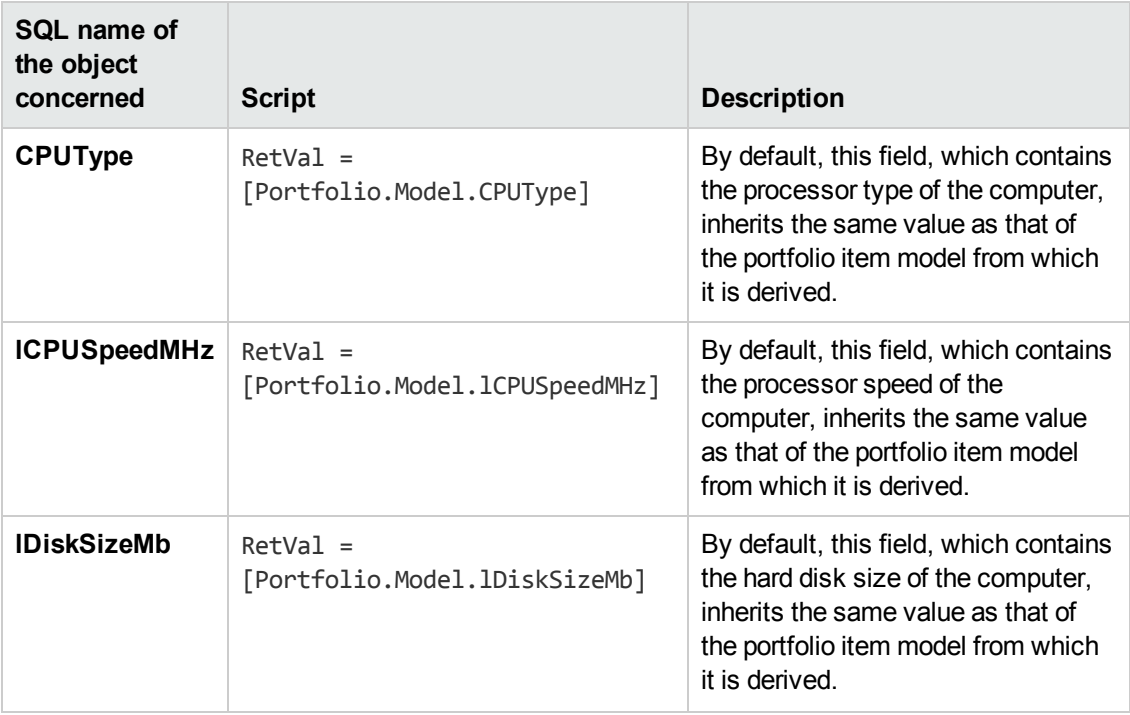

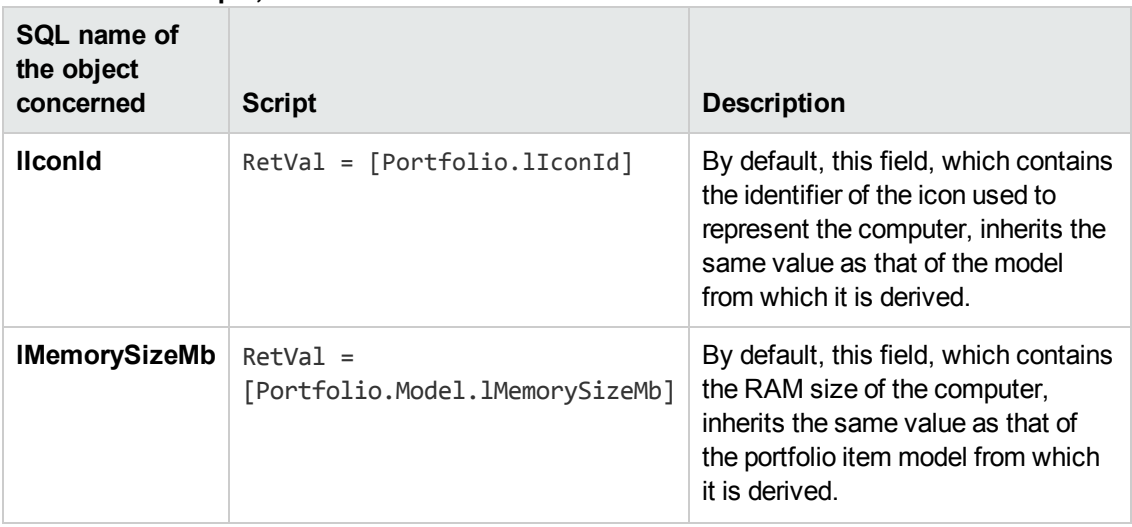

### **Default value scripts, continued**

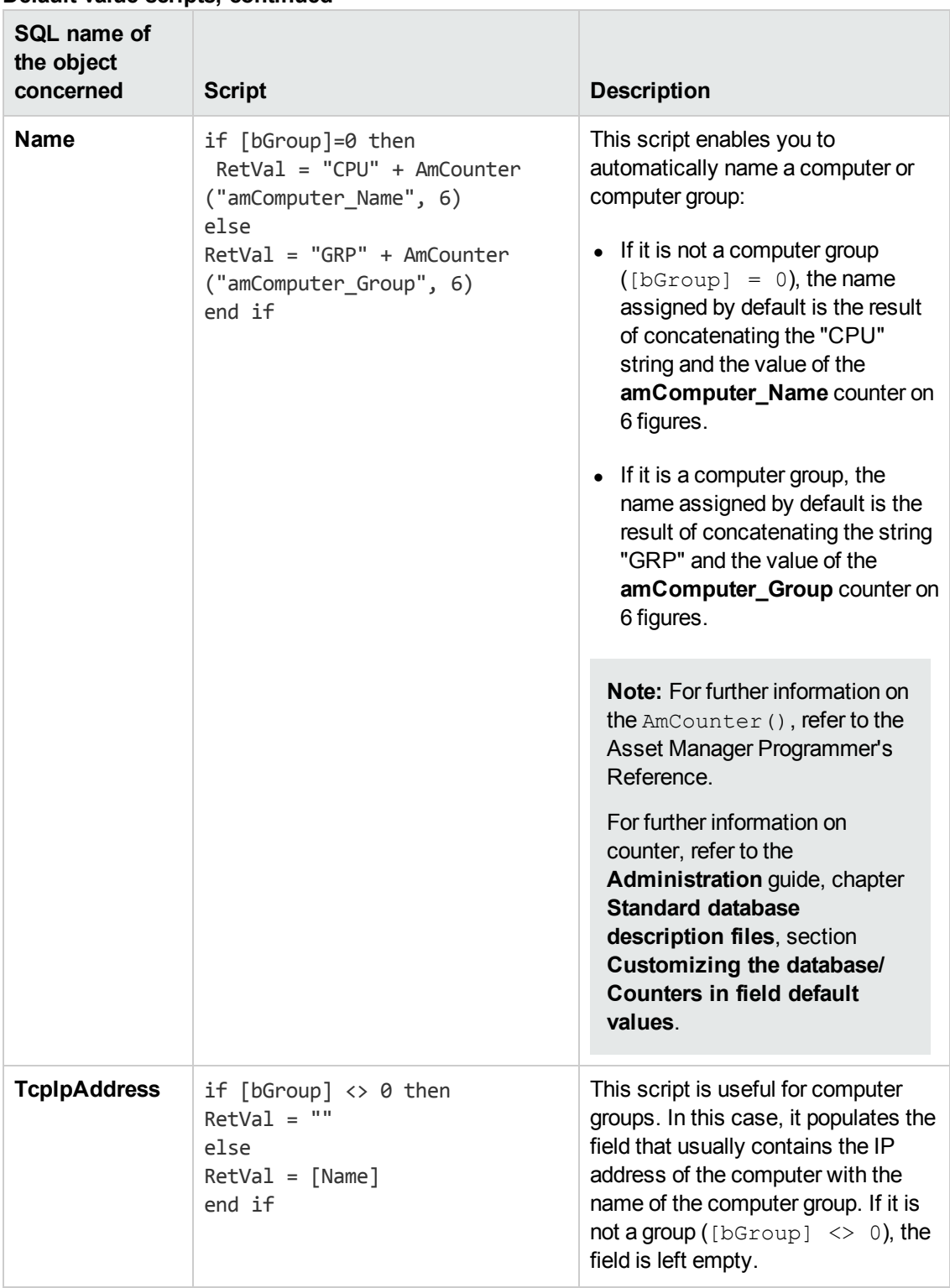

### **Default value scripts, continued**
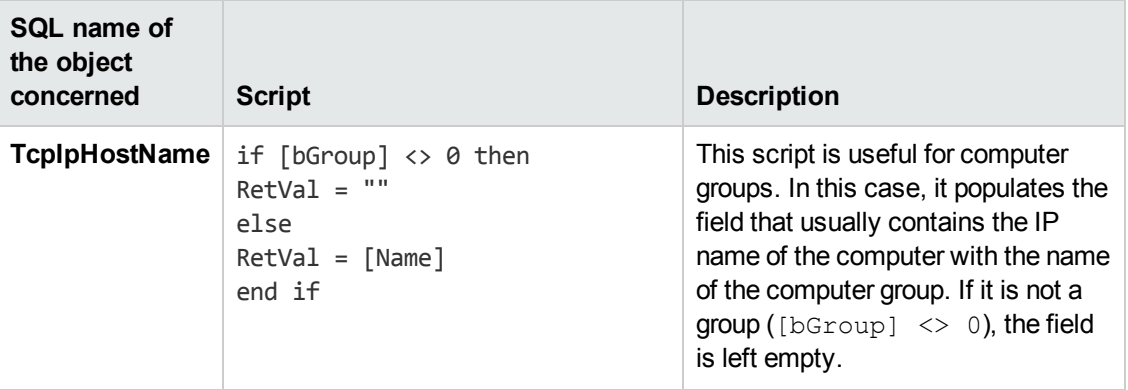

## **Irrelevance scripts**

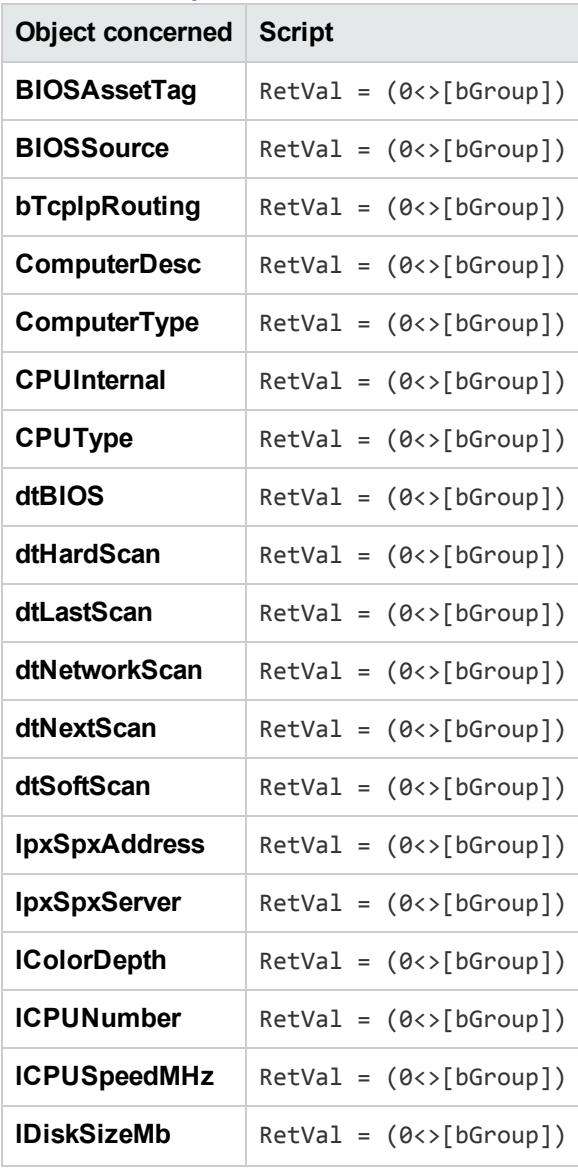

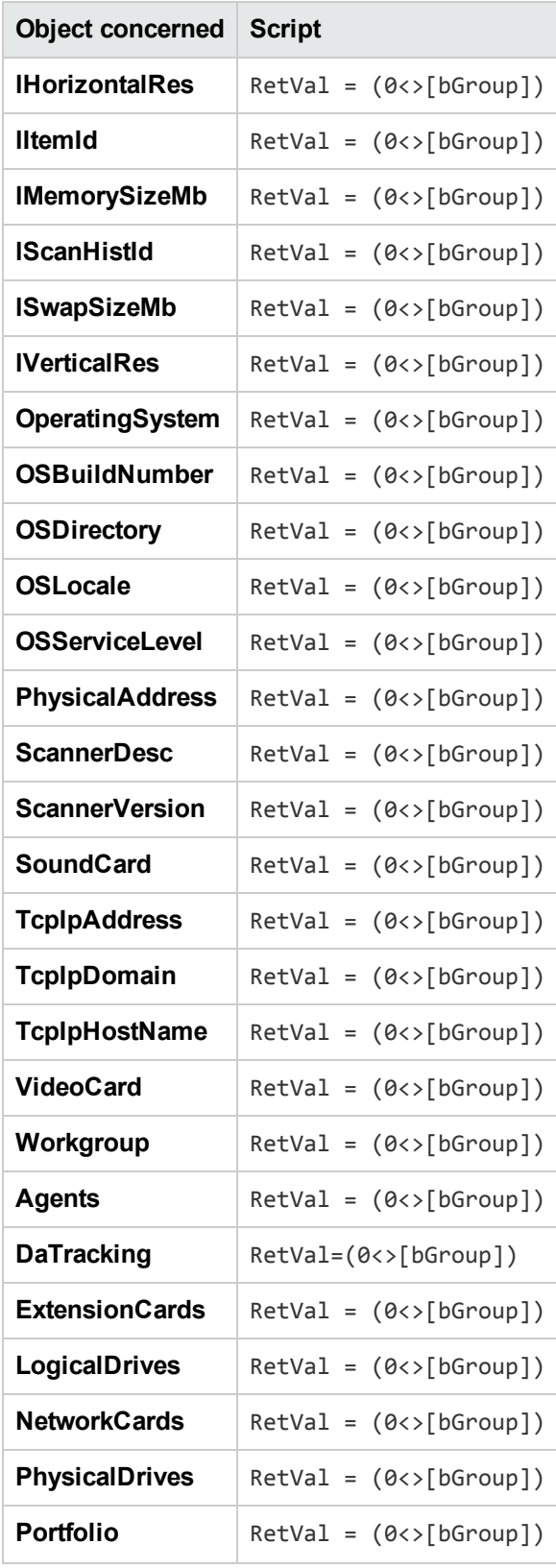

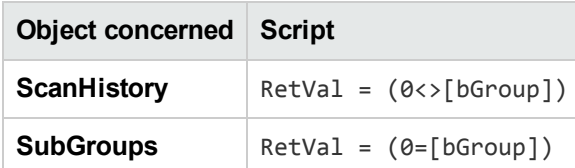

The following objects share the same irrelevance script:

```
RetVal = (0=[bGroup])
```
In the case of a computer group, they are not relevant. There are therefore not displayed.

# **Integrity rules**

There are no integrity rules on the Computers table (**amComputer**).

## **Agents**

The following table lists the agents working on the Computers table (**amComputer**).

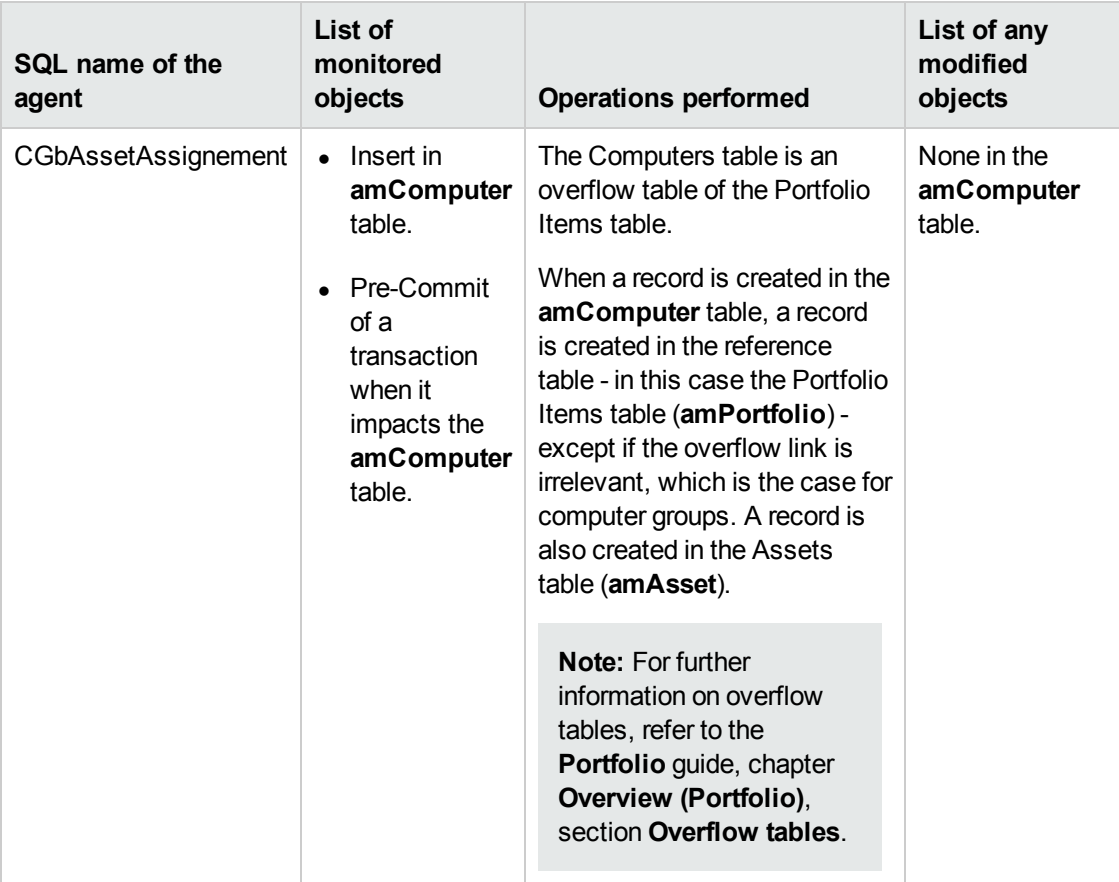

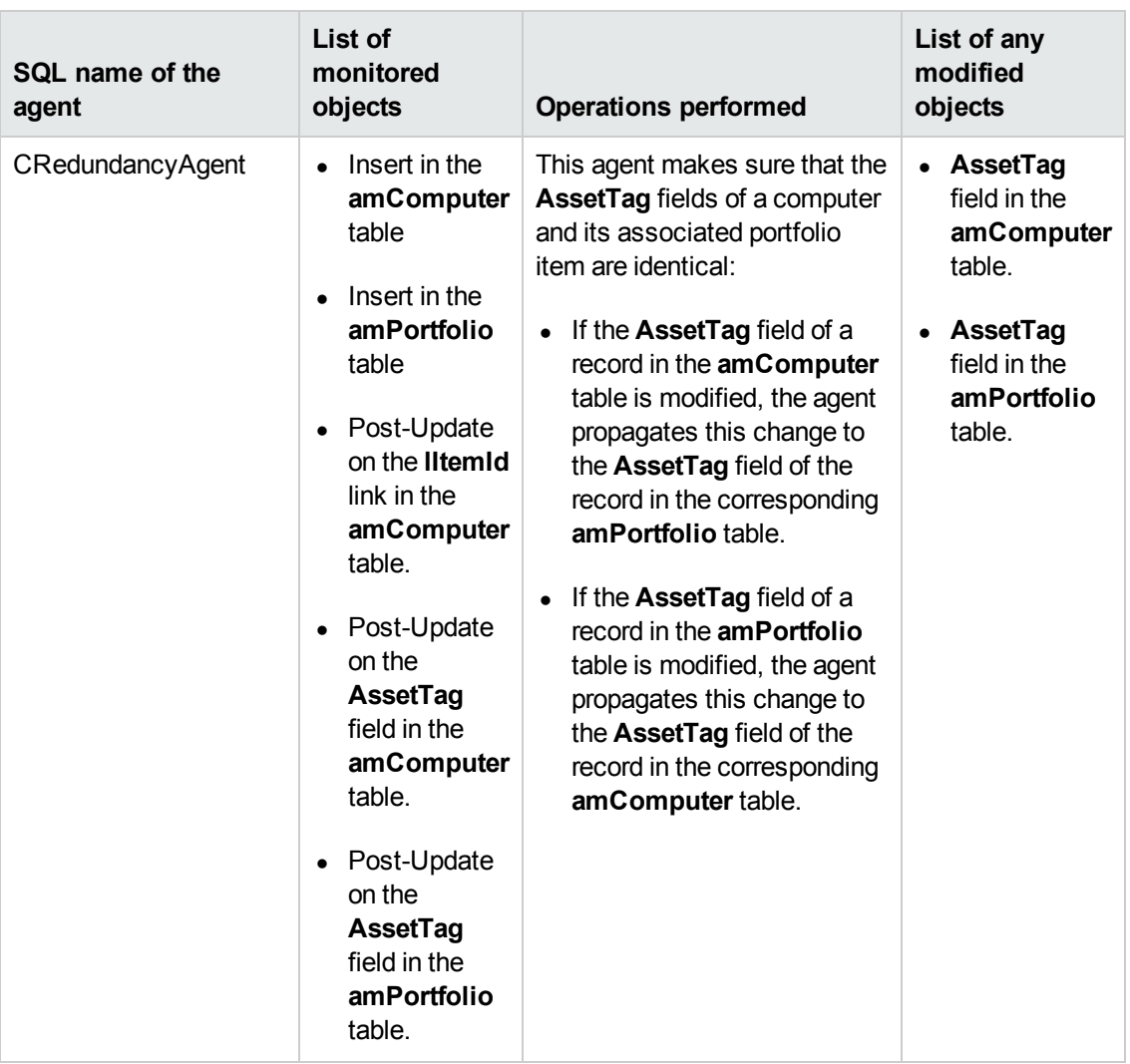

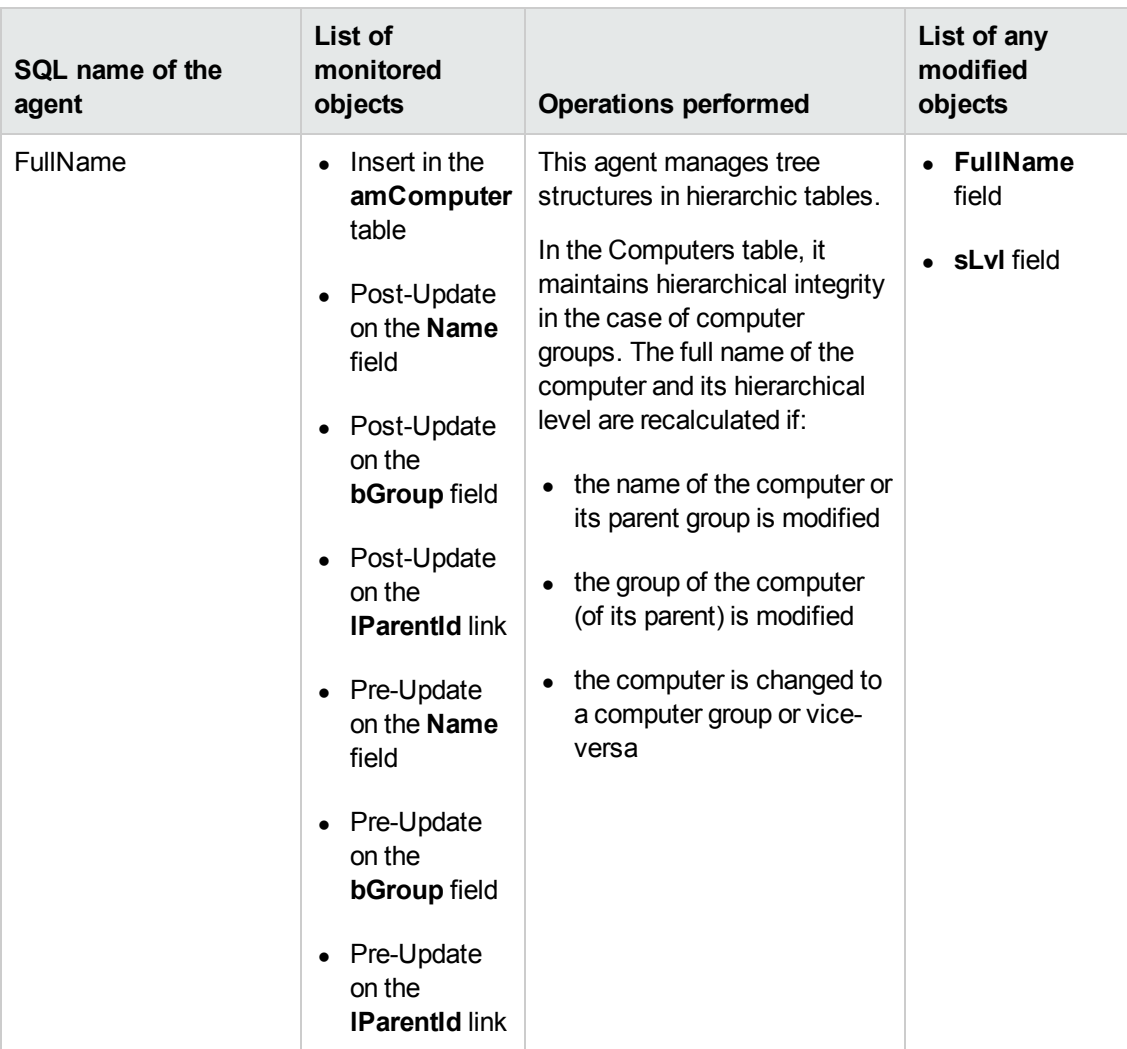

## **Workflows**

The following tables summarize the workflows dealing with the Computers table (**amComputer**).

**Caution:** This section lists all the standard scripts touching upon the objects in the table concerned. This list cannot include any customizations and modifications specific to your own implementation of Asset Manager. To learn how to extract the scripts really used in your [implementation](#page-175-0) concerning this table, refer to the appendix Determining the workflows used for a table at the end of this document.

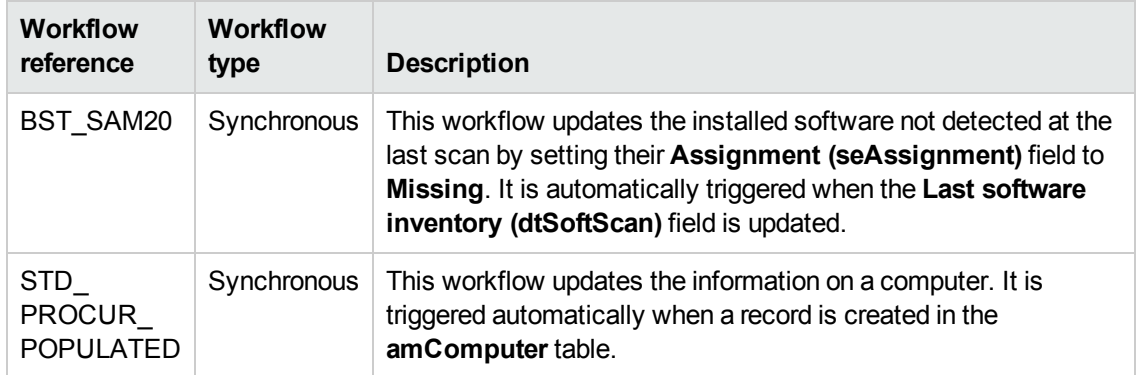

# **Chapter 13: Contacts table (amContact)**

This chapter provides an exhaustive list of all the mechanisms dealing with the Contracts table. Each section deals with a different type of automatic mechanism.

This chapter includes:

[Scripts](#page-78-0) [79](#page-78-0)

<span id="page-78-0"></span>**Note:** There are no automatic mechanisms other than the default script values on this table.

# **Scripts**

The following tables summarize the objects to which the scripts are attached and describe the operations performed by the scripts.

**Caution:** This section lists all the standard scripts touching upon the objects in the table concerned. This list cannot include any customizations and modifications specific to your own implementation of Asset Manager. To learn how to extract the scripts really used in your [implementation](#page-166-0) concerning this table, refer to the appendix Extracting all the scripts from a database at the end of this document.

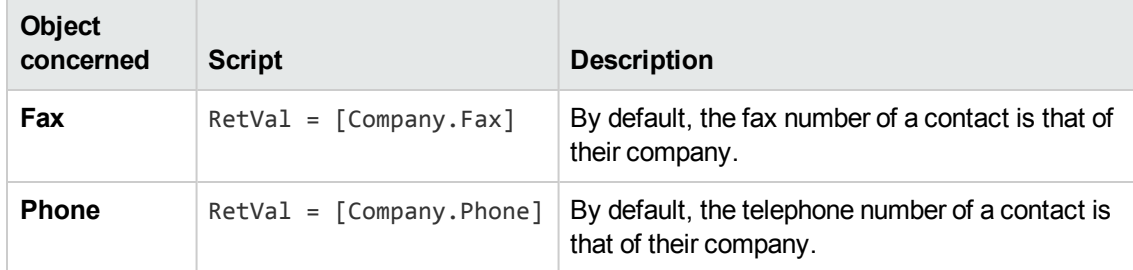

#### **Default value scripts**

# **Chapter 14: Contracts table (amContract)**

This chapter provides an exhaustive list of all the mechanisms dealing with the Contracts table. Each section deals with a different type of automatic mechanism.

This chapter includes:

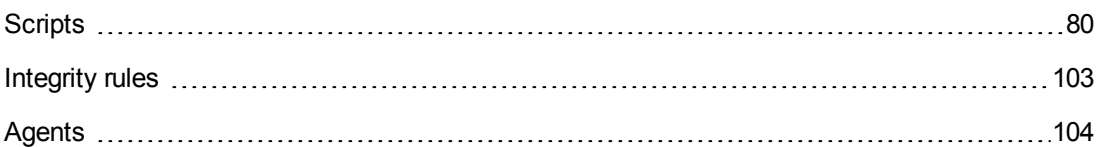

# <span id="page-79-0"></span>**Scripts**

The following tables summarize the objects to which the scripts are attached and describe the operations performed by the scripts.

**Caution:** This section lists all the standard scripts touching upon the objects in the table concerned. This list cannot include any customizations and modifications specific to your own implementation of Asset Manager. To learn how to extract the scripts really used in your [implementation](#page-166-0) concerning this table, refer to the appendix Extracting all the scripts from a database at the end of this document.

## **Validity scripts on the table**

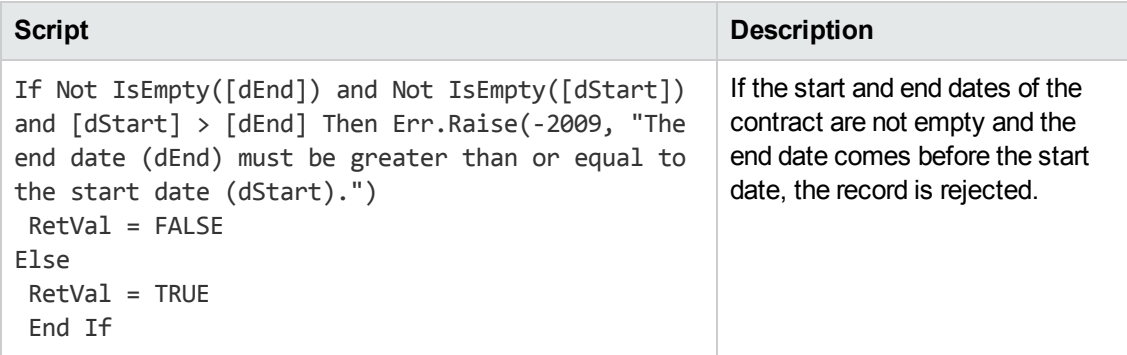

## **Default value scripts**

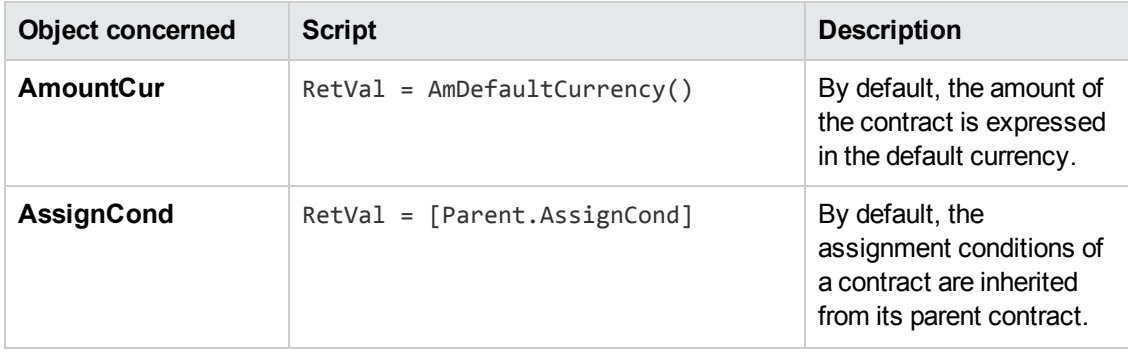

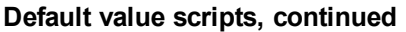

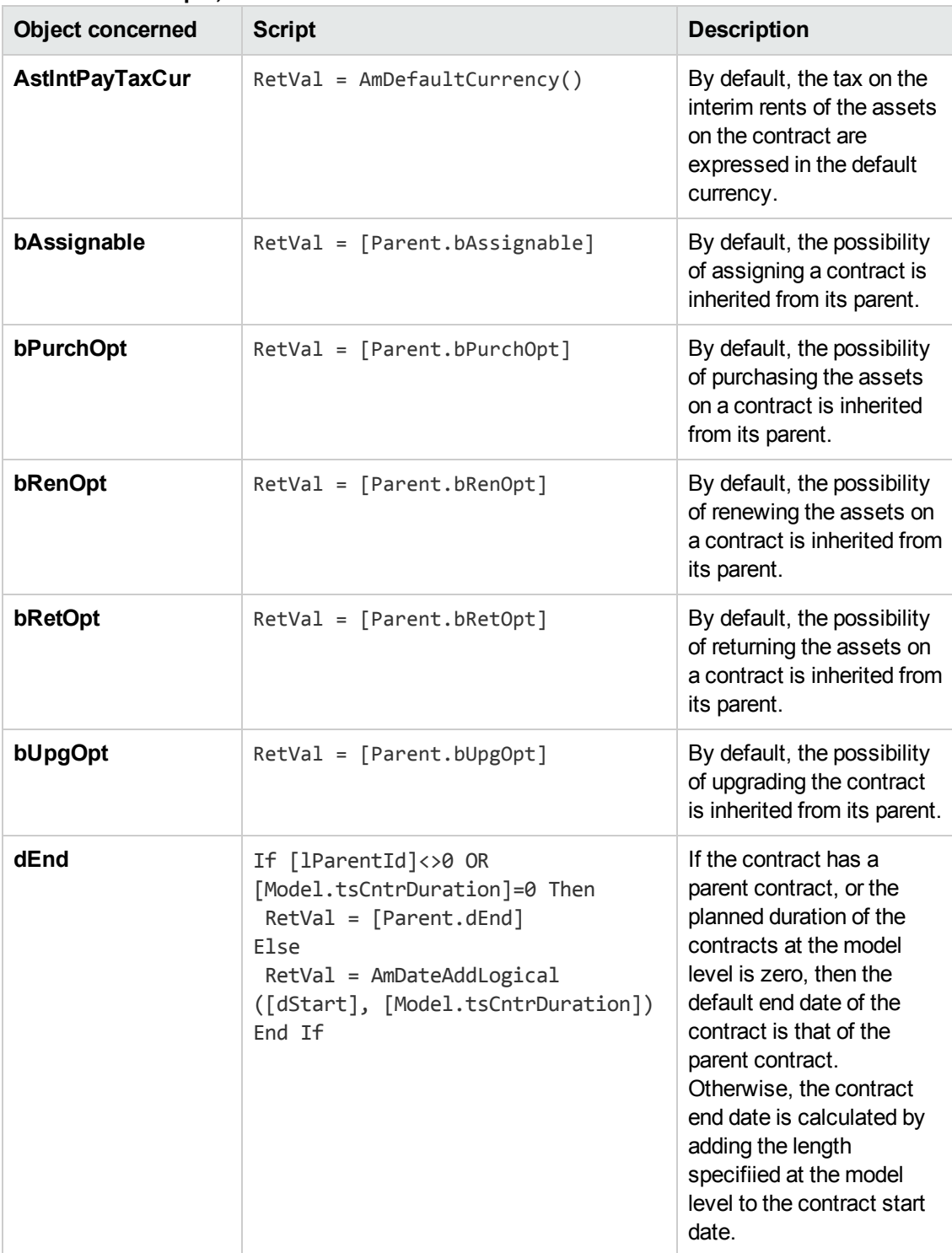

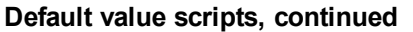

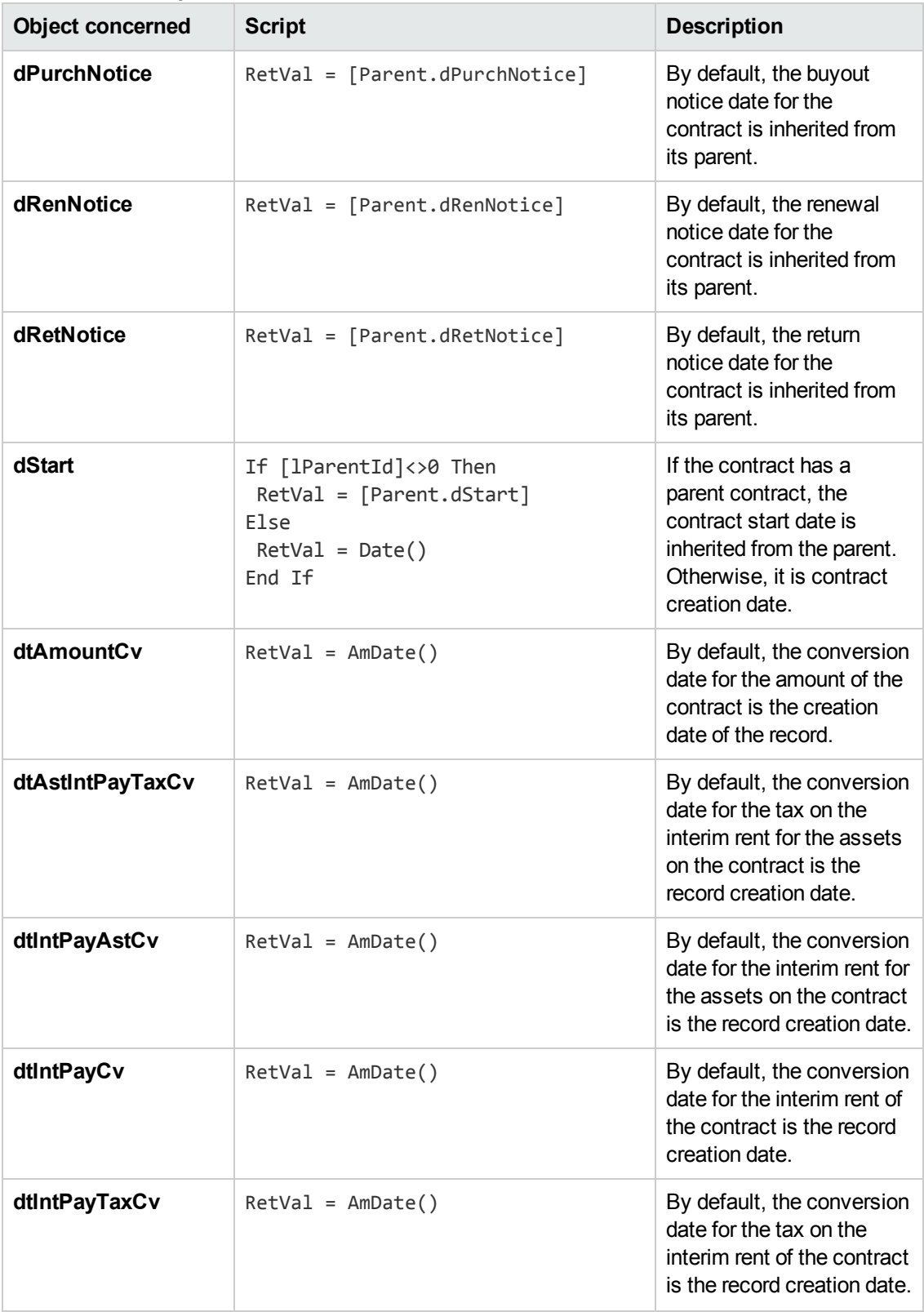

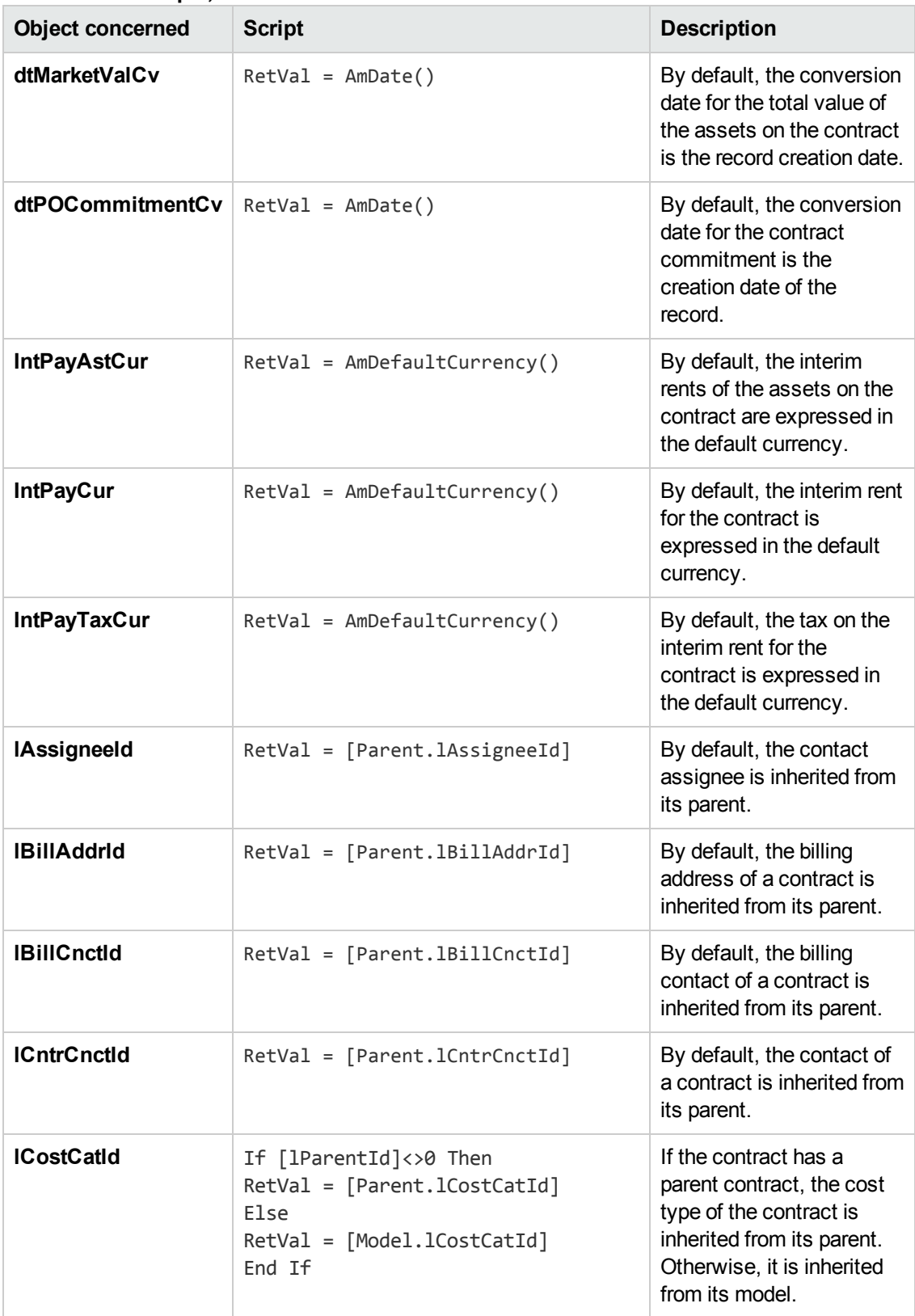

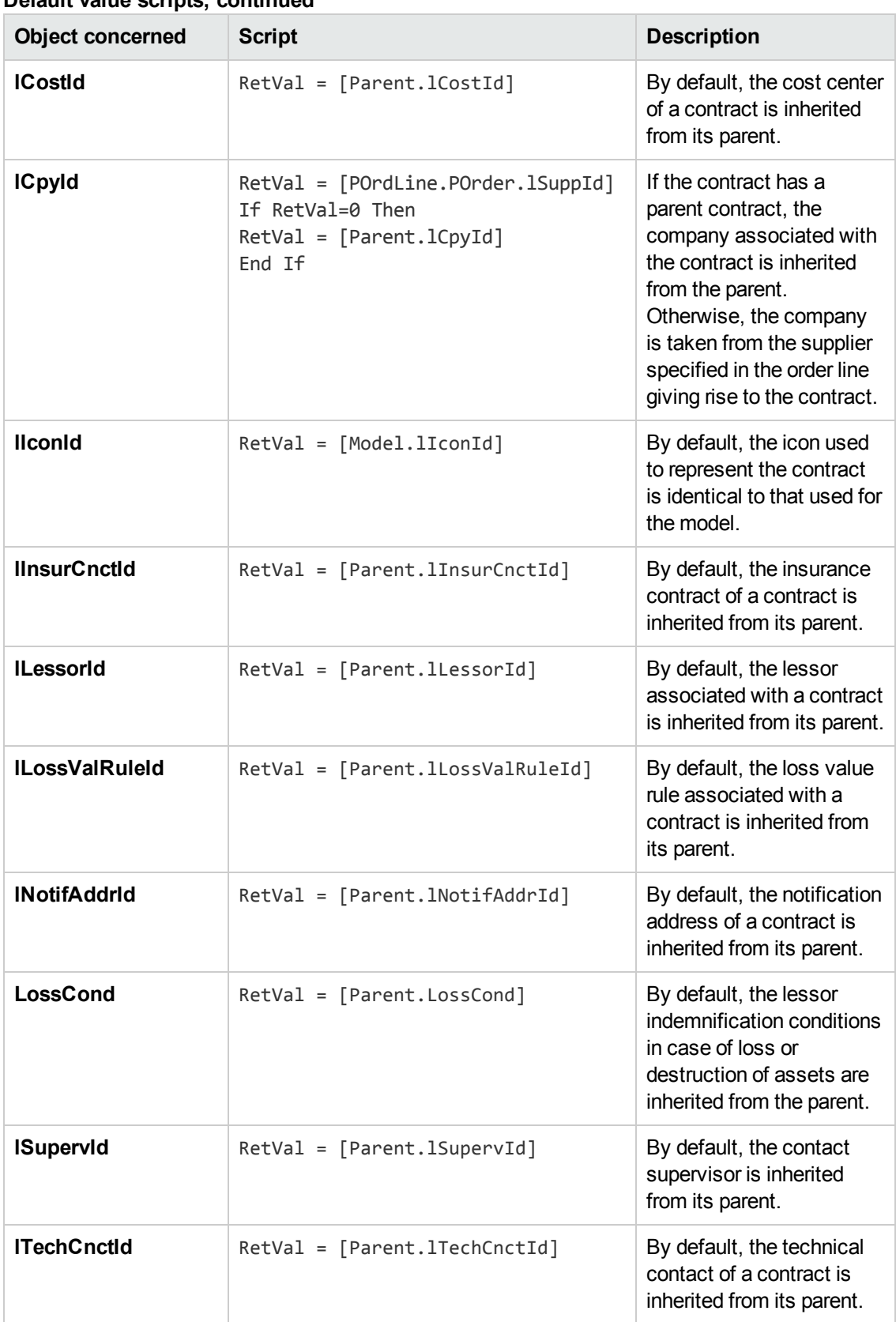

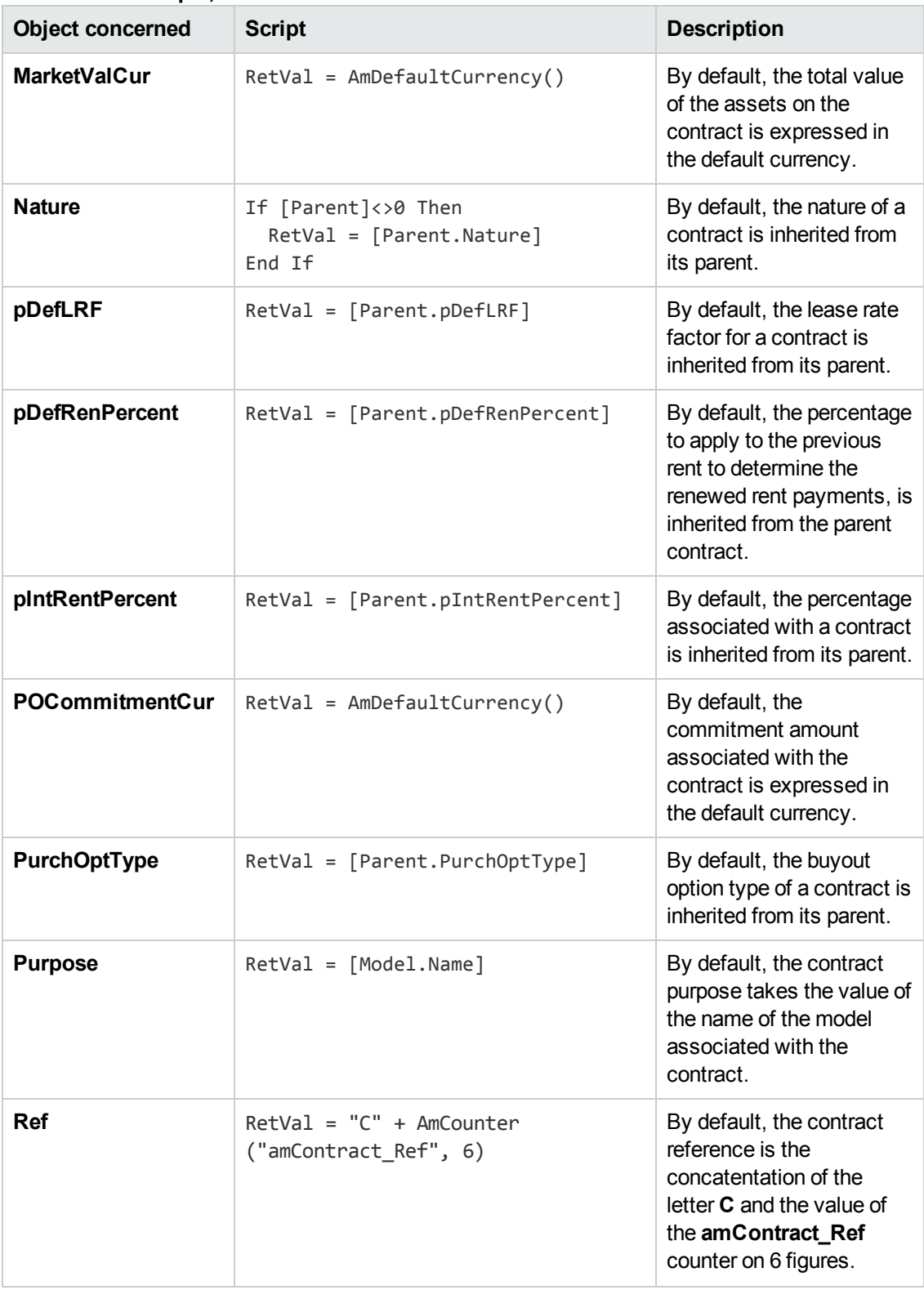

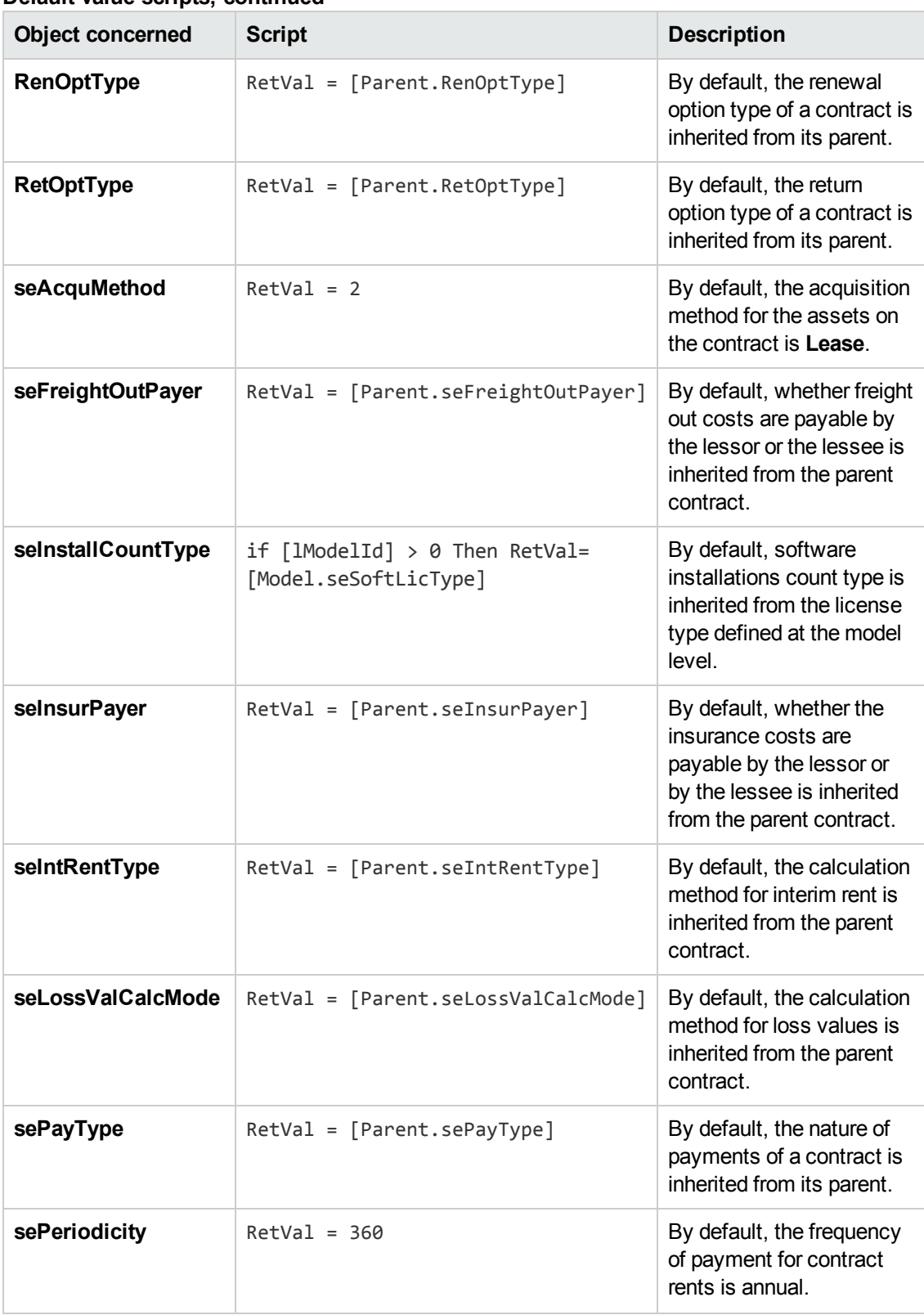

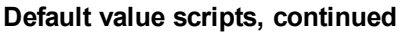

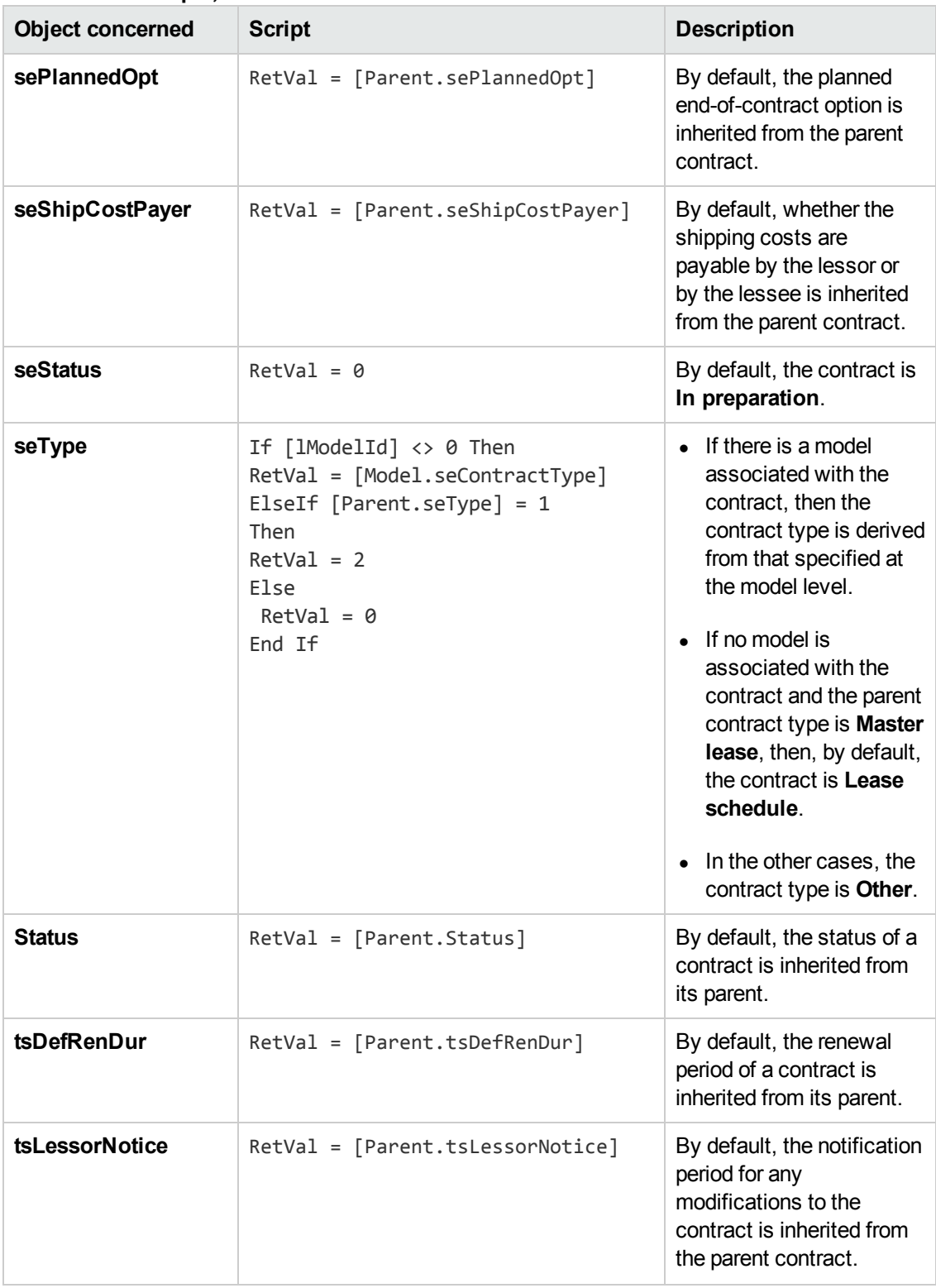

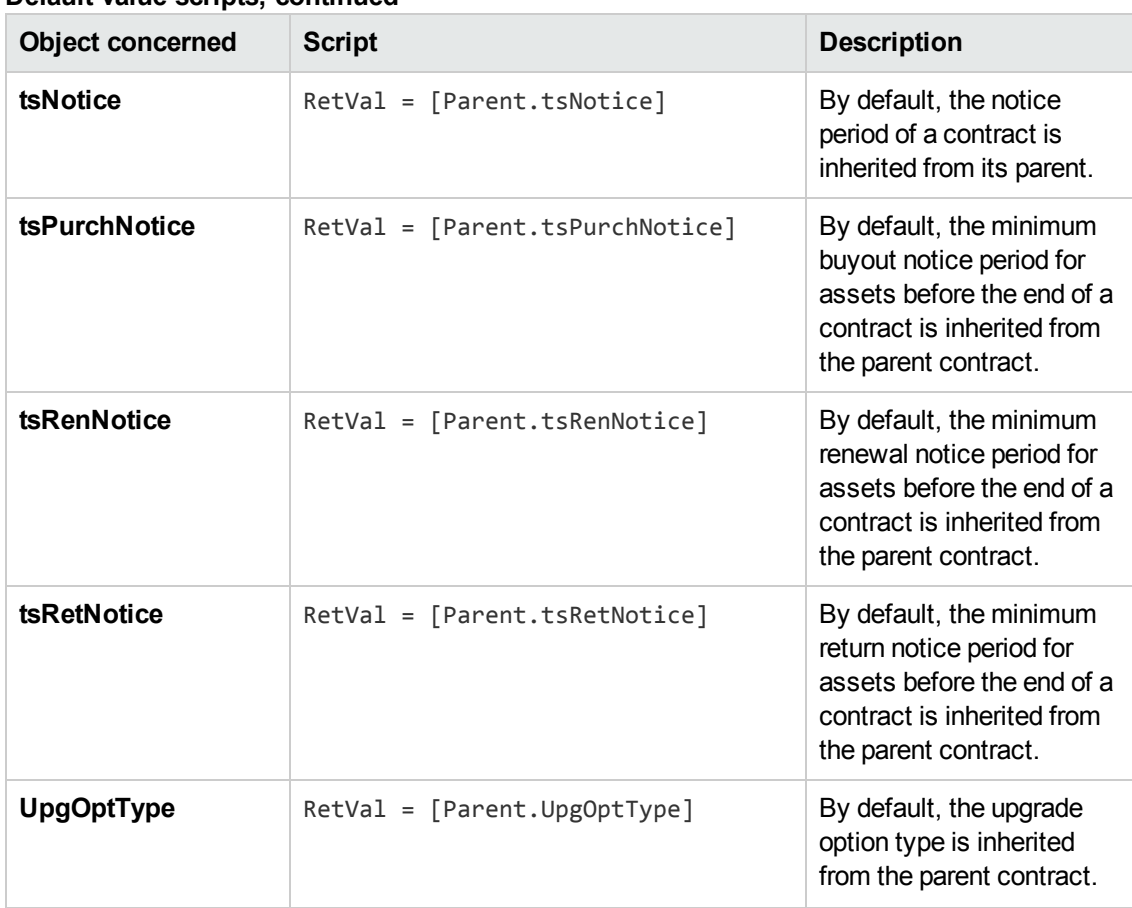

## **Read-Only scripts**

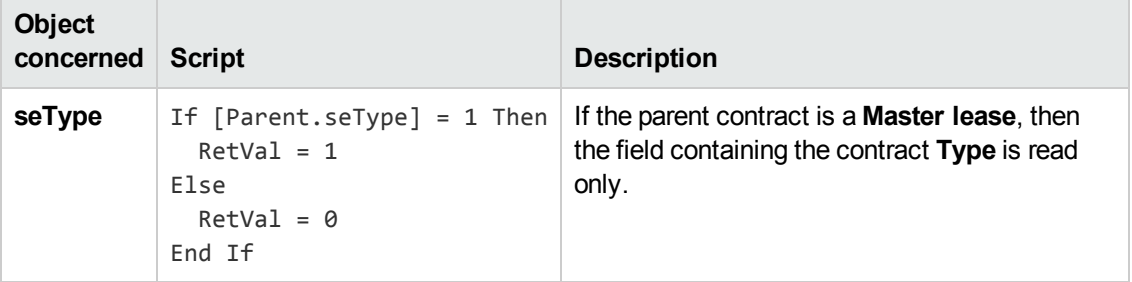

## **Irrelevance scripts**

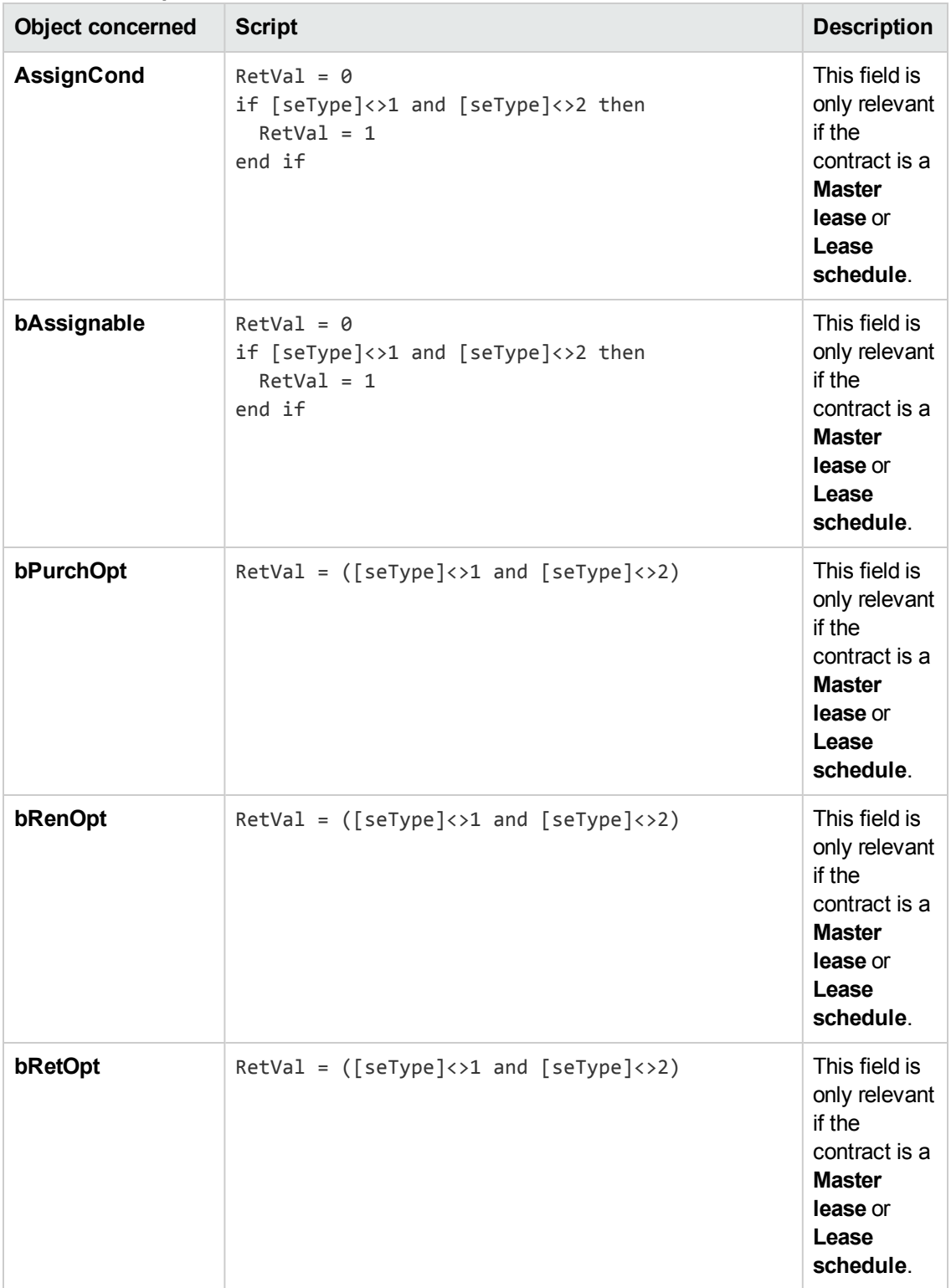

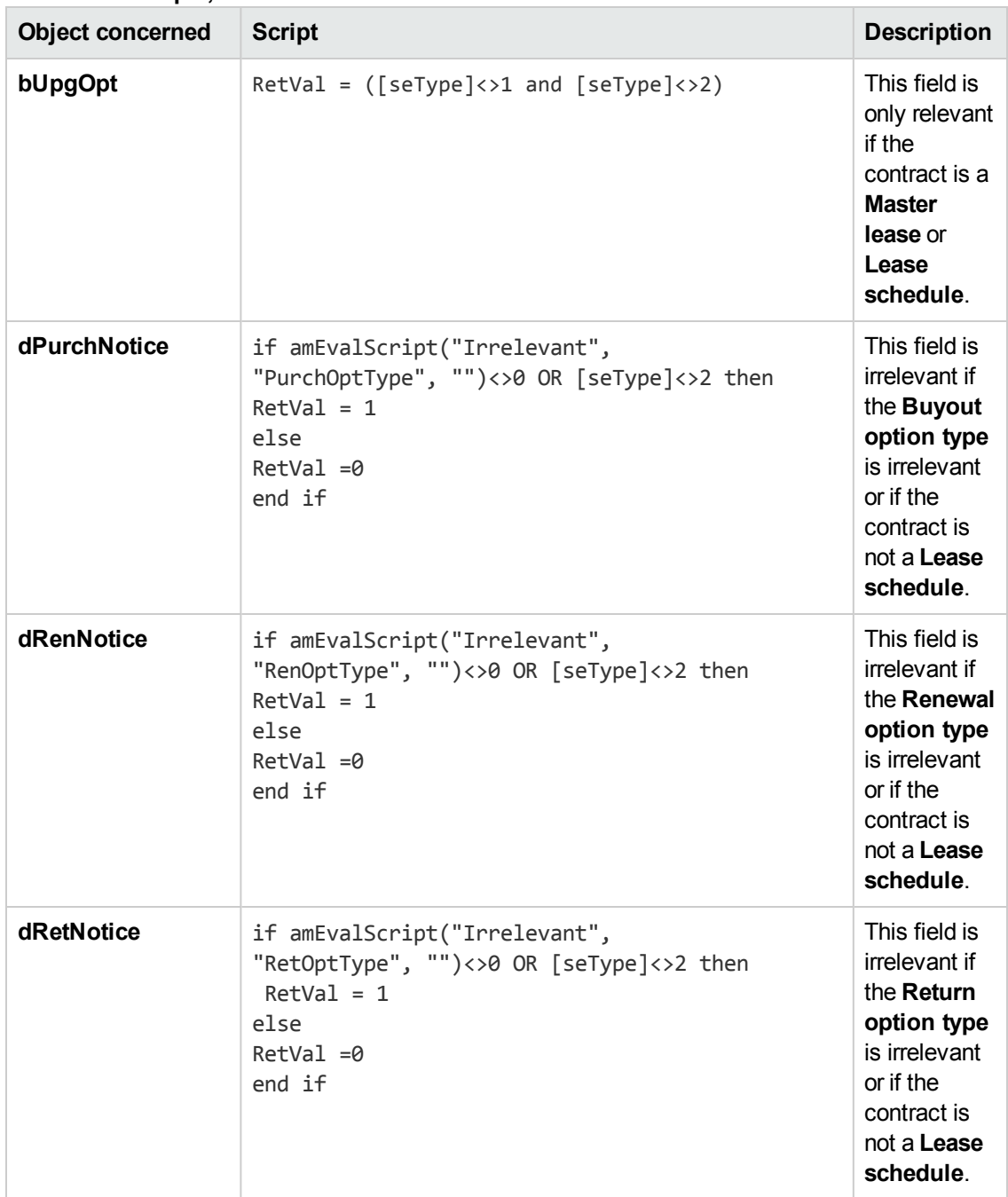

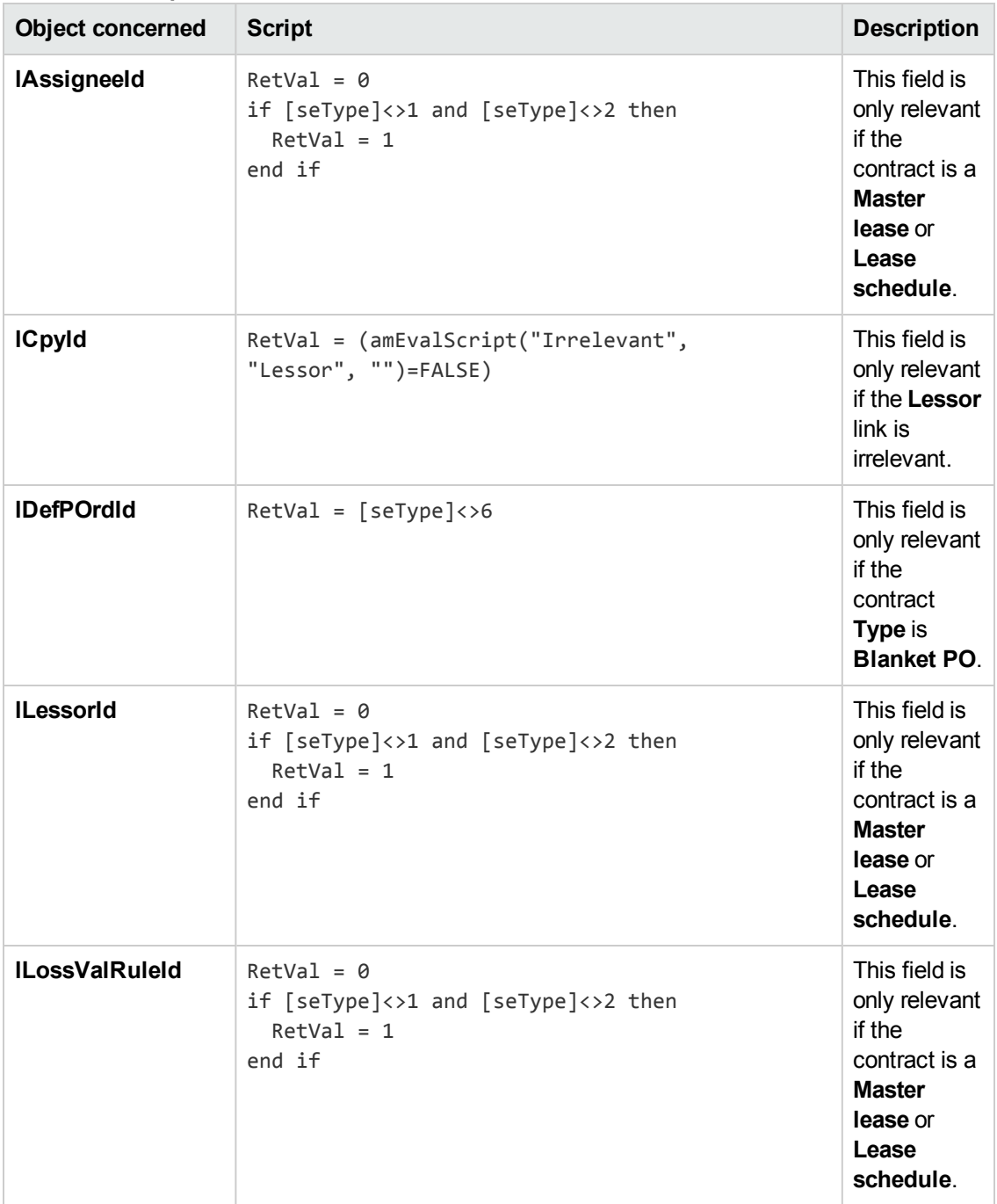

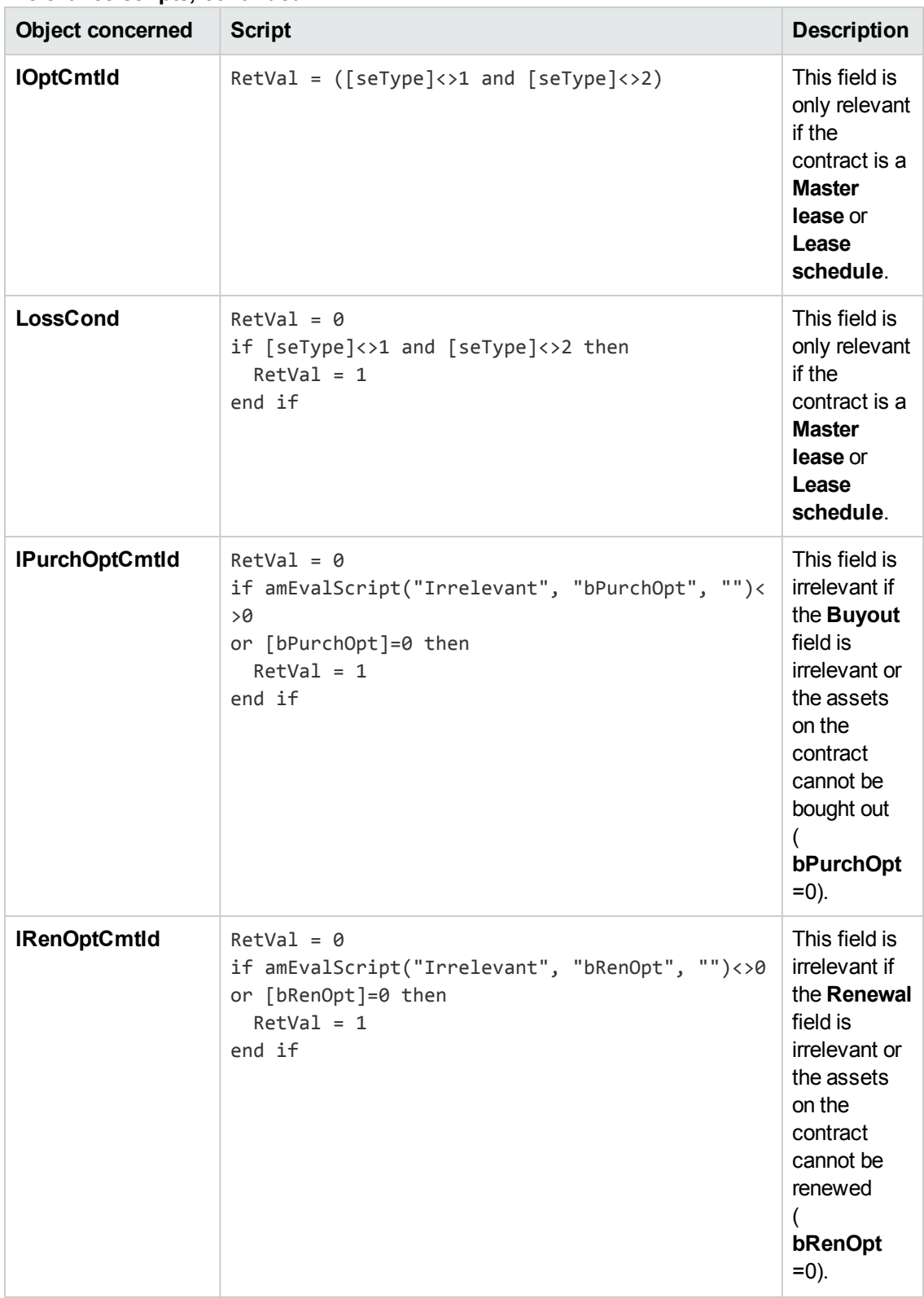

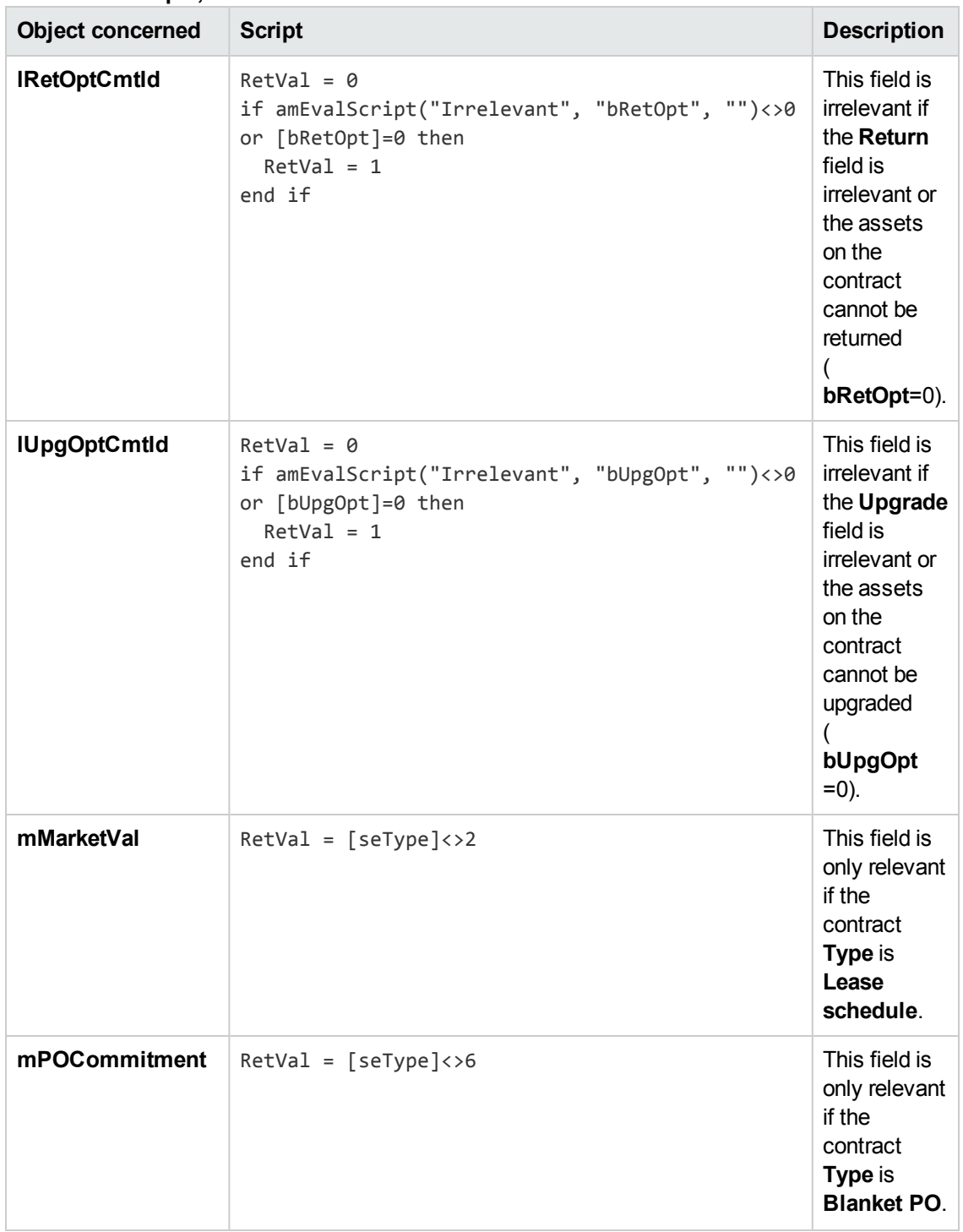

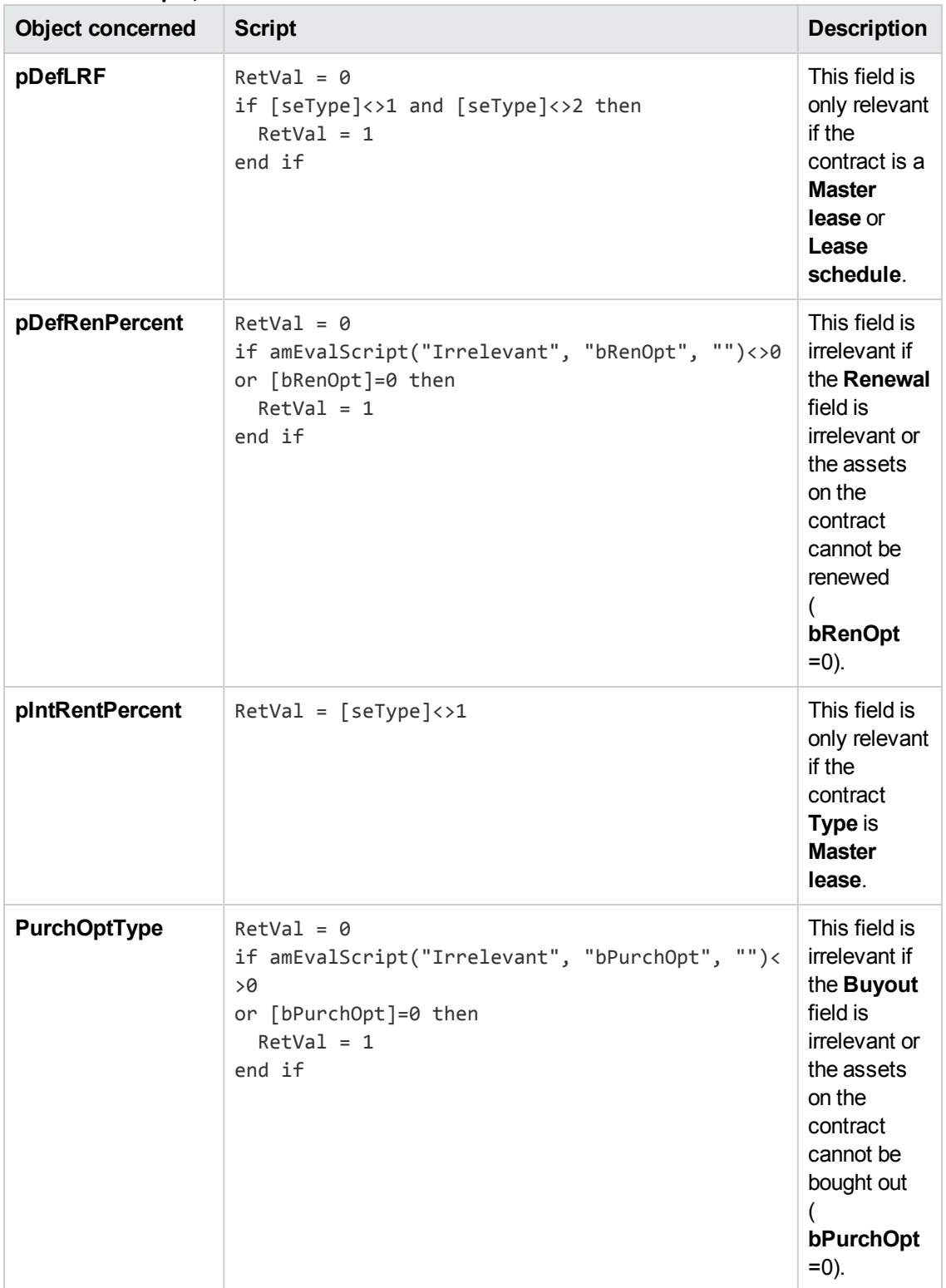

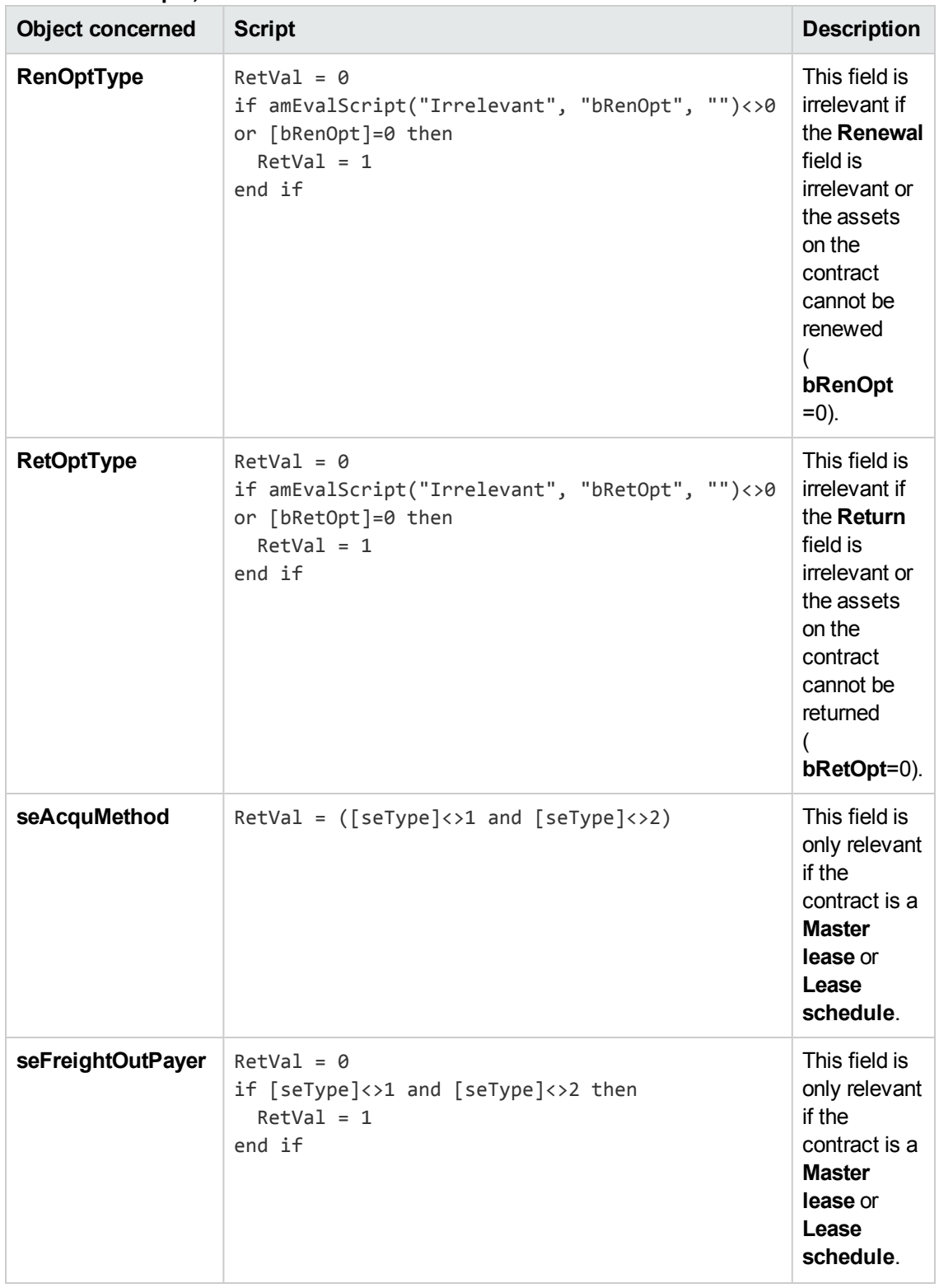

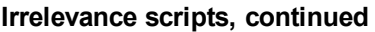

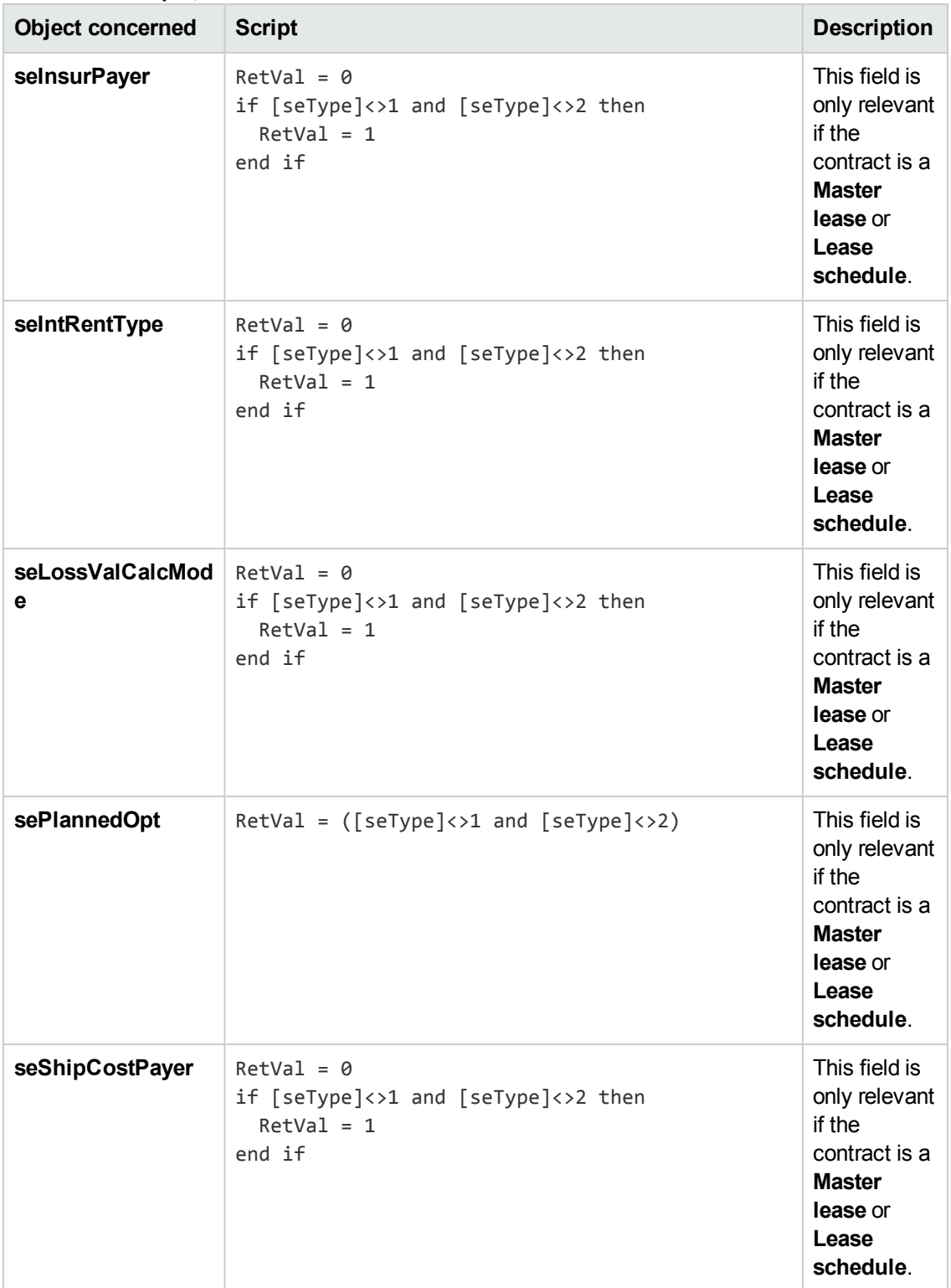

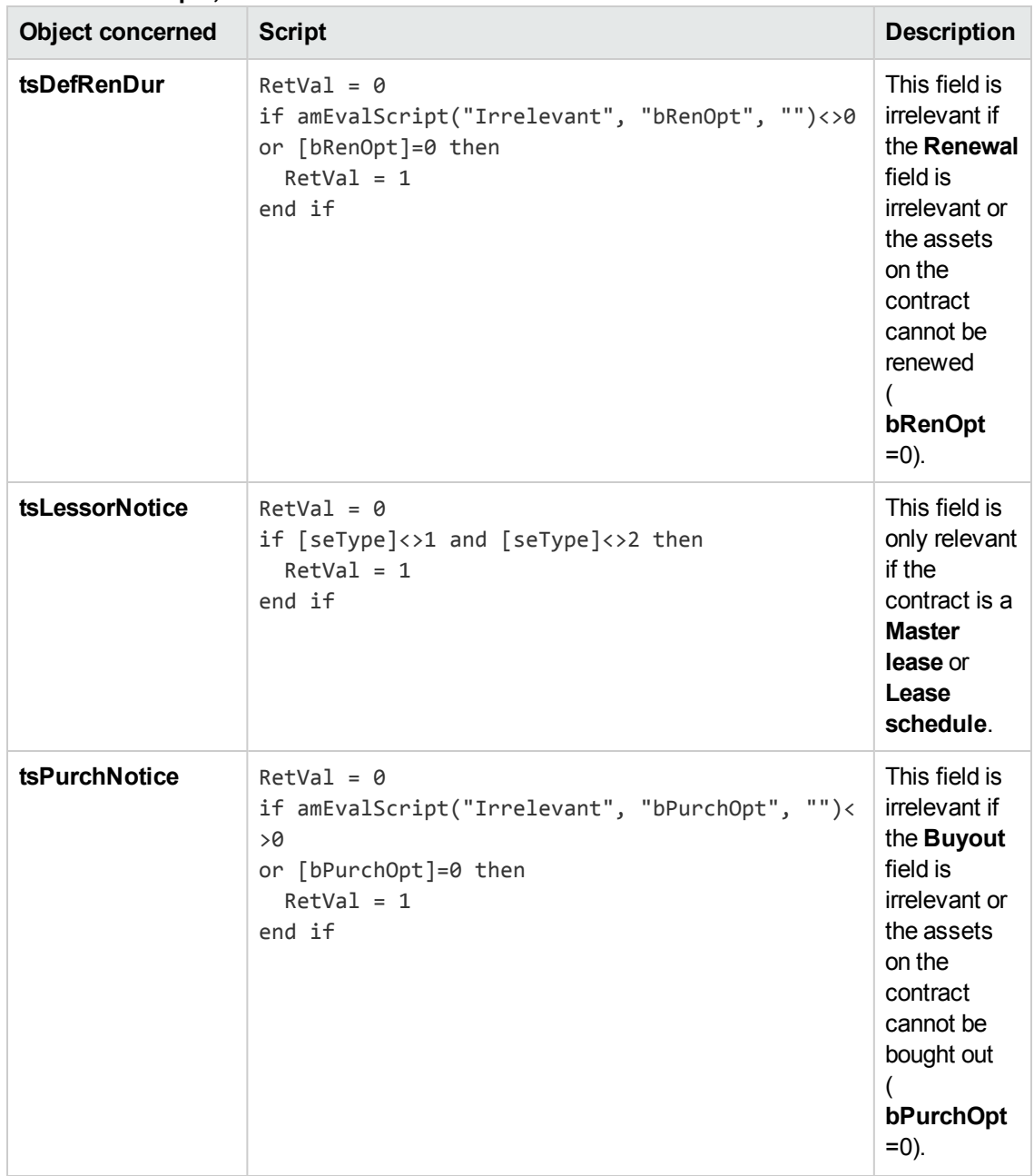

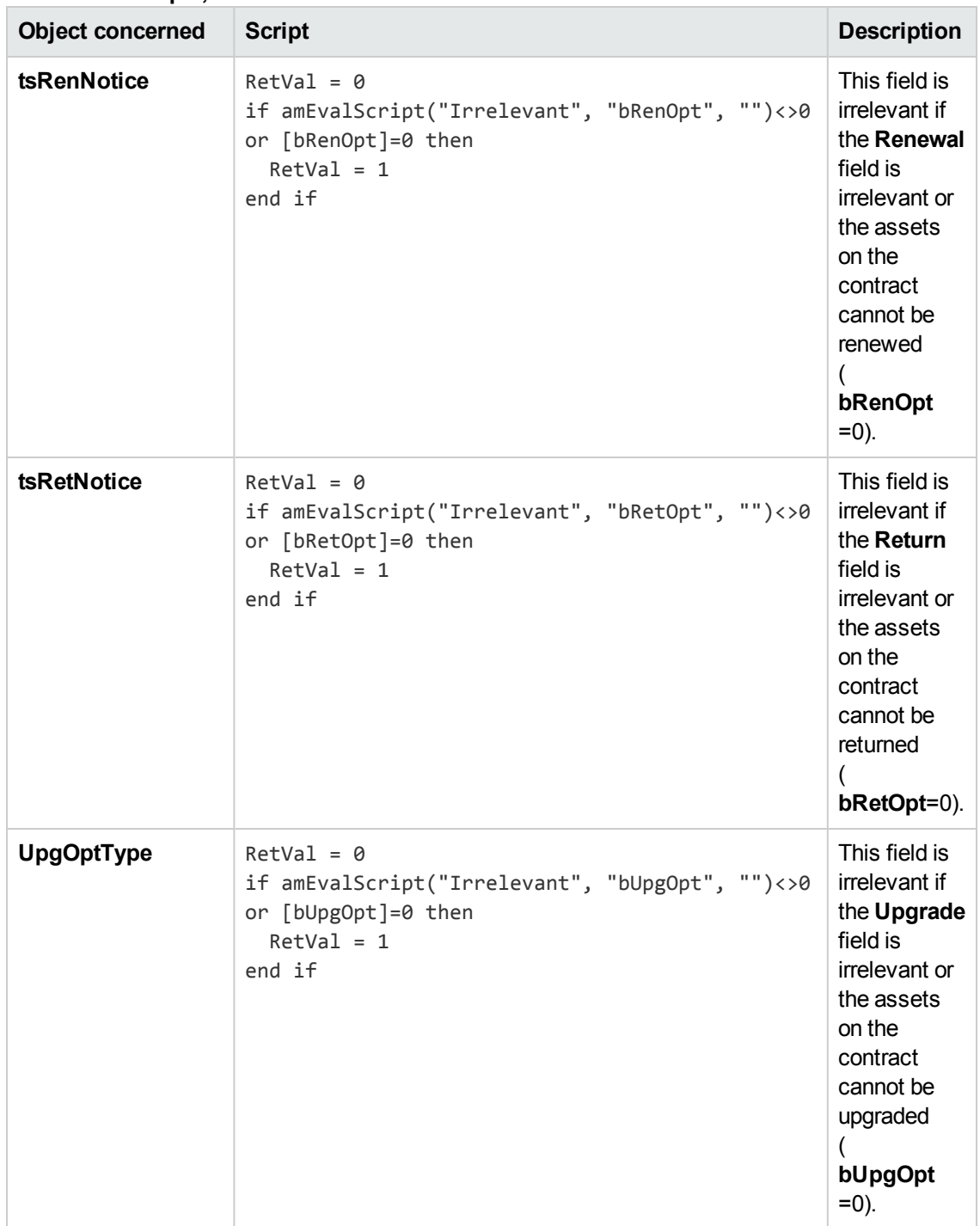

### **Object concerned** Script **Scription Assignee** RetVal = 0 if [seType]<>1 and [seType]<>2 then  $RetVal = 1$ end if This field is only relevant if the contract is a **Master lease** or **Lease schedule**. AstCntrDescs | RetVal = ([seType]=1 or [seType]=2 or [seType]=6) This field is irrelevant if the contract **Type** is **Master lease**, **Lease schedule** or **Blanket PO**. **Company** RetVal = (amEvalScript("Irrelevant", "Lessor", "")=FALSE) This field is only relevant if the **Lessor** link is irrelevant. **DefPOrder** RetVal = [seType]<>6 This field is only relevant if the contract **Type** is **Blanket PO**. **ExpenseLines** RetVal = ([seType]=1) RetVal = (This field is irrelevant if the contract **Type** is **Master lease**. **LeasedAssets** RetVal = [seType]<>2 This field is

#### **Irrelevance scripts, continued**

only relevant

if the contract **Type** is **Lease schedule**.

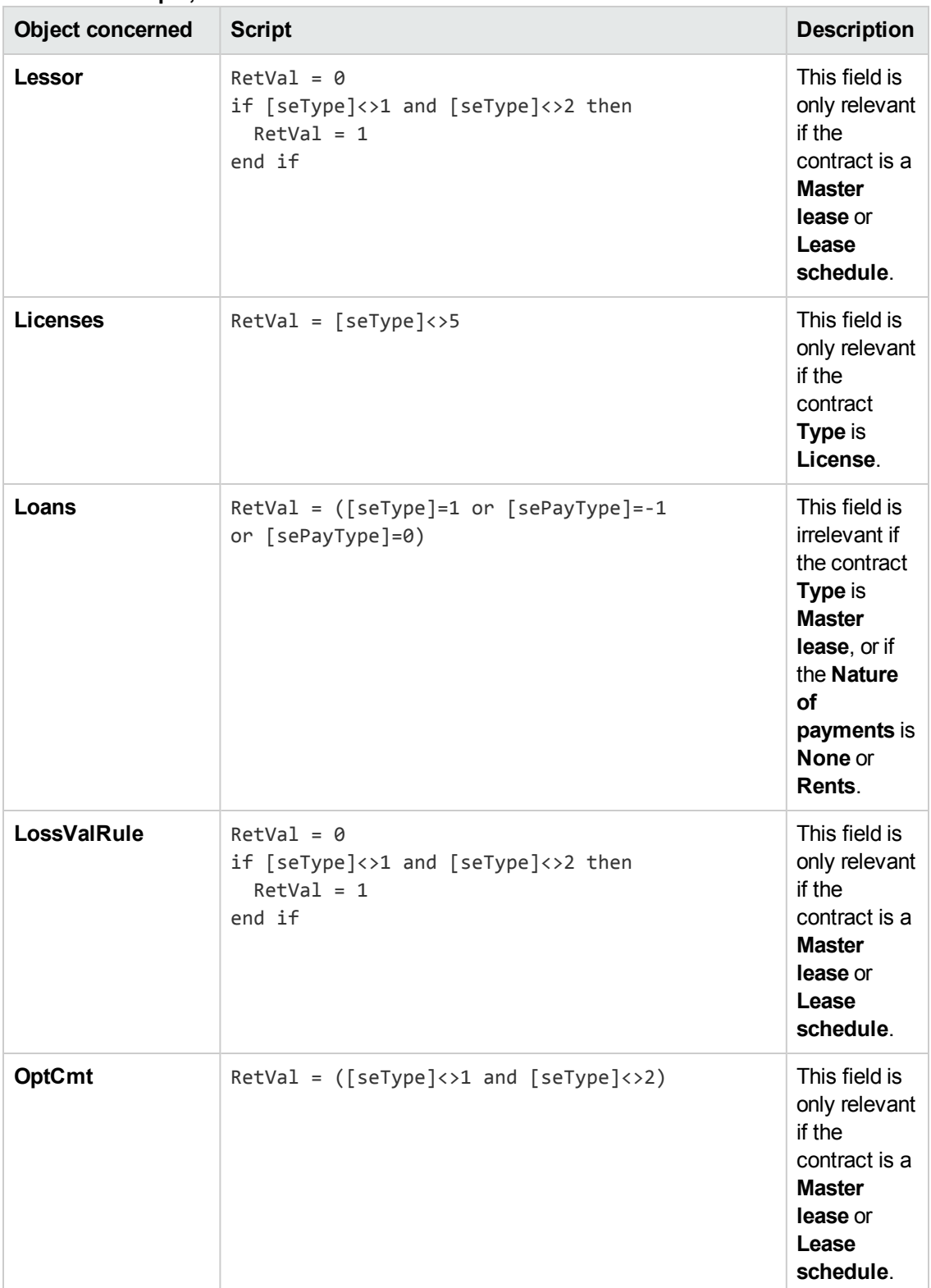

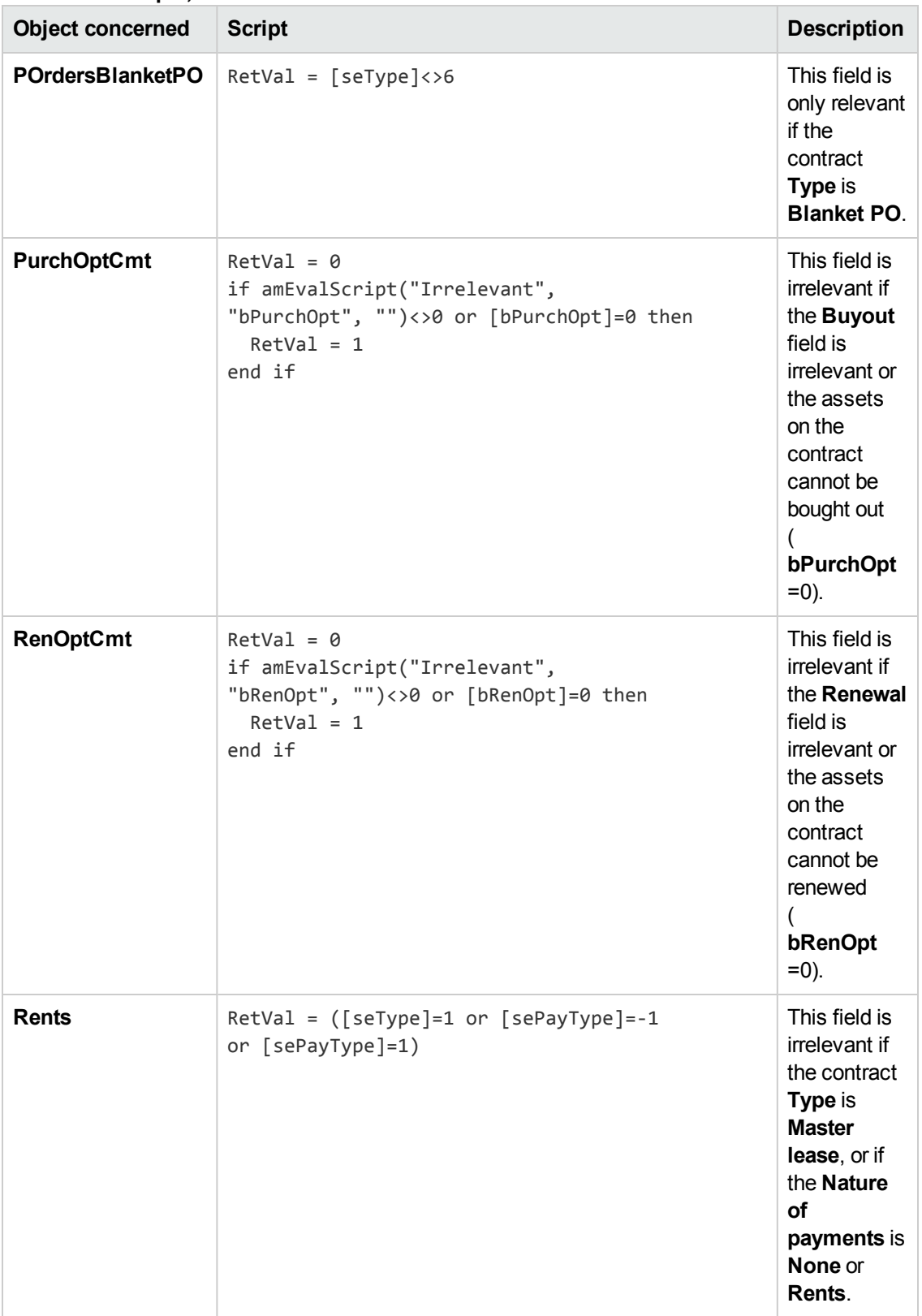

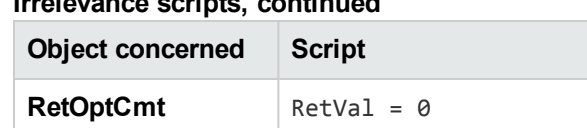

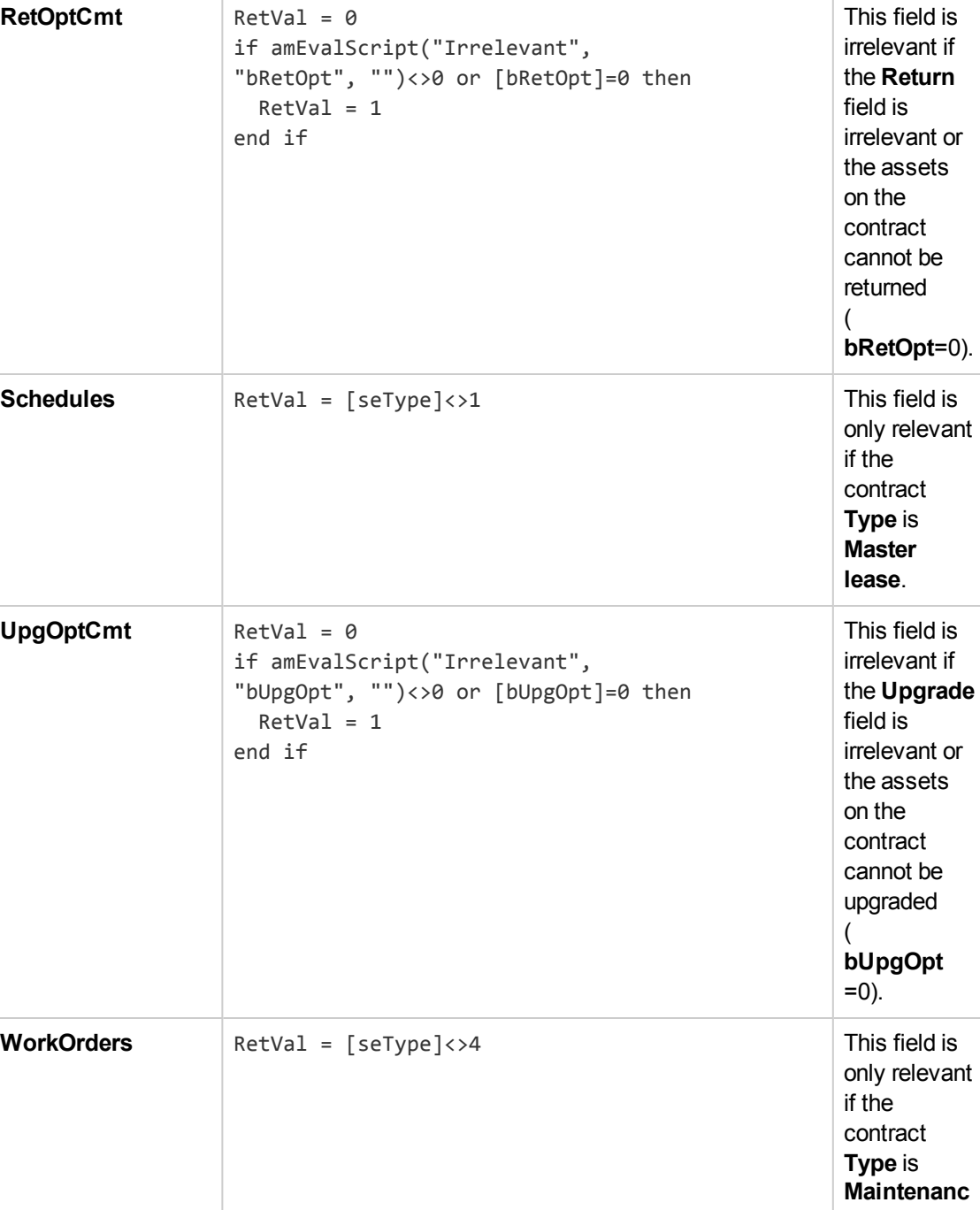

**e**.

**Description** 

# <span id="page-102-0"></span>**Integrity rules**

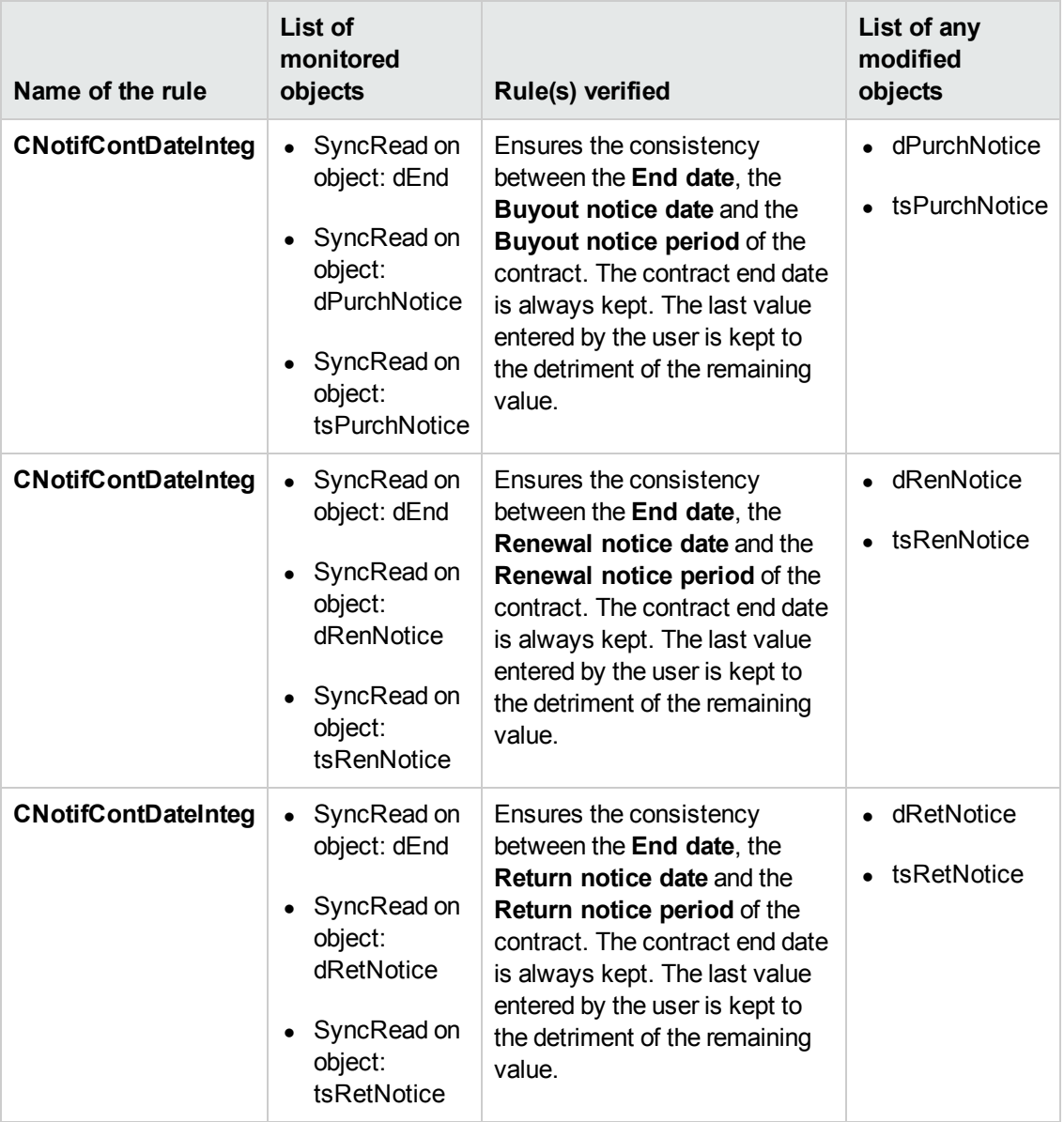

# <span id="page-103-0"></span>**Agents**

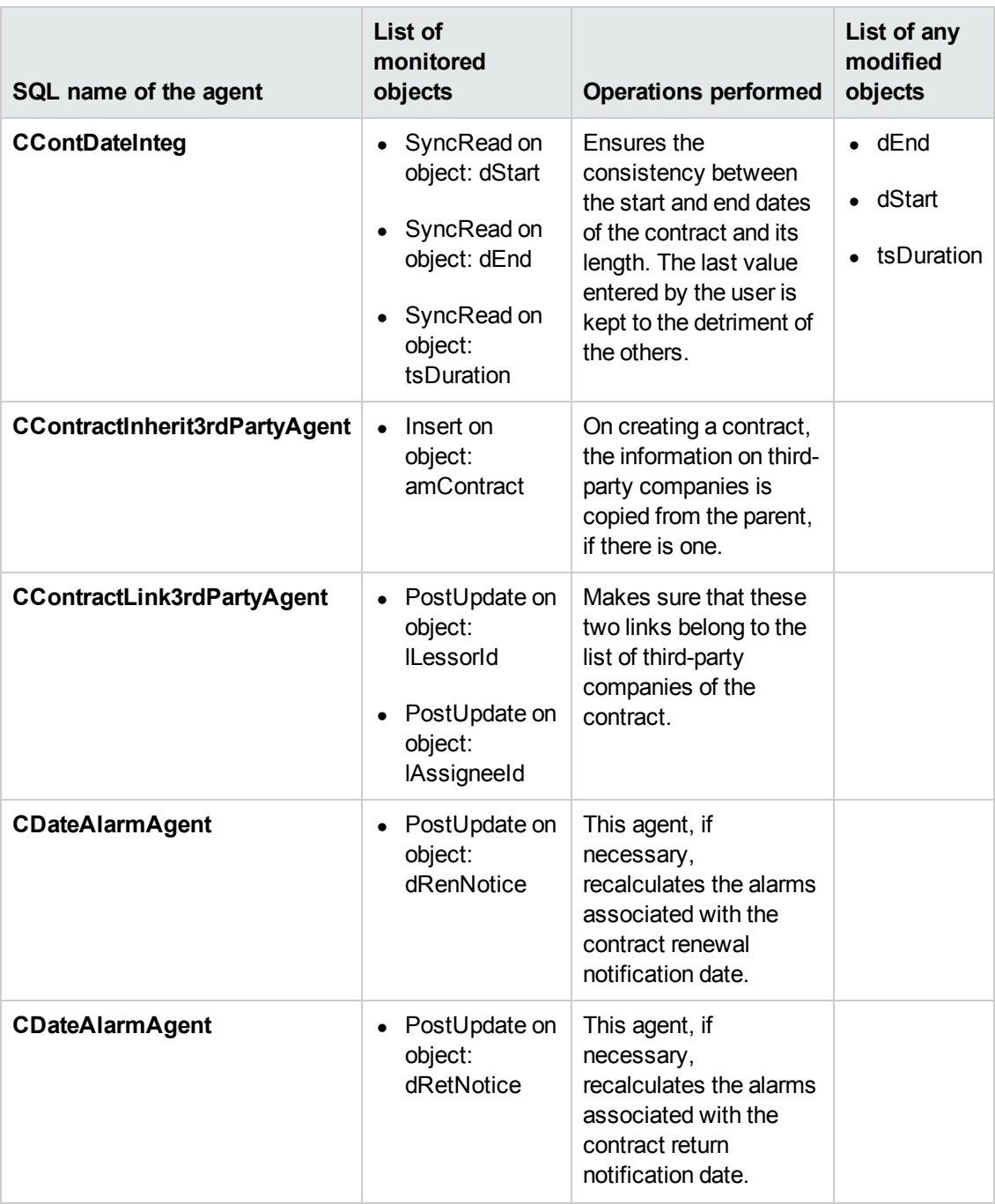

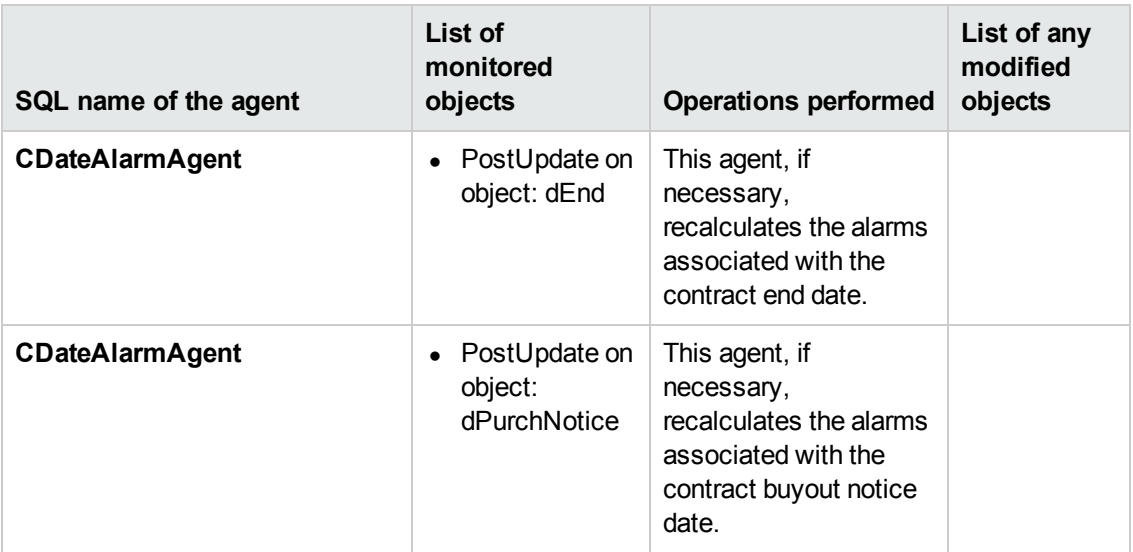

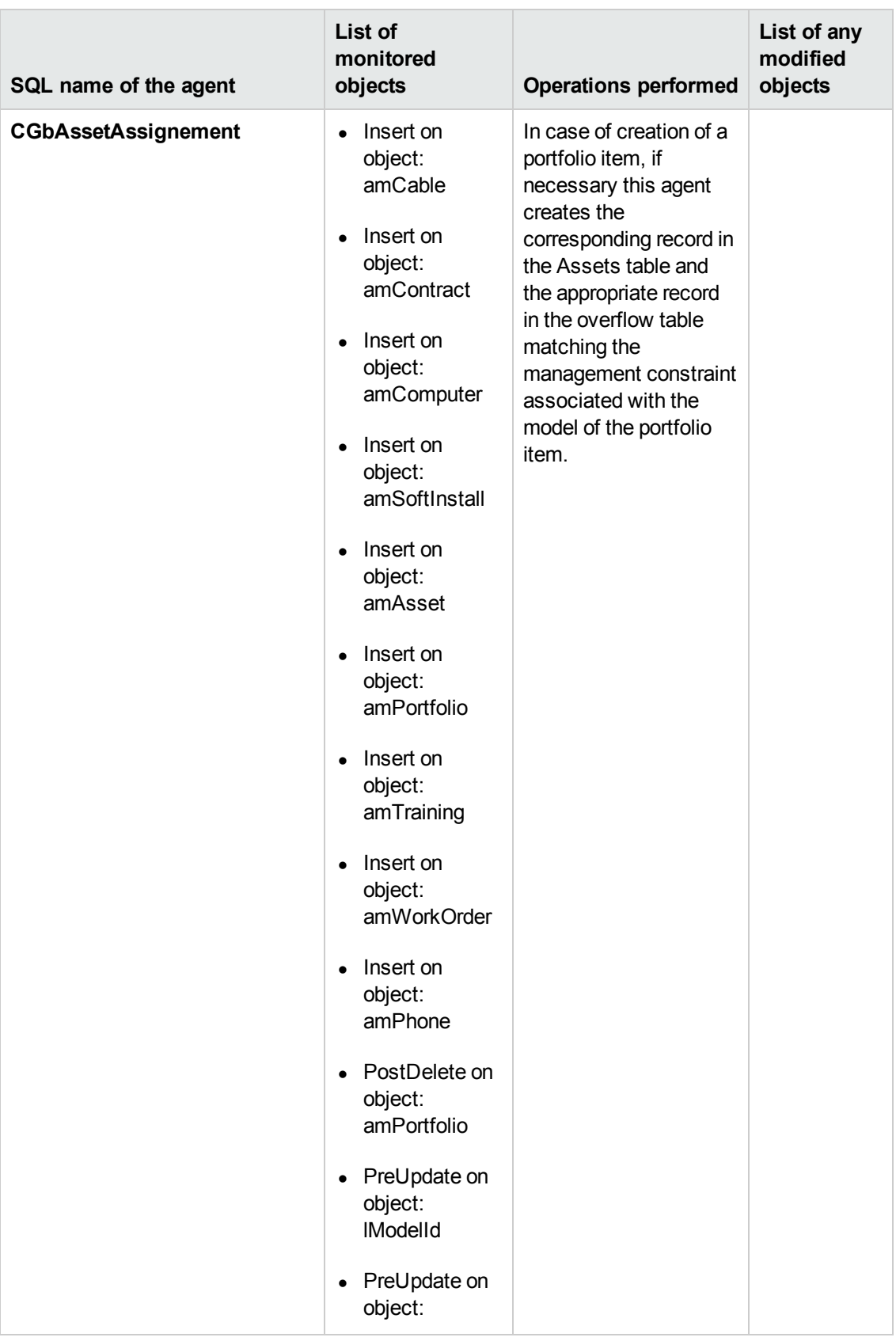

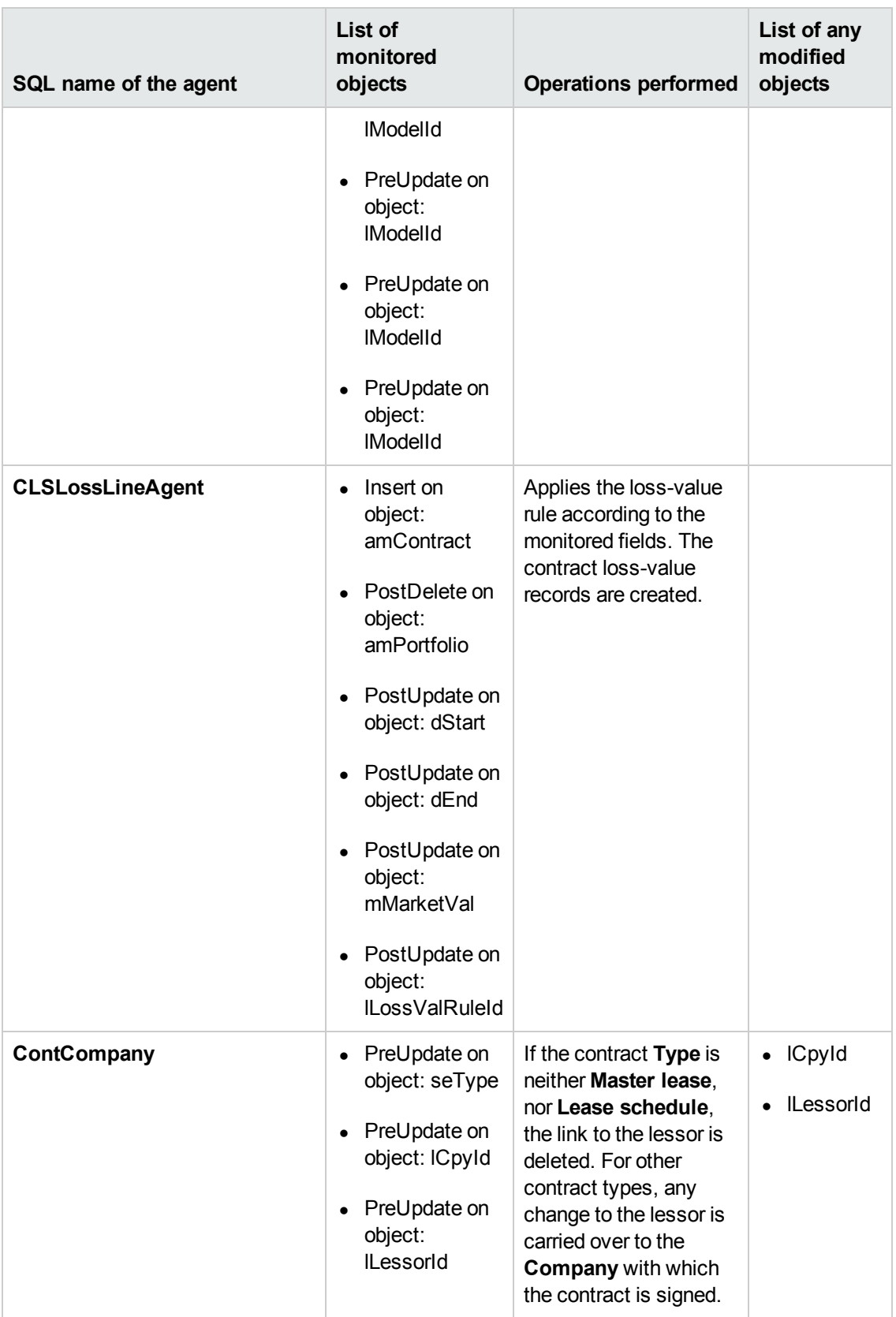

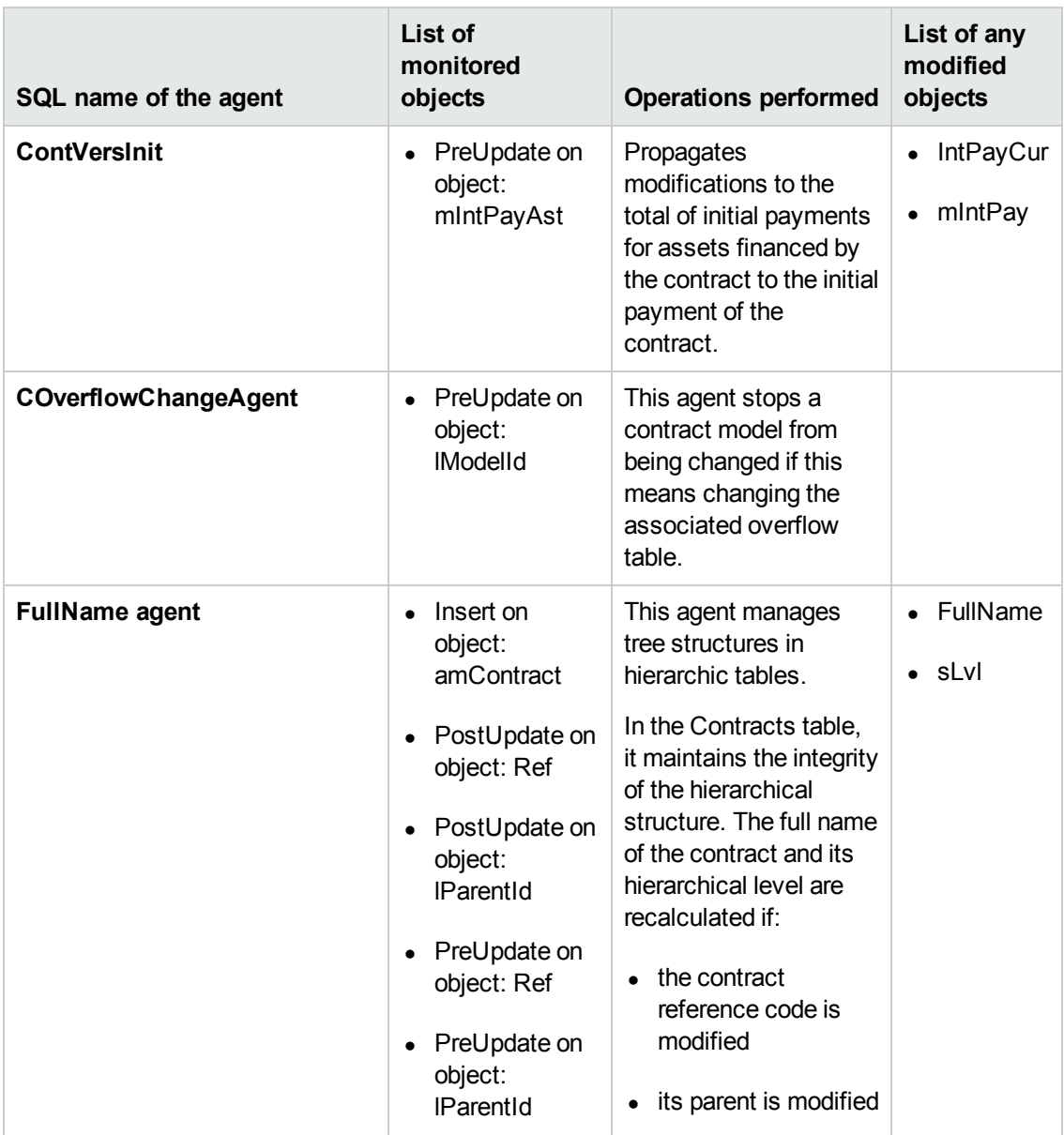
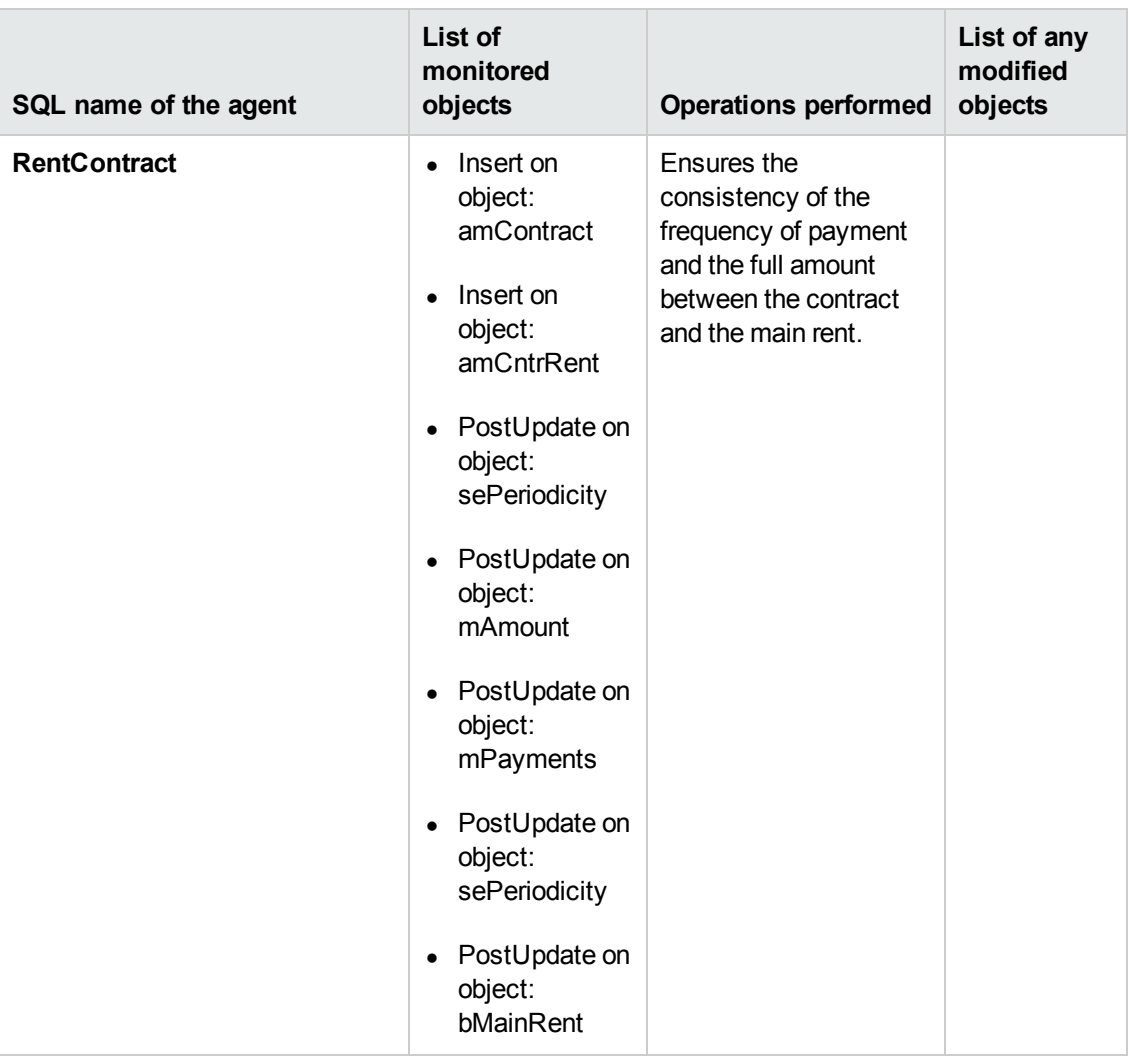

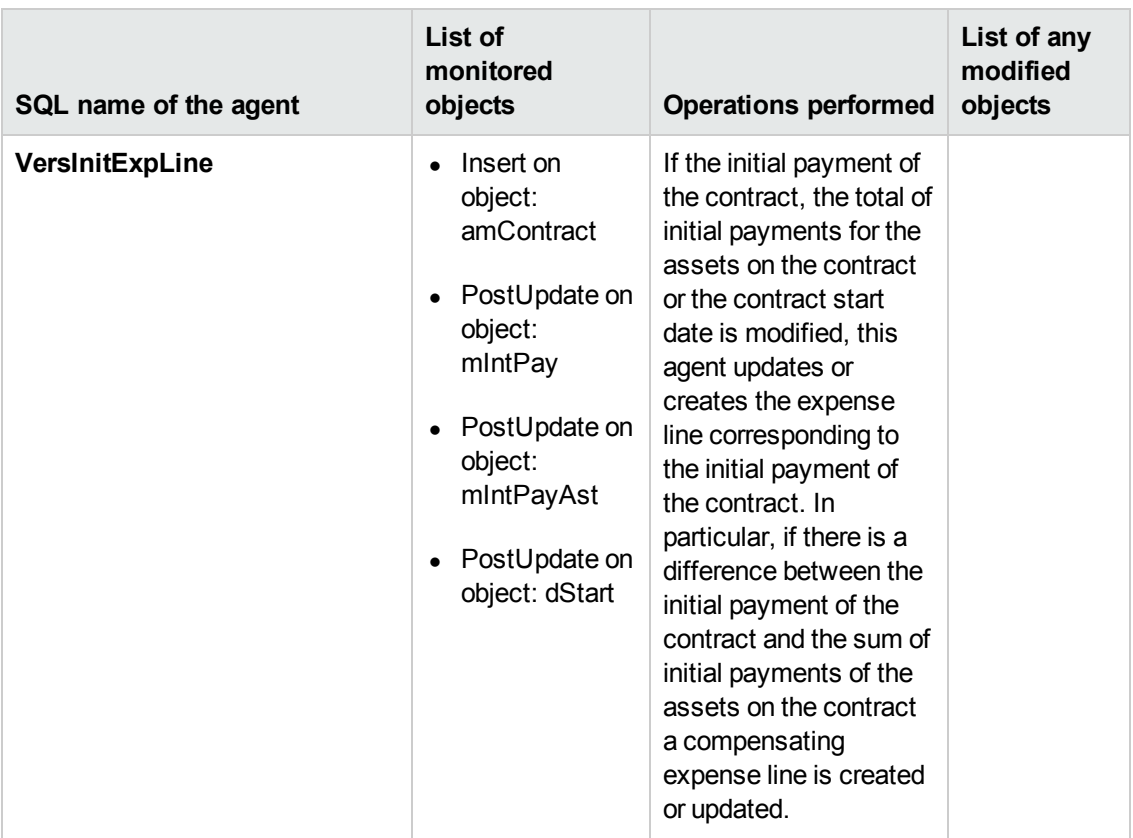

# **Chapter 15: Cost Centers table (amCostCenter)**

This chapter provides an exhaustive list of all the mechanisms dealing with the Cost Centers table. Each section deals with a different type of automatic mechanism.

This chapter includes:

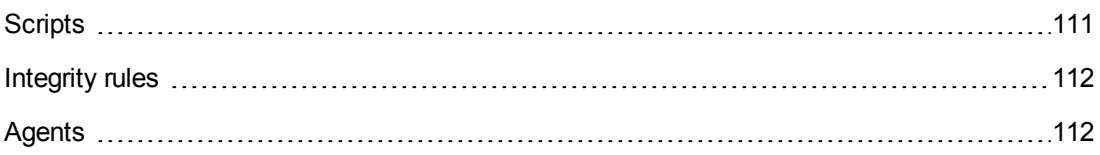

# <span id="page-110-0"></span>**Scripts**

The following tables summarize the objects to which the scripts are attached and describe the operations performed by the scripts.

**Caution:** This section lists all the standard scripts touching upon the objects in the table concerned. This list cannot include any customizations and modifications specific to your own implementation of Asset Manager. To learn how to extract the scripts really used in your [implementation](#page-166-0) concerning this table, refer to the appendix Extracting all the scripts from a database at the end of this document.

#### **Validity scripts on the table**

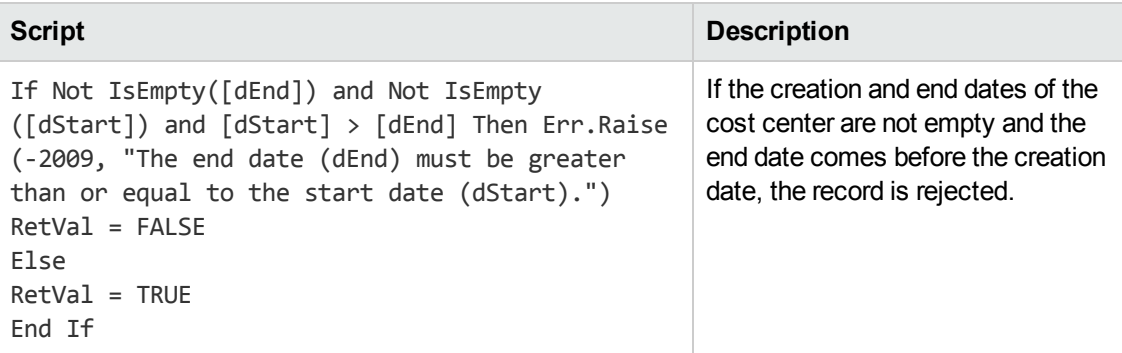

#### **Default value scripts**

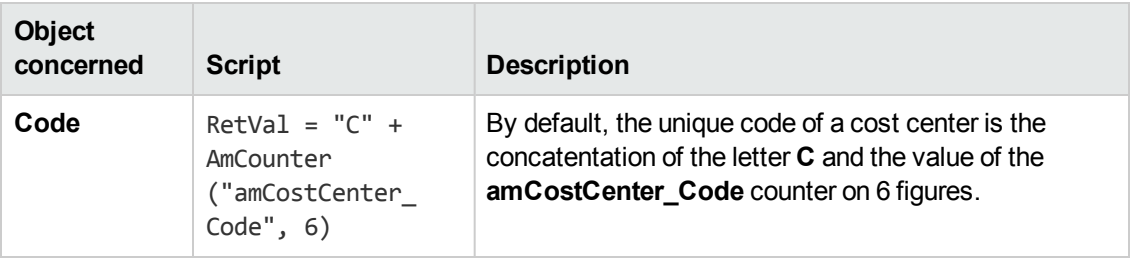

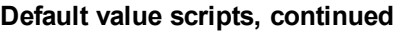

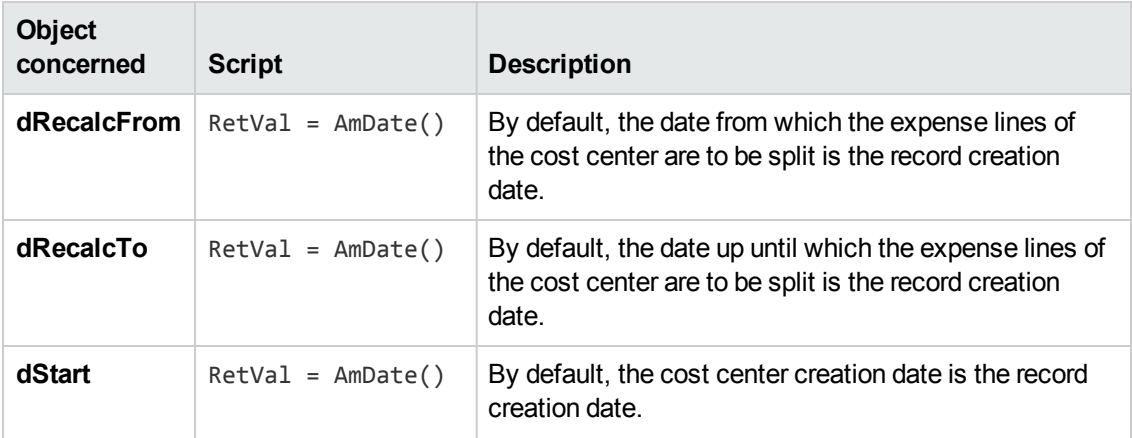

# <span id="page-111-0"></span>**Integrity rules**

<span id="page-111-1"></span>There are no integrity rules on the Cost Centers table (**amCostCenter**).

# **Agents**

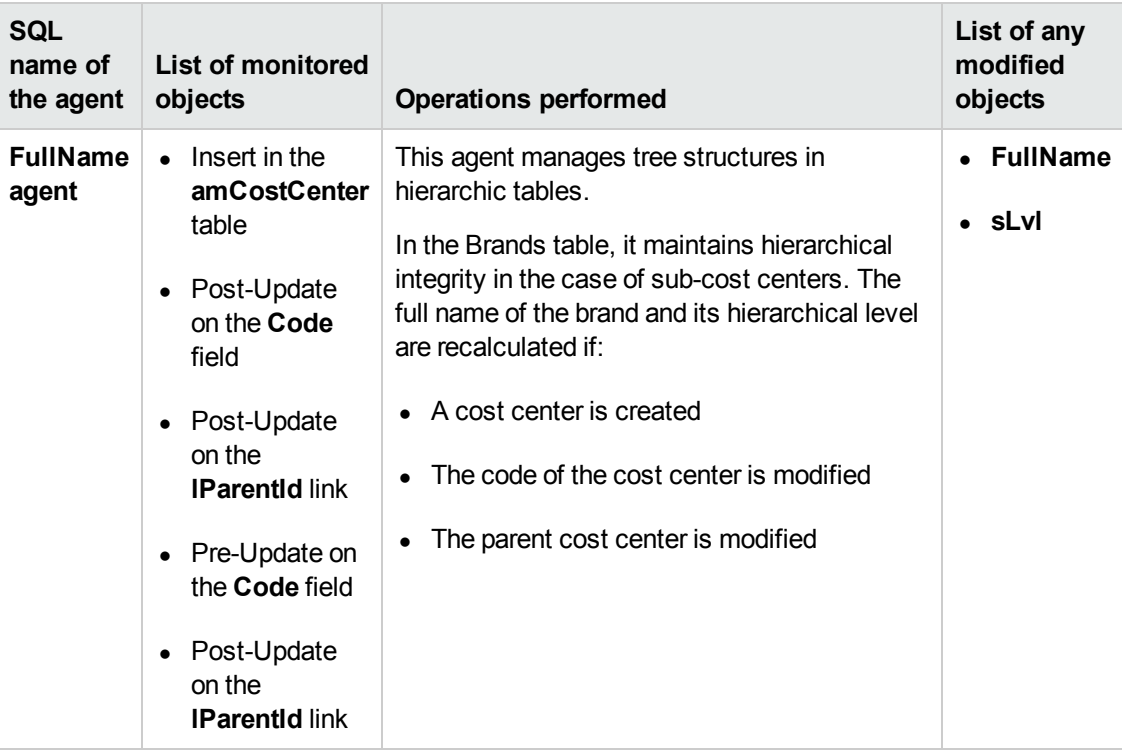

# **Chapter 16: Employees and departments table (amEmplDept)**

This chapter provides an exhaustive list of all the mechanisms dealing with the **Employees and departments** table. Each section deals with a different type of automatic mechanism.

This chapter includes:

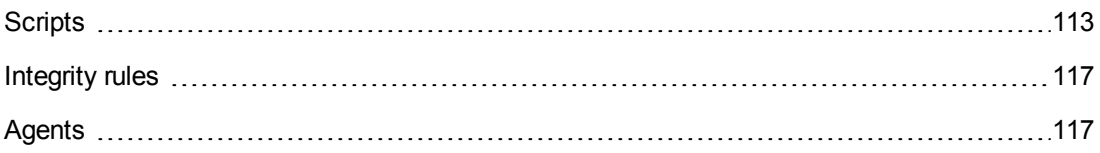

## <span id="page-112-0"></span>**Scripts**

The following tables summarize the objects to which the scripts are attached and describe the operations performed by the scripts.

**Caution:** This section lists all the standard scripts touching upon the objects in the table concerned. This list cannot include any customizations and modifications specific to your own implementation of Asset Manager. To learn how to extract the scripts really used in your [implementation](#page-166-0) concerning this table, refer to the appendix Extracting all the scripts from a database at the end of this document.

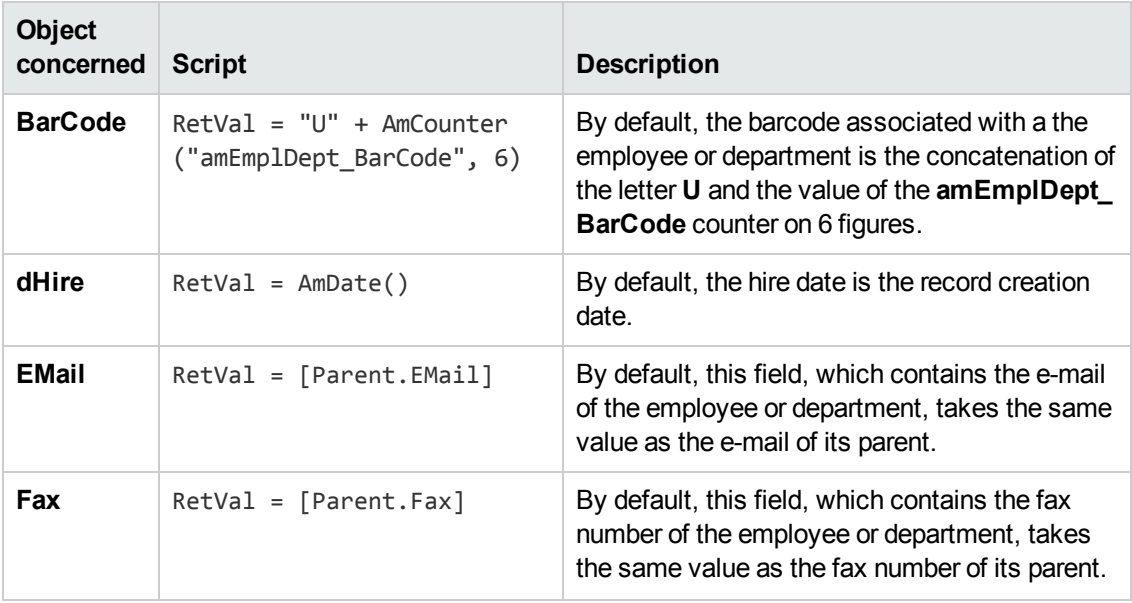

#### **Default value scripts**

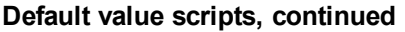

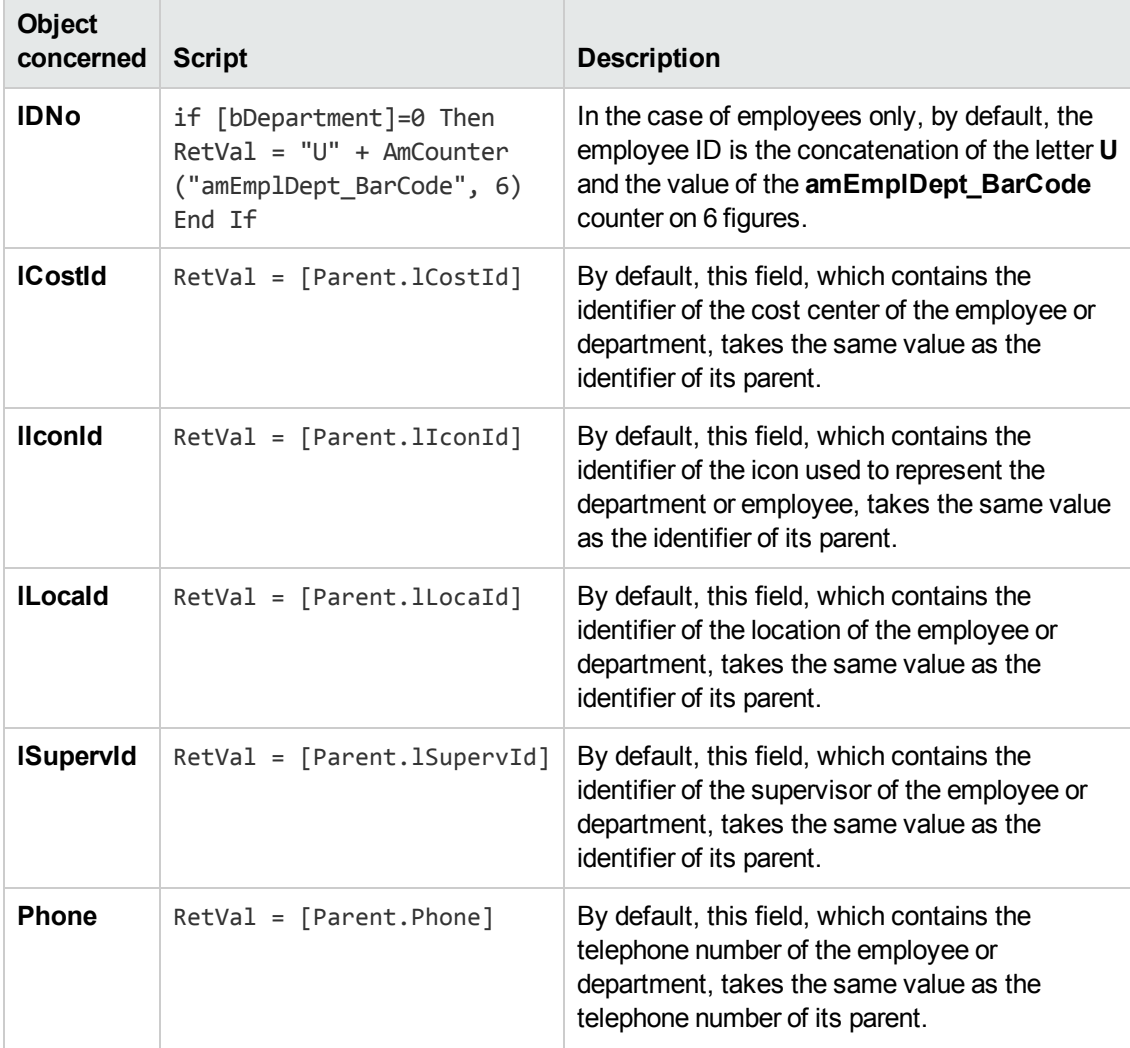

#### **Irrelevance scripts**

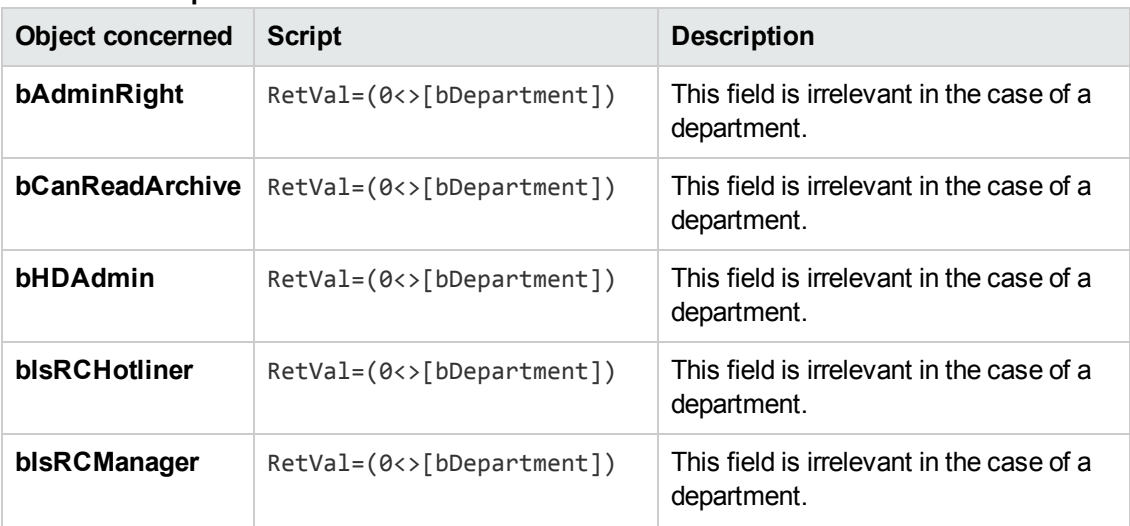

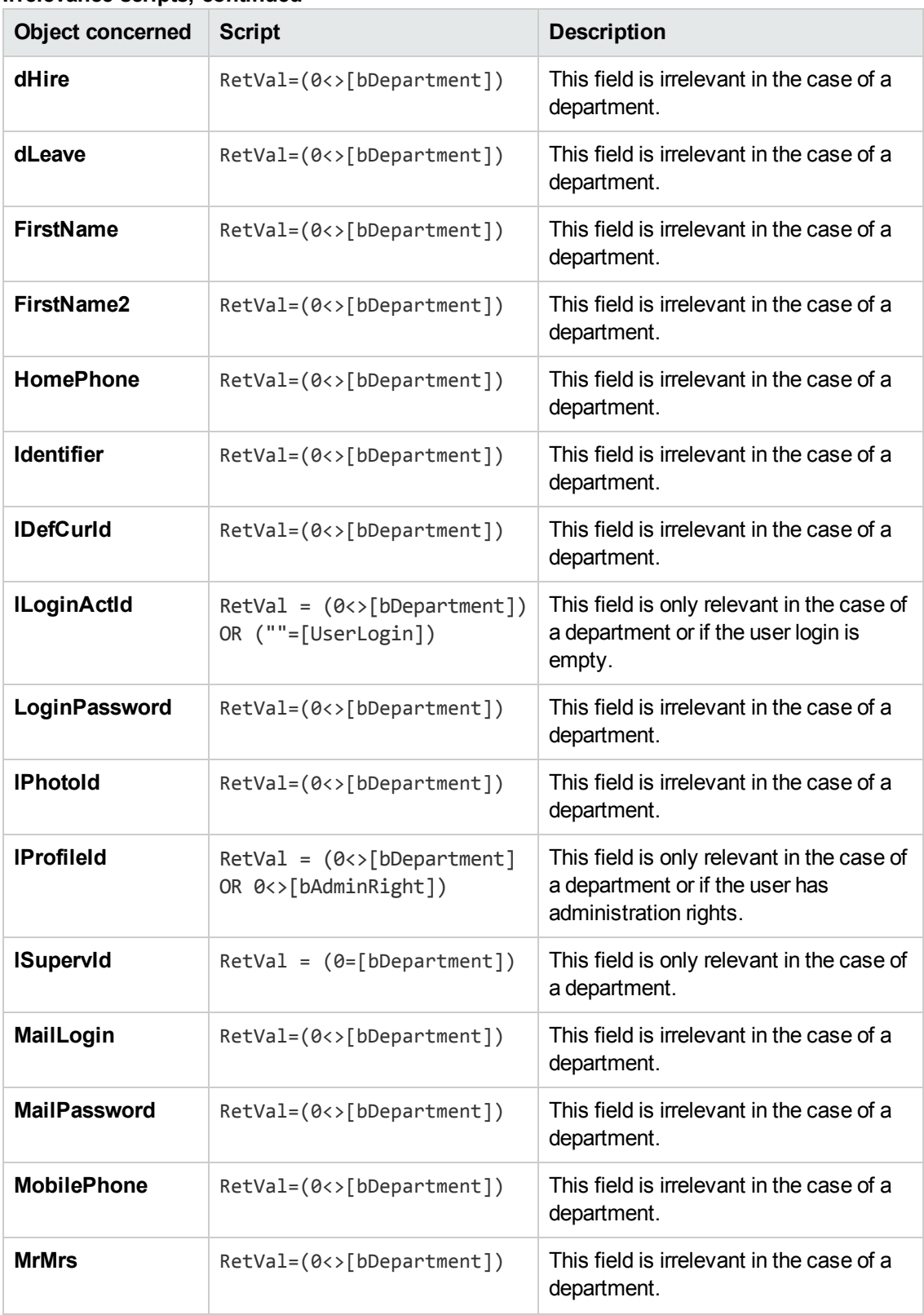

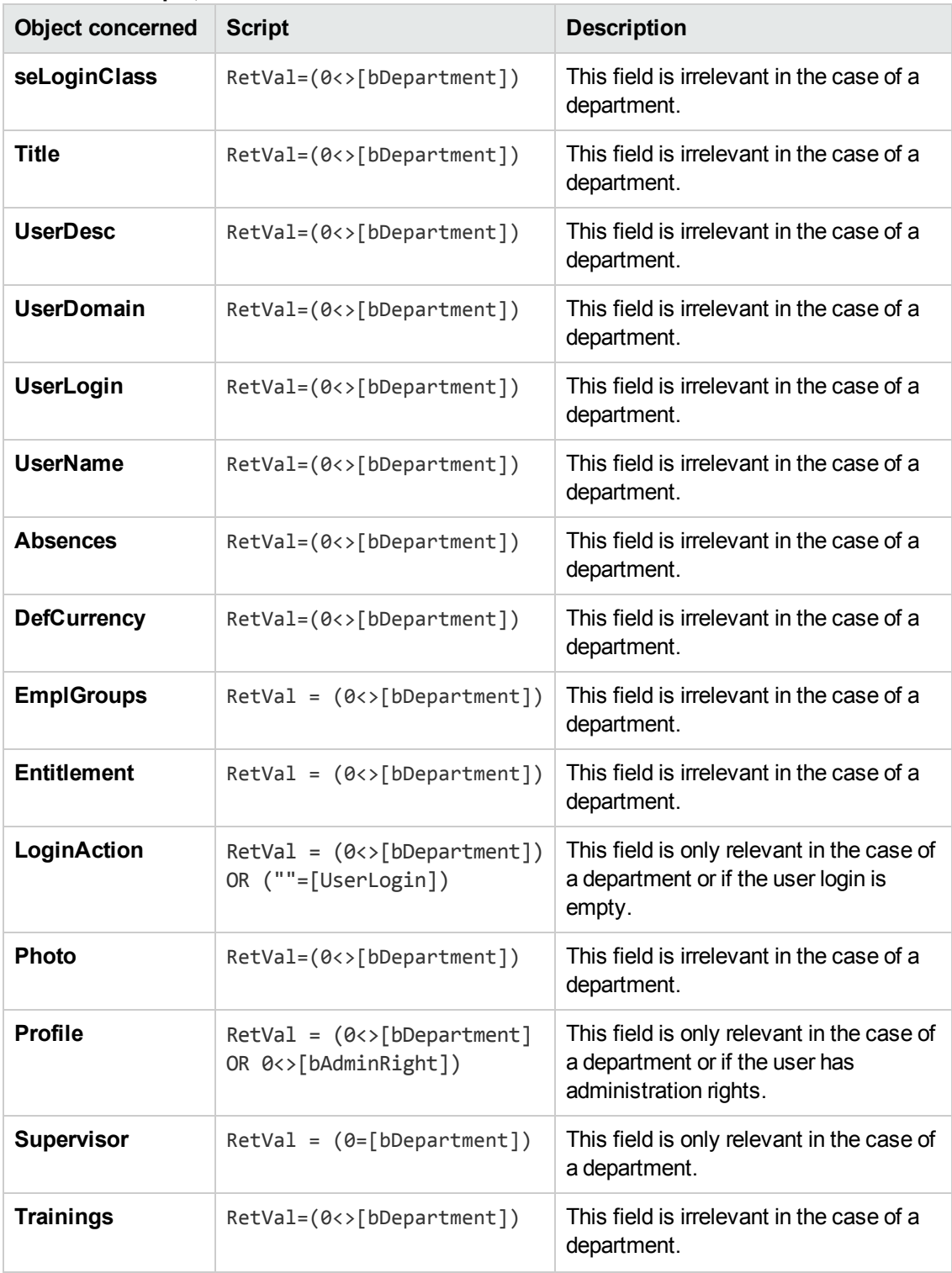

# <span id="page-116-0"></span>**Integrity rules**

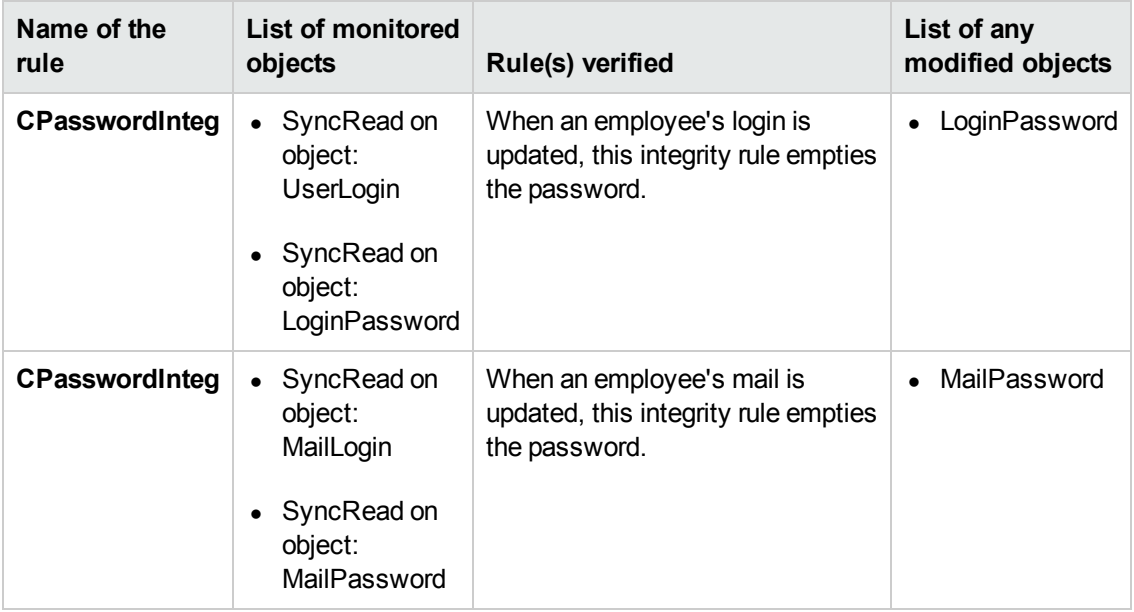

# <span id="page-116-1"></span>**Agents**

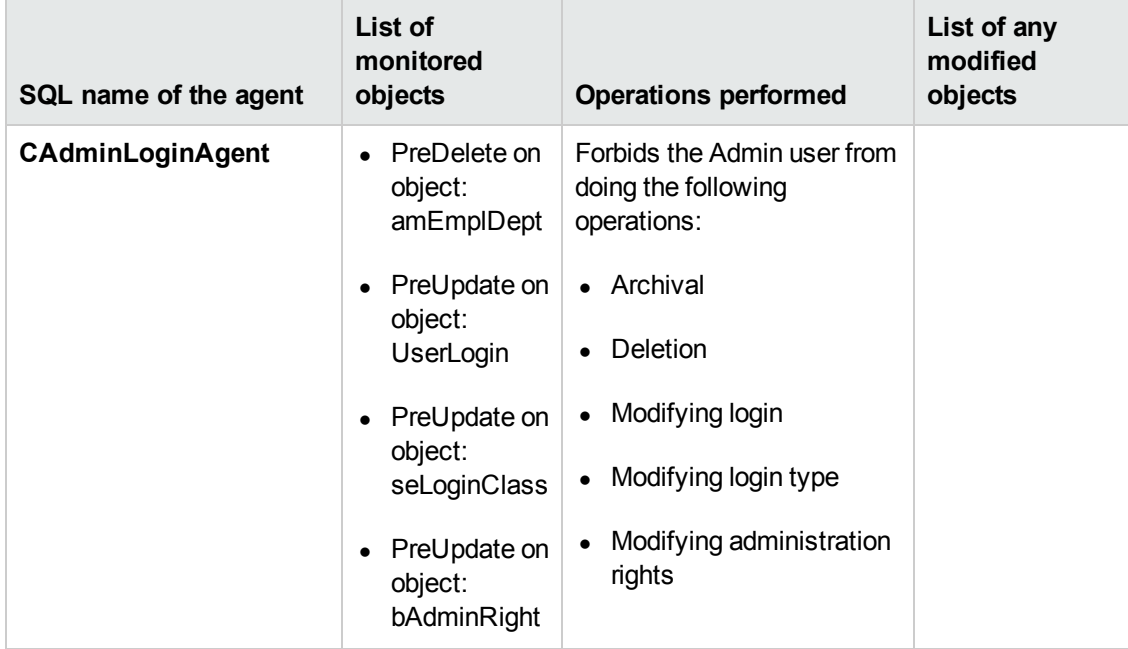

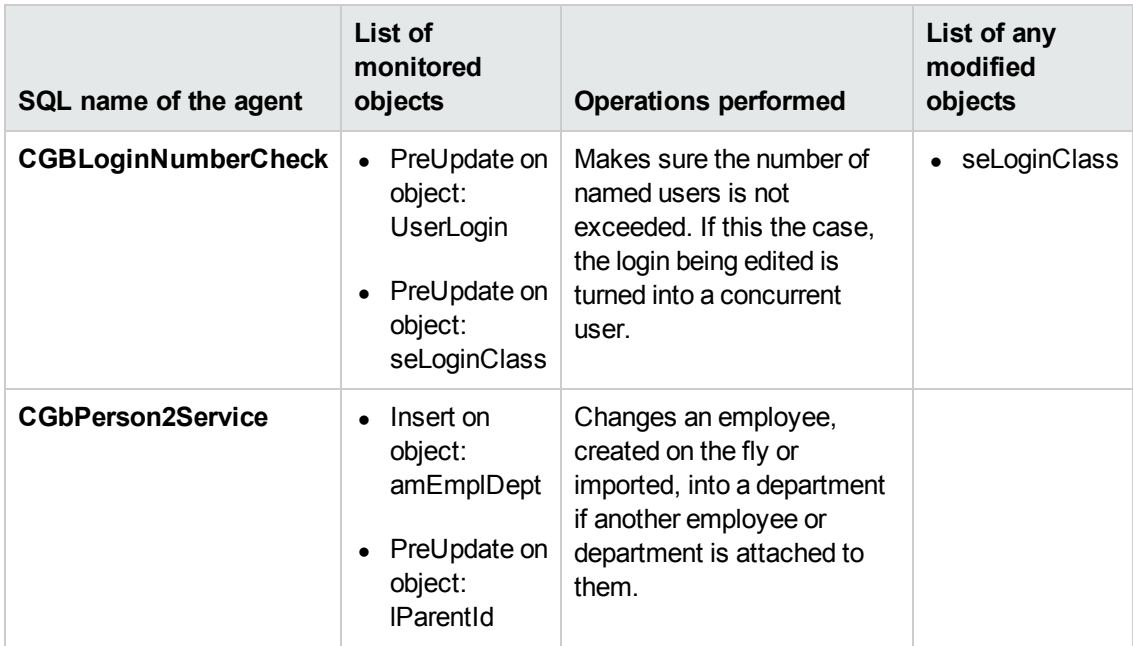

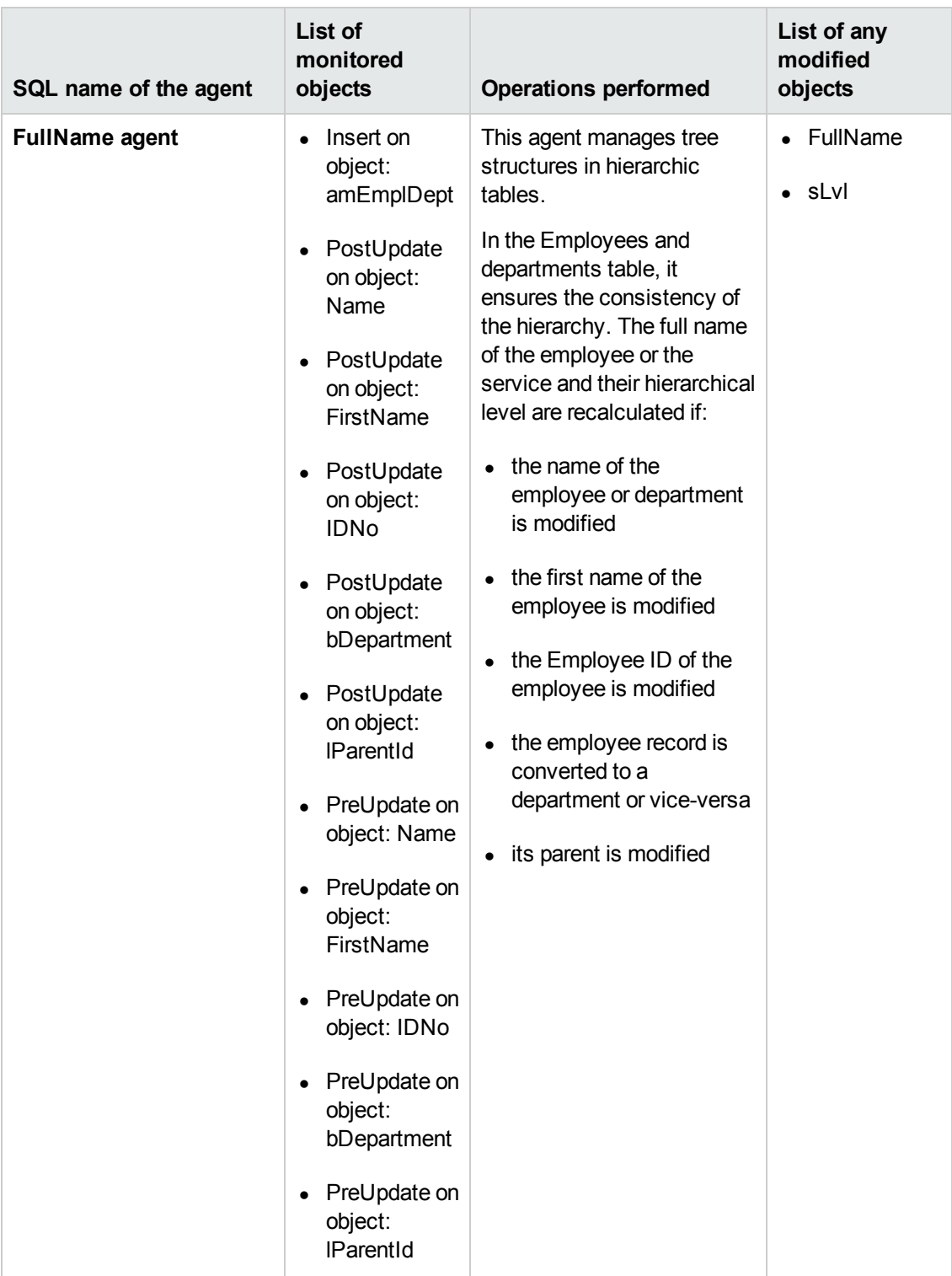

# **Chapter 17: Locations table (amLocation)**

This chapter provides an exhaustive list of all the mechanisms dealing with the Locations table. Each section deals with a different type of automatic mechanism.

This chapter includes:

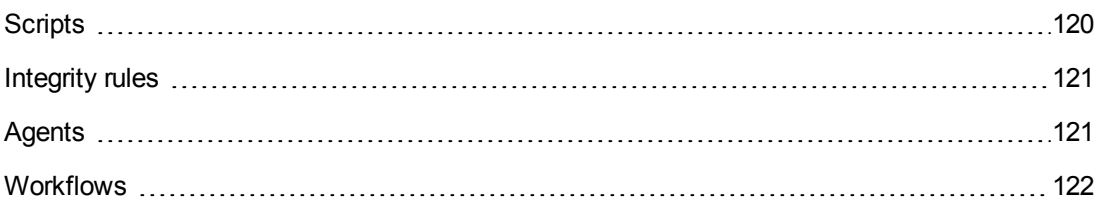

## <span id="page-119-0"></span>**Scripts**

The following tables summarize the objects to which the scripts are attached and describe the operations performed by the scripts.

**Caution:** This section lists all the standard scripts touching upon the objects in the table concerned. This list cannot include any customizations and modifications specific to your own implementation of Asset Manager. To learn how to extract the scripts really used in your [implementation](#page-166-0) concerning this table, refer to the appendix Extracting all the scripts from a database at the end of this document.

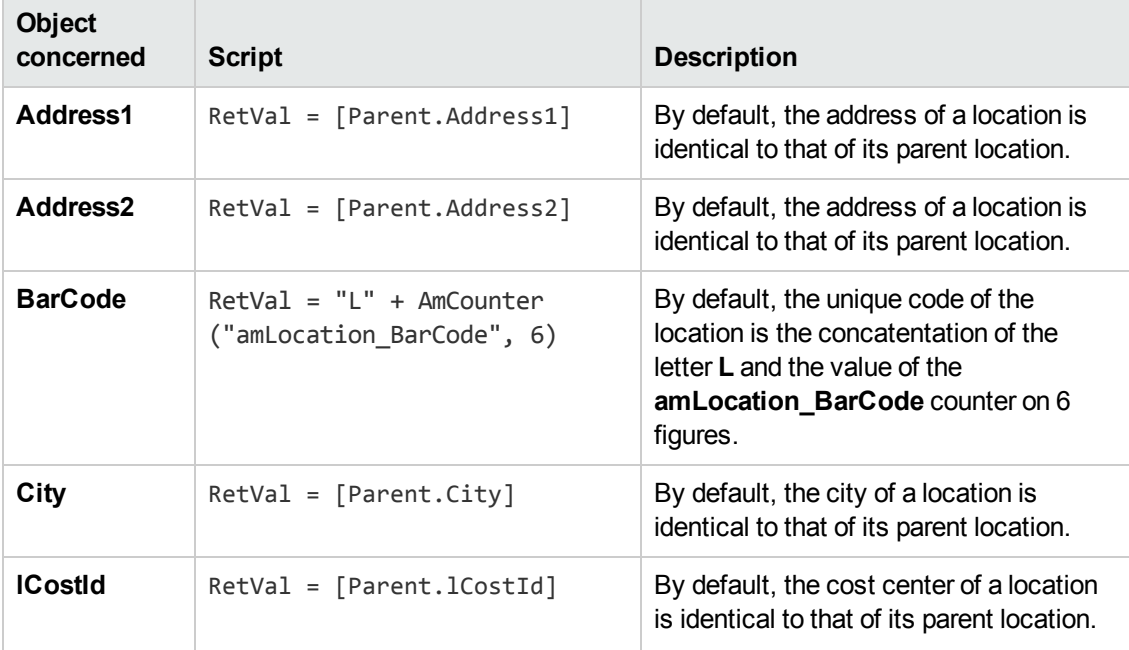

#### **Default value scripts**

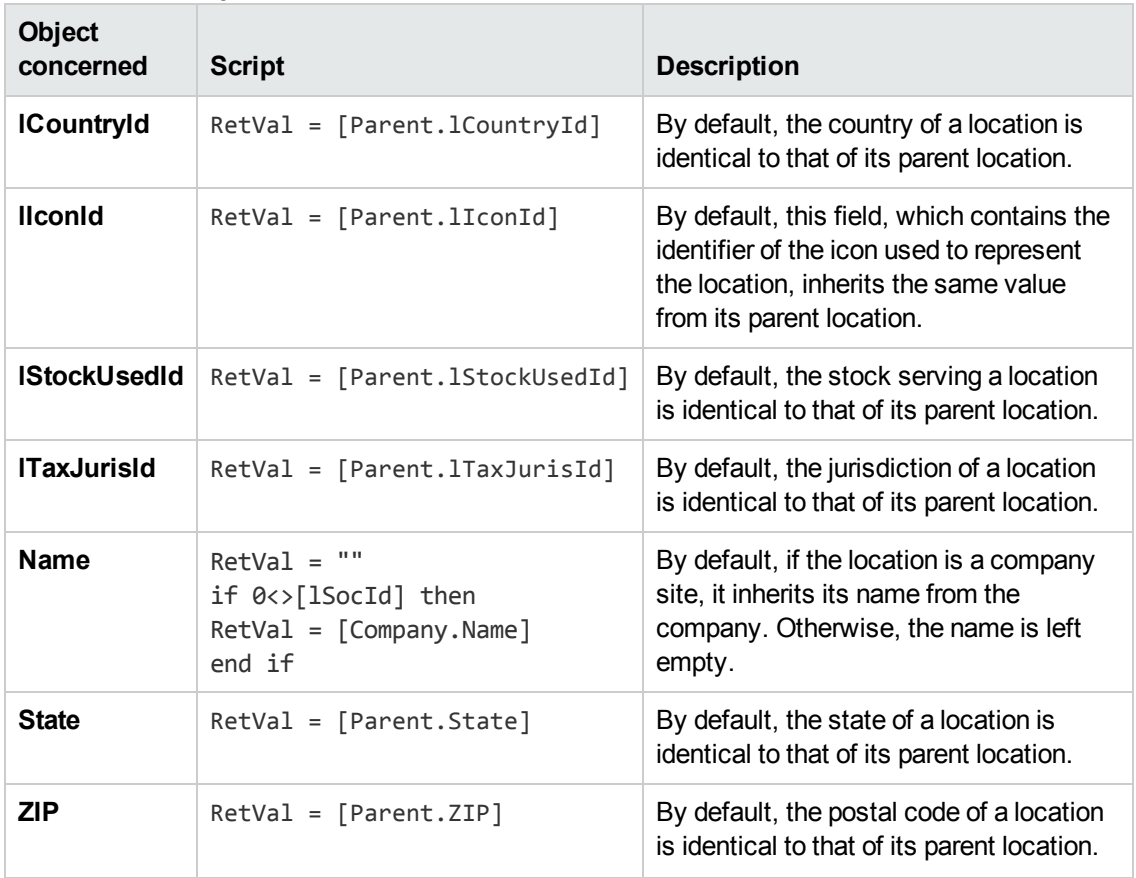

#### **Default value scripts, continued**

### <span id="page-120-0"></span>**Integrity rules**

<span id="page-120-1"></span>There are no integrity rules on the Locations table (**amLocation**).

### **Agents**

The following table lists the agents working on the Locations table (**amLocation**).

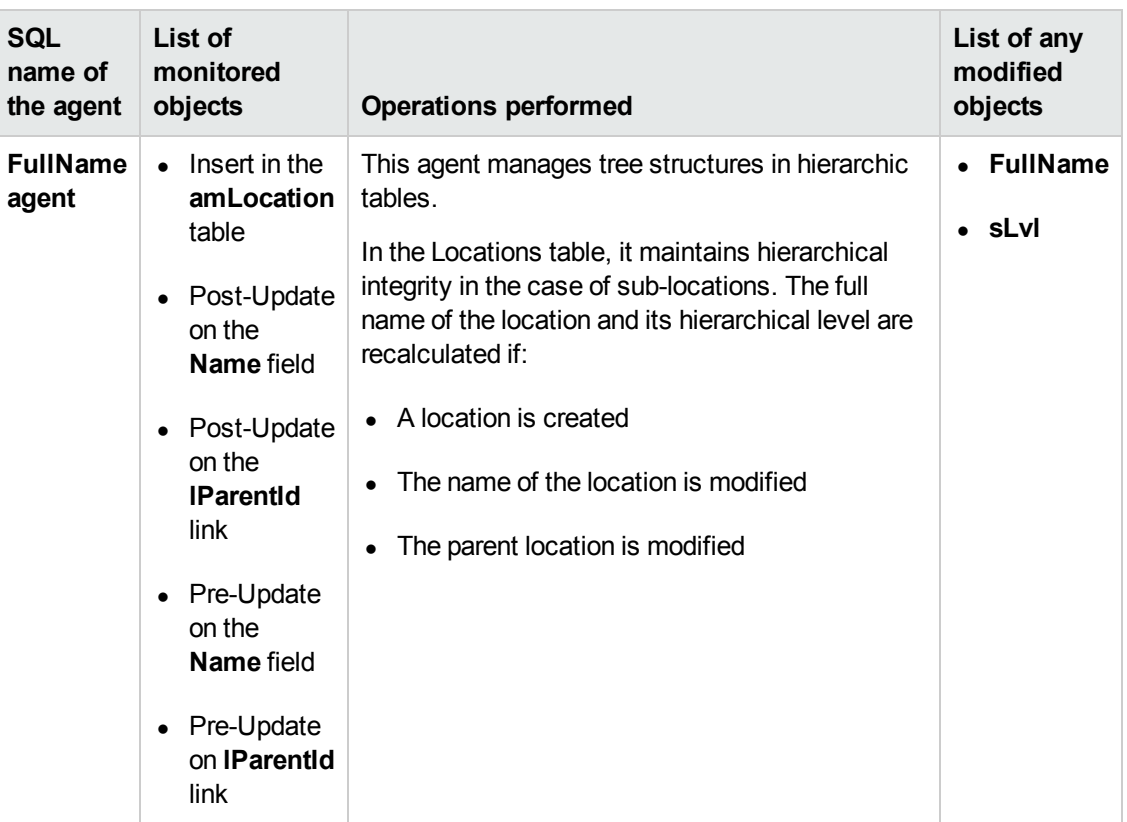

### <span id="page-121-0"></span>**Workflows**

The following table summarizes the workflows operating on the Locations table (**amLocation**).

**Caution:** This section lists all the standard scripts touching upon the objects in the table concerned. This list cannot include any customizations and modifications specific to your own implementation of Asset Manager. To learn how to extract the scripts really used in your [implementation](#page-175-0) concerning this table, refer to the appendix Determining the workflows used for a table at the end of this document.

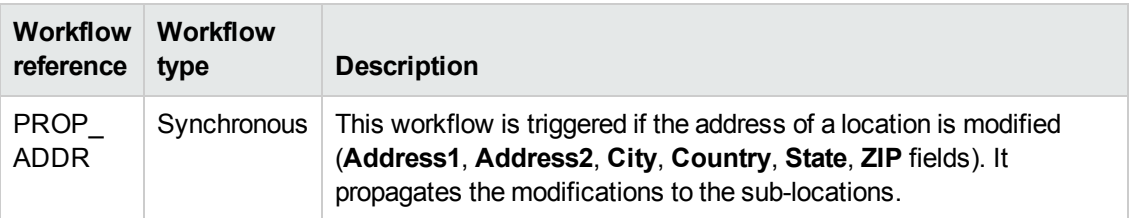

# **Chapter 18: Models table (amModel)**

This chapter provides an exhaustive list of all the mechanisms dealing with the Models table. Each section deals with a different type of automatic mechanism.

This chapter includes:

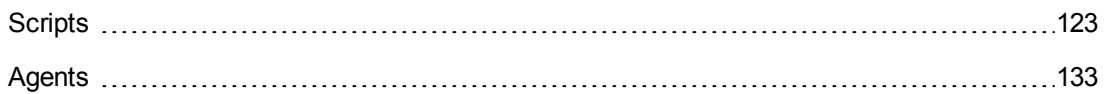

### <span id="page-122-0"></span>**Scripts**

The following tables summarize the objects to which the scripts are attached and describe the operations performed by the scripts.

**Caution:** This section lists all the standard scripts touching upon the objects in the table concerned. This list cannot include any customizations and modifications specific to your own implementation of Asset Manager. To learn how to extract the scripts really used in your [implementation](#page-166-0) concerning this table, refer to the appendix Extracting all the scripts from a database at the end of this document.

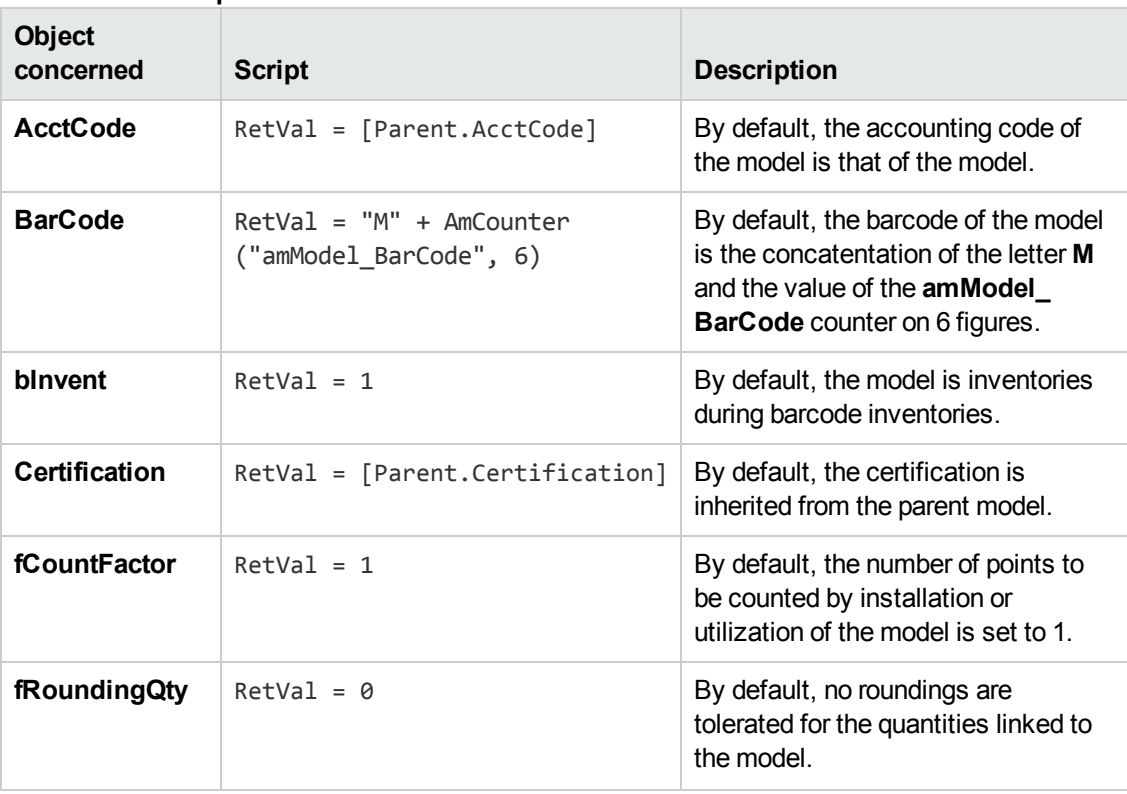

#### **Default value scripts**

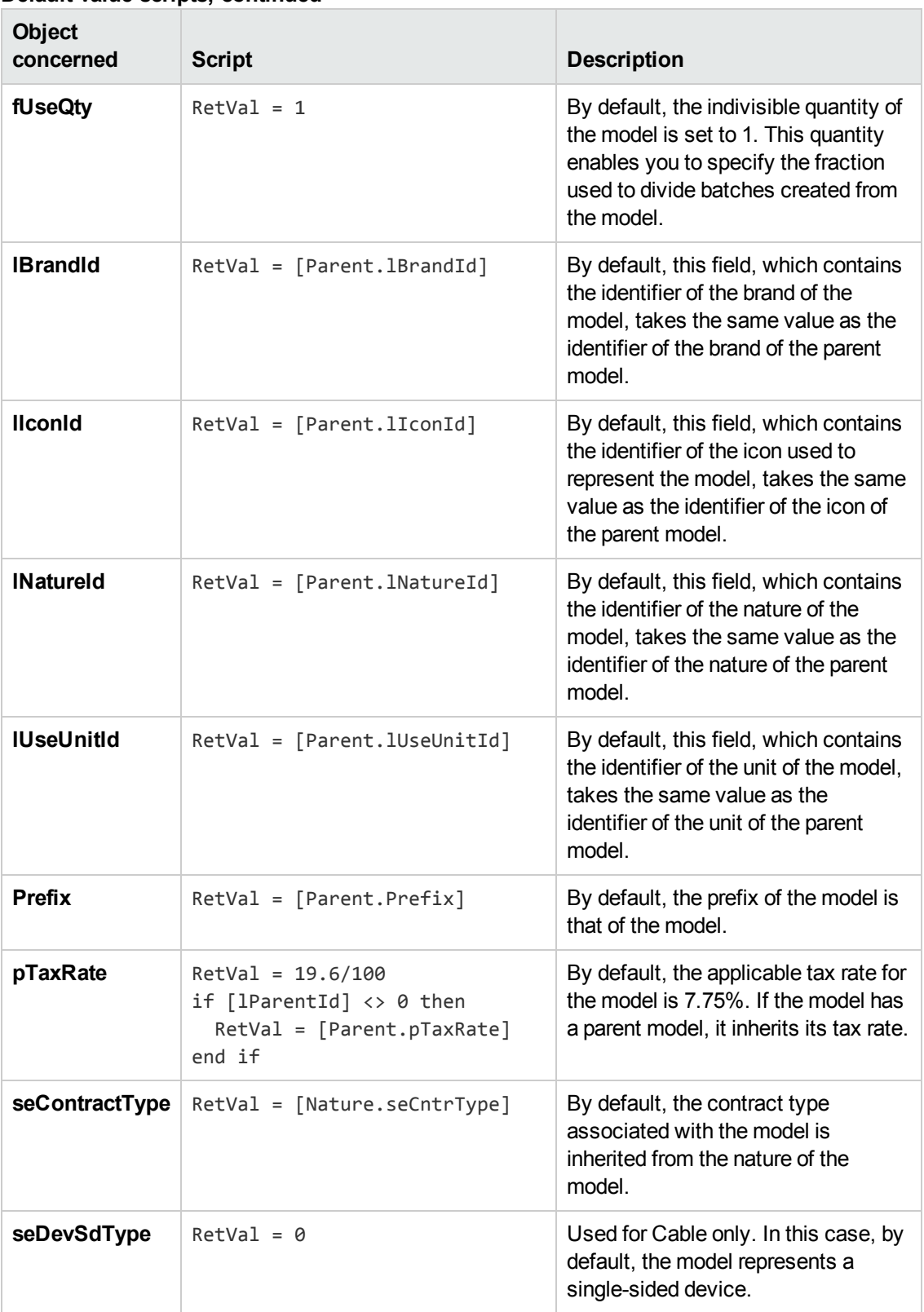

#### **Default value scripts, continued**

#### **Default value scripts, continued**

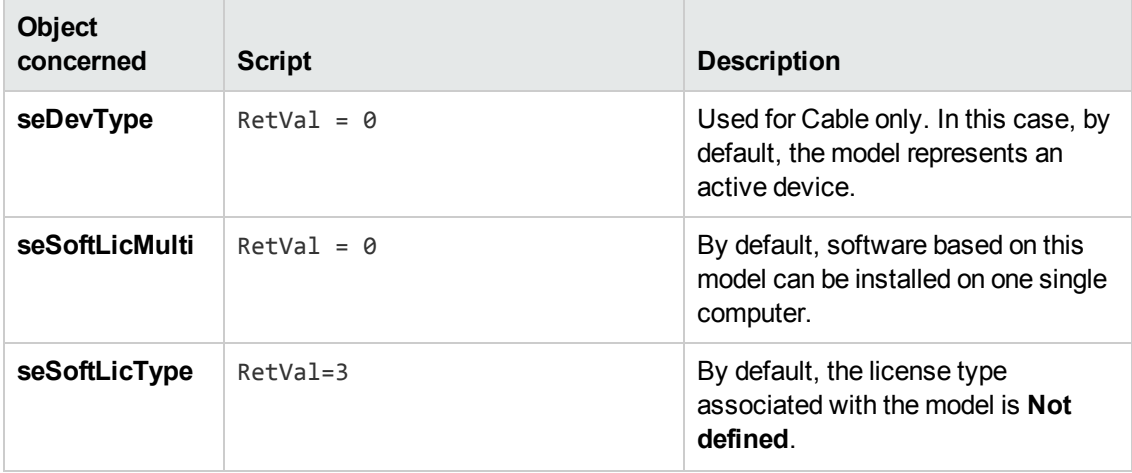

#### **Mandatory scripts**

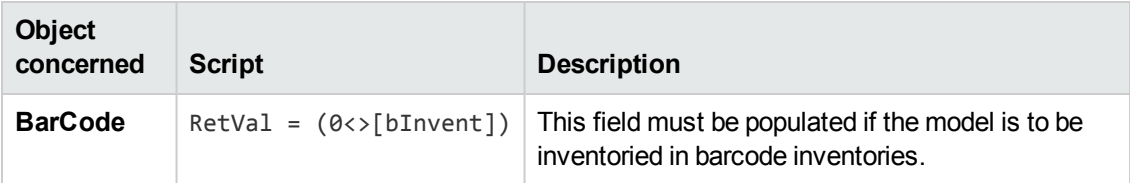

#### **Irrelevance scripts**

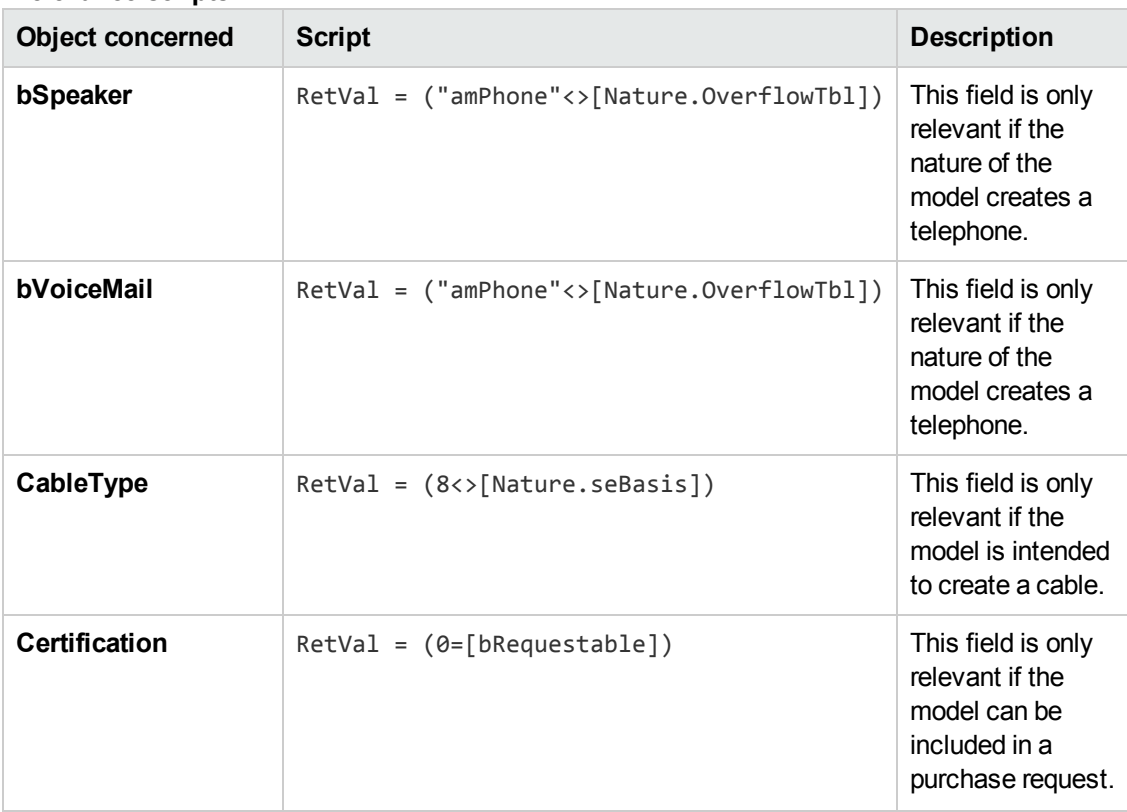

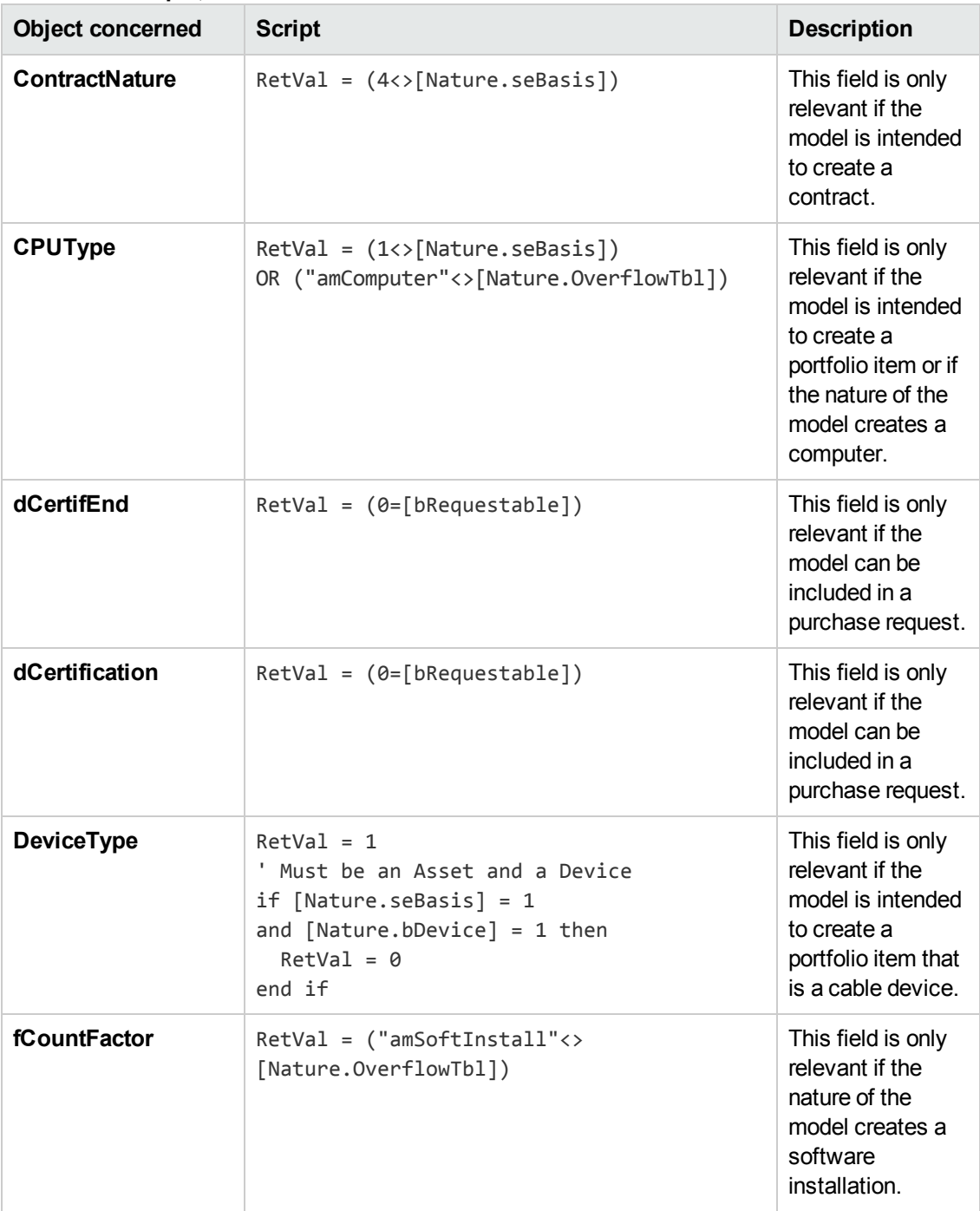

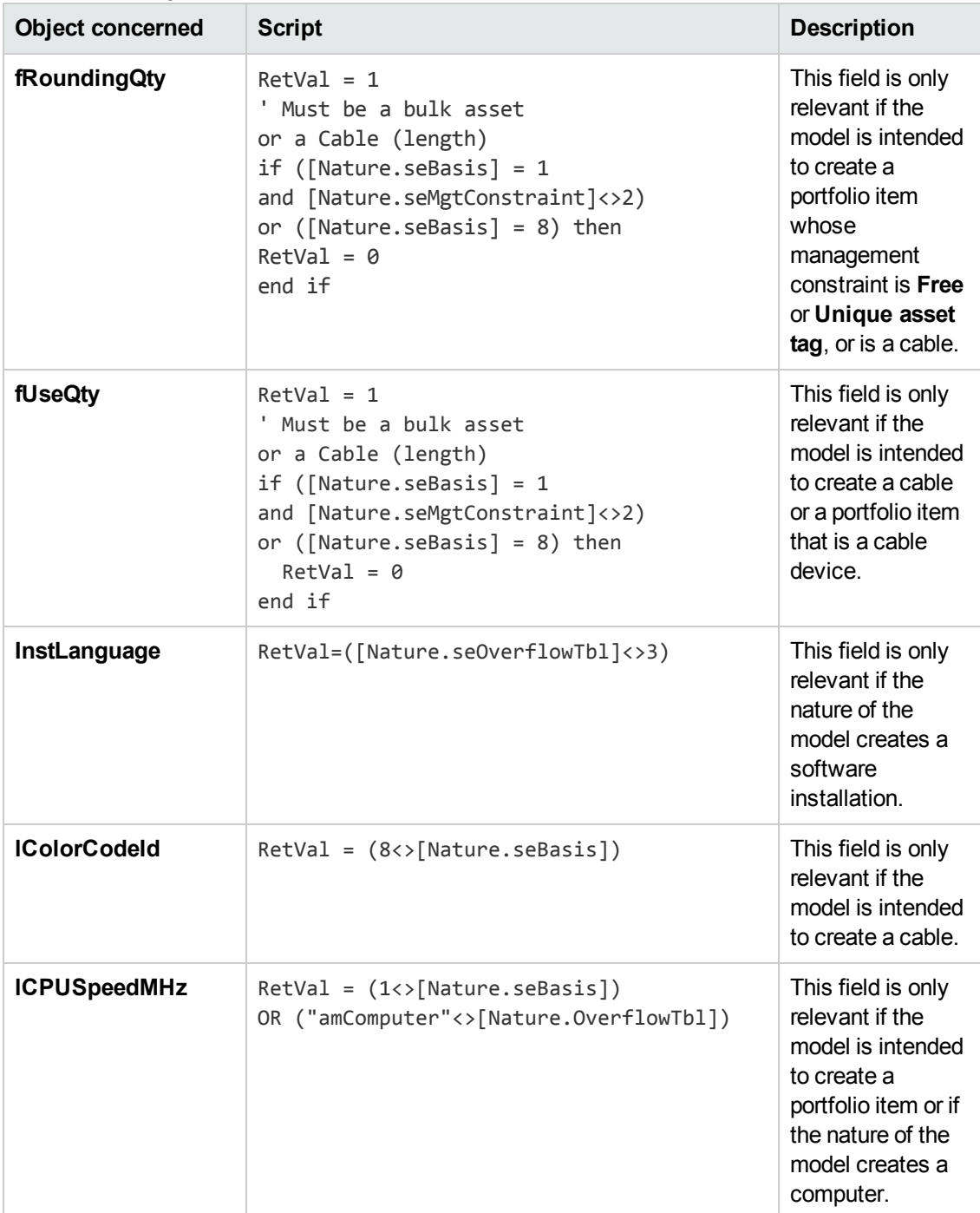

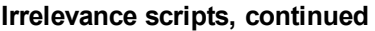

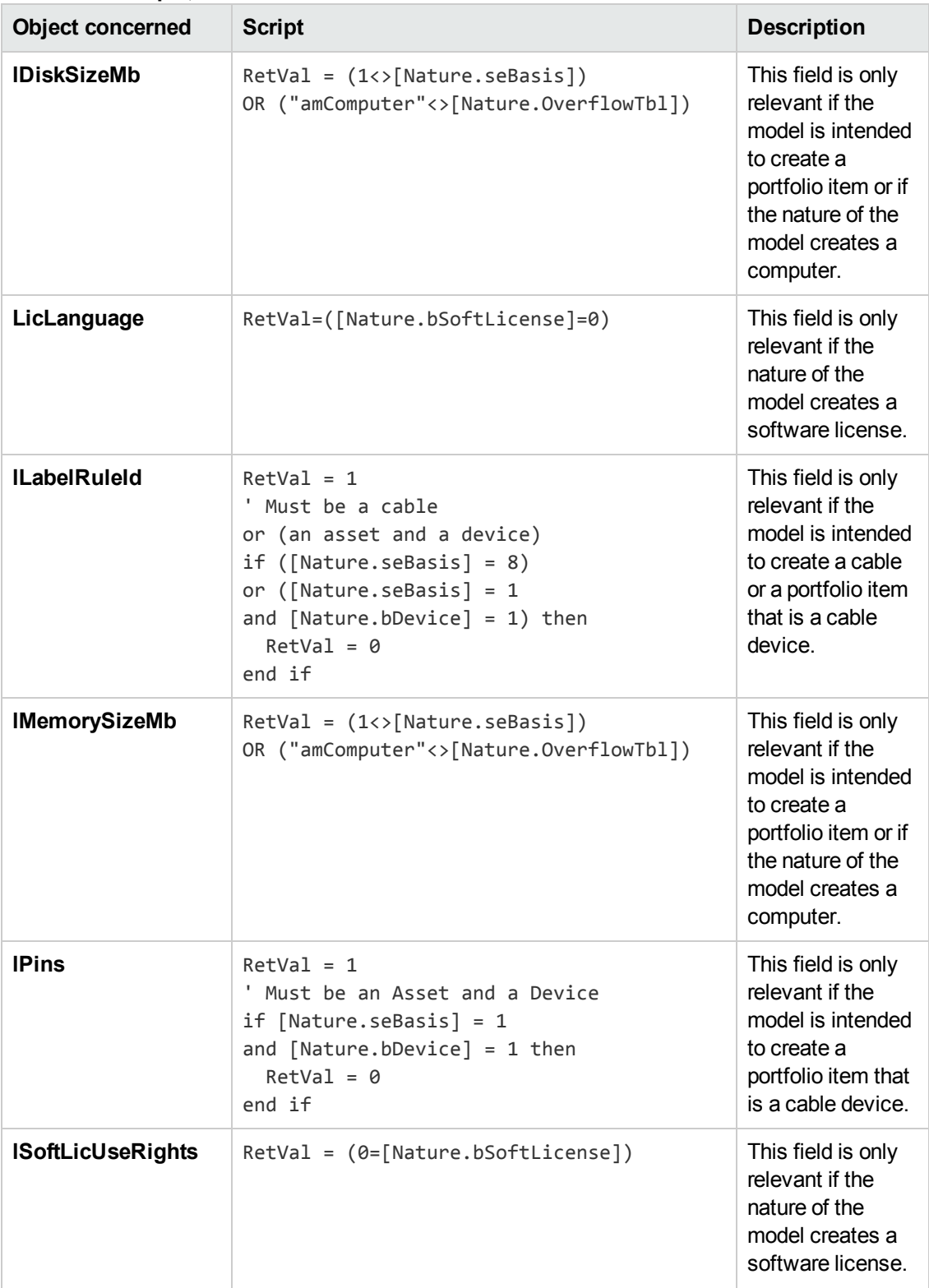

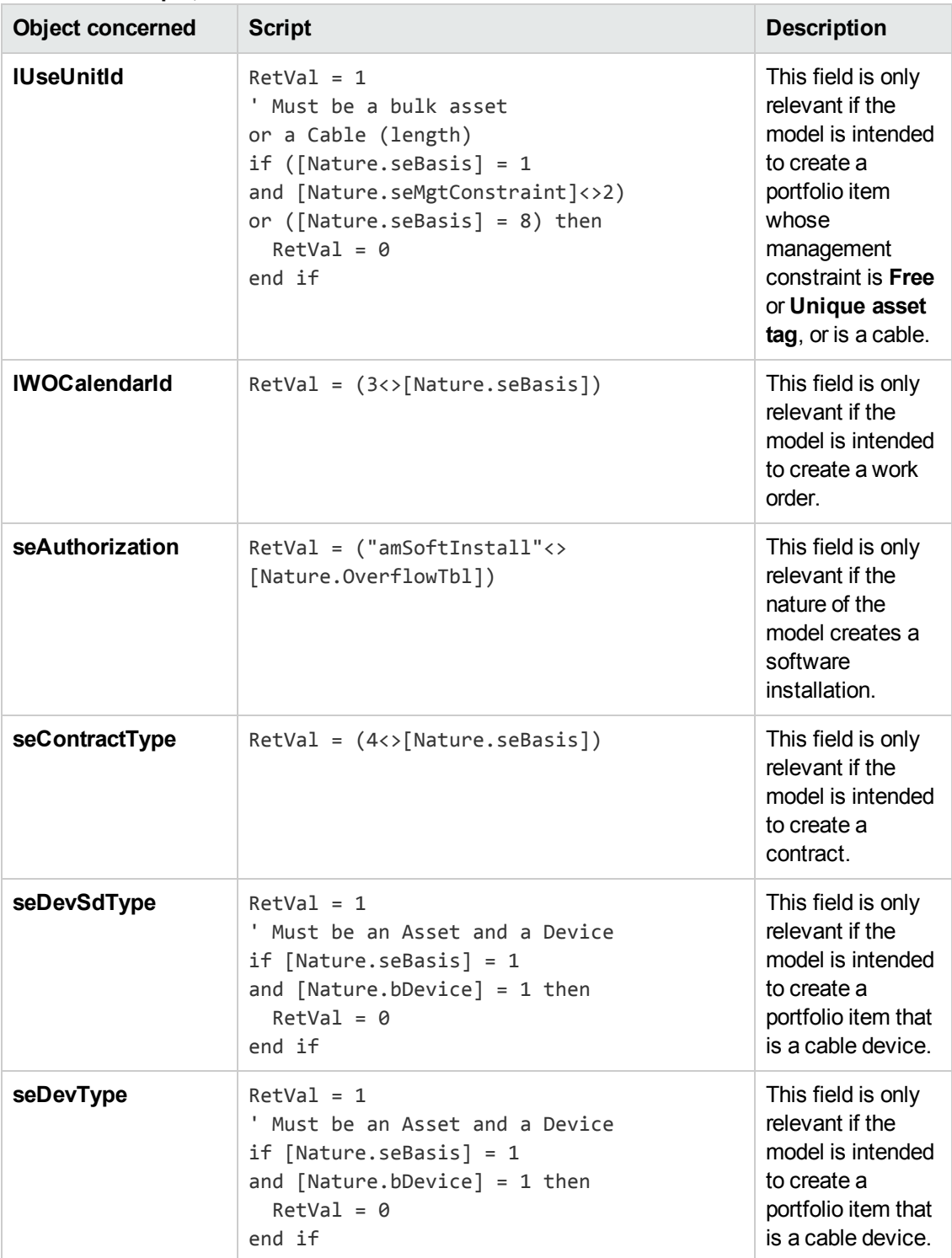

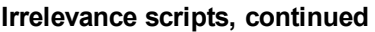

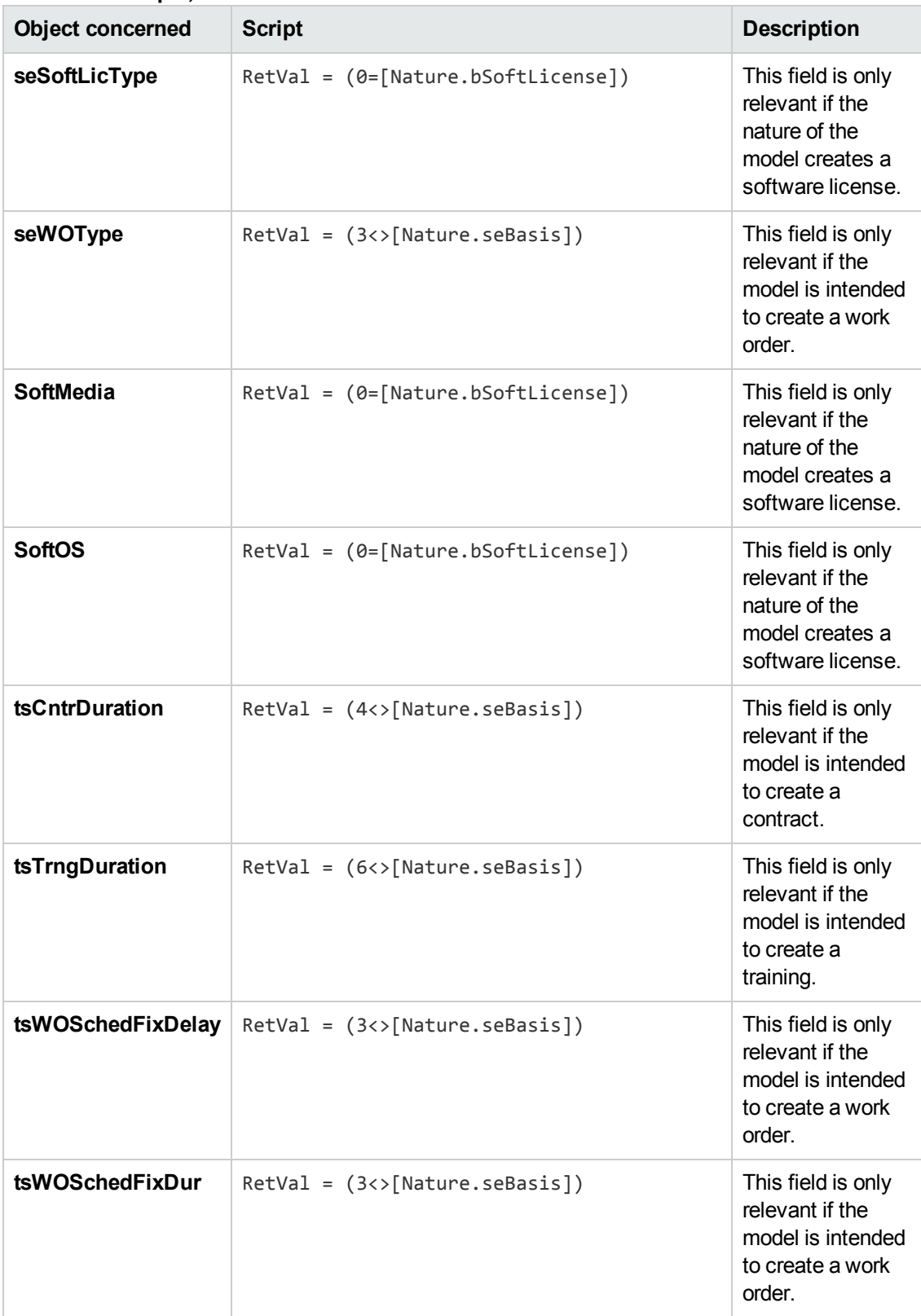

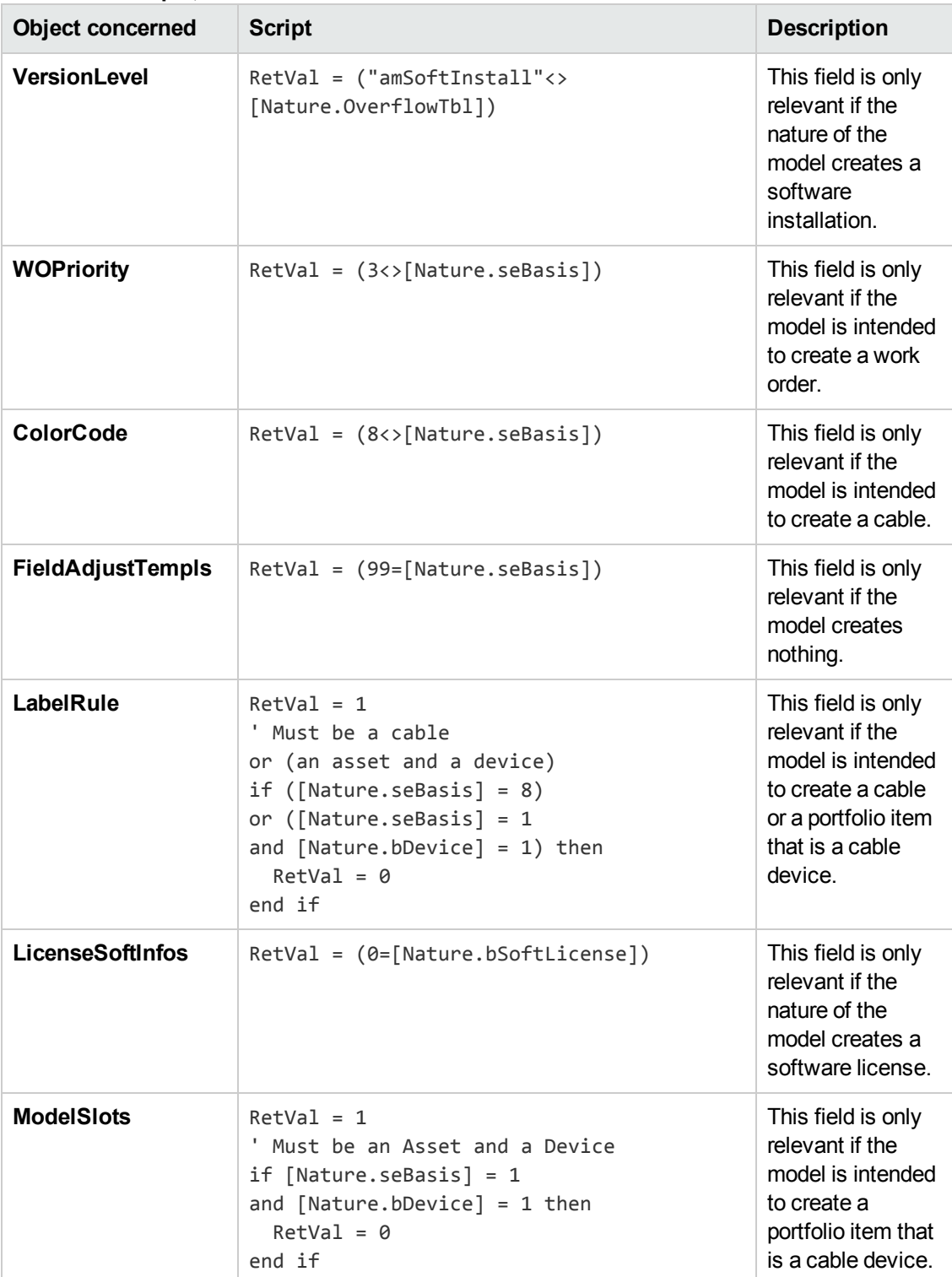

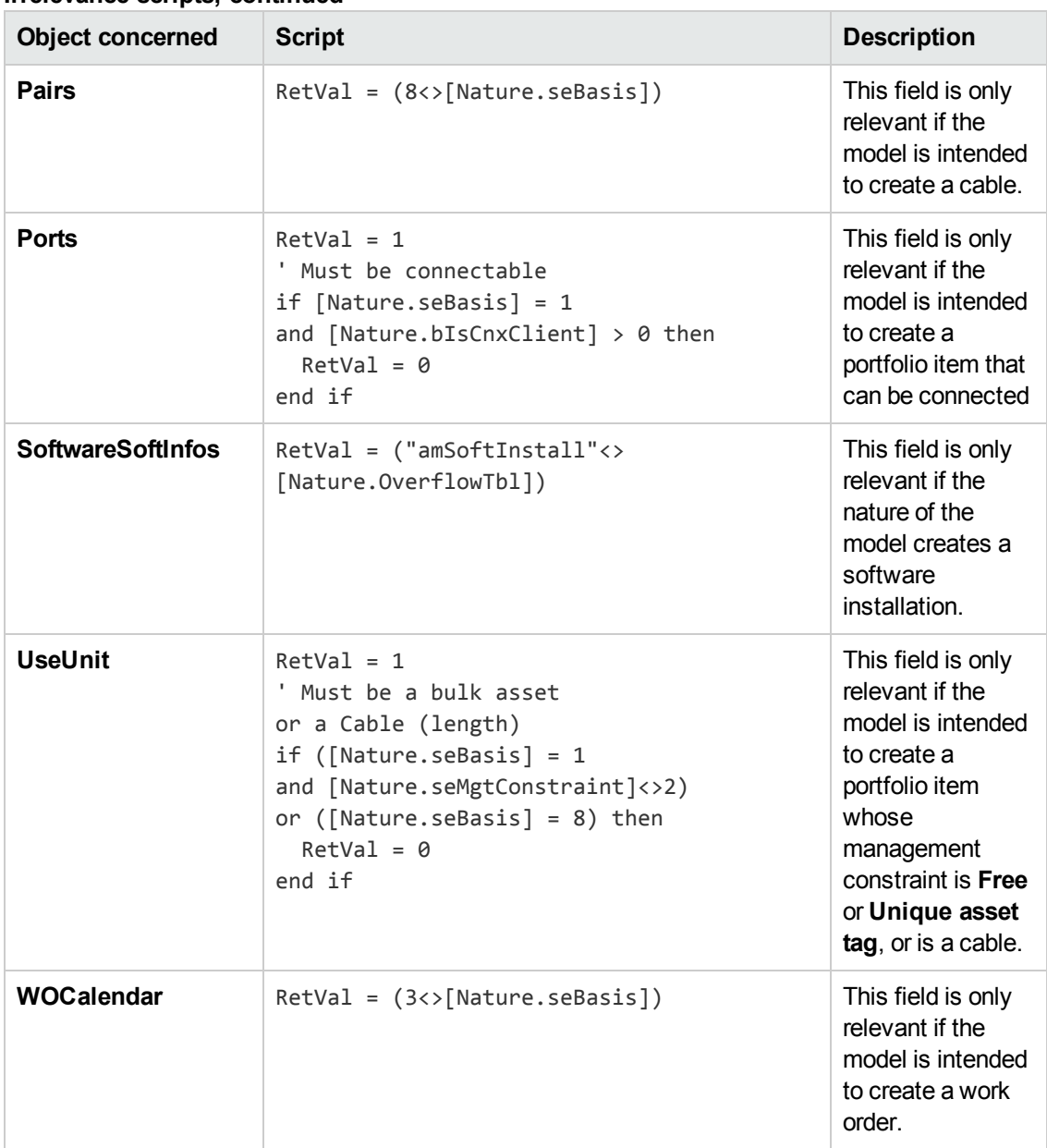

# <span id="page-132-0"></span>**Agents**

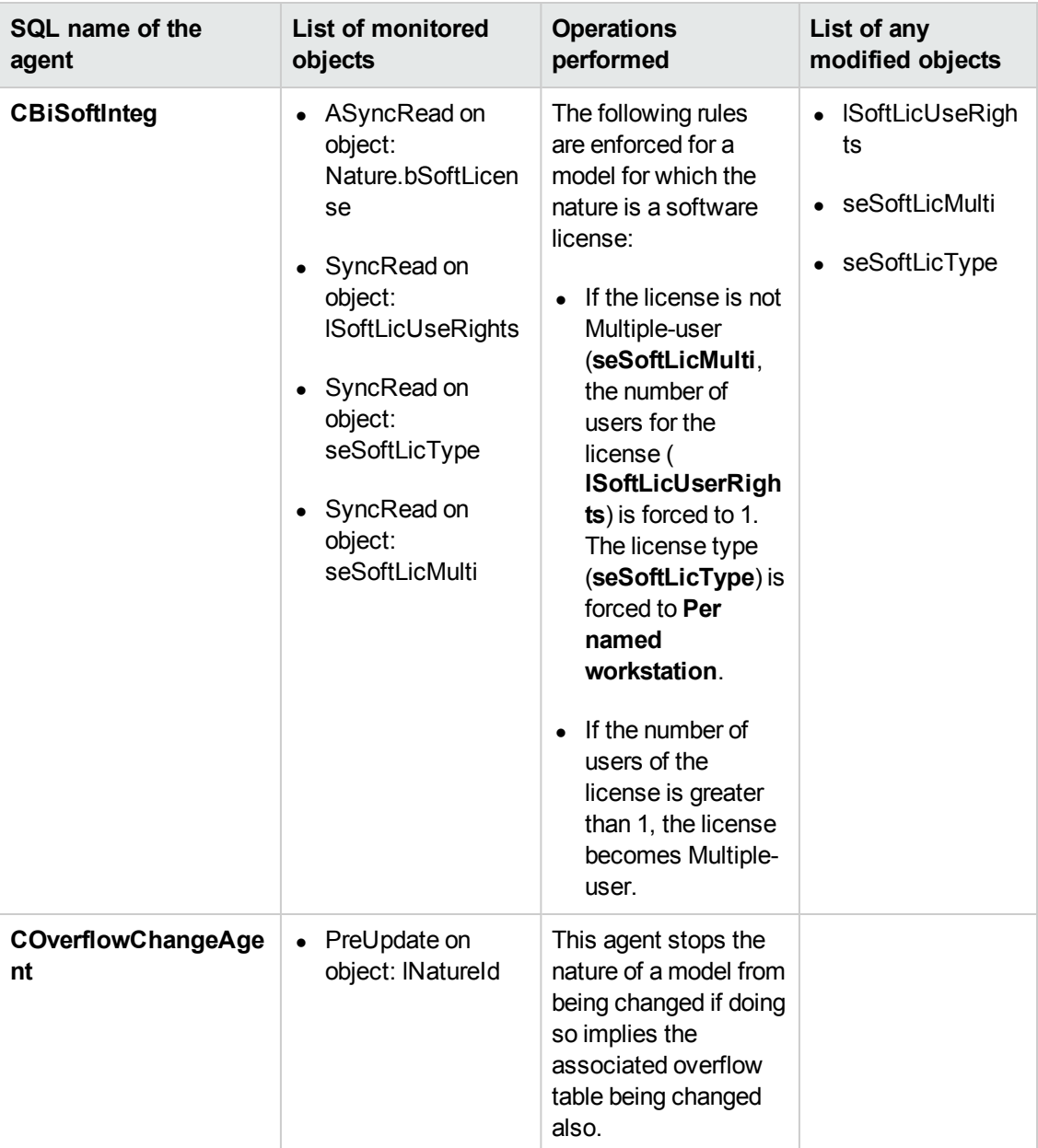

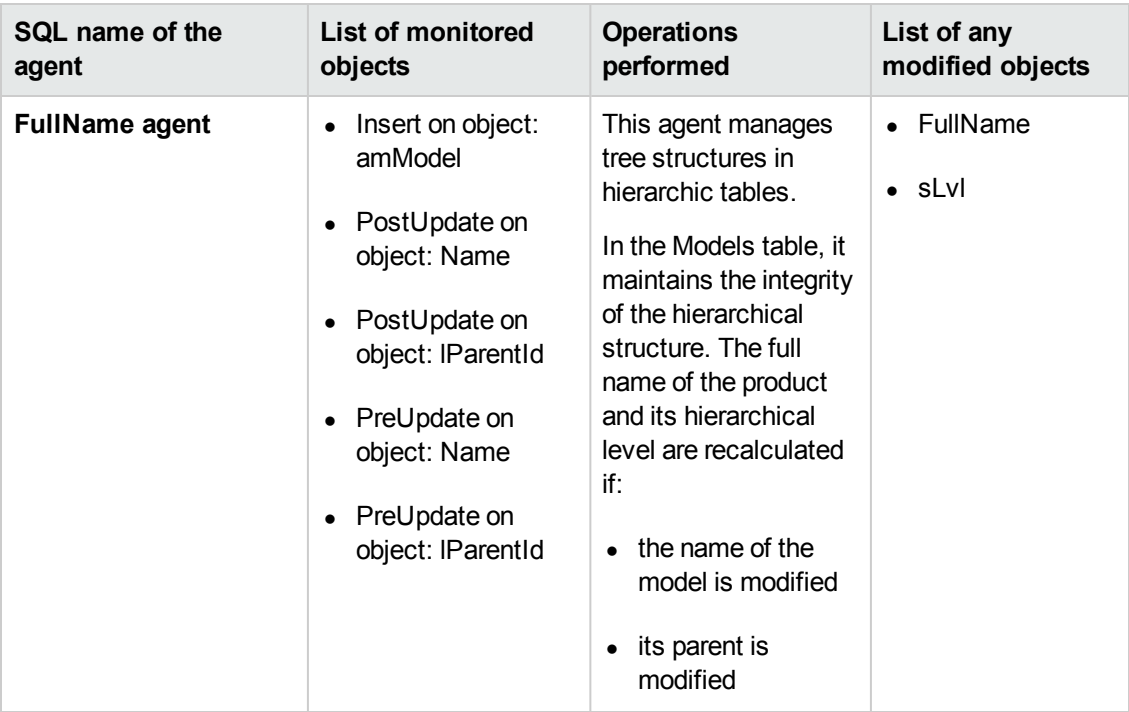

# **Chapter 19: Portfolio Items table (amPortfolio)**

This chapter provides an exhaustive list of all the mechanisms dealing with the Portfolio Items table. Each section deals with a different type of automatic mechanism.

This chapter includes:

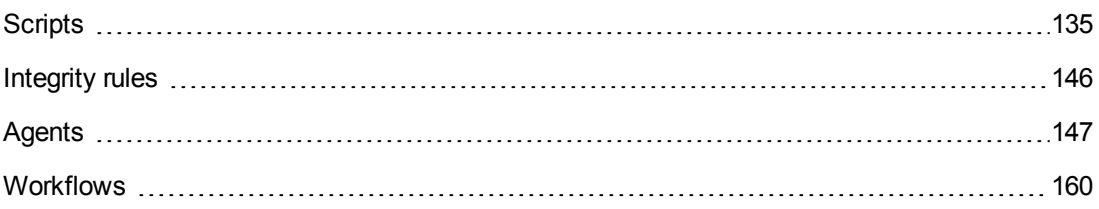

## <span id="page-134-0"></span>**Scripts**

The following tables summarize the objects to which the scripts are attached and describe the operations performed by the scripts.

**Caution:** This section lists all the standard scripts touching upon the objects in the table concerned. This list cannot include any customizations and modifications specific to your own implementation of Asset Manager. To learn how to extract the scripts really used in your [implementation](#page-166-0) concerning this table, refer to the appendix Extracting all the scripts from a database at the end of this document.

#### **Validity scripts on the table**

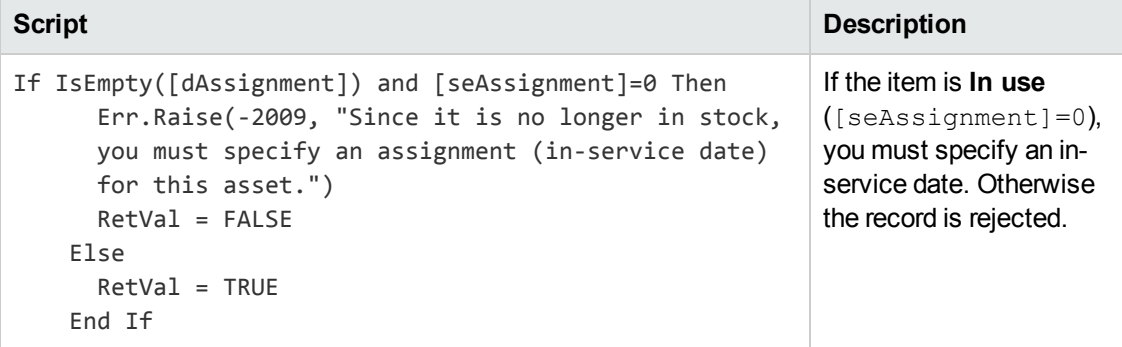

#### **Default value scripts**

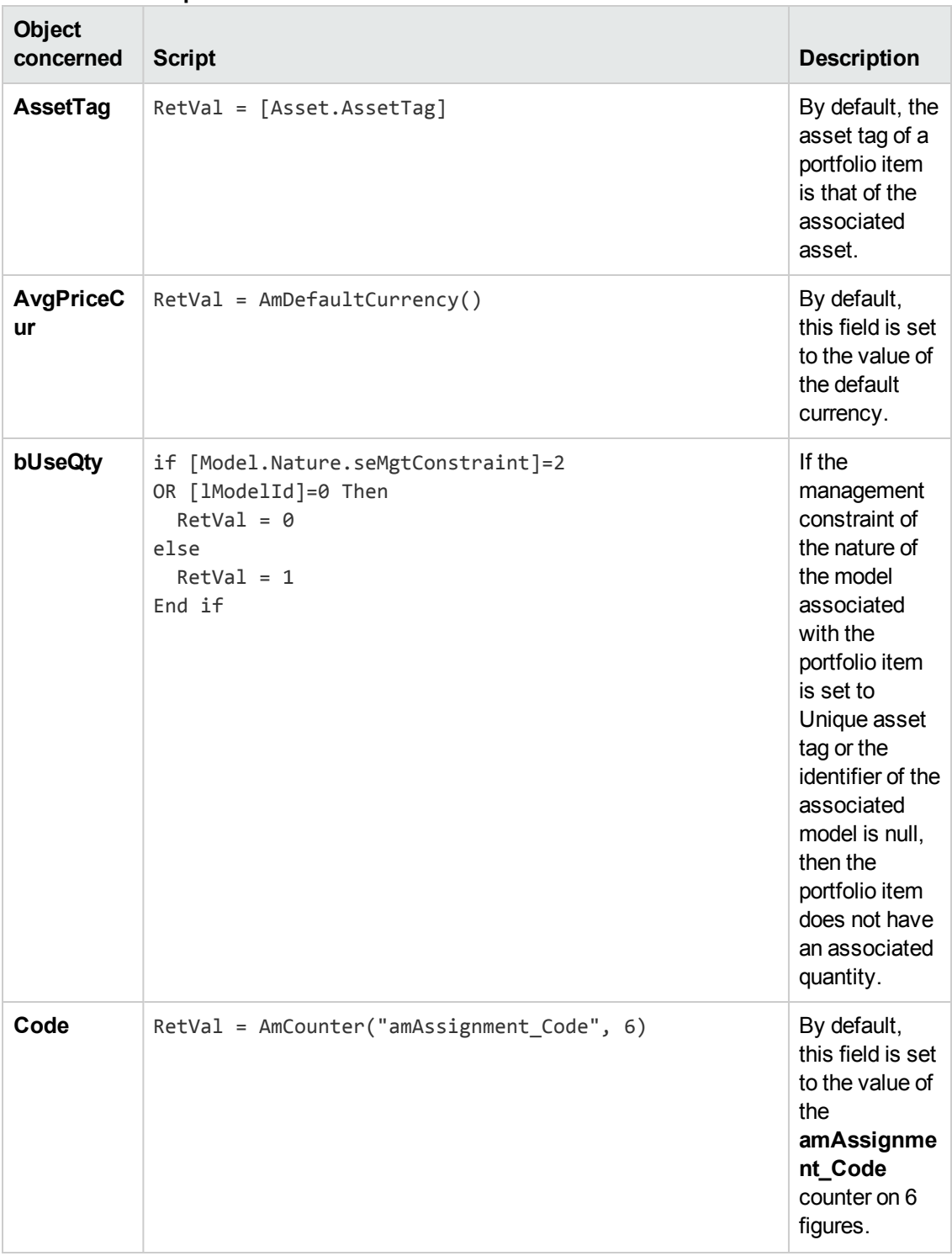

**Default value scripts, continued**

| <b>Object</b><br>concerned | <b>Script</b>                                                                                                    | <b>Description</b>                                                                                                    |
|----------------------------|----------------------------------------------------------------------------------------------------|----------------------------------------------------------------------------------------------------|
| dAssignm<br>ent            | ' Do we assign it now ?<br>if 1<>[seAssignment] then<br>$RetVal = AmDate()$<br>end if                                                                                                    | If the portfolio<br>item is not set<br>to In stock, it<br>is in service<br>and the in-<br>service date is<br>populated with<br>the current<br>date.                                                                                          |
| dtAvgPrice<br>Cv           | $RetVal = AmDate()$                                                                                                    | By default, the<br>conversion<br>date of the unit<br>value is the<br>current date.                                                                                                    |
| fQty                       | $RetVal = 1$<br>if 0<>[lAstId] then<br>RetVal = (amDbGetDouble("Select SUM(fTotalQty) FROM<br>amAsset<br>WHERE lAstId=" & [lAstId])) - (amDbGetDouble("Select<br>SUM(fQty)<br>FROM amPortfolio WHERE lAstId=" & [lAstId]))<br>end if | $\bullet$ When no<br>asset is<br>associated<br>with the<br>portfolio<br>item, the<br>number of<br>units in the<br>batch is set<br>to $1$ .                                                                                                   |
|                            |                                                                                                    | When an<br>$\bullet$<br>asset is<br>associated<br>with the<br>portfolio<br>item, this<br>field is set<br>to the<br>difference<br>between<br>the total<br>quantity of<br>units in the<br>batch and<br>the number<br>of units in<br>the batch. |

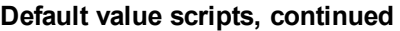

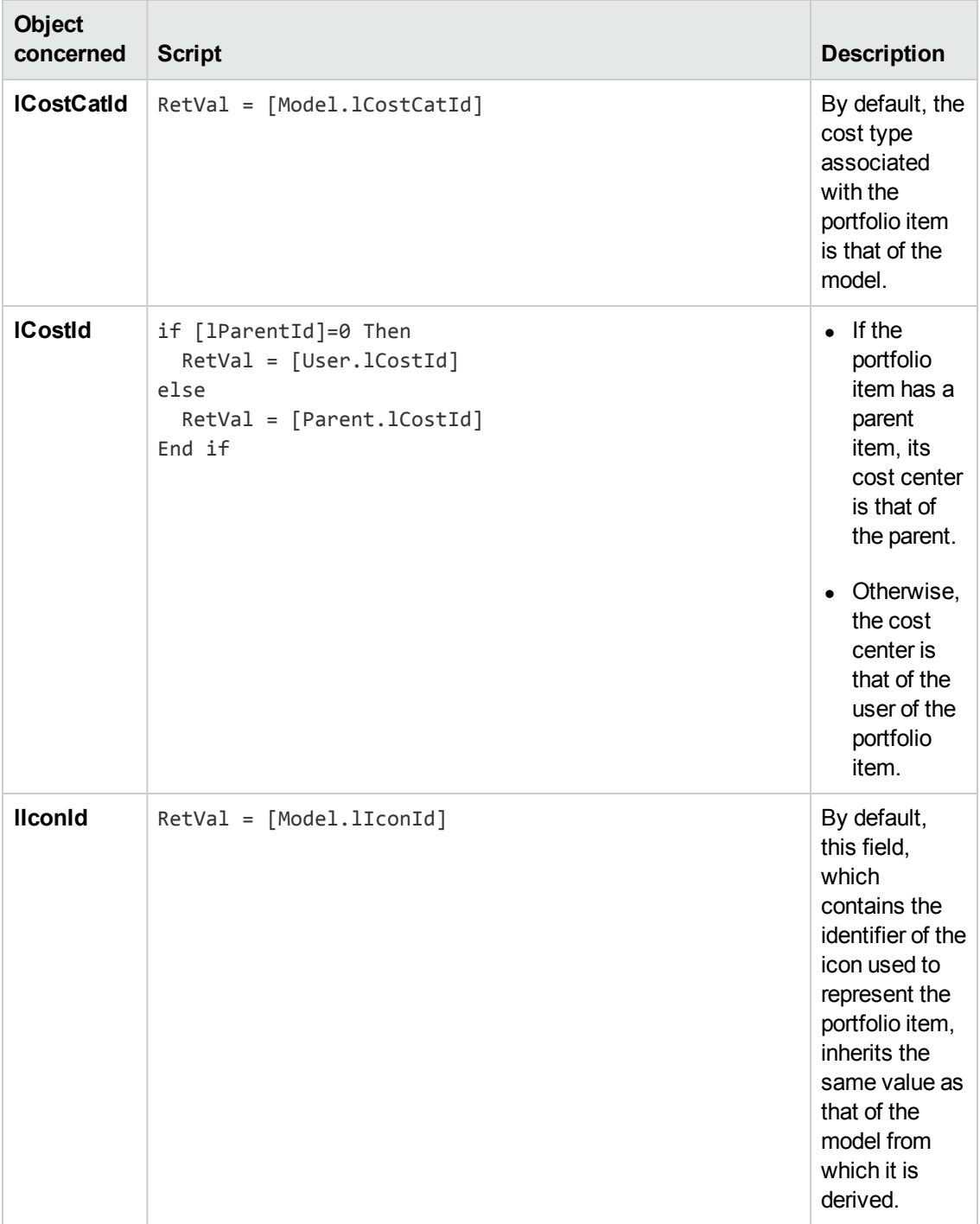

**Default value scripts, continued**

| <b>Object</b><br>concerned | <b>Script</b>                                                                                                    | <b>Description</b>                                                                                                    |
|----------------------------|----------------------------------------------------------------------------------------------------|----------------------------------------------------------------------------------------------------|
| <b>ILocald</b>             | if (0<>[lParentId]) AND (0<>[Parent.lLocaId]) then<br>RetVal = [Parent.lLocaId]<br>elseif (0<>[lUserId]) AND (0<>[User.lLocaId]) then<br>$RetVal = [User.ILocald]$<br>elseif (0<>[lStockId]) AND (0<>[Stock.lStockId]) then<br>RetVal = [Stock.lLocaId]<br>end if | $\bullet$ If the<br>portfolio<br>item has a<br>parent item<br>and a<br>location is<br>defined for<br>the parent,<br>then the<br>location of<br>the<br>portfolio<br>item is that<br>if its<br>parent. |
|                            |                                                                                                    | $\bullet$ If this is not<br>the case<br>and the<br>portfolio<br>item has a<br>user with a<br>defined<br>location,<br>then the<br>location of<br>item is set<br>to that of<br>its user.               |
|                            |                                                                                                    | • Otherwise,<br>if the item<br>has a stock<br>that is<br>associated<br>with a<br>location,<br>then the<br>location of<br>the item is<br>that of the<br>stock.                                        |

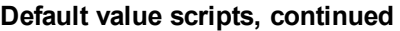

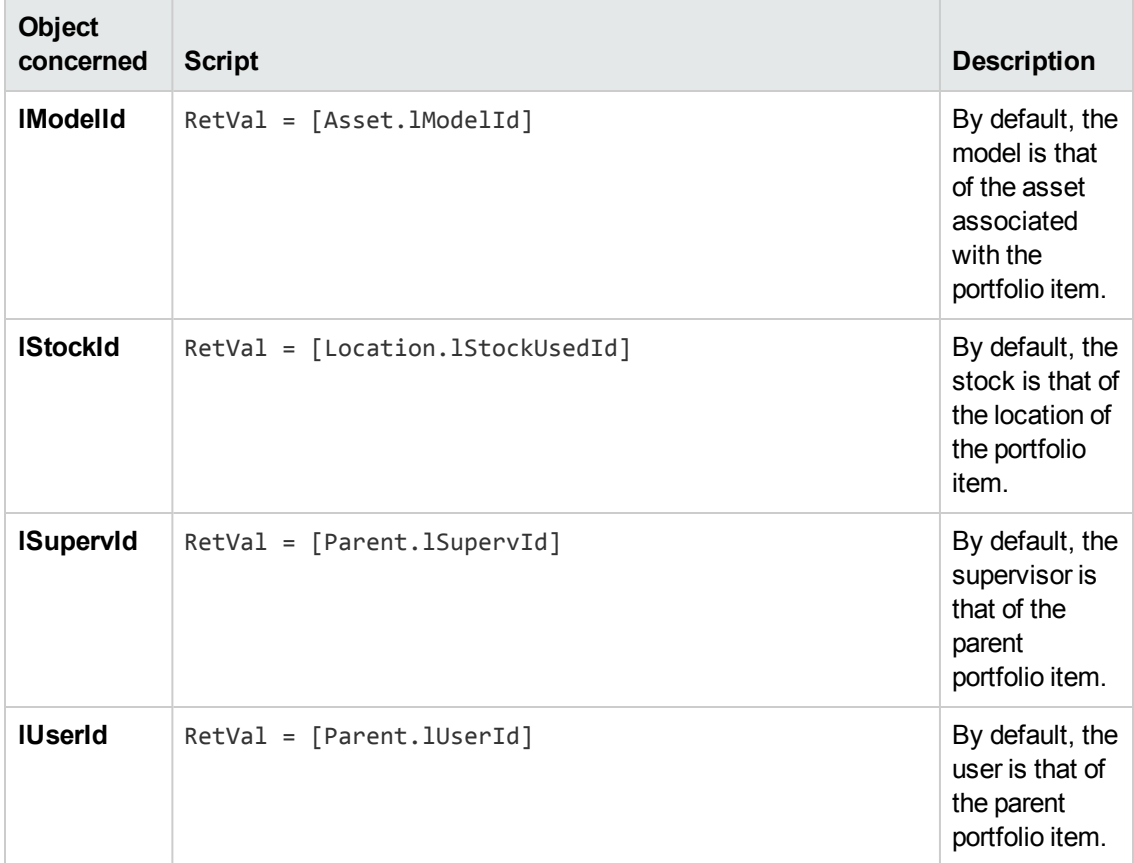

#### **Mandatory scripts**

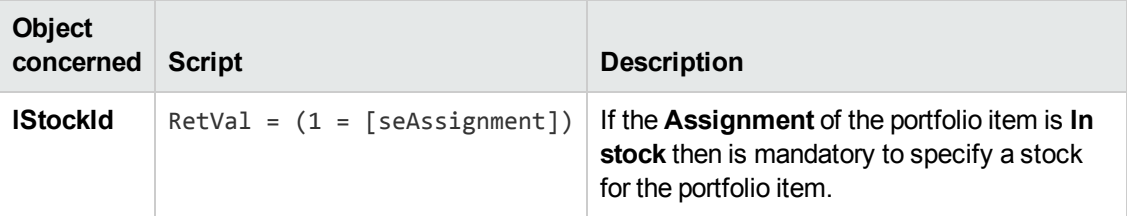

#### **Read-Only scripts**

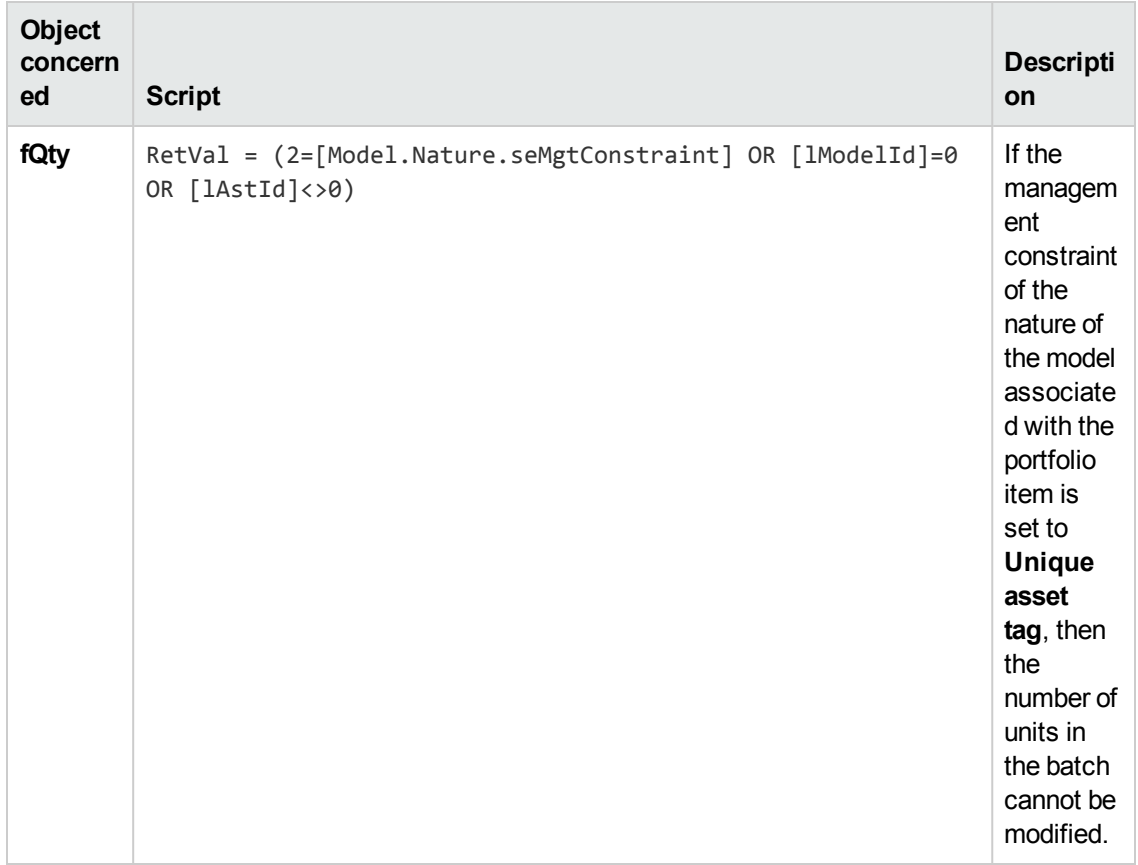

#### **Irrelevance scripts**

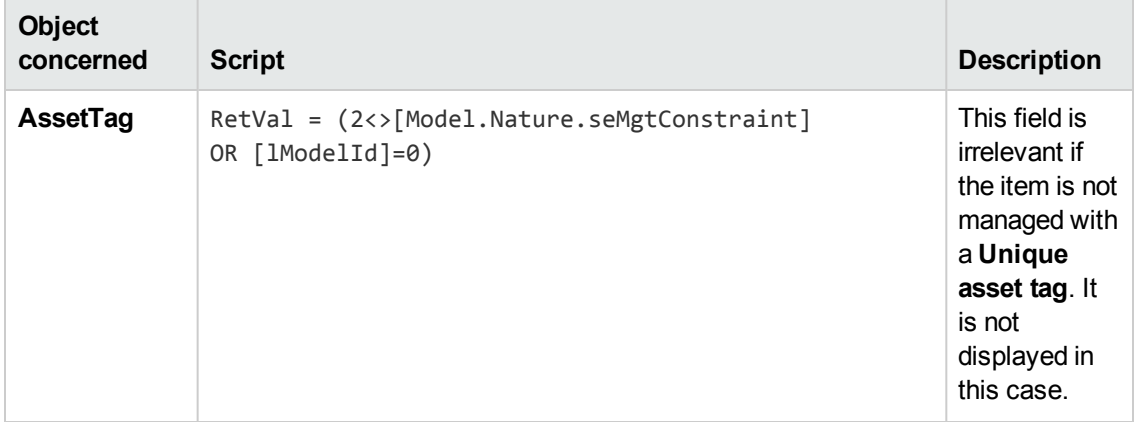

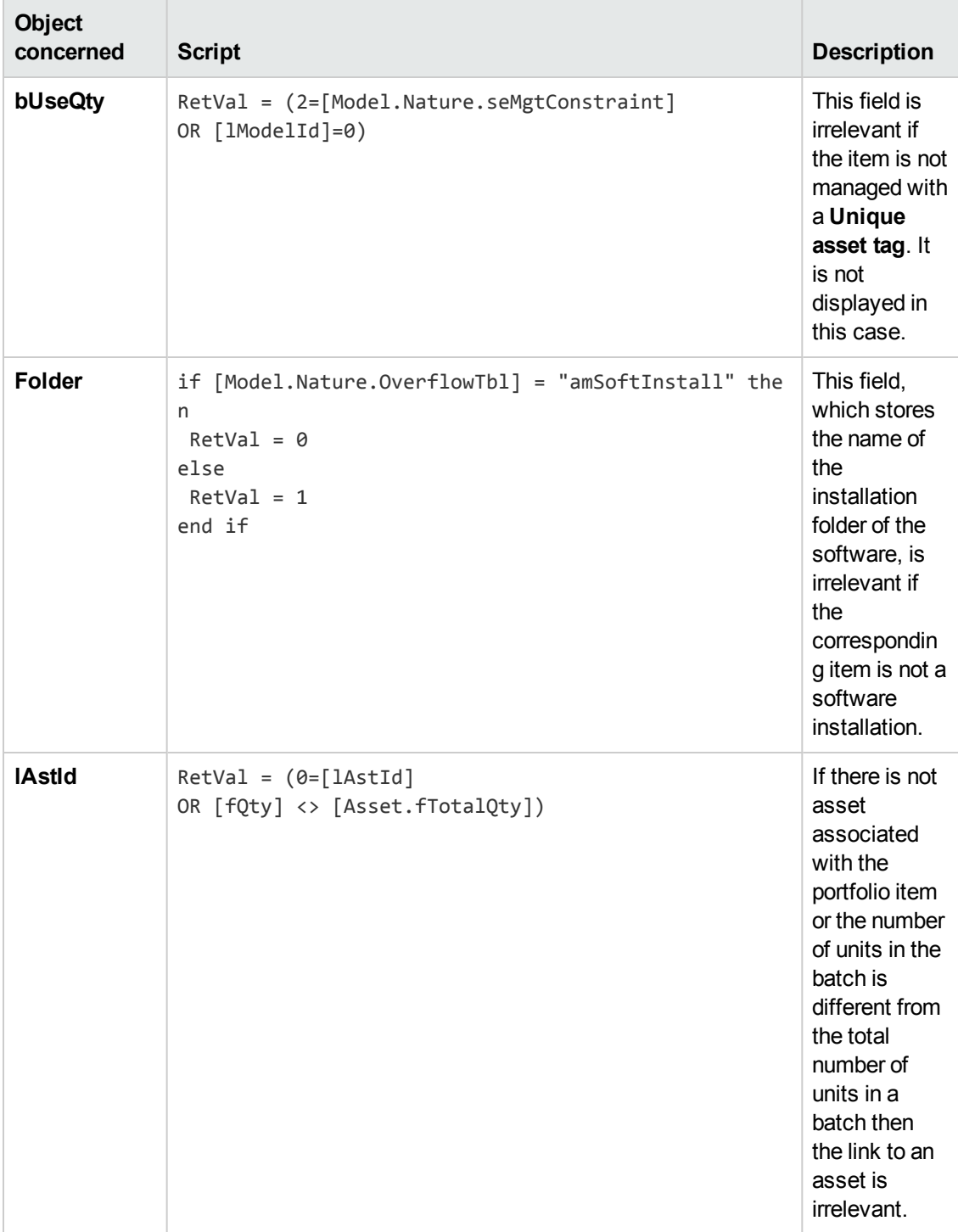

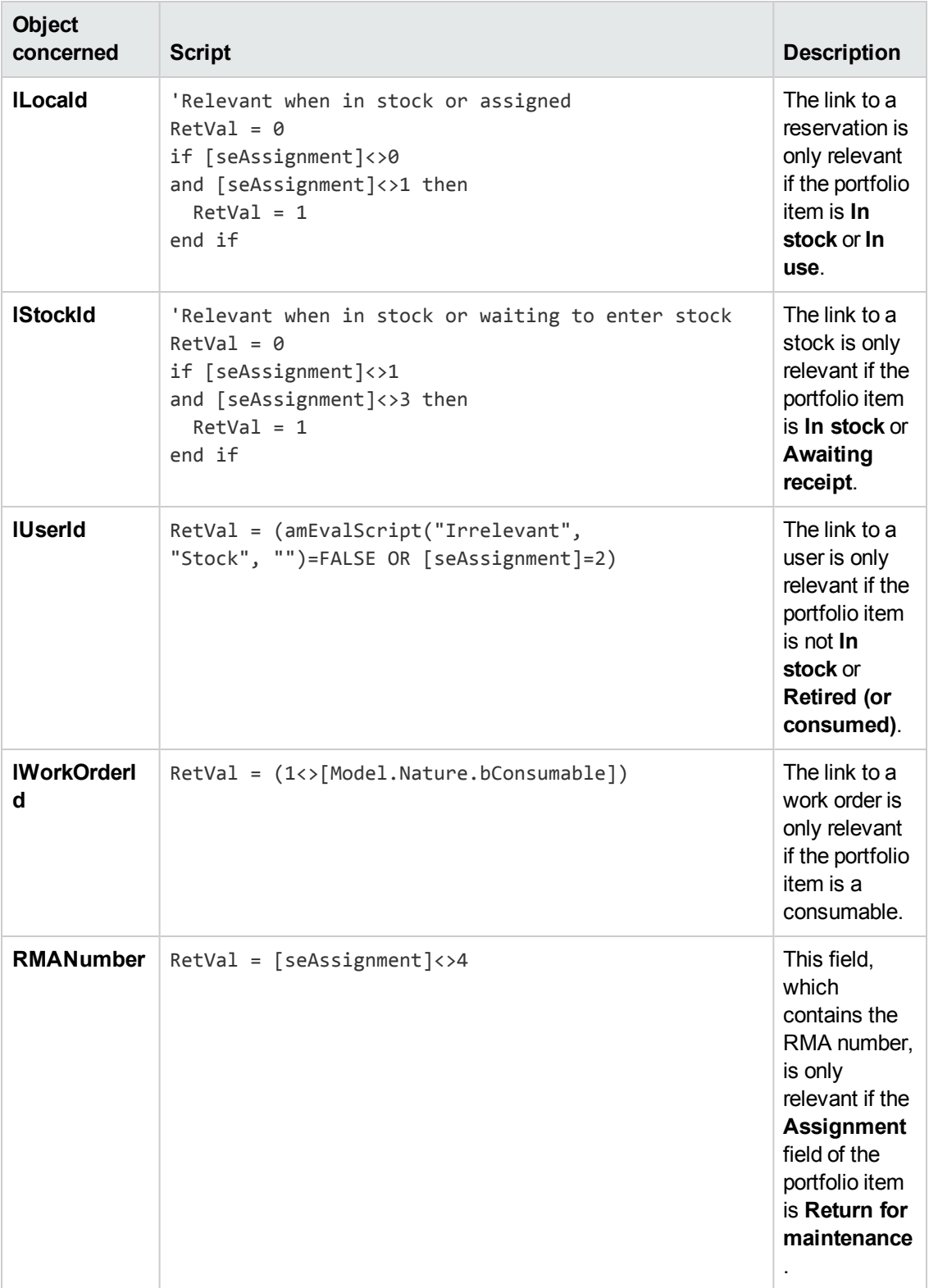

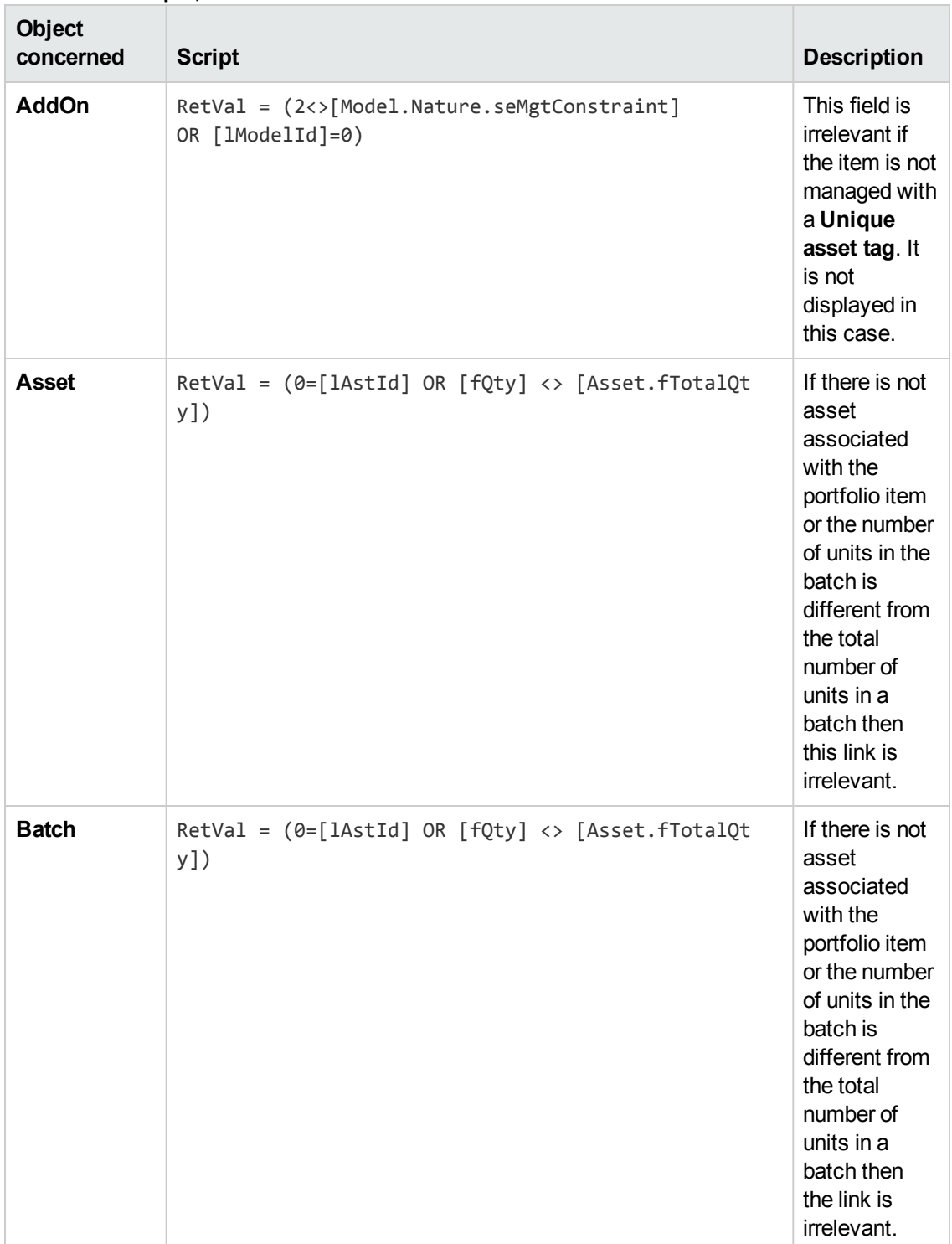
### **Irrelevance scripts, continued**

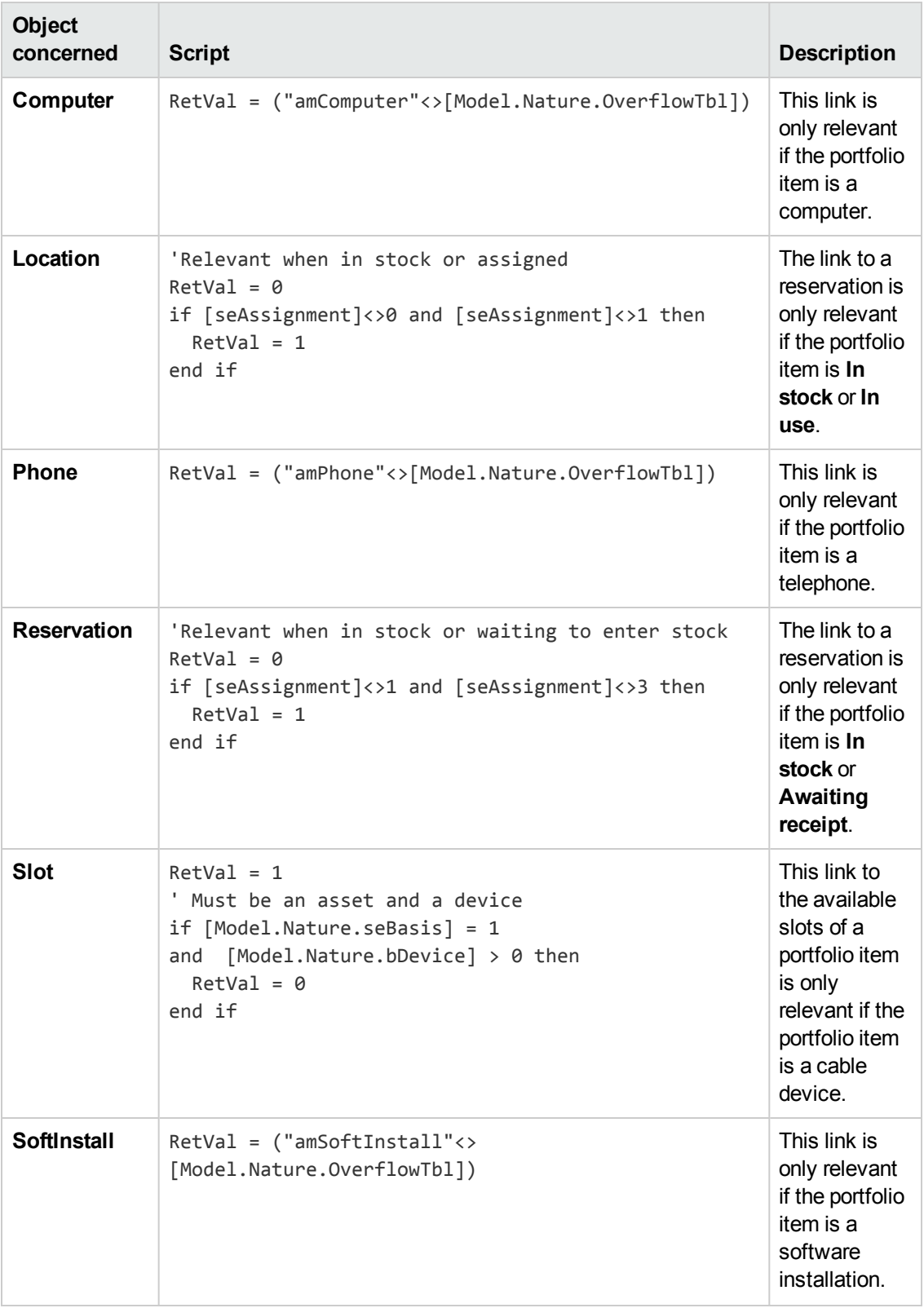

#### **Object concerned** Script **Concerned** Scription **Stock** | 'Relevant when in stock or waiting to enter stock  $RetVal = 0$ if [seAssignment]<>1 and [seAssignment]<>3 then  $RetVal = 1$ end if The link to a stock is only relevant if the portfolio item is **In stock** or **Awaiting receipt**. User RetVal = (amEvalScript("Irrelevant", "Stock", "")=FALSE OR [seAssignment]=2) The link to a user is only relevant if the portfolio item is not **In stock** or **Retired (or consumed)**. **WorkOrder** RetVal =  $(1\langle \rangle \text{[Model.Nature.bConsumable]})$  The link to a work order is only relevant if the portfolio item is a consumable.

#### **Irrelevance scripts, continued**

### **Integrity rules**

There are no integrity rules on the Portfolio Items table (**amPortfolio**).

## **Agents**

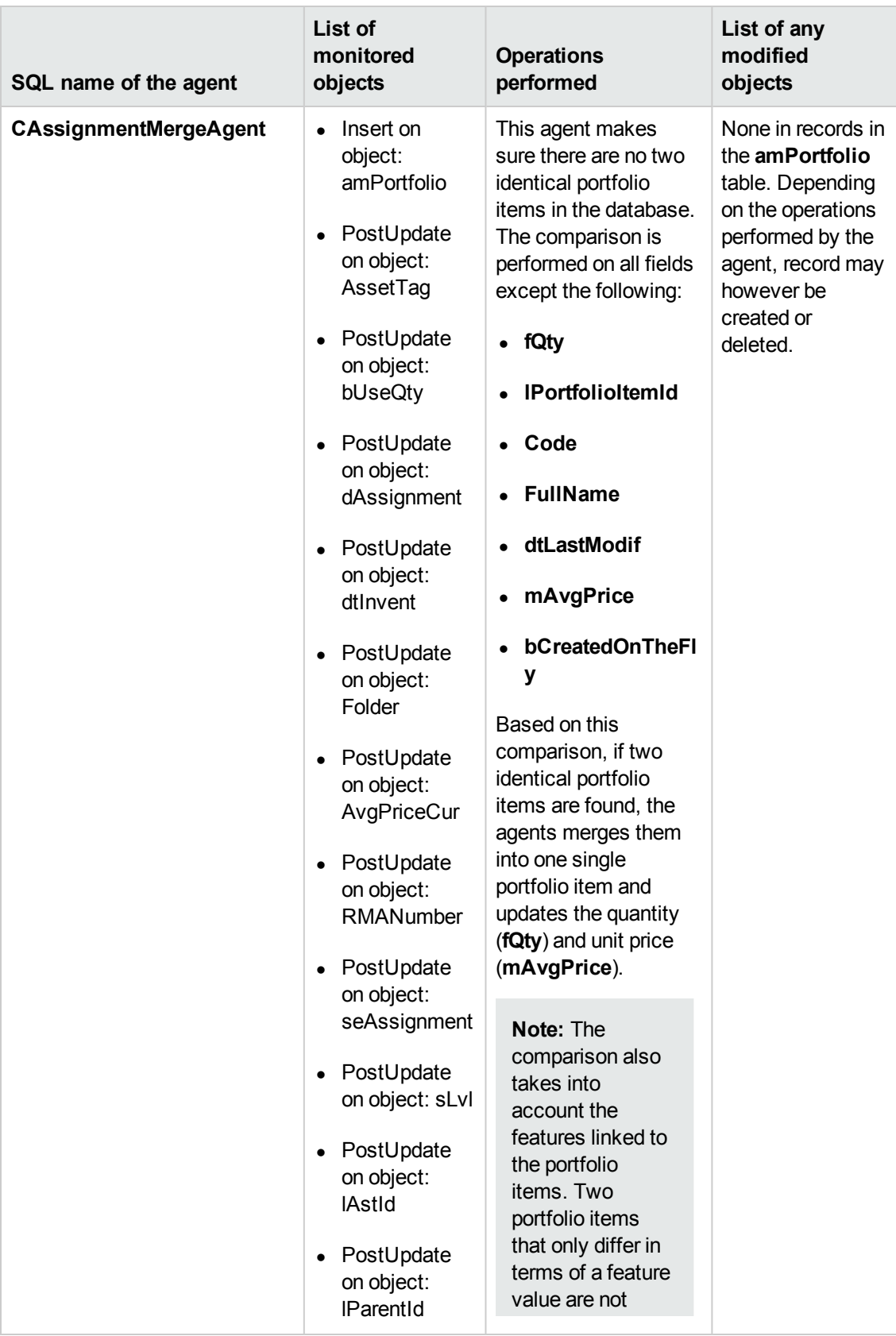

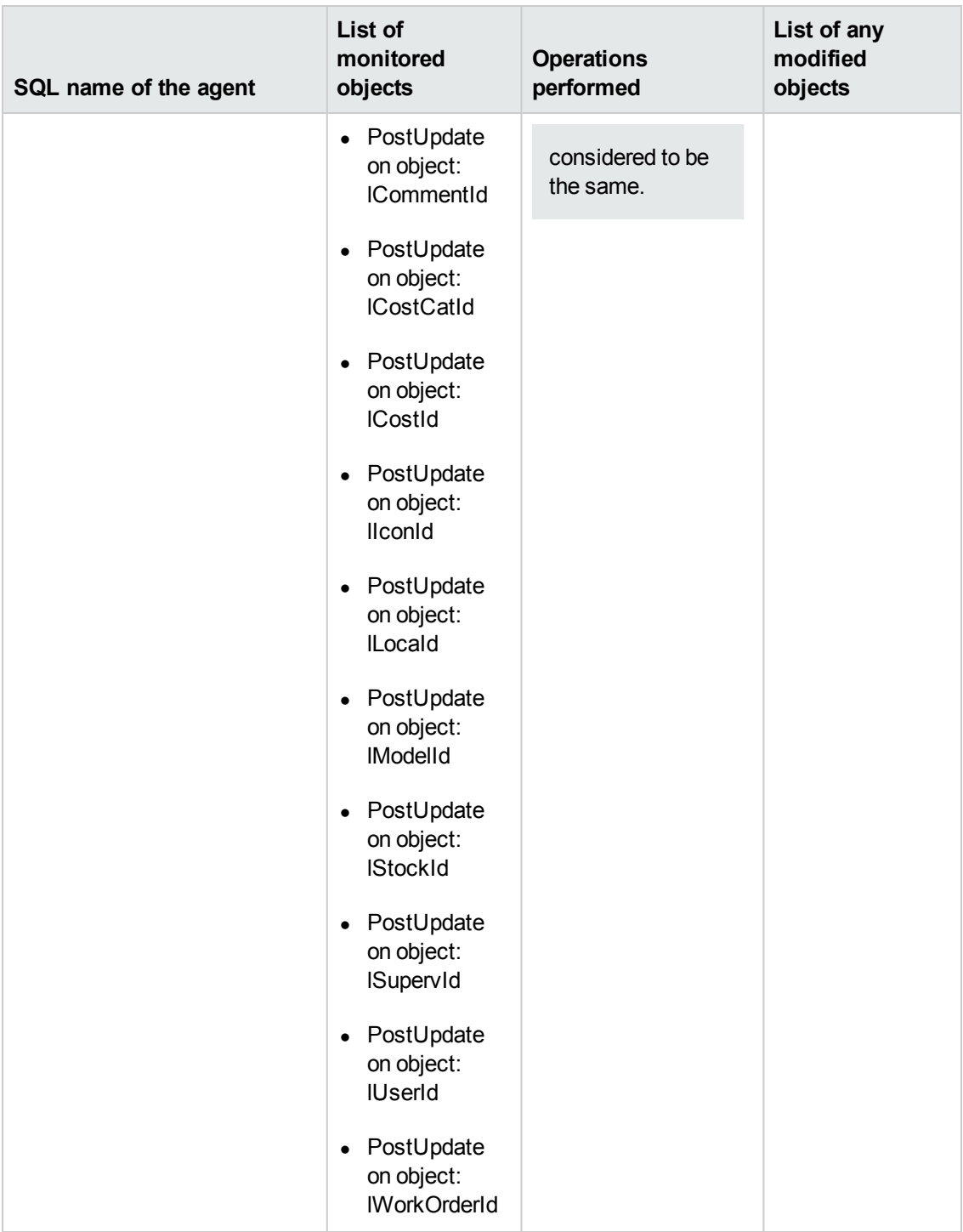

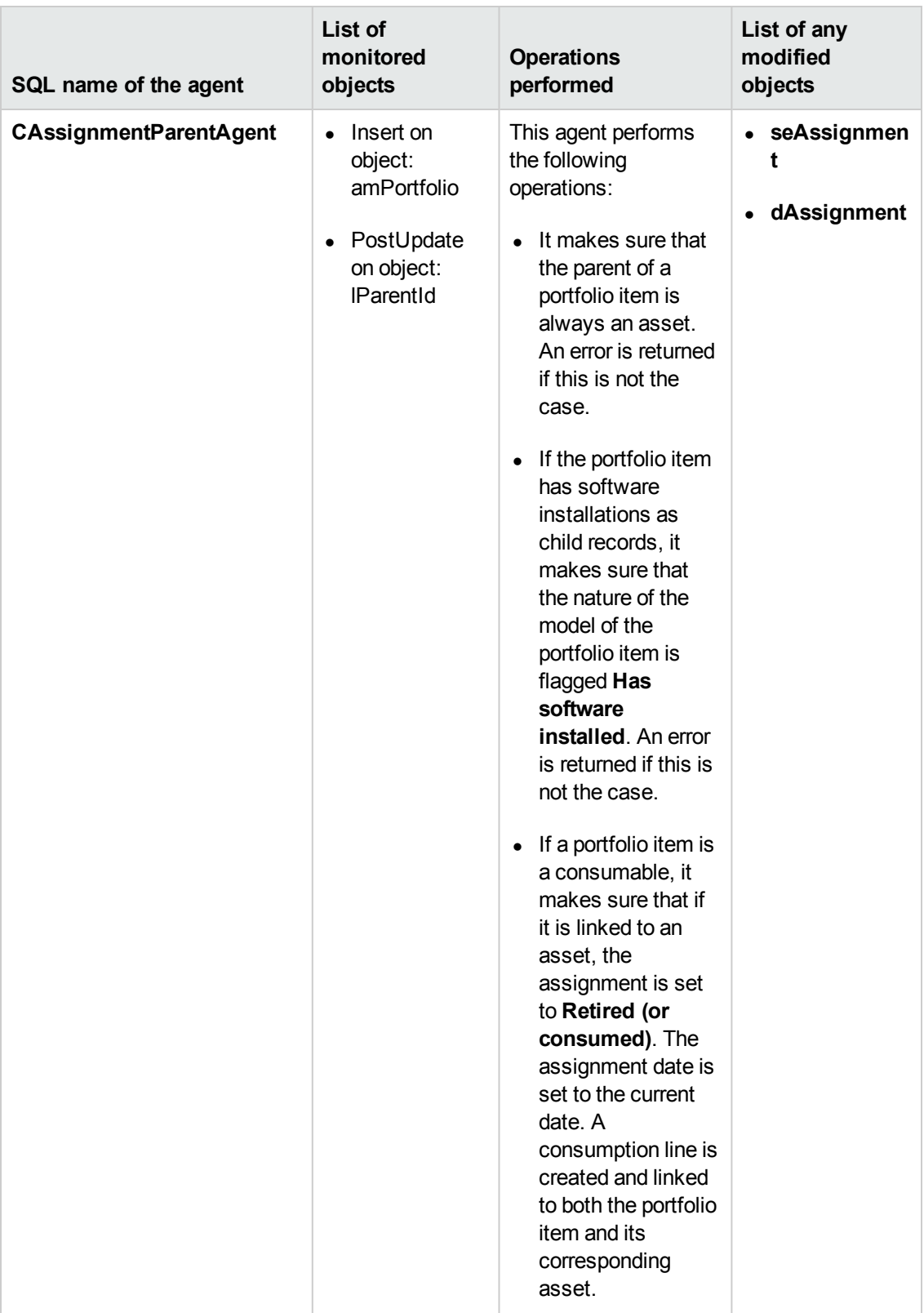

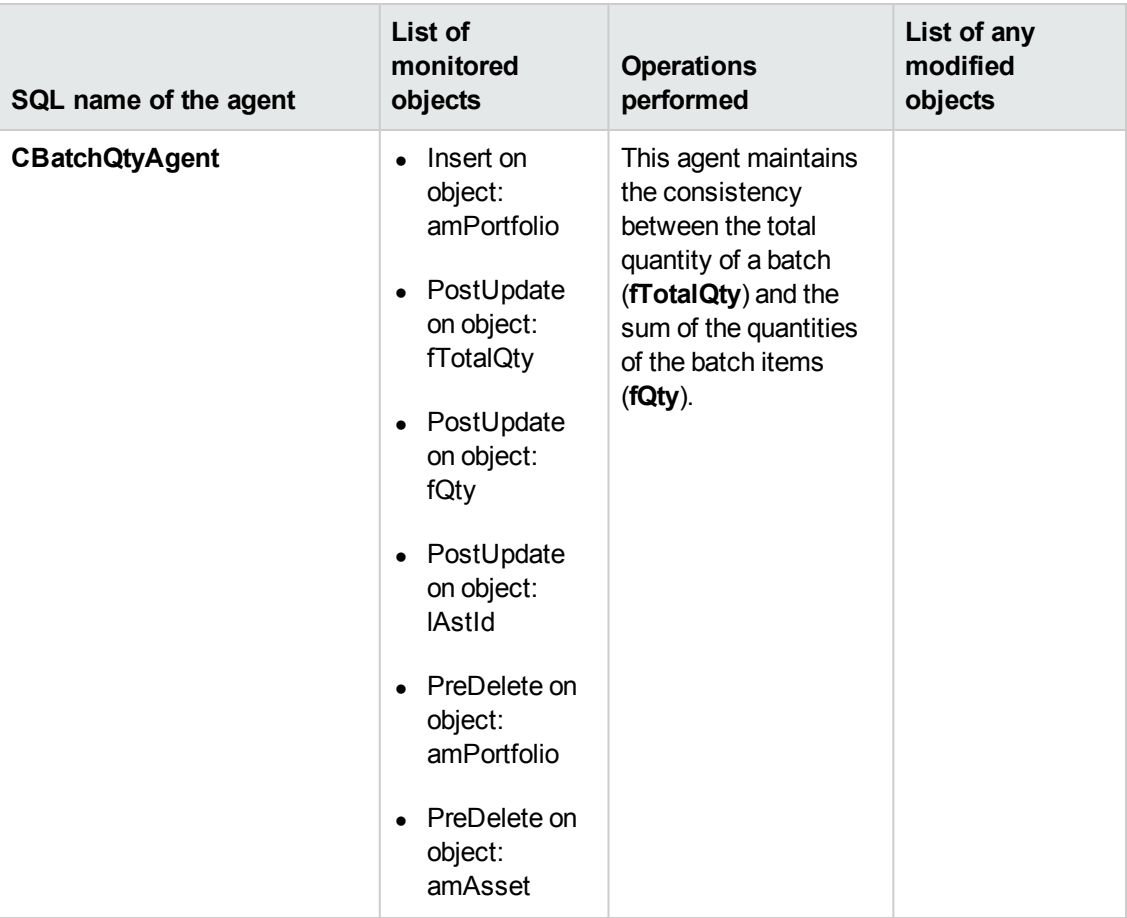

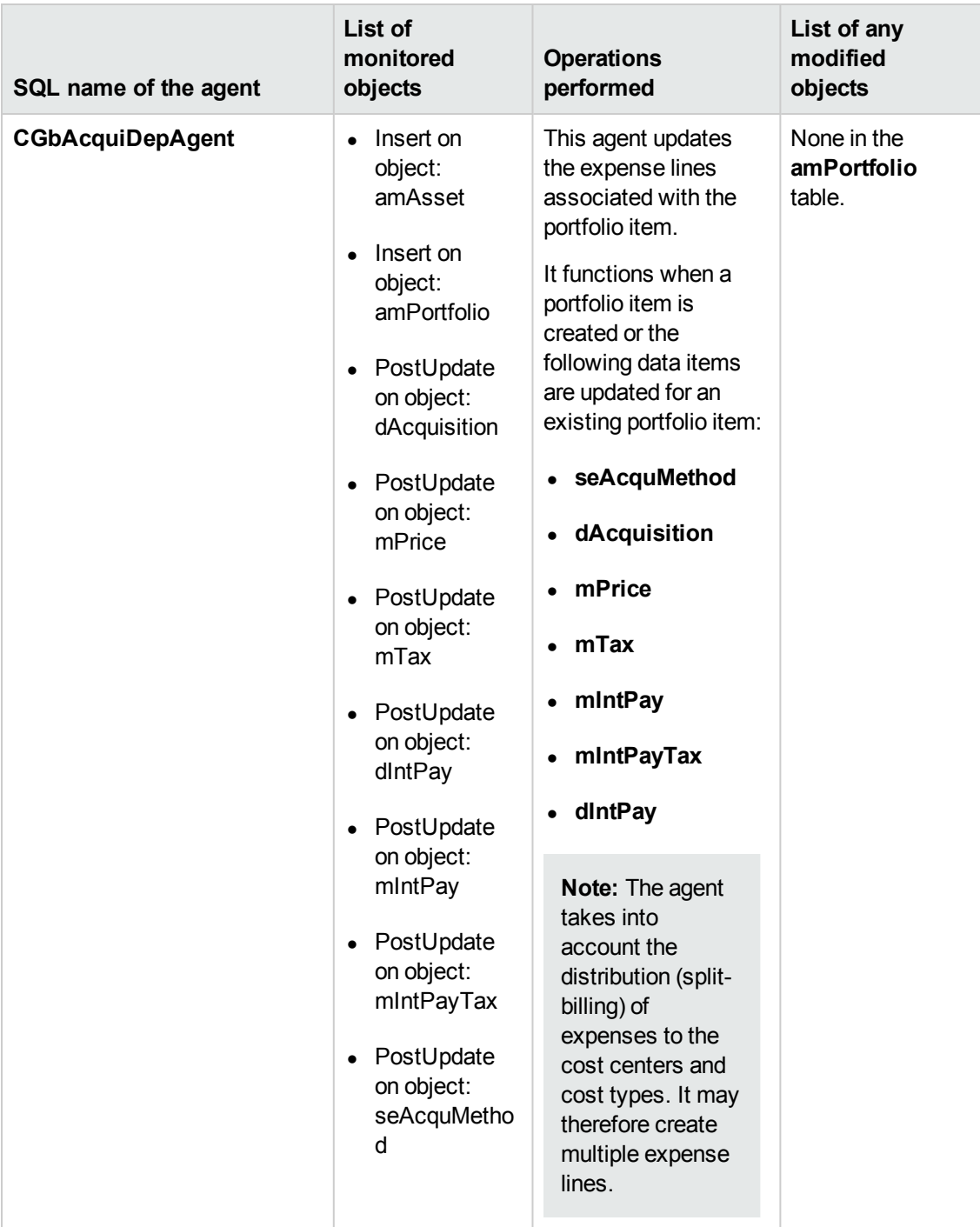

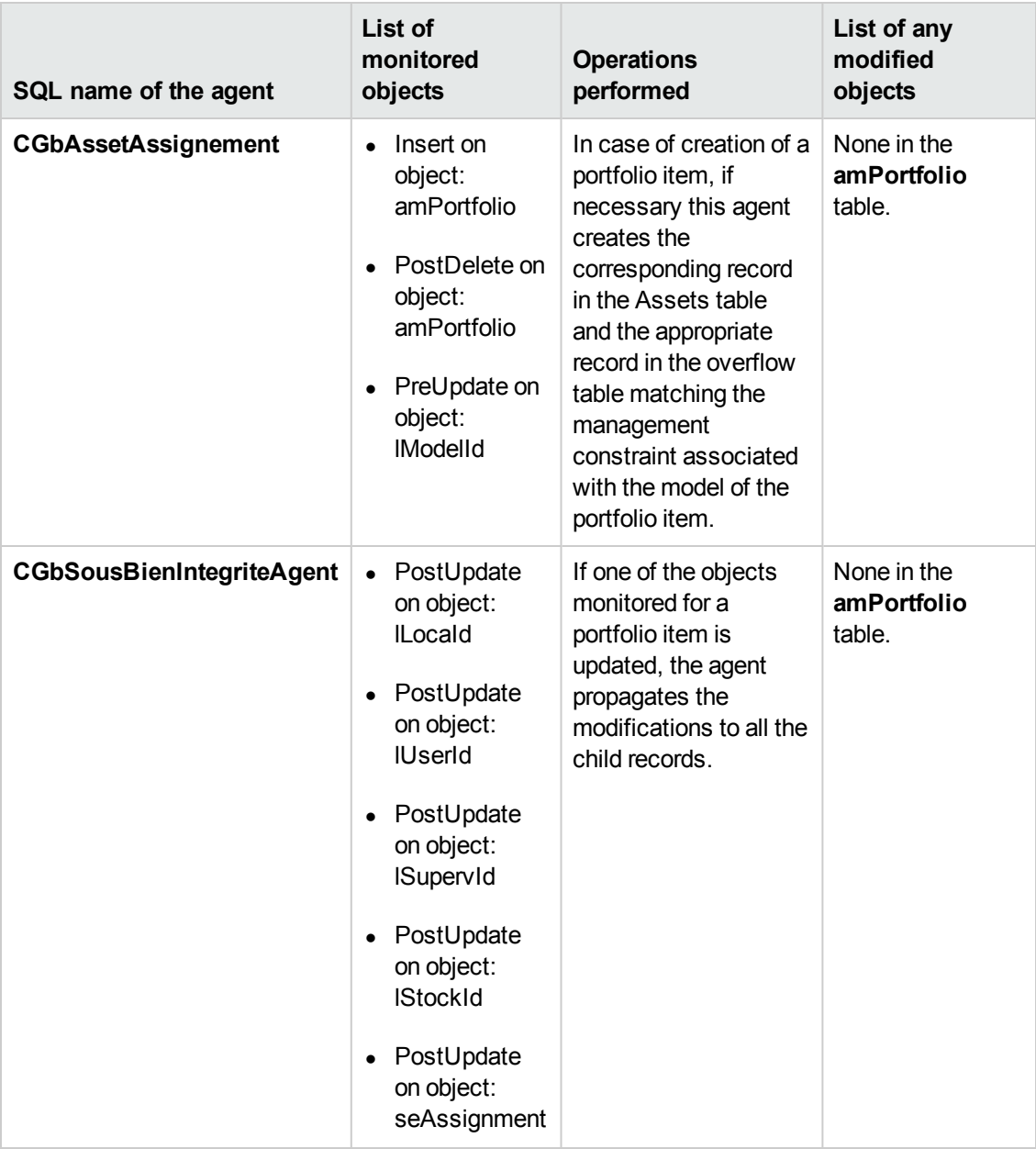

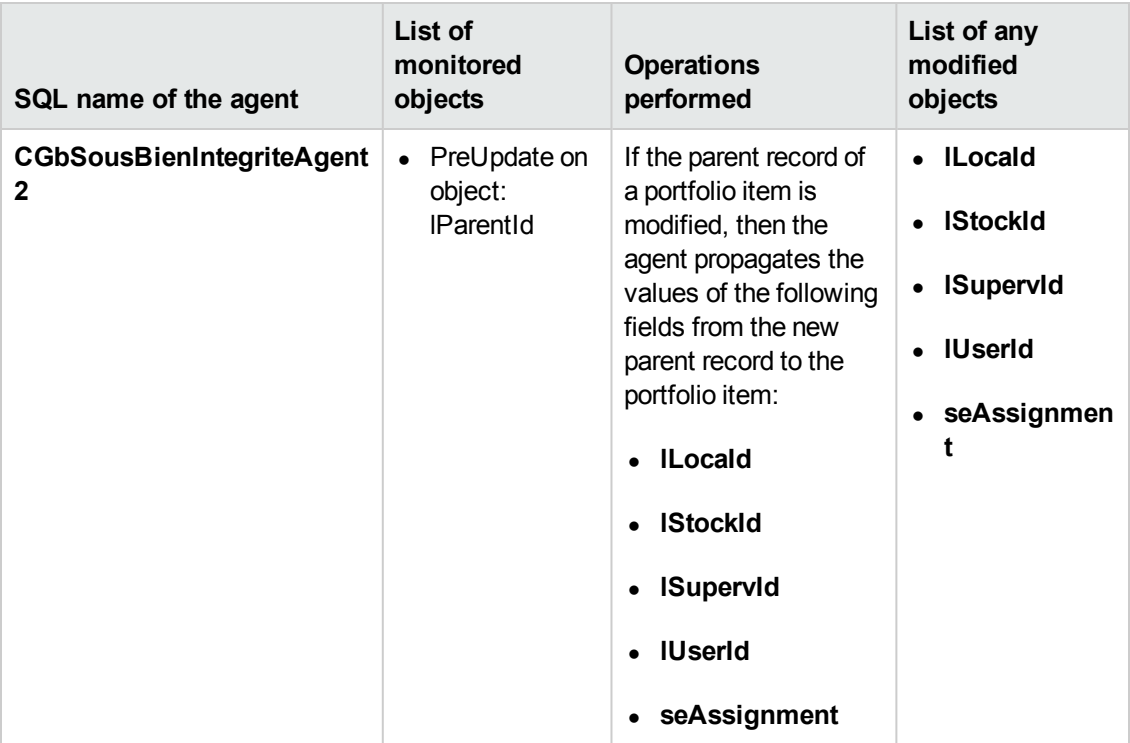

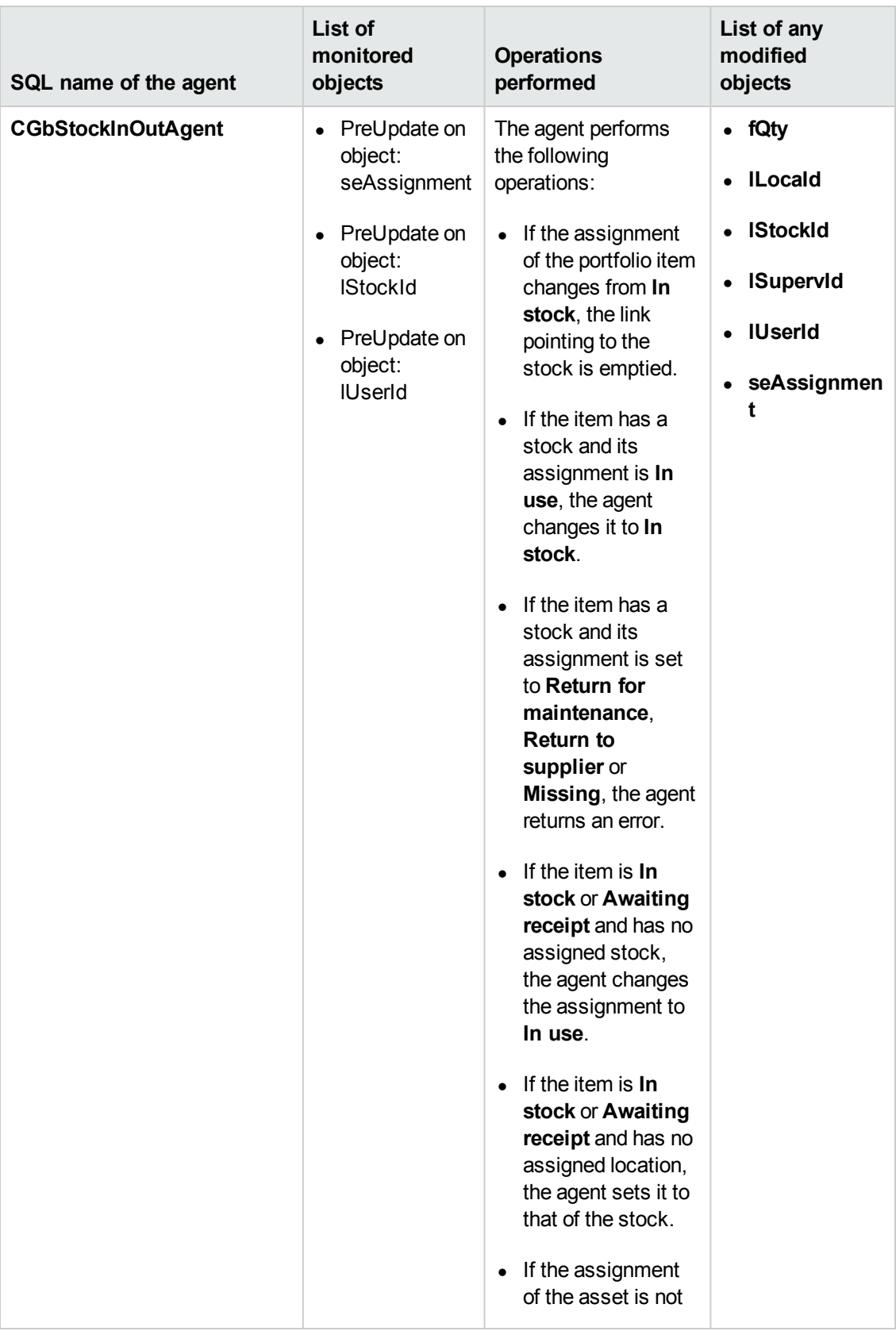

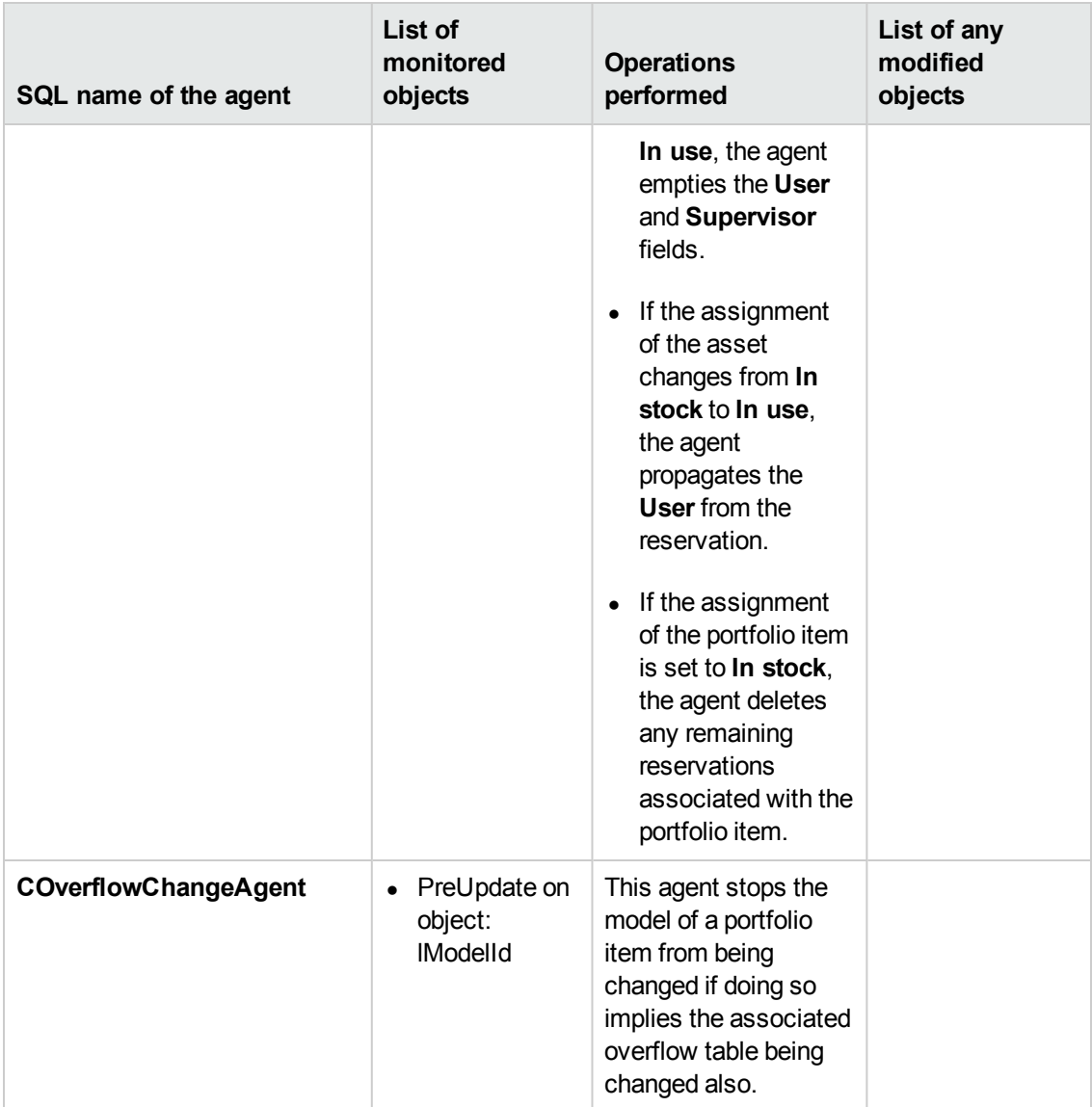

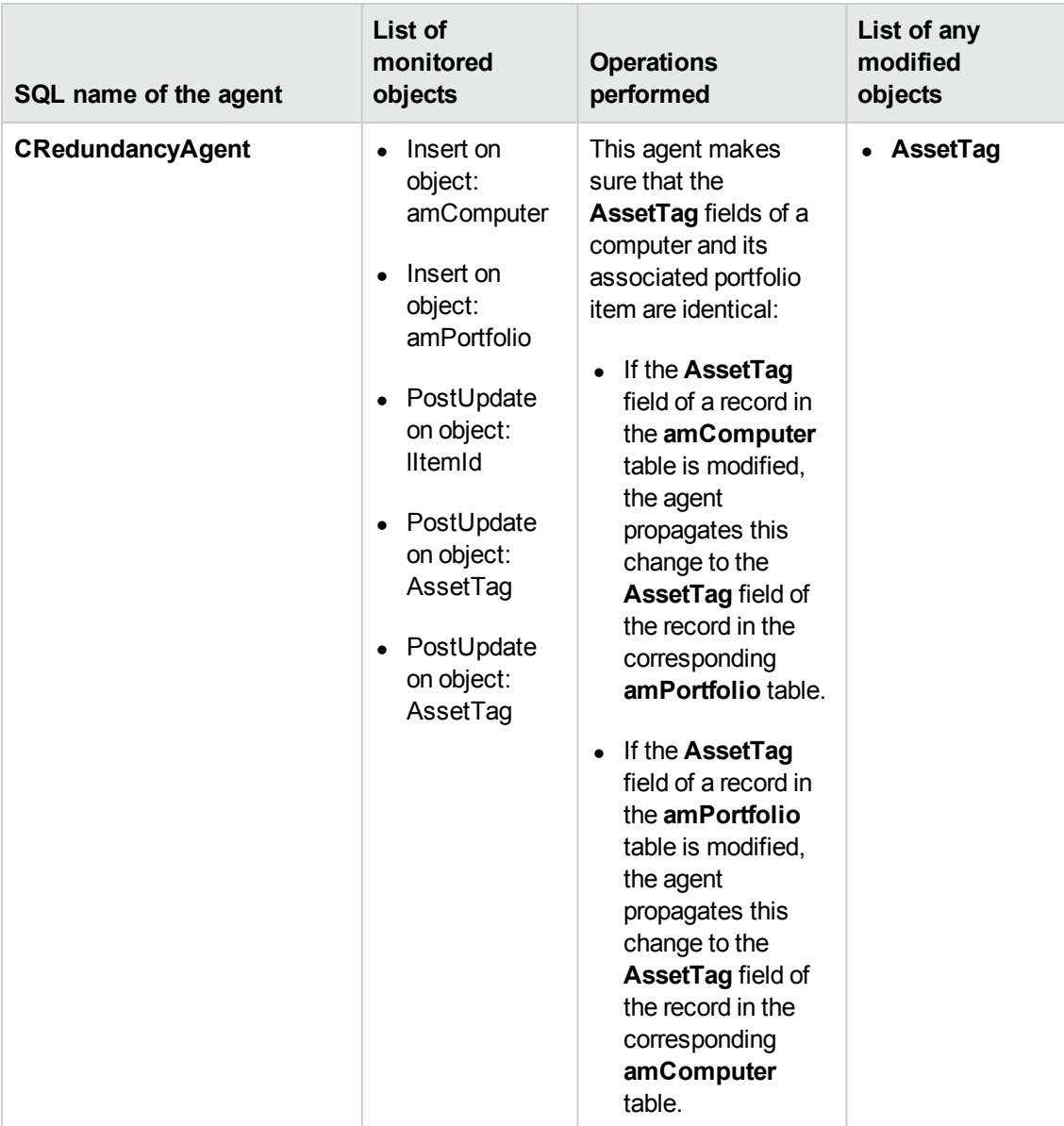

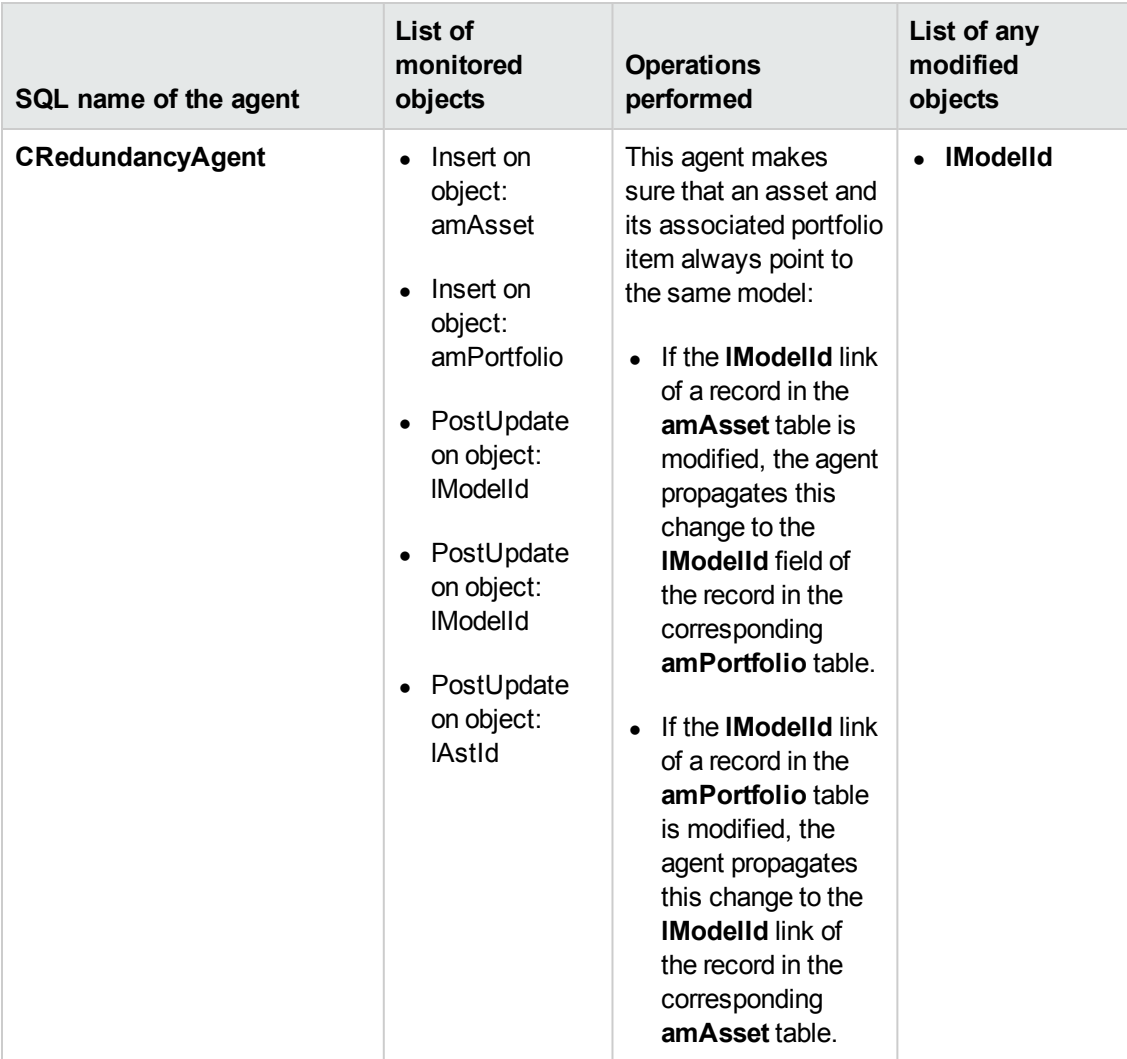

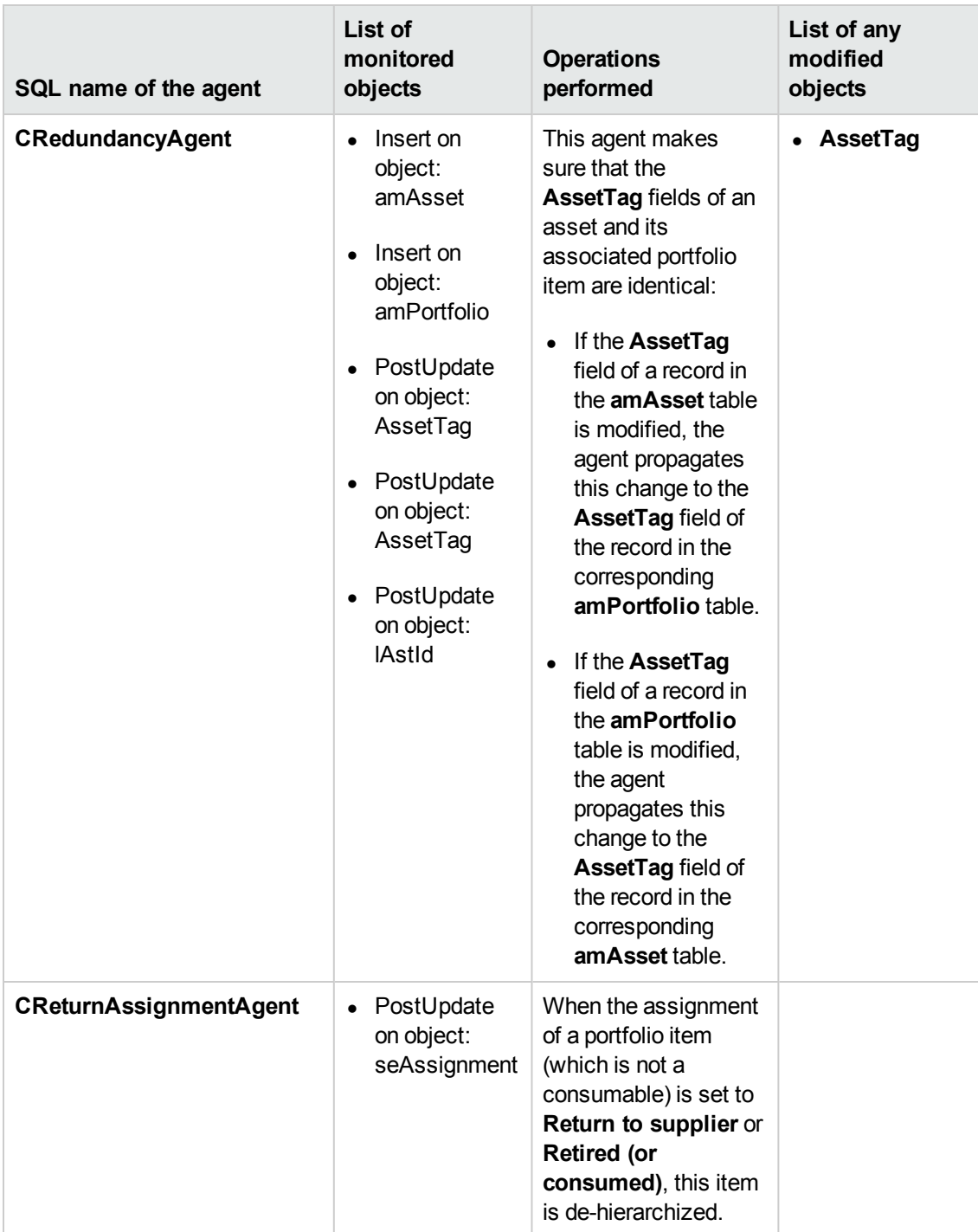

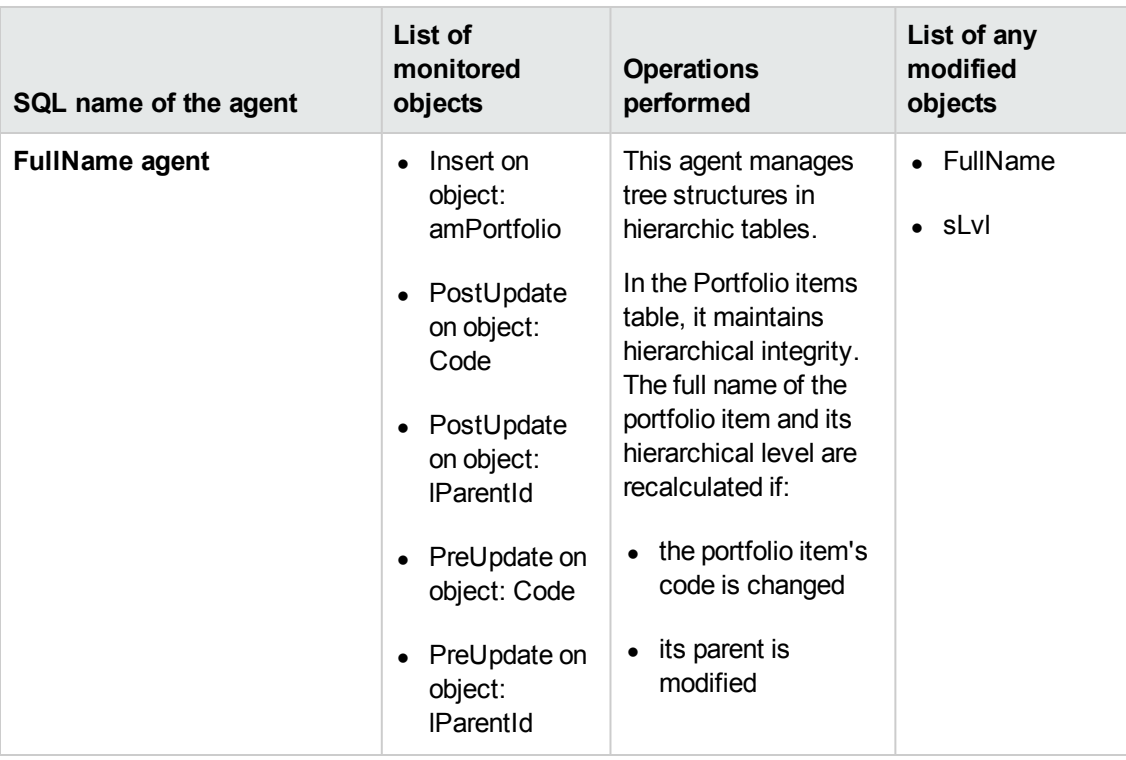

## **Workflows**

The following tables summarize the workflows dealing with the Assets table (**amAsset**).

**Caution:** This section lists all the standard scripts touching upon the objects in the table concerned. This list cannot include any customizations and modifications specific to your own implementation of Asset Manager. To learn how to extract the scripts really used in your [implementation](#page-175-0) concerning this table, refer to the appendix Determining the workflows used for a table at the end of this document.

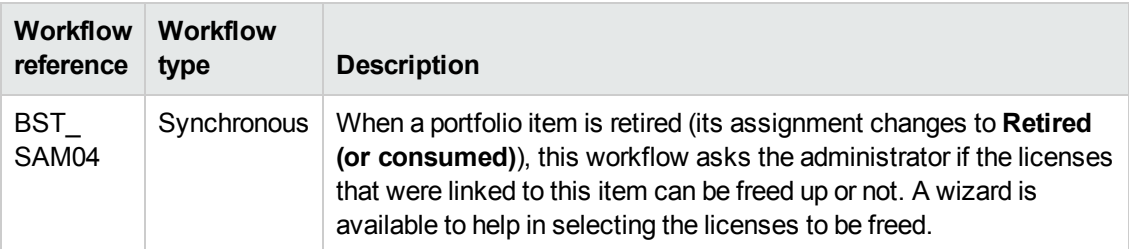

# **Chapter 20: Projects table (amProject)**

This chapter provides an exhaustive list of all the mechanisms dealing with the Projects table. Each section deals with a different type of automatic mechanism.

This chapter includes:

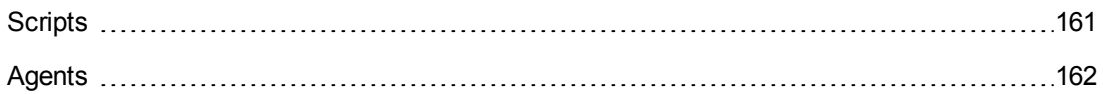

## <span id="page-160-0"></span>**Scripts**

The following tables summarize the objects to which the scripts are attached and describe the operations performed by the scripts.

**Caution:** This section lists all the standard scripts touching upon the objects in the table concerned. This list cannot include any customizations and modifications specific to your own implementation of Asset Manager. To learn how to extract the scripts really used in your [implementation](#page-166-0) concerning this table, refer to the appendix Extracting all the scripts from a database at the end of this document.

#### **Validity scripts on the table**

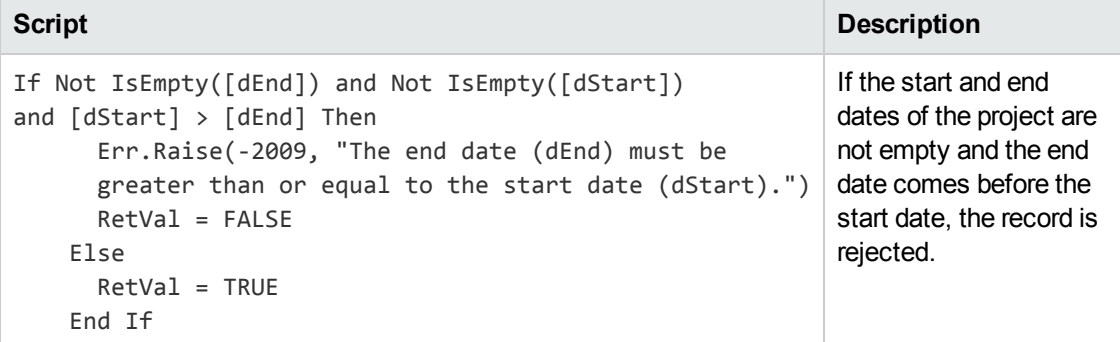

#### **Default value scripts**

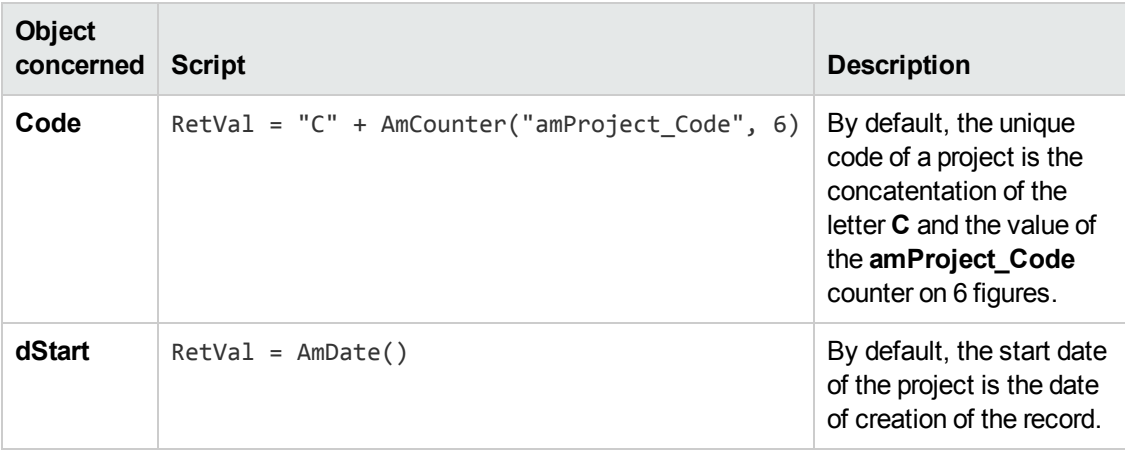

## <span id="page-161-0"></span>**Agents**

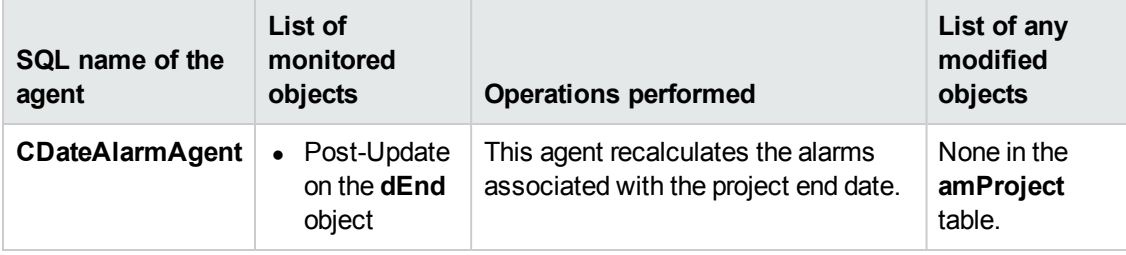

# **Chapter 21: Stocks table (amStock)**

This chapter provides an exhaustive list of all the mechanisms dealing with the Stocks table. Each section deals with a different type of automatic mechanism.

This chapter includes:

[Scripts](#page-162-0) [163](#page-162-0)

<span id="page-162-0"></span>**Note:** There are no automatic mechanisms other than the default script values on this table.

## **Scripts**

The following tables summarize the objects to which the scripts are attached and describe the operations performed by the scripts.

**Caution:** This section lists all the standard scripts touching upon the objects in the table concerned. This list cannot include any customizations and modifications specific to your own implementation of Asset Manager. To learn how to extract the scripts really used in your [implementation](#page-166-0) concerning this table, refer to the appendix Extracting all the scripts from a database at the end of this document.

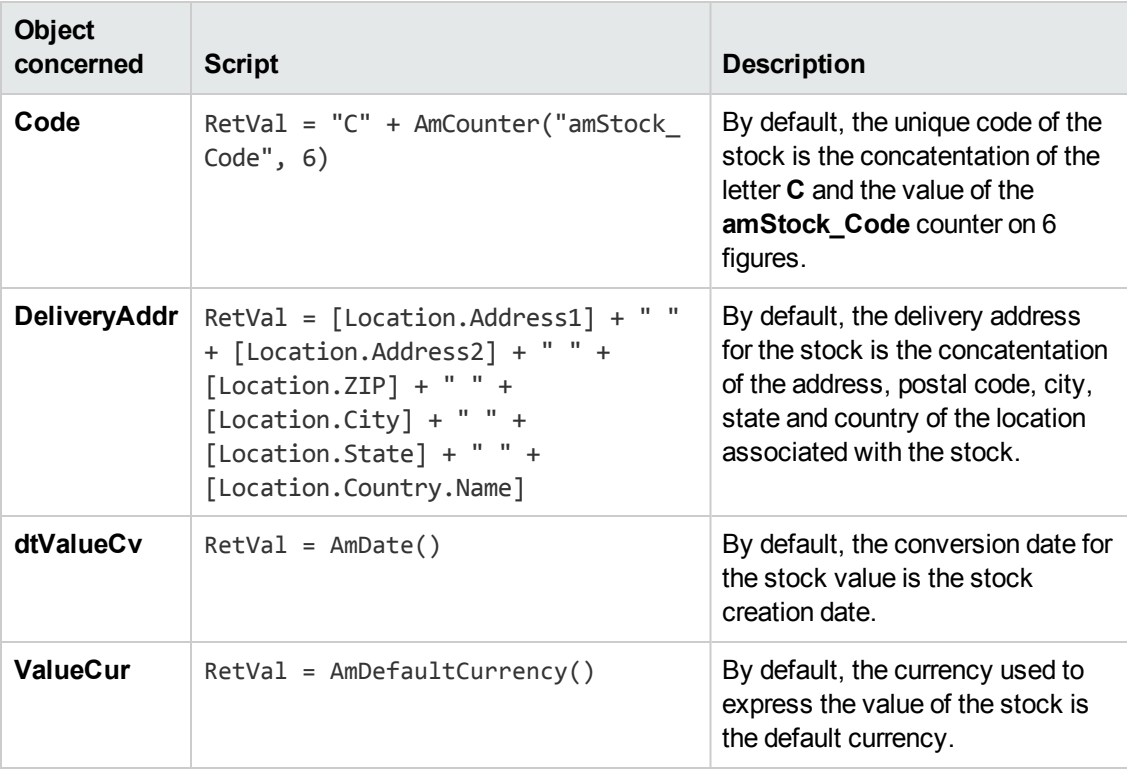

#### **Default value scripts**

# **Chapter 22: Third-Party Companies table (amThirdParty)**

This chapter provides an exhaustive list of all the mechanisms dealing with the Third-Party Companies table. Each section deals with a different type of automatic mechanism.

This chapter includes:

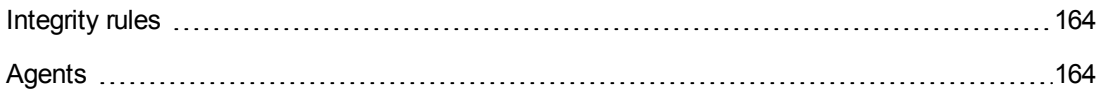

<span id="page-163-0"></span>**Note:** There are no automatic mechnisms other than the agents on this table.

## **Integrity rules**

<span id="page-163-1"></span>There are no integrity rules on the Third-Party Companies table (**amThirdParty**).

### **Agents**

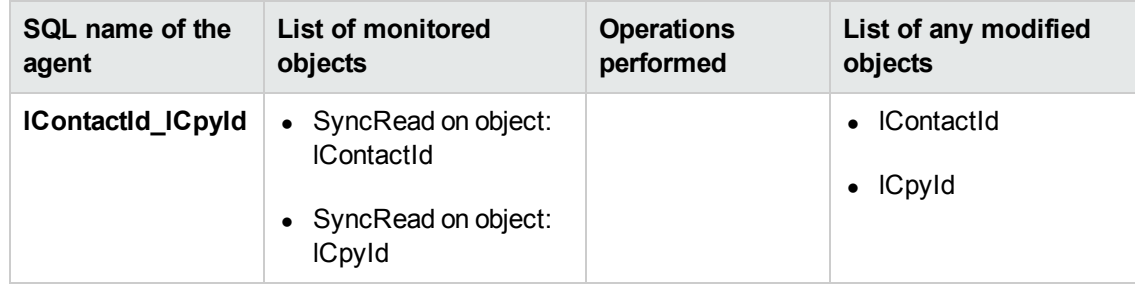

# **Chapter 23: Glossary**

This chapter includes:

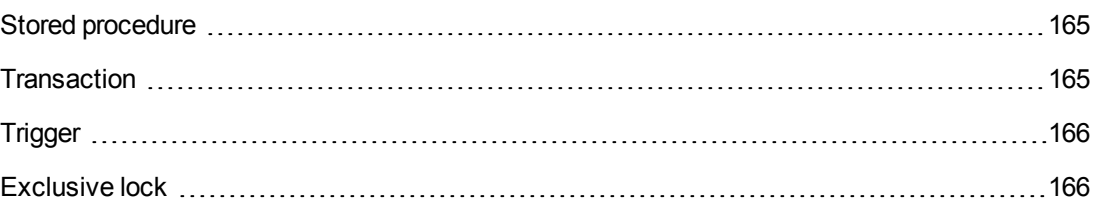

## <span id="page-164-0"></span>**Stored procedure**

Stored procedures enable you to move the burden of certain processes to the database engine rather than issue SQL statements from the client application. In practice, a stored procedure is unit of processing that receives parameters, executes operations and returns a result. They are written in a procedural language that includes SQL and are saved at the database server level.

## <span id="page-164-1"></span>**Transaction**

A transaction may be defined as a series of operations that are performed in full, or not at all, but never in part. If one of the operations fails then all the operations are cancelled. For example, if you wish to transfer a person from the Employees and departments table to the Contracts table, the person must be first inserted into the Contracts table then deleted from the Employees and departments table. It cannot be allowed for the second operation to be neglected otherwise the database would become inconsistent. From a practical point of view, a transaction is initiated by a SQL statement and any modifications made to the database or only visible inside the transaction. They only become effective once the transaction has been validated by SQL operation named a **Commit**. If an anomaly occurs, all modifications can be cancelled by finishing the transaction with a **Rollback** command.

A transaction has the four following properties, which are universally recognized the domain of database engines:

- 1. Atomicity: A transaction is a unit of processing that so named atomic. Either it is performed in full, or not at all.
- 2. Integrity: A transaction changes the database from one consistent state to another. During the time of the transaction, the database remains unchanged.
- 3. Isolation: Modifications made as part of a transaction are invisible (in particular, to other transactions) for so long as they are not committed.
- 4. Permanence: After the **Commit** is reached in a transaction, the modifications are permanent and cannot be cancelled.

# <span id="page-165-0"></span>**Trigger**

A trigger associates a process with a specific action on the database. When the action is performed and the data matches a certain condition, the process is executed automatically by the database server. A systematic process is generally linked with an integrity constraint.

<span id="page-165-1"></span>A trigger is specific type of stored procedure.

## **Exclusive lock**

An exclusive lock is held by a transaction to exclude any other manipulations of the object or data locked.

# <span id="page-166-0"></span>**Appendix A: Extracting all the scripts from a database**

This appendixaims to help you extract all the scripts included in your Asset Manager implementation.

Asset Manager Application Designer, shipped with Asset Manager provides a template-based method to extract information (**.tpl** extension files).

Among the standard templates provided with Asset Manager, one of them, the **dbdict.tpl** file, enables you to export all the customization information from your database (including information on features, calculated featues, configuration scripts, and so on) to a standard text-formatted file. Used along with a source control tool, this description file can be very useful for keeping a trace of all customization modifications made to the database.

This appendixincludes a simplified template that just extracts information related to the script. You can copy the contents to a file with the **.tpl** extension and execute it in Asset Manager Application Designer.

This appendixincludes:

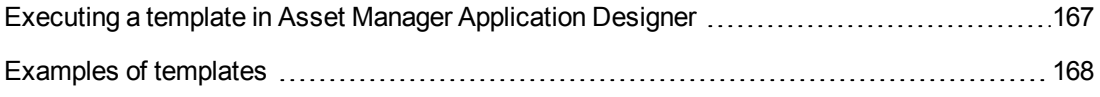

**Note:** For further information on templates, refer to the **Administration** guide, chapter **Standard database description files**.

## <span id="page-166-1"></span>**Executing a template in Asset Manager Application Designer**

To execute a template in Asset Manager Application Designer, use the following procedure:

- 1. Start Asset Manager Application Designer if it is not already running and connect to your database,
- 2. Select **Action/ Templates/ Select folder** and select the folder containing the template or templates you wish to execute,
- 3. Select **Action/ Templates/ Refresh list**. The list of available templates is displayed in the second section of the **Action/ Templates** menu.
- 4. Execute the script of you choice by selecting **Action/ Templates**, and then the name of the script.

## <span id="page-167-0"></span>**Examples of templates**

The two following templates extract the information related to scripts. The first template saves the information in the form of an XML file (one XML file per table) using the DocBook format, the second in classic HTML format (one HTML file per table).

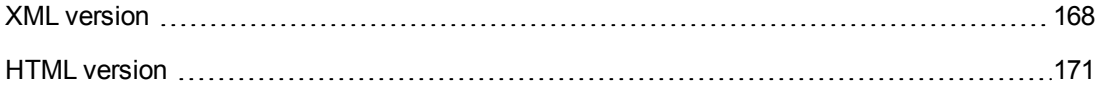

### <span id="page-167-1"></span>**XML version**

```
$ Desc: Scripts catalog XML
$ Type: XML
$ Maintainer: Stéphane Bline
$ Warning: Do not modify this file directly. Send a formal change request to me.
$OutputDir = $(Output.Path)
$MkDir($(OutputDir) + "tables")
$for Tables sort (SqlName ASC)
$SetOutput($(OutputDir) + "\tables\" + $(SqlName) + ".xml")
$TableSQLName=$(SqlName)
$ Output for the tables
<?xml version="1.0" encoding="ISO-8859-1"?>
<!DOCTYPE sect1 PUBLIC "-//Norman Walsh//DTD DocBk XML V3.1.7//EN" "docbookx.dt
d">
<sect1 lang="en" id="$(SqlName)"><title id="$(SqlName).Title">Scripts on table $
(SqlName) ($(Label))</title>
$if ($(IsValidScript.CalcMode) = 2)
<sect2 id="SB-190919"><title id="SB-190920">Validity script on table $(SqlName)<
/title>
<programlisting id="SB-190921">$ReplaceChars($ReplaceChars($ScriptFormat($(IsVal
idScript.Source),4),"&", "&"), "<", "<")</programlisting id="SB-190922">
</sect2>
$endif
<sect2 id="SB-190923"><title id="SB-190924">Scripts on fields</title>
$TableSQLName=$(SqlName)
$TableLabel=$(Label)
$for Fields sort (SqlName ASC)
$if ($(ReadOnlyScript.CalcMode) = 2) or ($(HistoryScript.CalcMode) = 2) or
        ($(MandatoryScript.CalcMode) = 2) or ($(DefaultScript.Source)< id="SB-19092
5">"") or ($(RelevantScript.CalcMode)
=
        2)
<sect3 lang="en" id="$(TableSQLName).$(SqlName)"><title id="$(TableSQLName).$(Sq
lName).Title">Field $(SqlName) ($(Label))</title>
<informaltable id="SB-190926">
<tgroup cols="2" id="SB-190927">
<colspec colnum="1" colname="col1" colwidth="1.00*"/>
```

```
<colspec colnum="2" colname="col2" colwidth="1.00*"/>
<thead id="SB-190928">
<row id="SB-190929">
<entry colname="col1" align="center" id="SB-190930"><emphasis>Property</emphasis
></entry>
<entry colname="col2" align="center" id="SB-190931"><emphasis>Value</emphasis></
entry>
</row>
</thead>
<tbody id="SB-190932">
<row id="SB-190933">
<entry colname="col1" id="SB-190934"><emphasis>SQL name</emphasis></entry>
<entry colname="col2" align="center" id="SB-190935">$(SqlName)</entry>
\langle/row\rangle<row id="SB-190936"><entry colname="col1" id="SB-190937"><emphasis>Name</emphasi
s></entry>
<entry colname="col2" align="center" id="SB-190938">$(Label)</entry>
\langle/row\rangle$if ($(ReadOnlyScript.Source)< id="SB-190939">"")
<row id="SB-190940"><entry colname="col1" id="SB-190941"><emphasis>Read-only scr
ipt</emphasis></entry>
<entry colname="col2" align="left" id="SB-190942"><programlisting id="SB-190943"
>$ReplaceChars($ReplaceChars($(ReadOnlyScript.Source),"&", "&"), "<", "<")</prog
ramlisting id="SB-190944"></entry>
</row>
$endif
$if ($(HistoryScript.Source)< id="SB-190945">"")
<row id="SB-190946"><entry colname="col1" id="SB-190947"><emphasis>History scrip
t</emphasis></entry>
<entry colname="col2" align="left" id="SB-190948"><programlisting id="SB-190949"
>$ReplaceChars($ReplaceChars($(HistoryScript.Source),"&", "&"), "<", "<")</progr
amlisting id="SB-190950"></entry>
\langle/row\rangle$endif
$if ($(MandatoryScript.Source)< id="SB-190951">"")
<row id="SB-190952"><entry colname="col1" id="SB-190953"><emphasis>Mandatory scr
ipt</emphasis></entry>
<entry colname="col2" align="left" id="SB-190954"><programlisting id="SB-190955"
>$ReplaceChars($ReplaceChars($(MandatoryScript.Source),"&", "&"), "<", "<")</pro
gramlisting id="SB-190956"></entry>
</row>
$endif
$if ($(DefaultScript.Source)< id="SB-190957">"")
<row id="SB-190958"><entry colname="col1" id="SB-190959"><emphasis>Default value
script</emphasis></entry>
<entry colname="col2" align="left" id="SB-190960"><programlisting id="SB-190961"
>$ReplaceChars($ReplaceChars($(DefaultScript.Source),"&", "&"), "<", "<")</progr
amlisting id="SB-190962"></entry>
</row>
```

```
$endif
$if ($(RelevantScript.Source)< id="SB-190963">"")
<row id="SB-190964"><entry colname="col1" id="SB-190965"><emphasis>Relevance scr
ipt</emphasis></entry>
<entry colname="col2" align="left" id="SB-190966"><programlisting id="SB-190967"
>$ReplaceChars($ReplaceChars($(RelevantScript.Source),"&", "&"), "<", "<")</prog
ramlisting id="SB-190968"></entry>
\langle/row\rangle$endif
</tbody>
</tgroup>
</informaltable>
</sect3>
$endif
$endfor
</sect2>
<sect2 id="SB-190969"><title id="SB-190970">Scripts on links</title>
$TableSQLName=$(SqlName)
$TableLabel=$(Label)
$for Links sort (SqlName ASC)
$if ($(RelevantScript.CalcMode) = 2)
<sect3 lang="en" id="$(TableSQLName).$(SqlName)"><title id="$(TableSQLName).$(Sq
lName).Title">Link $(SqlName) ($(Label))</title>
<informaltable id="SB-190971">
<tgroup cols="2" id="SB-190972">
<colspec colnum="1" colname="col1" colwidth="1.00*"/>
<colspec colnum="2" colname="col2" colwidth="1.00*"/>
<thead id="SB-190973">
<row id="SB-190974">
<entry colname="col1" align="center" id="SB-190975"><emphasis>Property</emphasis
></entry>
<entry colname="col2" align="center" id="SB-190976"><emphasis>Value</emphasis></
entry>
</row>
</thead>
<tbody id="SB-190977">
<row id="SB-190978">
<entry colname="col1" id="SB-190979"><emphasis>SQL name</emphasis></entry>
<entry colname="col2" align="center" id="SB-190980">$(SqlName)</entry>
\langle/row\rangle<row id="SB-190981"><entry colname="col1" id="SB-190982"><emphasis>Name</emphasi
s></entry>
<entry colname="col2" align="center" id="SB-190983">$(Label)</entry>
</row>
$if ($(RelevantScript.Source)< id="SB-190984">"")
<row id="SB-190985"><entry colname="col1" id="SB-190986"><emphasis>Relevance scr
ipt</emphasis></entry>
<entry colname="col2" align="left" id="SB-190987"><programlisting id="SB-190988"
>$ReplaceChars($ReplaceChars($(RelevantScript.Source),"&", "&"), "<", "<")
```
Automatic Software Mechanisms Appendix A: Extracting all the scripts from a database

```
</programlisting id="SB-190989"></entry>
</row>
$endif
</tbody>
</tgroup>
</informaltable>
</sect3>
$endif
$endfor
</sect2>
</sect1>
$endfor
$script
'-------------------------------------------------------------------
' Format a script to put it in a cfg
'-------------------------------------------------------------------
Function ScriptFormat(strMemos as String, iSpace as Integer) as String
  ScriptFormat = ReplaceChars(strMemos, Chr(10), Chr(10) + Space(iSpace))
End Function
'-------------------------------------------------------------------
' Replaces a string with another one
'-------------------------------------------------------------------
Function ReplaceChars(strMemos as String, strToRep as String, strReplacement as
String) as String
  Dim I as Integer
  ReplaceChars = strMemos
  I = InStr(0, ReplaceChars, strToRep)
  While (I < id="SB-190990"> 0)
    ReplaceChars = Left(ReplaceChars, I - 1) + strReplacement + Mid(ReplaceChar
s, I +
        Len(strToRep), Len(ReplaceChars))
    I = InStr(I + Len(strToRep), ReplaceChars, strToRep)
  Wend
End Function
$endscript
```
### <span id="page-170-0"></span>**HTML version**

```
$ Desc: Scripts catalog HTML
$ Type: HTML
$ Maintainer: Stéphane Bline
$ Warning: Do not modify this file directly. Send a formal change request to me.
$OutputDir = $(Output.Path)
$MkDir($(OutputDir) + "tables")
$for Tables sort (SqlName ASC)
$SetOutput($(OutputDir) + "\tables\" + $(SqlName) + ".htm")
$TableSQLName=$(SqlName)
$ Output for the tables
<!DOCTYPE html PUBLIC "-//W3C//DTD HTML 4.0 Transitional//EN">
```

```
<h+ml><head id="SB-190994">
  <title id="SB-190995">Scripts on table $(SqlName) ($(Label))</title>
  <meta http-equiv="Content-Type" content="text/html; charset=iso-8859-1" id="S
B-190996">
</head>
<body id="SB-190997">
$if ($(IsValidScript.CalcMode) = 2)
<h1 style="FONT-WEIGHT: bold; FONT-SIZE: 18pt; COLOR: #000066; FONT-FAMILY: Verd
ana" id="SB-190998">Validity script on table $(SqlName)</h1>
<p style="font-family : Courier New; text-align : left; border : thin groove" id
="SB-190999">$ReplaceChars($ReplaceChars($ScriptFormat($(IsValidScript.Source),
4),"&", "&"), "<", "<")</p id="SB-191000">
$endif
<h1 style="FONT-WEIGHT: bold; FONT-SIZE: 18pt; COLOR: #000066; FONT-FAMILY: Verd
ana" id="SB-191001">Scripts on fields</h1>
$TableSQLName=$(SqlName)
$TableLabel=$(Label)
$for Fields sort (SqlName ASC)
$if ($(ReadOnlyScript.CalcMode) = 2) or ($(HistoryScript.CalcMode) = 2) or ($(M
andatoryScript.CalcMode) = 2) or ($(DefaultScript.Source)< id="SB-191002">"") or
($(RelevantScript.CalcMode) = 2)
<h2 style="FONT-WEIGHT: bold; FONT-SIZE: 10pt; COLOR: #000066; FONT-FAMILY: Verd
ana; align: left" id="SB-191003">Field $(SqlName) ($(Label))</h2>
<table style="BORDER-RIGHT: #000066 1px solid; BORDER-TOP: #000066 1px solid; MA
RGIN-BOTTOM: 10px; BORDER-LEFT: #000066 1px solid; WIDTH: 400px; BORDER-BOTTOM:
#000066 1px solid; table-width: 400px" id="SB-191004">
<tr style="PADDING-RIGHT: 2px; PADDING-LEFT: 2px; FONT-WEIGHT: bold; FONT-SIZE:
8pt; PADDING-BOTTOM: 2px; COLOR: #ffffff; PADDING-TOP: 2px; FONT-FAMILY: Verdan
a, Helvetica, sans-serif; BACKGROUND-COLOR: #000066" id="SB-191005">
<th id="SB-191006">Property</th>
<th id="SB-191007">Value</emphasis></th>
\langle/tr>
<tr style="PADDING-RIGHT: 2px; PADDING-LEFT: 2px; FONT-SIZE: 8pt; PADDING-BOTTO
M: 2px; VERTICAL-ALIGN: top; COLOR: #000066; PADDING-TOP: 2px; FONT-FAMILY: Verd
ana, Tahoma, Helvetica, sans-serif; BACKGROUND-COLOR: #ffffff" id="SB-191008">
<td id="SB-191009">SQL name</td>
<td id="SB-191010">$(SqlName)</td>
\langle/tr\rangle<tr style="PADDING-RIGHT: 2px; PADDING-LEFT: 2px; FONT-SIZE: 8pt; PADDING-BOTTO
M: 2px; VERTICAL-ALIGN: top; COLOR: #000066; PADDING-TOP: 2px; FONT-FAMILY: Verd
ana, Tahoma, Helvetica, sans-serif; BACKGROUND-COLOR: #ffffff" id="SB-191011">
<td id="SB-191012">Name</td>
<td id="SB-191013">$(Label)</td>
</tr>
$if ($(ReadOnlyScript.Source)< id="SB-191014">"")
<tr style="PADDING-RIGHT: 2px; PADDING-LEFT: 2px; FONT-SIZE: 8pt; PADDING-BOTTO
M: 2px; VERTICAL-ALIGN: top; COLOR: #000066; PADDING-TOP: 2px; FONT-FAMILY: Verd
ana, Tahoma, Helvetica, sans-serif; BACKGROUND-COLOR: #ffffff" id="SB-191015">
```

```
<td id="SB-191016">Read-only script</td>
<td id="SB-191017"><p style="font-family : Courier New; text-align : left; borde
r : thin groove" id="SB-191018">$ReplaceChars($ReplaceChars($(ReadOnlyScript.Sou
rce),"&", "&"), "<", "<")</p id="SB-191019"></td>
</tr>
$endif
$if ($(HistoryScript.Source)< id="SB-191020">"")
<tr style="PADDING-RIGHT: 2px; PADDING-LEFT: 2px; FONT-SIZE: 8pt; PADDING-BOTTO
M: 2px; VERTICAL-ALIGN: top; COLOR: #000066; PADDING-TOP: 2px; FONT-FAMILY: Verd
ana, Tahoma, Helvetica, sans-serif; BACKGROUND-COLOR: #ffffff" id="SB-191021">
<td id="SB-191022">History script</td>
<td id="SB-191023"><p style="font-family : Courier New; text-align : left; borde
r : thin groove" id="SB-191024">$ReplaceChars($ReplaceChars($(HistoryScript.Sour
ce),"&", "&"), "<", "<")</p id="SB-191025"></td>
\langle/tr>
$endif
$if ($(MandatoryScript.Source)< id="SB-191026">"")
<tr style="PADDING-RIGHT: 2px; PADDING-LEFT: 2px; FONT-SIZE: 8pt; PADDING-BOTTO
M: 2px; VERTICAL-ALIGN: top; COLOR: #000066; PADDING-TOP: 2px; FONT-FAMILY: Verd
ana, Tahoma, Helvetica, sans-serif; BACKGROUND-COLOR: #ffffff" id="SB-191027">
<td id="SB-191028">Mandatory script</td>
<td id="SB-191029"><p style="font-family : Courier New; text-align : left; borde
r : thin groove" id="SB-191030">$ReplaceChars($ReplaceChars($(MandatoryScript.So
urce),"&", "&"), "<", "<")</p id="SB-191031"></td>
\langle/tr>
$endif
$if ($(DefaultScript.Source)< id="SB-191032">"")
<tr style="PADDING-RIGHT: 2px; PADDING-LEFT: 2px; FONT-SIZE: 8pt; PADDING-BOTTO
M: 2px; VERTICAL-ALIGN: top; COLOR: #000066; PADDING-TOP: 2px; FONT-FAMILY: Verd
ana, Tahoma, Helvetica, sans-serif; BACKGROUND-COLOR: #ffffff" id="SB-191033">
<td id="SB-191034">Default value script</td>
<td id="SB-191035"><p style="font-family : Courier New; text-align : left; borde
r : thin groove" id="SB-191036">$ReplaceChars($ReplaceChars($(DefaultScript.Sour
ce),"&", "&"), "<", "<")</p id="SB-191037"></td>
\langle/tr>
$endif
$if ($(RelevantScript.Source)< id="SB-191038">"")
<tr style="PADDING-RIGHT: 2px; PADDING-LEFT: 2px; FONT-SIZE: 8pt; PADDING-BOTTO
M: 2px; VERTICAL-ALIGN: top; COLOR: #000066; PADDING-TOP: 2px; FONT-FAMILY: Verd
ana, Tahoma, Helvetica, sans-serif; BACKGROUND-COLOR: #ffffff" id="SB-191039">
<td id="SB-191040">Relevance script</td>
<td id="SB-191041"><p style="font-family : Courier New; text-align : left; borde
r : thin groove" id="SB-191042">$ReplaceChars($ReplaceChars($(RelevantScript.Sou
rce),"&", "&"), "<", "<")</p id="SB-191043"></td>
</tr>
$endif
</table>
$endif
$endfor
```

```
<h1 style="FONT-WEIGHT: bold; FONT-SIZE: 18pt; COLOR: #000066; FONT-FAMILY: Verd
ana" id="SB-191044">Scripts on links</h1>
$TableSQLName=$(SqlName)
$TableLabel=$(Label)
$for Links sort (SqlName ASC)
$if ($(RelevantScript.CalcMode) = 2)
<h2 style="FONT-WEIGHT: bold; FONT-SIZE: 10pt; COLOR: #000066; FONT-FAMILY: Verd
ana" id="SB-191045">Link $(SqlName) ($(Label))</h2>
<table style="BORDER-RIGHT: #000066 1px solid; BORDER-TOP: #000066 1px solid; MA
RGIN-BOTTOM: 10px; BORDER-LEFT: #000066 1px solid; WIDTH: 400px; BORDER-BOTTOM:
#000066 1px solid; table-width: 400px" id="SB-191046">
<tr style="PADDING-RIGHT: 2px; PADDING-LEFT: 2px; FONT-WEIGHT: bold; FONT-SIZE:
8pt; PADDING-BOTTOM: 2px; COLOR: #ffffff; PADDING-TOP: 2px; FONT-FAMILY: Verdan
a, Helvetica, sans-serif; BACKGROUND-COLOR: #000066" id="SB-191047">
<th id="SB-191048">Property</th>
<th id="SB-191049">Value</th>
</tr>
<tr style="PADDING-RIGHT: 2px; PADDING-LEFT: 2px; FONT-SIZE: 8pt; PADDING-BOTTO
M: 2px; VERTICAL-ALIGN: top; COLOR: #000066; PADDING-TOP: 2px; FONT-FAMILY: Verd
ana, Tahoma, Helvetica, sans-serif; BACKGROUND-COLOR: #ffffff" id="SB-191050">
<td id="SB-191051">SQL name</td>
<td id="SB-191052">$(SqlName)</td>
\langle/tr>
<tr style="PADDING-RIGHT: 2px; PADDING-LEFT: 2px; FONT-SIZE: 8pt; PADDING-BOTTO
M: 2px; VERTICAL-ALIGN: top; COLOR: #000066; PADDING-TOP: 2px; FONT-FAMILY: Verd
ana, Tahoma, Helvetica, sans-serif; BACKGROUND-COLOR: #ffffff" id="SB-191053">
<td id="SB-191054">Name</td>
<td id="SB-191055">$(Label)</td>
\langle/tr>
$if ($(RelevantScript.Source)< id="SB-191056">"")
<tr style="PADDING-RIGHT: 2px; PADDING-LEFT: 2px; FONT-SIZE: 8pt; PADDING-BOTTO
M: 2px; VERTICAL-ALIGN: top; COLOR: #000066; PADDING-TOP: 2px; FONT-FAMILY: Verd
ana, Tahoma, Helvetica, sans-serif; BACKGROUND-COLOR: #ffffff" id="SB-191057">
<td id="SB-191058">Relevance script</td>
<td id="SB-191059"><p style="font-family : Courier New; text-align : left; borde
r : thin groove" id="SB-191060">$ReplaceChars($ReplaceChars($(RelevantScript.Sou
rce),"&", "&"), "<", "<")</p id="SB-191061"></td>
</tr>
$endif
</table>
$endif
$endfor
$endfor
$script
'-------------------------------------------------------------------
' Format a script to put it in a cfg
'-------------------------------------------------------------------
Function ScriptFormat(strMemos as String, iSpace as Integer) as String
  ScriptFormat = ReplaceChars(strMemos, Chr(10), Chr(10) + Space(iSpace))
```
Automatic Software Mechanisms Appendix A: Extracting all the scripts from a database

```
End Function
'-------------------------------------------------------------------
' Replaces a string with another one
'-------------------------------------------------------------------
Function ReplaceChars(strMemos as String, strToRep as String, strReplacement as
String) as String
 Dim I as Integer
  ReplaceChars = strMemos
  I = InStr(0, ReplaceChars, strToRep)
  While (I < id="SB-191062"> 0)
    ReplaceChars = Left(ReplaceChars, I - 1) + strReplacement + Mid(ReplaceChar
s, I + Len(strToRep), Len(ReplaceChars))
    I = InStr(I + Len(strToRep), ReplaceChars, strToRep)
 Wend
End Function
$endscript
```
# <span id="page-175-0"></span>**Appendix B: Determining the workflows used for a table**

This appendix aims to help you determine which workflows concern a given table in your Asset Manager implementation.

Workflows have a general context, also named the context of the start object. It is the table which is monitored for an event. The event can be a record inserted/deleted or a field updated, and so on.

This context can change as the workflow progresses. Thus, each workflow activity can have its own context, different from the start context.

When searching for workflows operating on a given table, we can thus take the two following cases into account:

- The workflows whose start context is the table in question,
- The workflows with activities whose context is table in question.

In the following example, we are going list all workflows concerning the Computers table (**amComputer**).

First, look for the workflows whose start context is the Computers table. To do this:

- 1. Start Asset Manager if it not already running and then select **Administration/ Workflows/ Workflow schemes** navigation menu.
- 2. Create a simple filter as shown below. Only those workflows whose start context is the **amComputer** table are displayed in the list. The list of workflows is as follows:
	- Detection of software missing from last scan
	- Populate information on computers

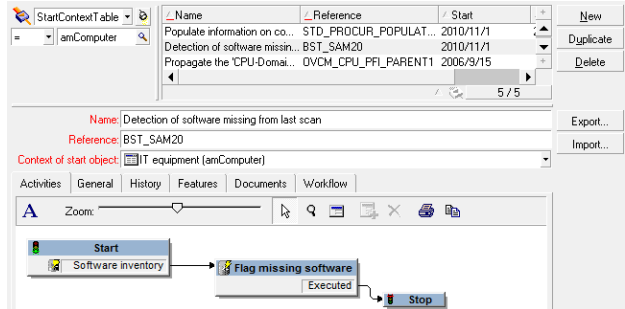

Let's now look for workflows with one or more activities whose context is the Computers table. To do this:

1. Start Asset Manager if it not already running and then select **Administration/ List of screens**.

- 2. Select the **Workflow activities (sysamWfActivity)** screen from the list. Asset Manager displays the list of all the workflow activities.
- 3. Create a simple filter as shown below. Only those activities whose context is the **amComputer** table are displayed in the list with their associated workflow names. These are the following workflows:
	- Detection of software missing from last scan
	- Populate information on computers
	- Propagate the 'CPU-Domain' hierarchy to the portfolio items

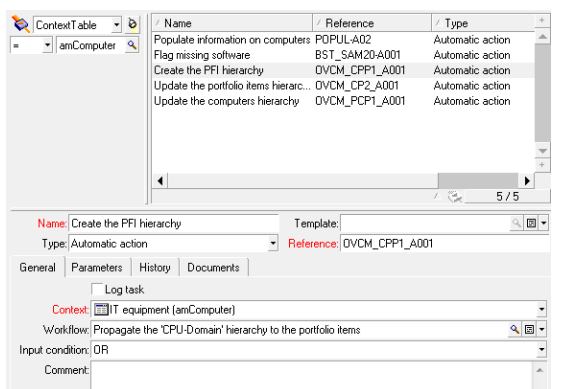

- <sup>n</sup> Propagate the domain hierarchy (Computers) to the domains (Portfolio items) Update the hierarchy of the domains
- Propagate the 'PFI-Domain' hierarchy to the computers Computer creation

**Note:** The two workflows found earlier are of course included in this list since they have an activity (start activity) whose context matches our filter.

# **Appendix C: Extracting the list of fields and links of the screens**

This appendixaims to help you extract the list of fields and links of a screen of a given table.

Asset Manager Application Designer, shipped with Asset Manager provides a template-based method to extract information (**.tpl** extension files).

This appendixincludes a simplified and commented template that just extracts the list of the objects of the screens defined for the tables. This resulting list uses the pipe character "|" as a separator; You can change this by modifying the template. You can copy the contents to a file with the **.tpl** extension and execute it in Asset Manager Application Designer.

This appendixincludes:

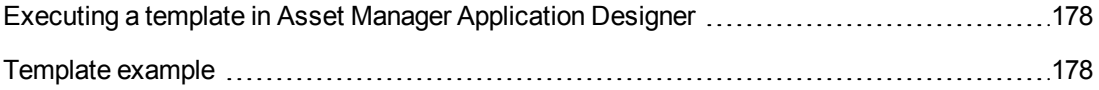

**Note:** For further information on templates, refer to the **Administration** guide, chapter **Standard database description files**.

## <span id="page-177-0"></span>**Executing a template in Asset Manager Application Designer**

To execute a template in Asset Manager Application Designer, use the following procedure:

- 1. Start Asset Manager Application Designer if it is not already running and connect to your database,
- 2. Select **Action/ Templates/ Select folder** and select the folder containing the template or templates you wish to execute,
- 3. Select **Action/ Templates/ Refresh list**. The list of available templates is displayed in the second section of the **Action/ Templates** menu.
- <span id="page-177-1"></span>4. Execute the script of you choice by selecting **Action/ Templates**, and then the name of the script.

### **Template example**

```
$ Desc: Helper template (Tables - Screen - Fields)
$ Type: TXT
$ Maintainer: Stéphane Bline
$ Warning: Do not modify this file directly. Send a formal change request to me.
$ Specify the output folder for the list. A folder named fieldlist is created to
store the result of the template execution
```

```
$OutputDir = $(Output.Path)
$MkDir($(OutputDir) + "fieldlist")
$ The output will be dumped to a text file name fields.txt
$SetOutput($(OutputDir) + "\fieldlist\fields.txt")
$ A first line containing the column titles is created
Table|Table Label|Field|Field Label|Screen|Screen Name|Tab|Tab Label
$ The template iterates on the screens defined within the database. For each on
e, the screen SQL name is retrieved
$for Screens sort (SqlName ASC)
$ScreensSQLName=$(SqlName)
$ The SQL Name and the label of the table attached to this screen is also retrie
ved
$TableSQLName=$(Table.SqlName)
$TableLabel=$(Table.Label)
$ Now that the context is the screen, the script iterates on the tabs contained
in the screen and retrieves the tab SQL Name and label
$for Pages sort (SqlName ASC)
$PageSQLName=$(SqlName)
$PageLabel=$(Label)
$ If tab label is empty, then we are not inside a tab and the tab label and SQL
names are not meaningful anymore
$if ($(PageLabel)="")
$PageLabel="N/A"
$PageSQLName="N/A"
$endif
$ Now that the context is the tab, the script iterates on the elements contained
in this tab (fields, links, ...)
$ The script also retrieves the SQL Name and label of the object
$for Fields sort (SqlName ASC)
$FieldSQLName=$(SqlName)
$FieldLabel=$(Label)
$ For the sake of the example we are going to limit the output to a list of fiel
ds and links.
$ If the Islink or Isfield conditional block below is removed then ALL objects w
ill be retrieved (features, screen geometry, calculated fields,...)
$if $(IsLink) or $(IsField)
$ A line containing all the information is sent to the output file
$(TableSQLName)|$(TableLabel)|$(FieldSQLName)|$(FieldLabel)|$(ScreensSQLName)|$(
PageSQLName)|$(PageLabel)
$endif
$endfor
$endfor
$endfor
$script
```
# **We appreciate your feedback!**

If you have comments about this document, you can contact the [documentation](mailto:ovdoc-ITSM@hp.com?subject=Feedback on Automatic Software Mechanisms (Asset Manager 9.41)) team by email. If an email client is configured on this system, click the link above and an email window opens with the following information in the subject line:

#### **Feedback on Automatic Software Mechanisms (Asset Manager 9.41)**

Just add your feedback to the email and click send.

If no email client is available, copy the information above to a new message in a web mail client, and send your feedback to ovdoc-ITSM@hp.com.